IBM System Storage N series

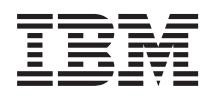

# SnapDrive 5.0 for UNIX Installation and Administration Guide for Solaris

# **Contents**

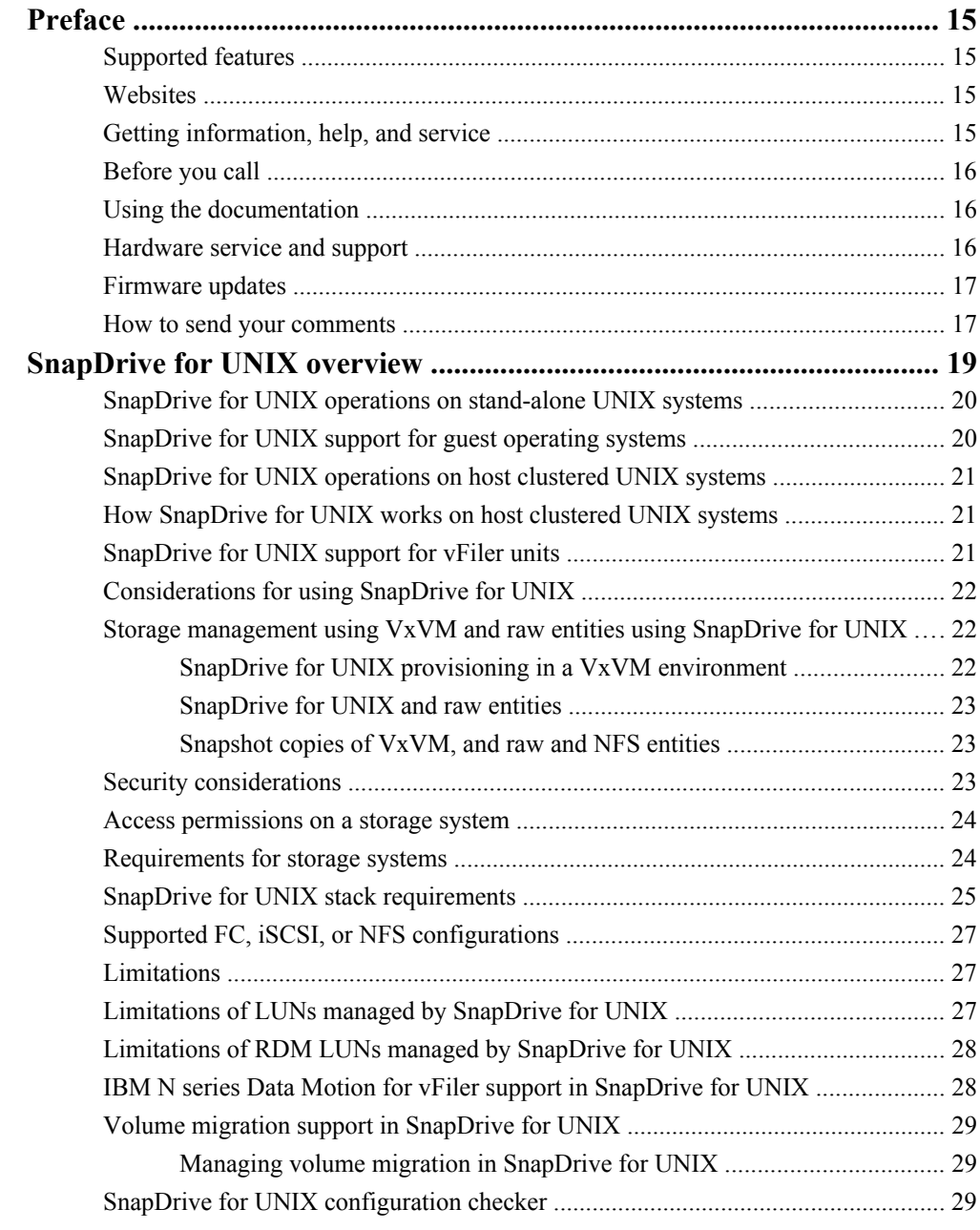

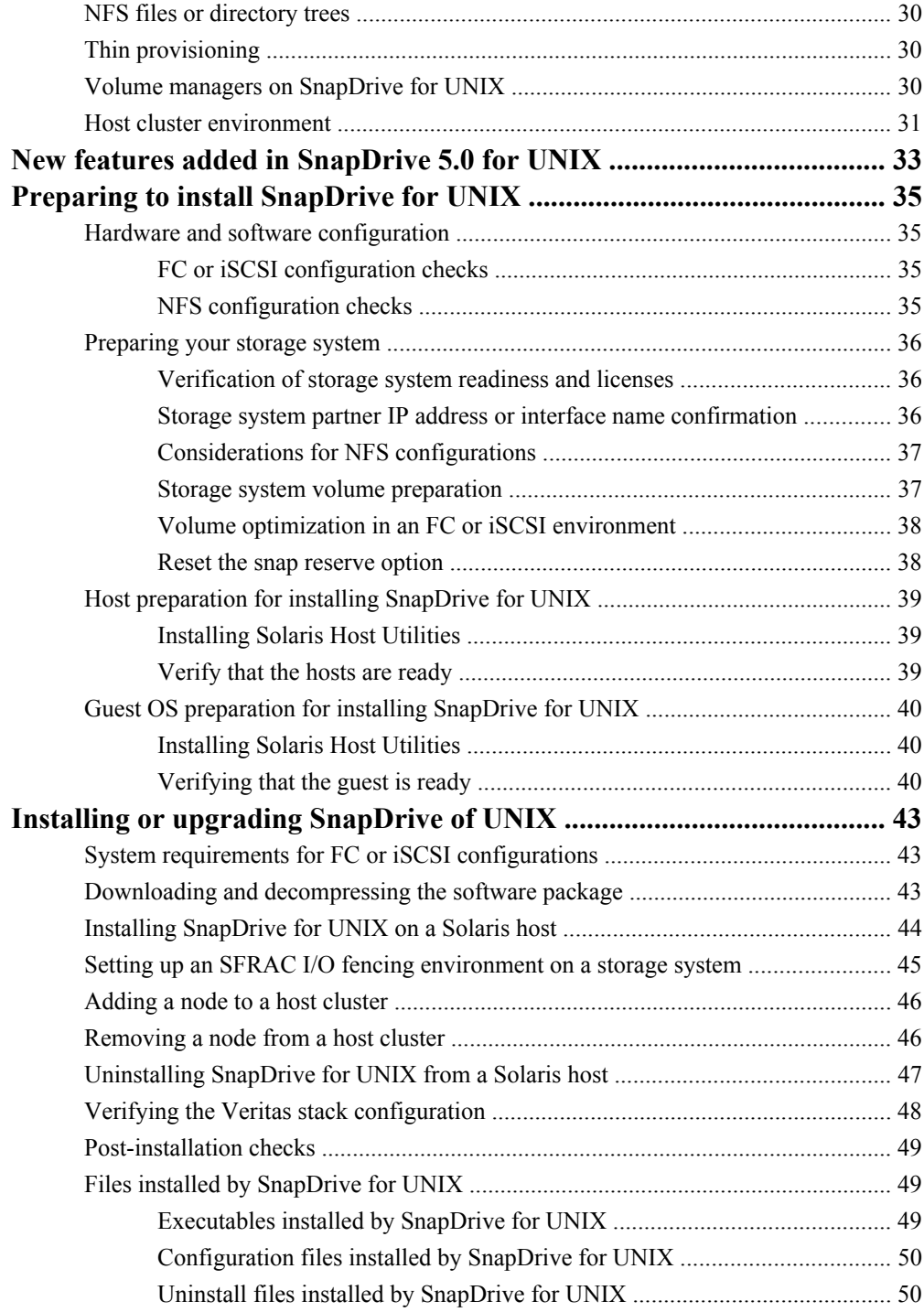

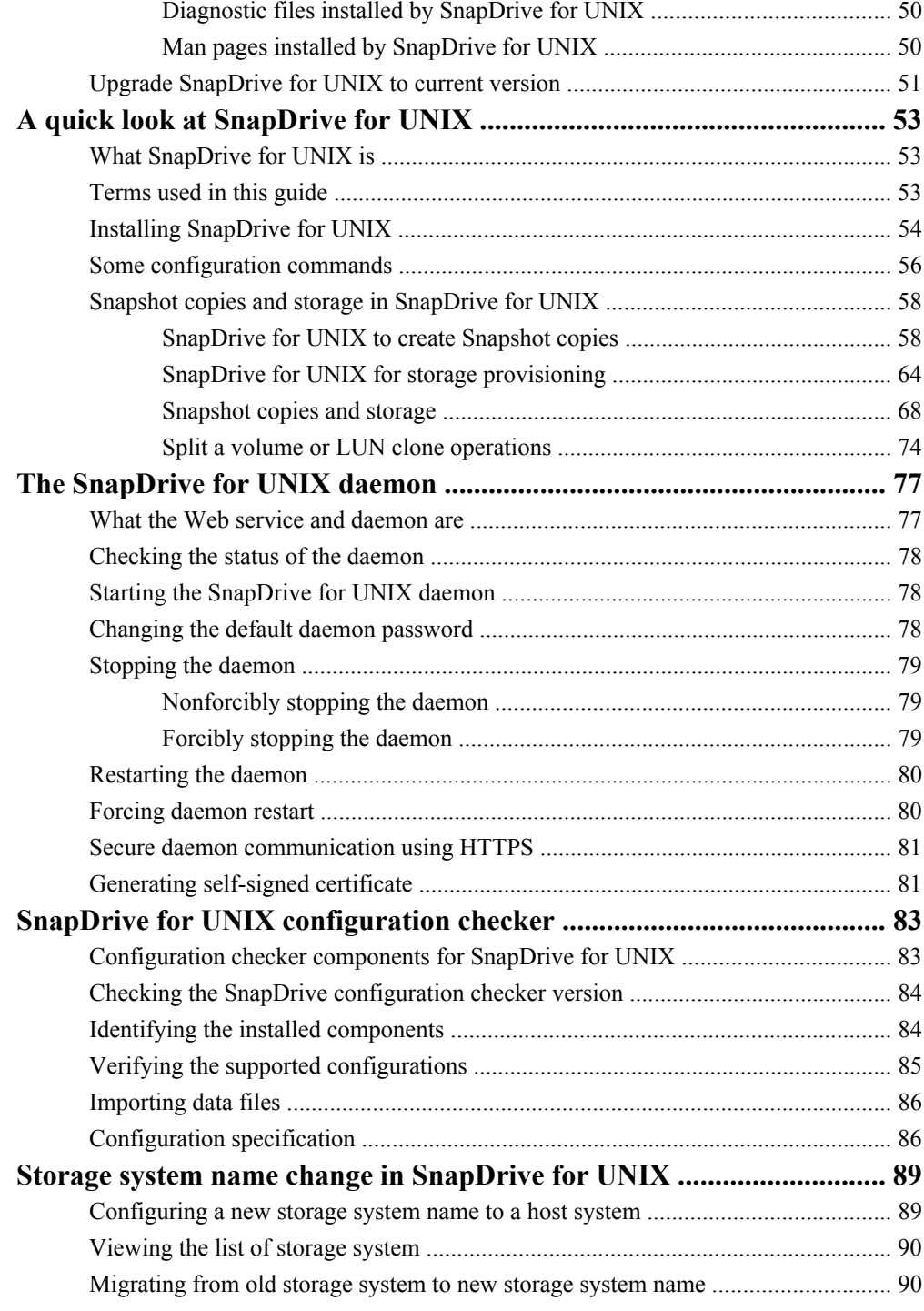

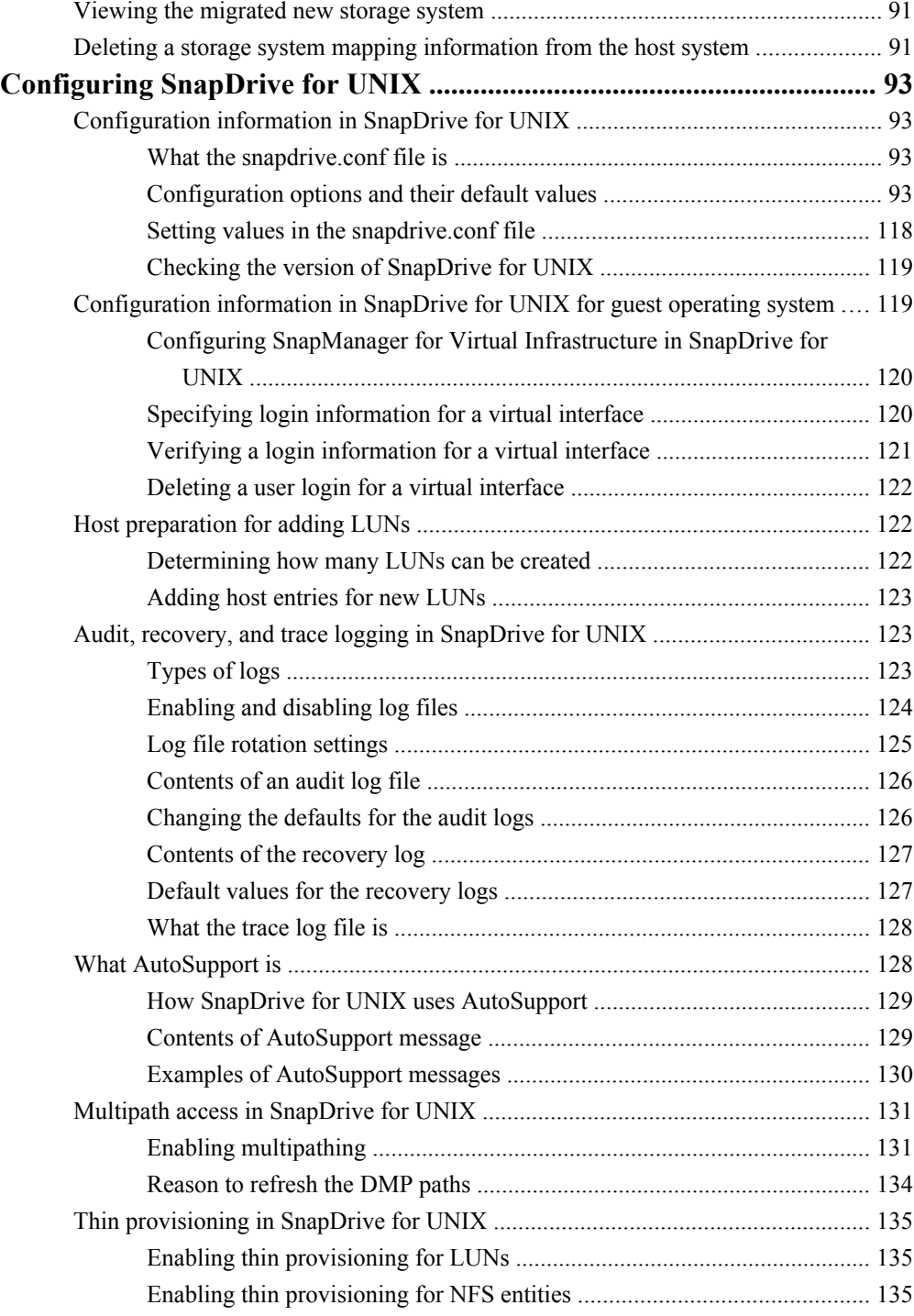

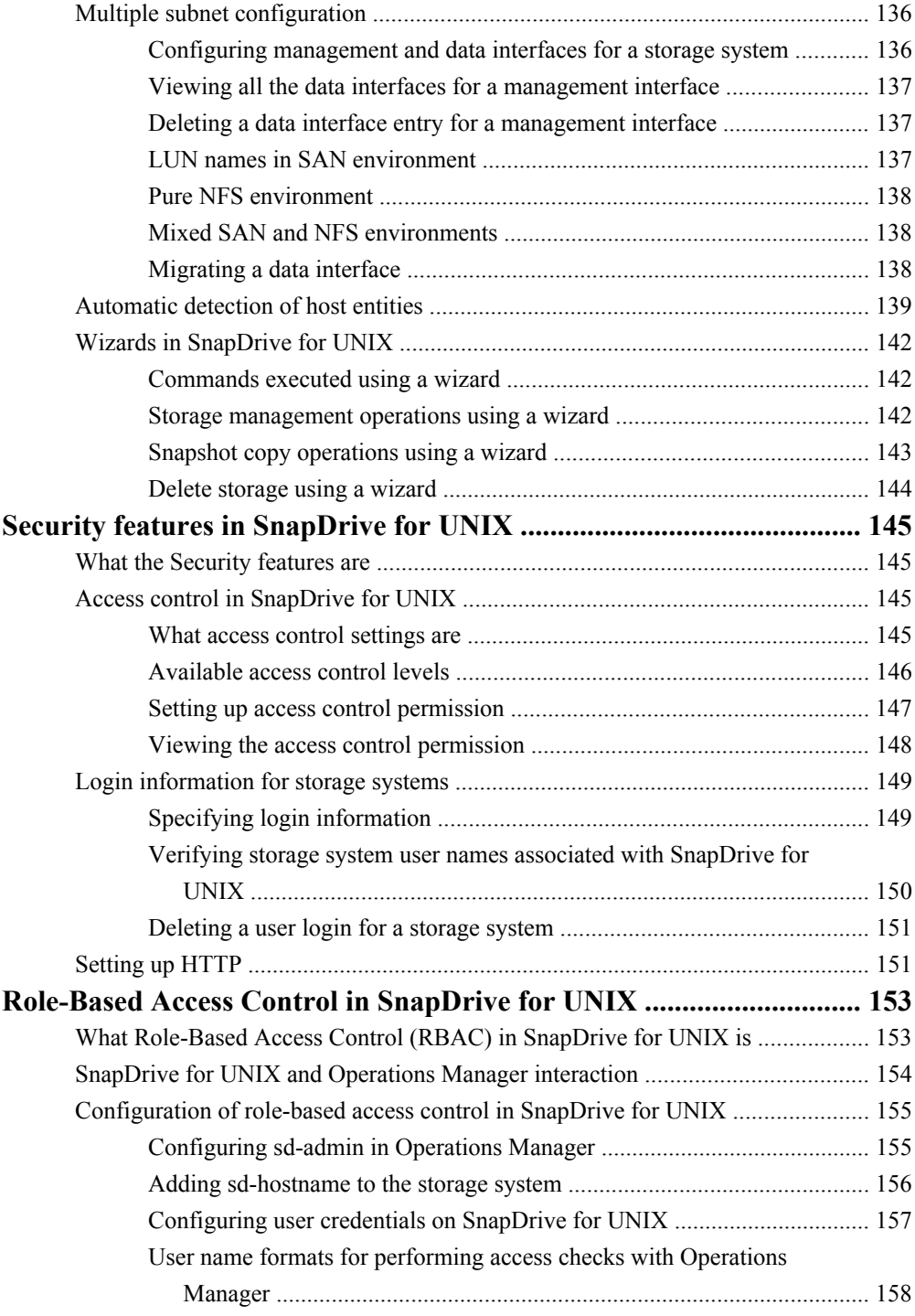

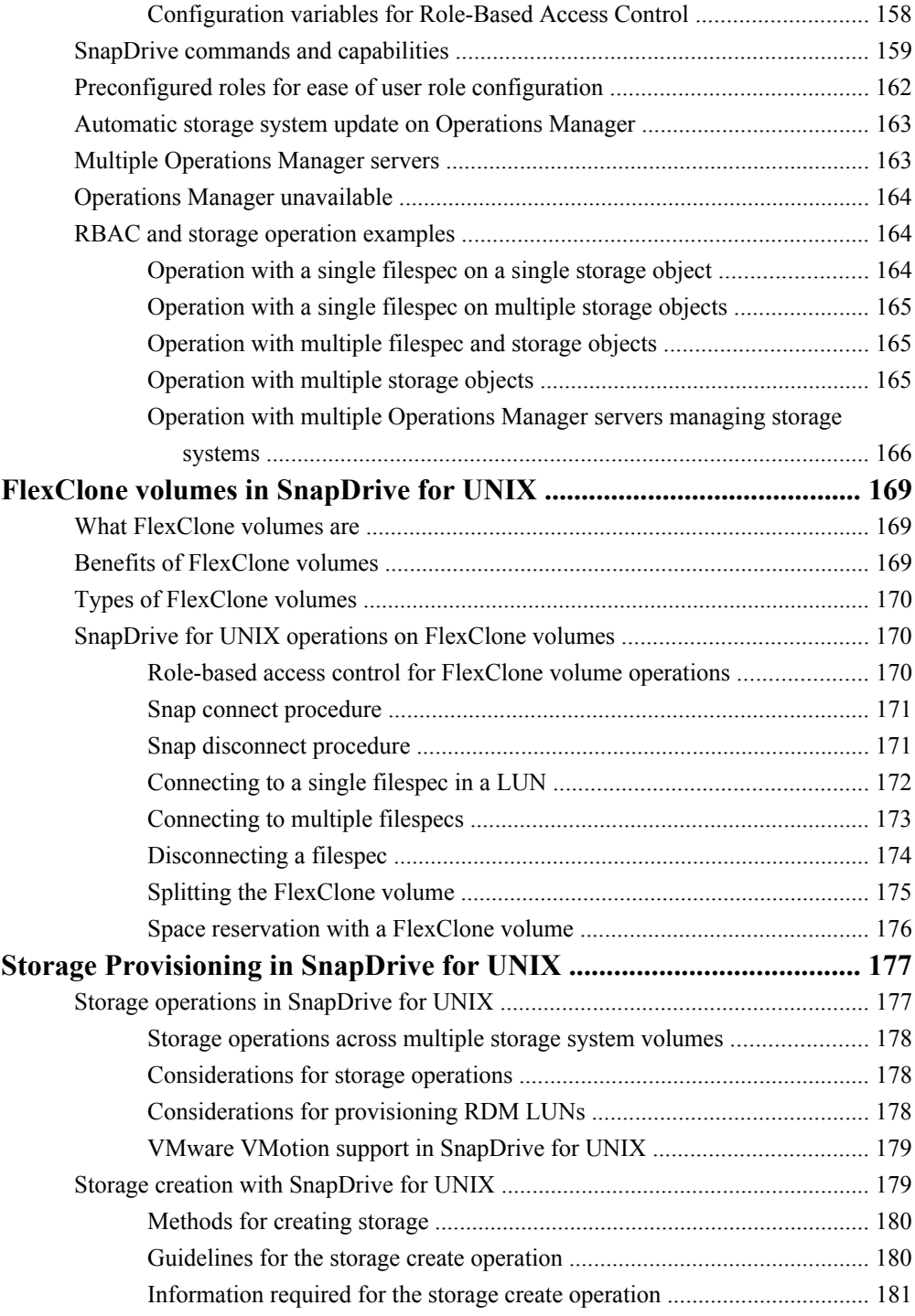

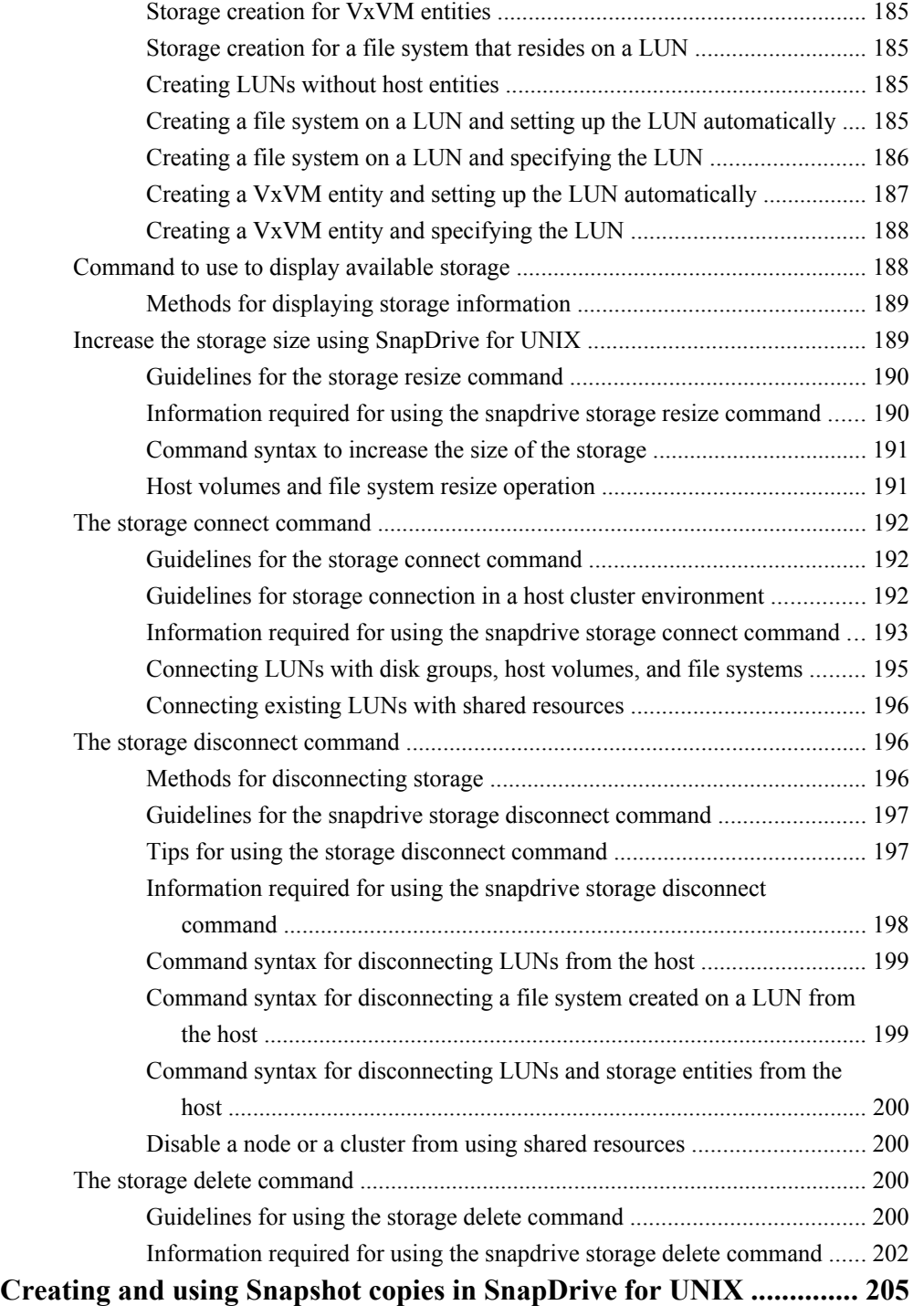

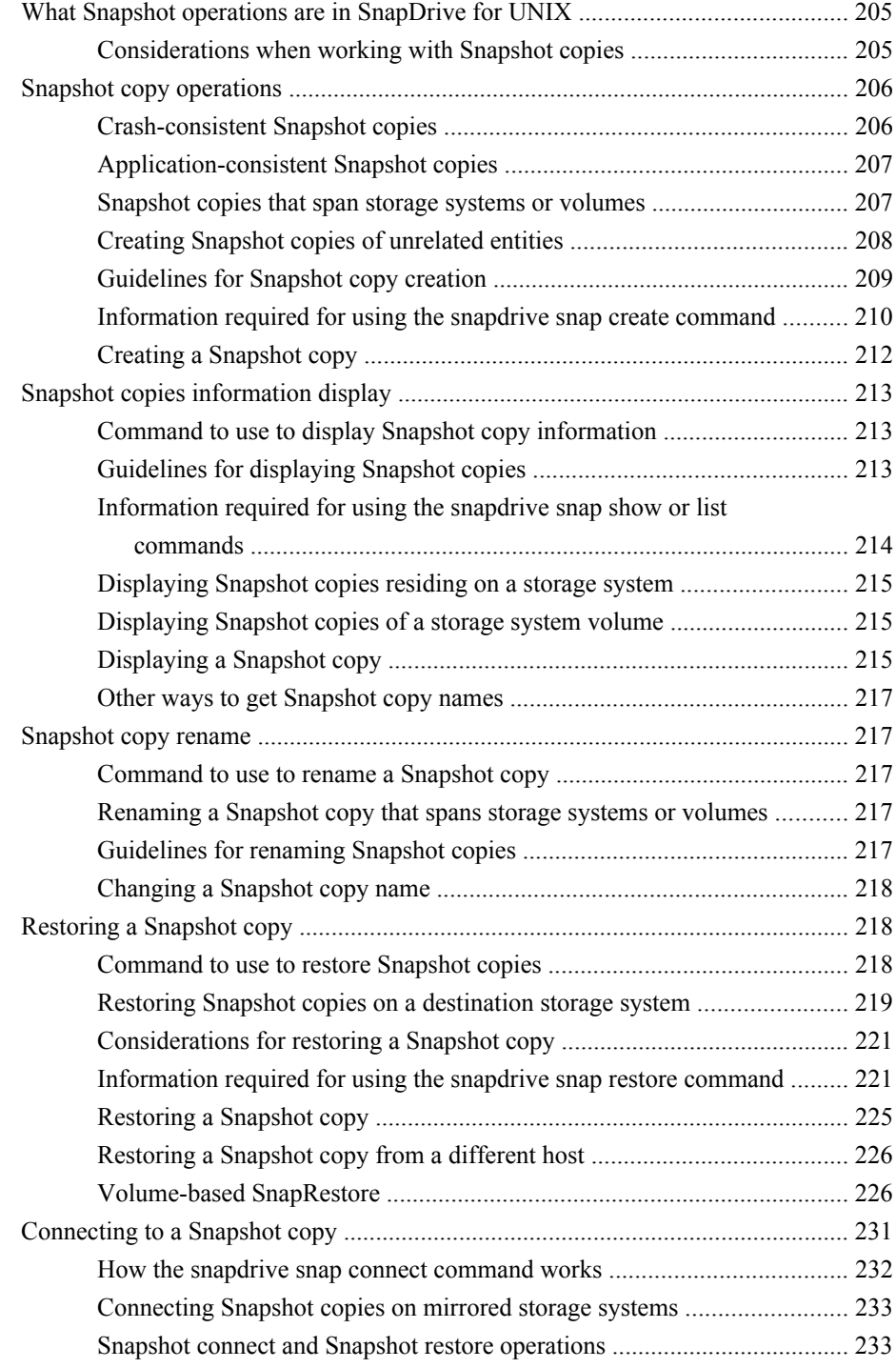

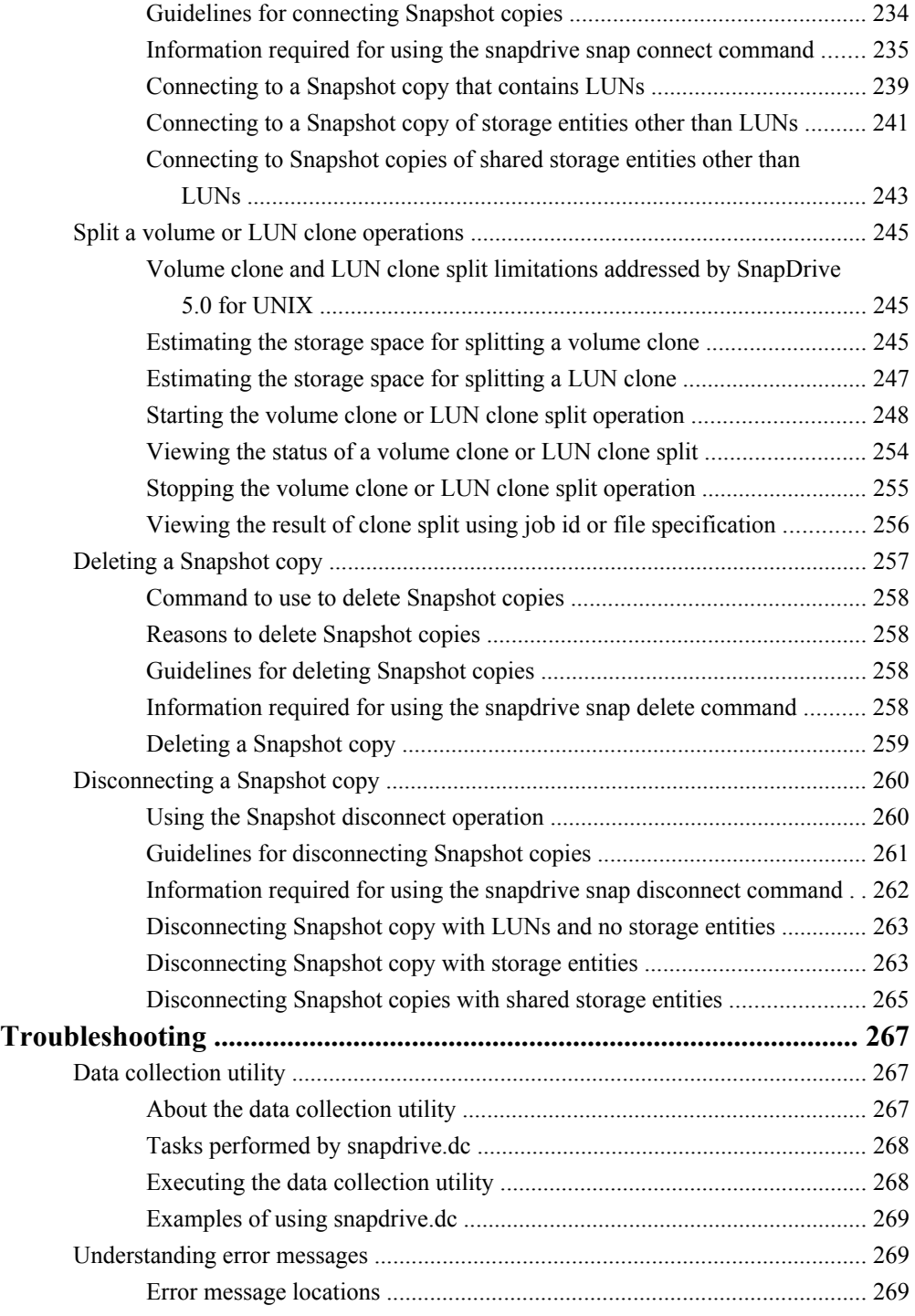

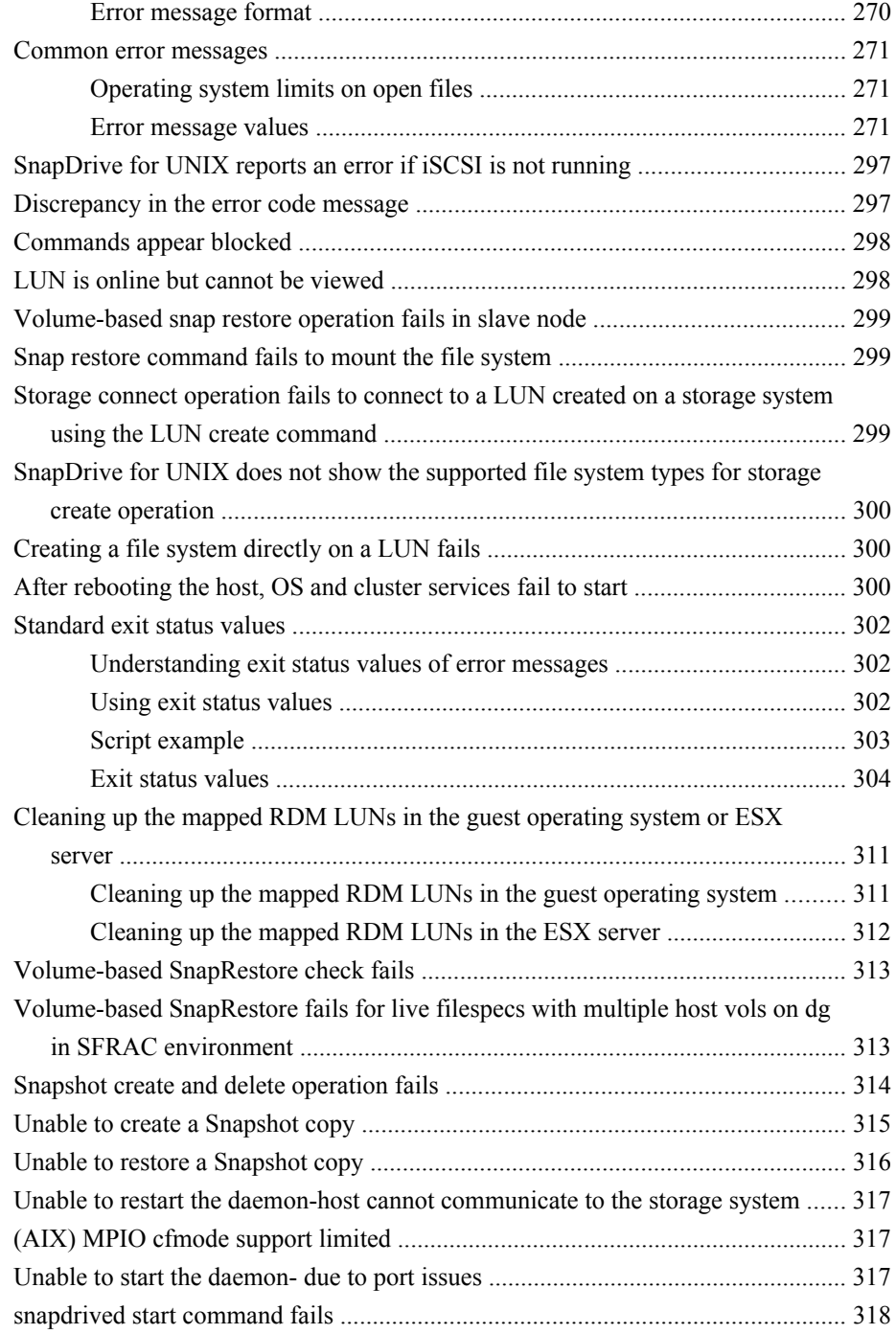

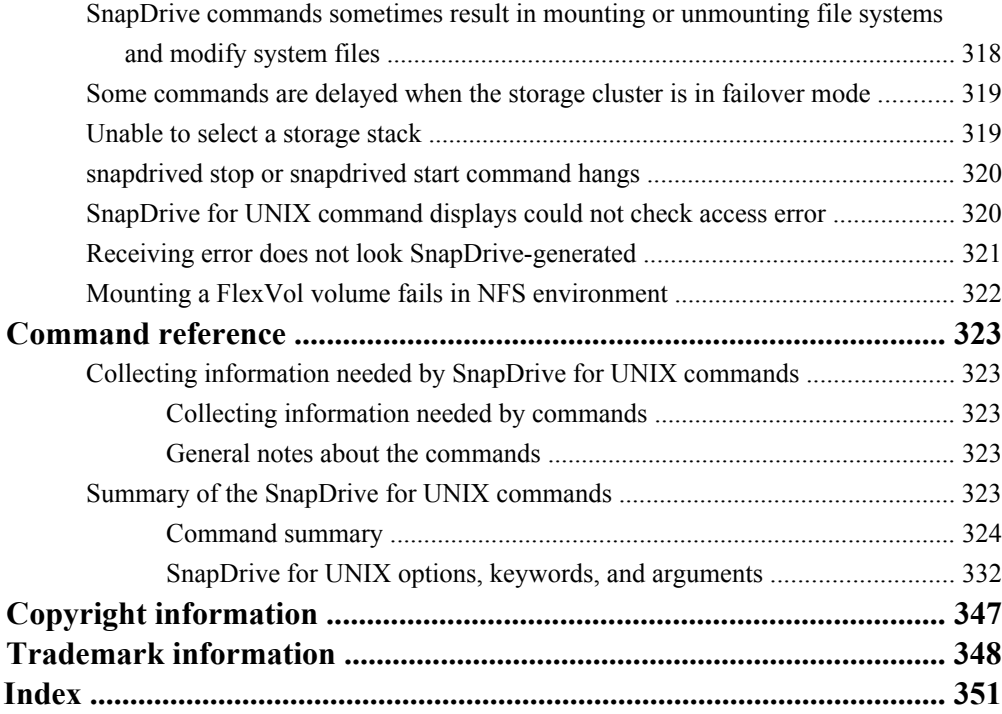

| SnapDrive 5.0 for UNIX Installation and Administration Guide for Solaris

# <span id="page-14-0"></span>**Preface**

### **Supported features**

IBM System Storage N series storage systems are driven by NetApp Data ONTAP software. Some features described in the product software documentation are neither offered nor supported by IBM. Please contact your local IBM representative or reseller for further details.

Information about supported features can also be found on the N series support website (accessed and navigated as described in *Websites* on page 15).

### **Websites**

IBM maintains pages on the World Wide Web where you can get the latest technical information and download device drivers and updates. The following web pages provide N series information:

• A listing of currently available N series products and features can be found at the following web page:

#### [www.ibm.com/storage/nas/](http://www.ibm.com/storage/nas/)

• The IBM System Storage N series support website requires users to register in order to obtain access to N series support content on the web. To understand how the N series support web content is organized and navigated, and to access the N series support website, refer to the following publicly accessible web page:

[www.ibm.com/storage/support/nseries/](http://www.ibm.com/storage/support/nseries/)

This web page also provides links to AutoSupport information as well as other important N series product resources.

• IBM System Storage N series products attach to a variety of servers and operating systems. To determine the latest supported attachments, go to the IBM N series interoperability matrix at the following web page:

[www.ibm.com/systems/storage/network/interophome.html](http://www.ibm.com/systems//storage/network/interophome.html)

• For the latest N series hardware product documentation, including planning, installation and setup, and hardware monitoring, service and diagnostics, see the IBM N series Information Center at the following web page:

[publib.boulder.ibm.com/infocenter/nasinfo/nseries/index.jsp](http://publib.boulder.ibm.com/infocenter/nasinfo/nseries/index.jsp)

### **Getting information, help, and service**

If you need help, service, or technical assistance or just want more information about IBM products, you will find a wide variety of sources available from IBM to assist you. This section contains

<span id="page-15-0"></span>information about where to go for additional information about IBM and IBM products, what to do if you experience a problem with your IBM N series product, and whom to call for service, if it is necessary.

### **Before you call**

Before you call, make sure you have taken these steps to try to solve the problem yourself:

- Check all cables to make sure they are connected.
- Check the power switches to make sure the system is turned on.
- Use the troubleshooting information in your system documentation and use the diagnostic tools that come with your system.
- Refer to the N series support website (accessed and navigated as described in *[Websites](#page-14-0)* on page 15) for information on known problems and limitations.

### **Using the documentation**

The latest versions of N series software documentation, including Data ONTAP and other software products, are available on the N series support website (accessed and navigated as described in [Websites](#page-14-0) on page 15).

Current N series hardware product documentation is shipped with your hardware product in printed documents or as PDF files on a documentation CD. For the latest N series hardware product documentation PDFs, go to the N series support website.

Hardware documentation, including planning, installation and setup, and hardware monitoring, service, and diagnostics, is also provided in an IBM N series Information Center at the following web page:

[publib.boulder.ibm.com/infocenter/nasinfo/nseries/index.jsp](http://publib.boulder.ibm.com/infocenter/nasinfo/nseries/index.jsp)

### **Hardware service and support**

You can receive hardware service through IBM Integrated Technology Services. Visit the following web page for support telephone numbers:

[www.ibm.com/planetwide/](http://www.ibm.com/planetwide/)

### <span id="page-16-0"></span>**Firmware updates**

IBM N series product firmware is embedded in Data ONTAP. As with all devices, ensure that you run the latest level of firmware. Any firmware updates are posted to the N series support website (accessed and navigated as described in *[Websites](#page-14-0)* on page 15).

**Note:** If you do not see new firmware updates on the N series support website, you are running the latest level of firmware.

Verify that the latest level of firmware is installed on your machine before contacting IBM for technical support.

### **How to send your comments**

Your feedback helps us to provide the most accurate and high-quality information. If you have comments or suggestions for improving this document, please send them by e-mail to [starpubs@us.ibm.com](mailto:starpubs@us.ibm.com).

Be sure to include the following:

- Exact publication title
- Publication form number (for example, GC26-1234-02)
- Page, table, or illustration numbers
- A detailed description of any information that should be changed

| SnapDrive 5.0 for UNIX Installation and Administration Guide for Solaris

# <span id="page-18-0"></span>**SnapDrive for UNIX overview**

SnapDrive for UNIX simplifies data management and increases the availability and reliability of application data through simplified storage provisioning and file system consistent Snapshot copies. It also provides you access control with role-based access control, wizard for storage and Snapshot copy management.

The SnapDrive for UNIX tool simplifies data backup, so that you can recover the data if it is deleted or modified. SnapDrive for UNIX creates an image (a Snapshot copy) of the data on a shared or unshared storage system attached to a UNIX host. When you restore a Snapshot copy, it replaces the current data on the storage system with the image of the data in the Snapshot copy.

In addition, SnapDrive for UNIX enables you to automate storage provisioning tasks on the storage system to manage both local-node file systems and cluster-wide shared file systems in a Veritas Storage Foundation for Oracle Real Application Clusters (SFRAC) environment. SnapDrive for UNIX provides storage features that enable you to manage the entire storage hierarchy, such as the host-side application-visible file, the volume manager, and the storage-system-side LUNs that provide the repository.

SnapDrive 4.0 for UNIX and later provide support for Role-Based Access Control (RBAC). Using RBAC, a storage administrator can restrict a user's access to the storage system based on the role and task that the user performs. To use RBAC, Operations Manager 3.7 or later should be part of the network infrastructure.

The following are the major features of SnapDrive for UNIX:

- Daemon service for SnapDrive for UNIX
- SnapDrive for UNIX configuration checker
- Role-Based Access Control (RBAC)
- SnapDrive for UNIX wizard
- Enhanced clone-split operation
- Creating and using Snapshot copies
- Volume-based SnapRestore
- Smart Command-Line Interface (CLI) options
- Data collection utility

SnapDrive for UNIX supports all the SnapDrive commands on raw LUNs and raw file systems on Solaris with x86 architecture.

SnapDrive for UNIX supports RDM LUN in Solaris X86 Guest.

# <span id="page-19-0"></span>**SnapDrive for UNIX operations on stand-alone UNIX systems**

SnapDrive for UNIX on stand-alone UNIX systems enables you to create storage and manage Snapshot copy of LUNs, file systems, logical volumes, and disk groups.

With SnapDrive for UNIX installed on stand-alone UNIX systems, you can perform the following tasks:

- Create storage that includes LUNs, file systems, logical volumes, and disk groups. After storage creation, you can increase or delete the storage. You can connect the storage to a host or disconnect it. You can also display information about the storage that you create.
- Create a Snapshot copy of one or more volume groups on a storage system. The Snapshot copy can contain file systems, logical volumes, disk groups, LUNs, and NFS directory trees. After you create a Snapshot copy, you can rename, restore, or delete. You can also connect a Snapshot copy to a different location on the same or different host. After you connect the Snapshot copy, you can view and modify its content, or you can disconnect it. You can also display information about Snapshot copies that you create.

# **SnapDrive for UNIX support for guest operating systems**

SnapDrive for UNIX support for guest operating systems enables you to create storage and manage Snapshots of LUNs, file systems, logical volumes, and disk groups. For provisioning RDM LUNs, you need to specify the *FCP* protocol in the snapdrive.conf file.

With SnapDrive for UNIX installed on support for guest operating systems, you can perform the following tasks:

- Create storage that includes LUNs, RDM LUNs, file systems, logical volumes, and disk groups. After storage creation, you can increase or delete the storage. You can connect the storage to a host or disconnect it. You can also display information about the storage that you create.
- Create a Snapshot copy of one or more volume groups on a storage system. The Snapshot copy can contain file systems, logical volumes, disk groups, LUNs, RDM LUNs, and NFS directory trees. After you create a Snapshot copy, you can rename, restore, or delete it. You can also connect a Snapshot copy to a different location on the same or different host. After you connect the Snapshot copy, you can view and modify its content, or you can disconnect it. You can also display information about Snapshot copies that you create.

# <span id="page-20-0"></span>**SnapDrive for UNIX operations on host clustered UNIX systems**

SnapDrive for UNIX on host clustered UNIX systems enables you to create storage and perform Snapshot operations on a host cluster-wide shared storage.

Snapshot operations are performed on a storage system that includes disk groups, file systems, and LUNs. These operations include creating, renaming, restoring, connecting, disconnecting, displaying, and deleting storage.

**Note:** The SnapDrive for UNIX operations for host clustered systems are available only for Veritas SFRAC on a Solaris host.

# **How SnapDrive for UNIX works on host clustered UNIX systems**

SnapDrive for UNIX supports storage provisioning and Snapshot management options to manage a host cluster-wide storage. This host cluster-wide shared storage includes disk groups and file systems in an SFRAC environment on a Solaris host. All SnapDrive for UNIX operations are allowed from any node in the host cluster.

You can run SnapDrive for UNIX operations on a Solaris host from the host cluster-master node. In the host clustered setup, the commands must be executed locally on the host cluster's master node. For this, you must ensure that rsh or ssh access-without-password-prompt for the root user must be configured for all nodes in the host cluster.

**Note:** If you are using SnapDrive for UNIX in an SFRAC environment, the default login shell should be bash for all the users.

# **SnapDrive for UNIX support for vFiler units**

SnapDrive for UNIX does not support vFiler units through Fibre Channel (FC). Also, SnapDrive for UNIX supports certain operations on a vFiler unit, created on a FlexVol volume.

SnapDrive for UNIX does not distinguish between a physical storage system and a vFiler unit. Therefore, there are no changes in the I/O parameters of Snapshot and storage operations.

When working on a vFiler unit, keep in mind the following:

• SnapDrive for UNIX provides storage provisioning operations, Snapshot operations, host operations, and configuration operations on a vFiler unit, created on a FlexVol volume. These operations are not supported on a vFiler unit, which was created on a qtree, because Snapshot operations are allowed only if the vFiler unit owns the entire storage volume.

- <span id="page-21-0"></span>• Application data is not stored in the root volume of the vFiler unit.
- Snapshot operations are not supported on a vFiler unit if the root of the vFiler unit is a qtree.
- For Data ONTAP 7.2.2 and later, you have to set the value of the Data ONTAP configuration option vfiler.vol\_clone\_zapi\_allow to on to connect to a Snapshot copy of a volume or a LUN in a vFiler unit.

# **Considerations for using SnapDrive for UNIX**

To use SnapDrive for UNIX, you need to keep a few considerations in the mind such as space reservation settings, FC or iSCSI configurations, and root volume.

- Use the default value for the space reservation setting for any LUN managed by SnapDrive for UNIX.
- In FC or iSCSI configurations, set the snap reserve option on the storage system to zero percent for each volume.
- Place all LUNs connected to the same host on a dedicated storage system volume accessible by only that host.
- If you use Snapshot copies, you cannot use the entire space on a storage system volume to store your LUNs.

The storage system volume that hosts the LUNs should be at least twice the combined size of all the LUNs on the storage system volume.

• Data ONTAP uses  $/vol/vol0$  (root volume) to administer the storage system. Do not use this volume to store data. Also, if you have configured any other volume (other than /vol/vol0) as root volume to administer the storage system, do not use it to store data.

### **Storage management using VxVM and raw entities using SnapDrive for UNIX**

SnapDrive for UNIX helps you manage VxVM (Veritas Volume Manager) and raw entities. SnapDrive for UNIX also provides commands that help in provisioning and managing storage when you create storage entities.

### **SnapDrive for UNIX provisioning in a VxVM environment**

SnapDrive for UNIX storage commands provision VxVM entities by creating VxVM objects.

If you request a SnapDrive for UNIX storage operation that provisions a VxVM entity—for example a disk group that includes host volumes or file systems—the snapdrive storage command works with the VxVM to create the VxVM objects and file systems that use the storage.

During the storage provisioning operation, the following actions occur:

• The host VxVM combines LUNs from a storage system into disks, or volume groups.

<span id="page-22-0"></span>This storage is then divided into logical volumes, which are used as if they were raw disk devices to hold file systems or raw data.

• SnapDrive for UNIX integrates with the host VxVM to determine which LUNs make up each disk group, host volume, and file system requested for a Snapshot copy.

Because the data from any specified host volume can be distributed across all disks in the disk group, Snapshot copies can be made and restored only for whole disk groups.

### **SnapDrive for UNIX and raw entities**

If you request a SnapDrive for UNIX storage operation for a raw entity, like a LUN, or a file system that is created directly on a LUN, SnapDrive for UNIX performs the storage operation without using the host system VxVM.

SnapDrive for UNIX storage commands manage raw entities such as LUNs without activating the VxVM. SnapDrive for UNIX enables you to create, delete, connect, and disconnect LUNs, and the file systems that they contain, without activating the VxVM.

### **Snapshot copies of VxVM, and raw and NFS entities**

You can use the SnapDrive for UNIX commands to create, restore, and manage Snapshot copies of VxVM entities, raw entities, and NFS entities.

SnapDrive for UNIX application provides commands that you enter on the host that create, restore, and manage Snapshot copies of storage entities. You can use SnapDrive for UNIX commands to create, restore, and manage Snapshot copies of the following:

- Volume Manager entities—These are disk groups with host volumes and file systems that you created using the host volume manager.
- Raw entities—These are either LUNs or LUNs that contain file systems without creating any volumes or disk groups. These raw entities are mapped directly to the host.
- NFS entities—These are NFS files and directory trees.

**Note:** NFS entities are not supported on host clustered systems.

The Snapshot copy that you create can span multiple storage systems and storage system volumes. SnapDrive for UNIX checks the read/writes against the storage entities in the Snapshot copy to ensure that all Snapshot data is crash-consistent. SnapDrive does not create a Snapshot copy unless the data is crash-consistent.

### **Security considerations**

To enable SnapDrive for UNIX to access the storage systems connected to the host, you must configure the host to use the login names and passwords assigned to the storage systems. If you do not provide this information, SnapDrive for UNIX cannot communicate with the storage system.

In releases before SnapDrive 4.0 for UNIX, you must log in as a root user to use the SnapDrive for UNIX commands. From SnapDrive 4.0 for UNIX and later, by using role-based access control

<span id="page-23-0"></span>(RBAC) a root user can allow other users to use specific commands depending on the roles assigned to them. You need not be a root user to perform storage and snap operations.

In a Solaris SFRAC 4.1 host cluster environment, you have to configure rsh or ssh accesswithout-password-prompt-for-root among all nodes in the host cluster.

### **Access permissions on a storage system**

Access permissions indicate whether a host can perform certain Snapshot copy and storage operations. Access permissions do not affect any of the show or list operations. SnapDrive for UNIX enables you to specify access permissions for each host in a file that resides on the storage system.

You can also specify the action SnapDrive for UNIX should take when it does not find a permission file for a specified host, You can do this by setting the value in the snapdrive.conf configuration file for the *all-access-if-rbac-unspecified* variable. You can either allow all access to that storage system or to disable all access to it.

**Note:** From SnapDrive 4.0 for UNIX and later, you can perform out storage operations depending on the role-based access control capabilities that are assigned to you.

### **Requirements for storage systems**

The operating system on each of the storage systems in your SnapDrive for UNIX configuration must be Data ONTAP 7.3 or later.

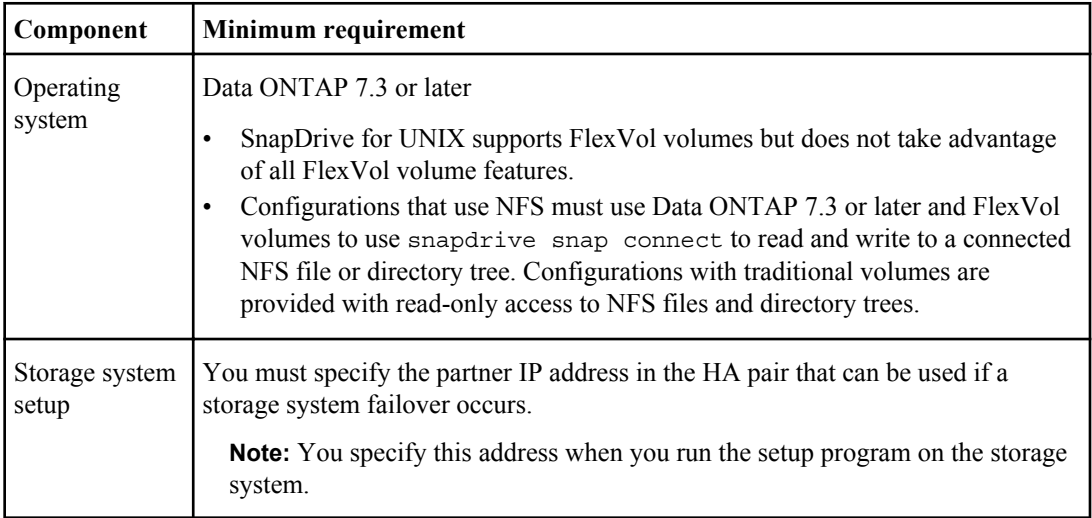

<span id="page-24-0"></span>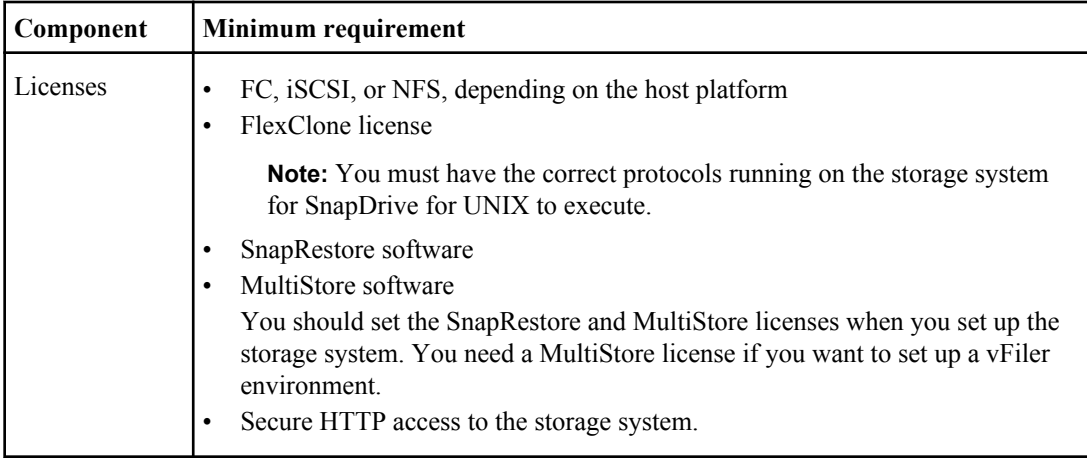

# **SnapDrive for UNIX stack requirements**

SnapDrive for UNIX requires a host operating system, host file systems, NFS, volume managers, FC or iSCSI Host Utilities, storage system licenses, Data ONTAP software, MultiStore software, and Internet Protocol access.

### **Host-side entities**

The following is a list of host-side entities:

- The host operating system
- A volume manager
- File system
- Solaris Host Utilities

### **Guest-side entities for RDM LUN Support**

The following is a list of guest-side entities:

- The guest operating system
- A volume manager
- File system
- Solaris iSCSI Host Utility alone is adequate, if the protocol is iSCSI

### **SnapDrive for UNIX stack**

The following constitutes the SnapDrive for UNIX stack:

**Note:** It is mandatory to enter the acceptable values for *multipathing-type*, *fstype*, *default-transport*, and *vmtype* variables in the snapdrive.conf file as provided in the matrix stack. You must ensure that the values entered are installed and running in your host system.

| <b>Host platform</b> | default transport<br>type | multipathing<br>type | fstype      | vmtype |
|----------------------|---------------------------|----------------------|-------------|--------|
| Solaris x86          | FCP                       | none                 | ufs         | svm    |
|                      | FCP                       | mpxio                | ufs         | svm    |
|                      | iscsi                     | none                 | ufs         | svm    |
|                      | iscsi                     | mpxio                | ufs         | svm    |
| Solaris SPARC        | FCP                       | DMP                  | <b>vxfs</b> | vxvm   |
|                      | FCP                       | none                 | ufs         | svm    |
|                      | FCP                       | mpxio                | ufs         | svm    |
|                      | iscsi                     | none                 | ufs         | svm    |
|                      | iscsi                     | mpxio                | ufs         | svm    |

**Table 1: Solaris matrix stack**

• The host operating system and appropriate patches for Solaris

- The volume manager for Solaris is VxVM and Solaris Volume Manager (SVM). You need to install VxVM separately, while SVM comes along with the Solaris OS.
- Solaris Host Utilities
- Data ONTAP software on your storage system
- MultiStore software on your storage system for vFiler unit setup
- Internet Protocol (IP) access between the host and storage system

IBM adds new attach utilities and components on an ongoing basis. To keep up with these changes, see the N series Interoperability Matrices website (accessed and navigated as described in [Websites](#page-14-0) on page 15) for using IBM N series products in a SAN environment.

The storage system license and the MultiStore license constitute the storage-system-side entities.

#### **Storage system licensing requirements**

The following storage system licenses are required:

- An FC, iSCSI, or NFS license, depending on your configuration
- A FlexClone license
- A SnapRestore license on the storage system

#### <span id="page-26-0"></span>**Related concepts**

[Unable to select a storage stack](#page-318-0) on page 319

### **Supported FC, iSCSI, or NFS configurations**

SnapDrive for UNIX supports host cluster and HA pair topologies. FC or iSCSI configurations support the same host cluster and HA pair configurations that the FC Host Utilities or iSCSI Host Utilities supports.

FC and iSCSI configurations are not supported on the same SnapDrive for UNIX host.

SnapDrive for UNIX supports the following host cluster and HA pair topologies:

- A stand-alone configuration in which a single host is connected to a single storage system
- Any of the topologies involving HA pair failover of a storage system
- Any of the topologies involving host clusters supported by IBM

For more information about the recommended configurations for your host and the storage systems you are using, see the Solaris Host Utilities documentation.

**Note:** If you need a SnapDrive for UNIX configuration that is not mentioned in the utilities documentation, consult your technical support representative.

### **Limitations**

There are few limitations in SnapDrive for UNIX.

#### **Limitations of the Solaris platform**

SnapDrive 5.0 for UNIX for Solaris does not support the following:

- LUNs greater than 1 TB for SMI label
- SnapDrive for UNIX does not support the EFI and SMI LUNs in the same disk group
- SnapDrive for UNIX does not support a combination of cdsdisk and sliced and formatting. All the disks in the same disk group should be formatted as format=cdsdisk or as cformat=sliced.

# **Limitations of LUNs managed by SnapDrive for UNIX**

A LUN managed by SnapDrive for UNIX cannot serve as either a boot disk or system disk. Also, there are limits on how many LUNs you can create.

When using SnapDrive for UNIX, keep in mind the following limitations:

• A LUN managed by SnapDrive for UNIX cannot serve as either a boot disk or a system disk.

- <span id="page-27-0"></span>• The Solaris hosts have operating system limits on how many LUNs you can create. To avoid having a problem when you create LUNs on these hosts, use the snapdrive config check luns command. This command lets you determine how many LUNs you can create.
- SnapDrive for UNIX does not support the colon (:) symbol in the long forms of the names for LUNs and Snapshot copies.

The only place where SnapDrive for UNIX accepts colons is between the components of a long Snapshot copy name or between the storage system name and the storage system volume name of a LUN. For example, toaster:/vol/vol1:snap1 is a typical long Snapshot copy name, while toaster:/vol/vol1/lunA is a typical long LUN name.

### **Limitations of RDM LUNs managed by SnapDrive for UNIX**

SnapDrive for UNIX has a few limitations for provisioning RDM LUNs.

When using SnapDrive for UNIX, keep in mind the following:

- An RDM LUN managed by SnapDrive for UNIX cannot serve as either a boot disk or a system disk.
- SnapDrive for UNIX does not support the colon (:) symbol in the long forms of the names for LUNs.
- SnapDrive for UNIX does not support MPIO in the guest operating system, although VMware ESX server supports MPIO.
- When the transport protocol is *FCP*, the igroup that is passed in the SnapDrive CLI is ignored by SnapDrive for UNIX, and the igroup is automatically created by the virtual interface.

#### **VMware limitations:**

- Each guest operating system can be configured with 4 SCSI controllers, and each SCSI controllers can be mapped to 16 devices. However, one device is reserved per controller and hence a total of 60 (16  $*4 - 4$ ) RDM LUNs can be mapped to the guest operating system.
- Each ESX server can be mapped to maximum of 256 RDM LUNs.

**Note:** For more VMware limitations, see *[vmware Configuration Maximums](http://www.vmware.com/pdf/vsphere4/r40/vsp_40_config_max.pdf)*.

### **IBM N series Data Motion for vFiler support in SnapDrive for UNIX**

SnapDrive 5.0 for UNIX supports Data Motion for vFiler. When Data Motion for vFiler is performed, there is a possibility of some SnapDrive operations failures during cut-over phase.

You need to set the *datamotion-cutover-wait* variable in the snapdrive.conf file to execute SnapDrive operations.

For more information about Data Motion for vFiler, see the *[N series Data Motion](http://www.redbooks.ibm.com/Redbooks.nsf/RedpieceAbstracts/sg247900.html)* publication.

### <span id="page-28-0"></span>**Volume migration support in SnapDrive for UNIX**

SnapDrive for UNIX supports volume migration, which enables you to non-disruptively move a volume from one aggregate to another within the same controller for capacity utilization, improved performance, and to satisfy service-level agreements. In a SAN environment, FlexVol volumes and the LUNs in the volumes are moved non-disruptively from one aggregate to another.

For information about volume migration in Data ONTAP 7-Mode, see the *Data ONTAP 7-Mode* Block Access Management Guide for iSCSI and FC. The Volume migration is supported in Data ONTAP 8.x 7-Mode release families.

### **Managing volume migration in SnapDrive for UNIX**

You can execute SnapDrive operations during volume migration.

The volume migration consists of three phases viz. setup, move, and cut-over. SnapDrive for UNIX operations, functions smoothly during the setup and move phases.

When you execute any SnapDrive commands during the cut-over phase, SnapDrive for UNIX can retry the operation as set in the variables *volmove-cutover-retry* and *volmove-cutoverretry-sleep* in the snapdrive.conf file.

**Note:** During volume migration, SnapDrive for UNIX does not support volume-based SnapRestore (VBSR) because of the SnapMirror relationship that exists.

# **SnapDrive for UNIX configuration checker**

The SnapDrive configuration checker tool helps you to identify and verify the configurations supported by SnapDrive for UNIX. This tool helps in transitioning the task of checking the configuration to the end user who supports and maintains SnapDrive for UNIX.

SnapDrive for UNIX configuration checker addresses the problem of multiple support configuration by checking the end-user configuration in both NAS and SAN environments.

The SnapDrive configuration checker tool supports the following configuration checks in SnapDrive for UNIX:

- Checks the configuration specified in the snapdrive.confile, which is available in the default location.
- Checks the configuration specified using the CLI.

### <span id="page-29-0"></span>**NFS files or directory trees**

SnapDrive for UNIX does not provide storage provisioning commands for NFS files or directory trees. The snapdrive snap connect and snapdrive snap disconnect commands that involve NFS require Data ONTAP 7.1 or later and FlexVol volumes.

SnapDrive for UNIX supports the snapdrive snap create and snapdrive snap restore commands on versions of Data ONTAP 7.1 and later. However, snapdrive snap connect and snapdrive snap disconnect commands that involve NFS use the Data ONTAP FlexVol volumes feature for read and write access, and therefore require Data ONTAP 7.1 or later and FlexVol volumes. Configurations with Data ONTAP 7.1 or later and traditional volumes can create and restore Snapshot copies, but the Snapshot connect operation is restricted to read-only access.

### **Thin provisioning**

Within SnapDrive for UNIX, you cannot set the fractional reserve value, and there is no integration with Data ONTAP features such as autodelete and autosize. These Data ONTAP features might be safely used with SnapDrive for UNIX but there is no awareness within SnapDrive for UNIX, if an autodelete or autosize event occurs.

### **Volume managers on SnapDrive for UNIX**

On a Solaris platform you can use VxVM or Solaris Volume Manager (SVM). The SVM comes bundled as a part of Solaris OS.

The following table summarizes some of the differences in terms when referring to volume managers on host platform.

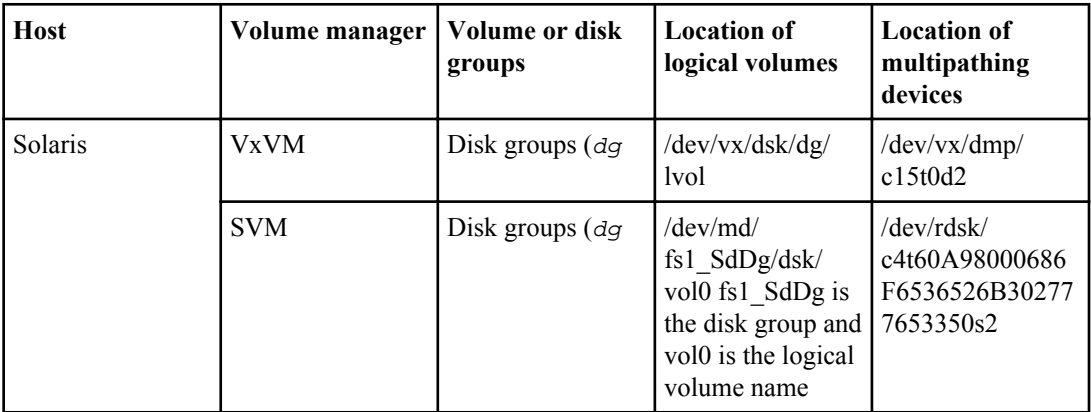

<span id="page-30-0"></span>**Note:**

• The multipathing device location depends on the multipathing software you have on the host.

### **Host cluster environment**

The SnapDrive for UNIX operations for host clustered systems are available only for Veritas SFRAC on a Solaris host.

| SnapDrive 5.0 for UNIX Installation and Administration Guide for Solaris

# <span id="page-32-0"></span>**New features added in SnapDrive 5.0 for UNIX**

SnapDrive 5.0 for UNIX supports the following new features.

- Capability to execute SnapDrive operations in the changed storage system name.
- -mntopts option is introduced for snap connect and snap restore operations.
- -dump and -dumpall options added to SnapDrive operations to automatically collect logs for a specific operation or all available operations.
- NFSv4 support
- SnapDrive 5.0 for UNIX transparently handles the errors caused by Data ONTAP features volume migration and IBM N series Data Motion for vFiler, and are controlled using the appropriate configuration variables.

#### **Related concepts**

[IBM N series Data Motion for vFiler support in SnapDrive for UNIX](#page-27-0) on page 28 [Managing volume migration in SnapDrive for UNIX](#page-28-0) on page 29

#### **Related tasks**

[Migrating from old storage system to new storage system name](#page-89-0) on page 90

| SnapDrive 5.0 for UNIX Installation and Administration Guide for Solaris

# <span id="page-34-0"></span>**Preparing to install SnapDrive for UNIX**

Before installing SnapDrive for UNIX on your host system, you must ensure that your system meets applicable hardware and software requirements, including applicable licenses, and then you must complete certain configuration-specific and general preparation steps.

### **Hardware and software configuration**

Depending on your storage system, you can configure FC, iSCSI, or a NFS configuration that uses NFS directory trees.

### **FC or iSCSI configuration checks**

Earlier, FCP and iSCSI were distributed as a separate utility. You can find both FCP and iSCSI configuration support available in Solaris Host Utilities.

If you have a configuration that uses FC or iSCSI, you must complete the following tasks before you install SnapDrive for UNIX:

- For FC and iSCSI configurations, confirm that you have installed Solaris Host Utilities on your host system.
- Set up your host and storage systems.

Follow the instructions provided with the utilities to your storage systems to work with the host. Configurations that include multipathing or Volume Manager software must use the software that is supported by Solaris Host Utilities and SnapDrive for UNIX.

**Note:** The latest information about SnapDrive for UNIX and its requirements is in the N series Interoperability Matrices website (accessed and navigated as described in [Websites](#page-14-0) on page 15).

### **NFS configuration checks**

For configurations that use NFS, you must check that NFS clients are operating correctly, before you set up your host and storage systems.

If you have a configuration that uses NFS, you must complete the following tasks:

- Ensure that NFS clients are operating correctly.
- Set up your host and storage systems.

To use SnapDrive for UNIX with NFS-mounted directories on the storage systems, you should ensure that the storage system directories are exported to the host correctly. If your host has multiple IP interfaces to the storage system, you should ensure that the directory is exported correctly to each one of them. SnapDrive for UNIX issues warnings unless all such interfaces have read or write permission, or in the case of the snapdrive snap connect command with the -readonly option, at least read-only permission. The snapdrive snap restore and

<span id="page-35-0"></span>snapdrive snap connect commands fail if none of those interfaces has permission to access the directory.

### **Preparing your storage system**

Before you can install SnapDrive for UNIX, you need to prepare your storage system by checking various conditions.

- Storage system readiness
- System requirements
- Storage system partner IP address
- SnapDrive for UNIX configurations on an NFS environment
- Volume preparation for UNIX LUNs and NFS entities
- The snap reserve option to 0 percent

### **Verification of storage system readiness and licenses**

Before you install SnapDrive for UNIX, you must verify the storage system readiness.

- The storage systems are online.
- The storage systems meet the minimum system requirements for SnapDrive for UNIX.
- The HBAs or network interface cards (NICs) in your storage systems meet the requirements for your host operating system.
- The hosts and the storage systems can communicate using an IP interface. (You should have set this up when you set up the storage system.)
- Licenses for the following:
	- SnapRestore
	- MultiStore software
	- Secure HTTP access to the storage system

### **Storage system partner IP address or interface name confirmation**

When you run the setup program on your storage system, it prompts you for an IP address or interface name for a partner storage system to use in a failover case. You should confirm that you supplied IP address or interface name. If you did not supply it, SnapDrive for UNIX cannot inquire about the storage entities on a storage system that it took over.

Partner IP address or the interface name is the IP address or the interface name of the partner storage system in a HA pair setup. If the primary storage system fails, the partner storage system takes over the functioning of the primary storage system.

#### **Example: storage system setup script**

The following sample output of the storage system setup script requests the IP address. This example uses the IP address 10.2.21.35.
```
storage system A> setup...
Should interface e0 take over a partner IP address during failover?
[n]: yPlease enter the IP address or interface name to be taken over by e0
[]: 10.2.21.35
...
storage system A> reboot -t 0
```
# **Considerations for NFS configurations**

Before you install SnapDrive for UNIX, you should consider where the NFS service runs and where the storage system directories are exported. You should check the NFS client permissions and the interface read-write permissions.

When you are using SnapDrive for UNIX to restore or connect to NFS-mounted directories, you must ensure that the storage system directories are exported correctly to the host. If your host has multiple IP interfaces that can access the storage system, you must ensure that the directory is exported correctly to each one of them.

SnapDrive for UNIX issues warnings unless all such interfaces have read-write permissions, or in the case of snapdrive snap connect with the -readonly option, at least read-only permission. The snapdrive snap restore and snapdrive snap connect commands fail if none of these interfaces has permission to access the directory.

# **Storage system volume preparation**

You can either use the command prompt on the storage system or FilerView to create a storage system volume for dedicated use of SnapDrive for UNIX.

You must complete the following tasks on the storage system to create a volume that can hold the SnapDrive for UNIX LUNs or NFS entities attached to a single host:

- Create a storage system volume. For more information about creating storage system volume, see the *Data ONTAP Block Access* Management Guide for your version of Data ONTAP.
- If you are in an FC or iSCSI environment, reset the snapdrive snap reserve option to zero percent on the storage system volume that holds all the LUNs attached to the host.

When you create a volume on a storage system to hold LUNs or NFS directory trees, remember the following:

- You can create multiple LUNs or NFS directory trees on a storage system volume.
- You should not store user data in the root volume on the storage system or vFiler unit.

# **Volume optimization in an FC or iSCSI environment**

You can optimize your volume usage in an FC and iSCSI environment by having host-specific LUNs on the same volume. You can perform a few other tasks that can help you to achieve volume optimization.

- When multiple hosts share the same storage system, each host should have its own dedicated storage system volume to hold all the LUNs connected to that host.
- When multiple LUNs exist on a storage system volume, it is best for the dedicated volume on which the LUNs reside to contain only the LUNs for a single host. It must not contain any other files or directories.

# **Reset the snap reserve option**

When you use Data ONTAP in an FC or iSCSI environment, you should reset the snap reserve option to zero percent on all storage system volumes holding SnapDrive for UNIX LUNs.

# **Resetting the snap reserve option on the storage system**

When you use Data ONTAP in an FC or iSCSI environment, you should reset the snap reserve option to 0 percent on the storage system.

## **Steps**

- **1.** Access the storage system either by using a command such as telnet from the host or by going to the storage system console.
- **2.** Enter the following command:

**snap reserve** *vol\_name 0*

*vol\_name* is the name of the volume on which you want to set the snap reserve option.

# **Resetting the snap reserve option by using FilerView**

When you use Data ONTAP in an FC or iSCSI environment, you should reset the snap reserve option to 0 percent by using FilerView.

## **Steps**

- **1.** Open a FilerView session to the storage system holding the volume whose snap reserve setting is to be changed.
- **2.** From the main FilerView, navigate to **Volumes > Snapshot > Configure**.
- **3.** In the Volume field, select the volume whose snap reserve setting is to be changed.
- **4.** In the **Snapshot Reserve field**, enter 0.
- **5.** Click **Apply**.

# **Host preparation for installing SnapDrive for UNIX**

You must prepare the host before you can install SnapDrive for UNIX on your system. As part of host preparation you must install the Solaris Host Utilities.

Before installing SnapDrive for UNIX on a 64-bit environment, you must ensure that the 32-bit version of glibc is installed in your system. If the 32-bit version of glibc is found missing, as a result, SnapDrive for UNIX fails to install in your system.

# **Installing Solaris Host Utilities**

If your configuration requires Solaris Host Utilities, you must install them and ensure that the system is set up correctly.

Use the documentation that came with Solaris Host Utilities. It contains information about volume managers, multipathing, and other features you must set up before you install SnapDrive for UNIX.

# **Verify that the hosts are ready**

You must perform a few checks to verify that the hosts are ready. To start the checks, you should first test whether the host is connected to the storage system by entering the ping filername command. Also, you must confirm that the host and storage system can communicate. To confirm this run any SnapDrive for UNIX command like snapdrive storage show -all and if you are able to get an output, the host and storage system are communicating.

Verify that the hosts are ready by performing the following tasks:

• Confirm that you have set up the host and storage system correctly according to the instructions in the Solaris Host Utilities documentation for the host.

**Note:** For the Solaris Host Utilities, see the N series support website (accessed and navigated as described in *[Websites](#page-14-0)* on page 15).

- If you have a configuration that uses NFS, configure the exports file. For more information, see the File Access and Protocols Management Guide on the N series support website (accessed and navigated as described in *[Websites](#page-14-0)* on page 15).
- Verify that the host meets the minimum requirements for SnapDrive for UNIX, including the required operating system patches.
- Before installing the Veritas stack on the host, install the NTAPasl library. For complete installation instructions, see information about Veritas and the Array Support Library in the FC Host Utilities for Native OS and Veritas *Installation and Setup Guide*.

**Note:** If you installed the Veritas stack without installing the NTAPasl library, install the NTAPasl library and execute the vxinstall command to bring the LUNs and disk groups online.

# **Guest OS preparation for installing SnapDrive for UNIX**

You must prepare the guest before you can install SnapDrive for UNIX on your system. As part of guest preparation, you must install the Solaris Host Utilities.

# **Related concepts**

[Limitations of RDM LUNs managed by SnapDrive for UNIX](#page-27-0) on page 28 [VMware VMotion support in SnapDrive for UNIX](#page-178-0) on page 179 [Configuration options and their default values](#page-92-0) on page 93

# **Related tasks**

[Configuring SnapManager 3.0 for Virtual Infrastructure for SnapDrive for UNIX](#page-119-0) on page 120 [Considerations for provisioning RDM LUNs](#page-177-0) on page 178 [Verifying login information for virtual interface](#page-120-0) on page 121

# **Installing Solaris Host Utilities**

Before you install SnapDrive for UNIX, you must install the Solaris Host Utilities.

## **Step**

**1.** To install the Solaris Host Utilities, see the Solaris Host Utilities documentation to ensure that the system is set up correctly.

It contains information about volume managers, multipathing, and other features you must set up before you install SnapDrive for UNIX.

# **Verifying that the guest is ready**

SnapDrive for UNIX must ensure that the guest is ready to communicate with the storage system.

## **Before you begin**

Ensure that the Backup and Recovery capability (SnapManager 3.0 for Virtual Infrastructure) of IBM N series for VMware vSphere is installed in the Windows system and registered with the vCenter. SnapManager 3.0 for Virtual Infrastructure is installed for provisioning RDM LUN support.

## **About this task**

SnapManager 3.0 for Virtual Infrastructure configuration is required only for RDM FC LUNs.

## **Step**

**1.** Enter the following command:

### **snapdrive config set-viadmin user** *viadmin\_name*

After the command is complete, you can confirm that the guest can communicate to the storage system by running the snapdrive storage show -all command.

| SnapDrive 5.0 for UNIX Installation and Administration Guide for Solaris

# **Installing or upgrading SnapDrive for UNIX**

To install SnapDrive for UNIX on your host systems, you must perform certain tasks. Before you begin the installation, you should be aware of various system requirements and configuration considerations.

# **System requirements for FC or iSCSI configurations**

To install SnapDrive for UNIX, you must ensure that the system requirements are met. Before installing SnapDrive for UNIX, you should keep in mind that it does not support FC and iSCSI configurations simultaneously on the same host.

The following describes the minimum requirements for using SnapDrive for UNIX on a Solaris host in an FC or iSCSI environment.

• iSCSI Solaris Host Utilities or FC Solaris Host Utilities

To ensure that you have the correct version of the utility, go to the N series support website (accessed and navigated as described in *[Websites](#page-14-0)* on page 15).

Before you install SnapDrive for UNIX, you must set up the host and storage system according to the instructions in the Setup Guide for the iSCSI or FC Solaris utility.

• Additional disk space SnapDrive for UNIX maintains the audit, recovery, and trace log files. While SnapDrive for UNIX rotates the files when they reach a maximum size, ensure you have enough disk space for them. Based on the default settings for the audit and trace log files, you need at least 1.1 MB of space.

There is no default size for the recovery log because it rotates only after an operation completes, not when it reaches a specific size.

# **Downloading and decompressing the software package**

You must download and decompress the ONTAPsnapdrive sun\_x86\_5.0.tar.Z or ONTAPsnapdrive sun sparc 5.0.tar.Z package to install SnapDrive for UNIX on a Solaris host. The software package depends on whether you are using Solaris on x86 or SPARC platform.

## **Steps**

- **1.** Download the ONTAPsnapdrive\_sun\_x86\_5.0.tar.Z or ONTAPsnapdrive\_sun\_sparc\_5.0.tar.Z software package from the N series support website (accessed and navigated as described in [Websites](#page-14-0) on page 15) depending on whether you are using Solaris on x86 or on SPARC.
- **2.** Change to the directory to which you downloaded the compressed file.

For example, change to the /tmp directory:

**# cd /tmp**

**3.** To uncompress the software package for Solaris on x86, enter the following command:

**# uncompress ONTAPsnapdrive\_sun\_x86\_5.0.tar.Z** For Solaris on SPARC, enter the following command:

**ONTAPsnapdrive\_sun\_sparc\_5.0.tar.Z**

**4.** To extract the file for Solaris on x86, enter the following command:

**# tar -xvf ONTAPsnapdrive\_sun\_x86\_5.0.tar** For Solaris on SPARC, enter the following command:

```
tar -xvf ONTAPsnapdrive_sun_sparc_5.0.tar
```
# **Installing SnapDrive for UNIX on a Solaris host**

To install SnapDrive for UNIX on a Solaris host, you must confirm that you are logged in as root. If you are executing this file remotely and your system configuration does not allow you to log in as root, you can use the su command to become root. The installation file is a standard Solaris.pkg file.

#### **Before you begin**

Ensure that you do not delete the directory where SnapDrive for UNIX is installed. If you delete the directory, problems with starting and stopping the daemon can occur. You should have also installed the Solaris Host Utilities before you install SnapDrive for UNIX.

#### **About this task**

In sparse root zones, SnapDrive for UNIX installation can be only partially successful because some of the file systems have read-only access in the sparse root zone. To avoid this situation, you can create a few symbolic links in the global zone, so that the links are available to the sparse root zones.

```
ln -s /opt/ONTAPsnapdrive/bin/snapdrive /usr/bin/snapdrive
ln -s /opt/ONTAPsnapdrive/bin/snapdrive /usr/sbin/snapdrive
```

```
ln -s /opt/ONTAPsnapdrive/bin/snapdrived /usr/sbin/snapdrived
```
#### **Steps**

- **1.** Change to the directory on your Solaris host where you put the software you downloaded
- **2.** Enter the following command to install SnapDrive for UNIX:

**./install**

# **Example**

The script installs the SnapDrive for UNIX software without a problem. It writes installation information to a log file.

```
# ./install
         Installing ONTAPsnapdrive now ...
         ONTAPsnapdrive install completed successfully.
         snapdrive Installation complete. Log is in
        /tmp/snapdrive_install_log.23752.
```
**3.** Complete the setup by configuring SnapDrive for UNIX for the system.

Most of this information is set by default; however, you need to specify the following information:

- The login information for the storage system.
- The AutoSupport settings (AutoSupport is an optional feature, but it is recommended that you enable it).

# **Setting up an SFRAC I/O fencing environment on a storage system**

SnapDrive for UNIX provides storage provisioning and Snapshot management options to manage host cluster-wide shared and node-local disk groups, and file systems in an SFRAC environment.

## **Steps**

**1.** Set up rsh or ssh manually to use the access-without-password-prompt for the root user on all host cluster nodes.

For setup instructions, see the Veritas Cluster Server Installation Guide for Solaris

**2.** Install SnapDrive for UNIX on all the nodes in the host cluster.

If different versions of SnapDrive for UNIX are installed on different nodes, SnapDrive for UNIX operations fail.

**3.** Check the FC connectivity among the storage systems.

To learn about hardware requirements for hosts, see the SFRAC *Release Notes*.

**Note:** The /opt/ontapsnapdrive/snapdrive.conf file on all the nodes must have the default -transport configuration variable set to FCP.

**4.** Set a value for the *secure-communication-among-cluster-nodes* configuration variable, to ensure that the rsh or ssh access-without-password-prompt for the root user is configured for all nodes in the cluster.

This value is necessary because, if you initiate the SnapDrive for UNIX commands from any node (master or nonmaster) in the host cluster, SnapDrive for UNIX carries out operations on other nodes in the host cluster.

**5.** Check for device discovery on the host cluster nodes by executing the following command on each node in the host cluster:

```
snapdrive storage create -lun long_lun_name [lun_name ...] -lunsize size
[{-reserve | -noreserve}] [-igroup ig_name [ig_name ...]]
```
**Example**

```
 # snapdrive storage create -lun f270-197-109:/vol/vol2/luntest -
lunsize 20m
         LUN f270-197-109:/vol/vol2/luntest ... created
         mapping new lun(s) ... done
         discovering new lun(s) ... done
         LUN to device file mappings:
     -f270-197-109:/vol/vol2/luntest => /dev/vx/dmp/c5t0d6s2
     # snapdrive storage delete -lun f270-197-109:/vol/vol2/luntest -
lunsize 20m
   - LUN f270-197-109:/vol/vol2/luntest ... deleted
```
# **Adding a node to a host cluster**

To add a new node to a host cluster, follow the instructions in the Veritas Cluster Server Installation Guide for Solaris. After configuring Low Latency Transport (LLT) and Global Atomic Broadcast (GAB), you must complete some additional steps. To ensure that the host cluster is set up properly, you should use the snapdrive config check cluster option before using any of the SnapDrive for UNIX commands.

#### **Steps**

- **1.** Use the following command to map all the LUNs for all the shared disk groups in the host cluster: **snapdrive storage connect**
- **2.** Start the Cluster Volume Manager (CVM) on the new node.

For instructions, see the Veritas Cluster Server Installation Guide for Solaris.

The shared disk group and file system can be automatically visible on the new node.

# **Removing a node from a host cluster**

To remove a new node from a host cluster, follow the instructions in the Veritas Cluster Server Installation Guide for Solaris. After configuring LLT and GAB, you must unmap all the LUNs for all the shared storage entities in the host cluster using the snapdrive storage disconnect command.

# **Uninstalling SnapDrive for UNIX from a Solaris host**

To uninstall SnapDrive for UNIX from a Solaris system, you must use the uninstall command.

## **Before you begin**

Ensure that you are logged in as a root user.

### **About this task**

When you uninstall SnapDrive for UNIX in sparse root zones, the uninstallation process does not remove the symbolic links for SnapDrive for UNIX in /usr/bin and /usr/sbin because the symbolic links are mounted as read-only file systems in sparse root zones. You must remove these symbolic links from the global zone. Before removing the symbolic links, ensure that no other sparse root zones are using SnapDrive for UNIX.

```
rm /usr/sbin/snapdrive
rm /usr/sbin/snapdrived
rm /usr/bin/snapdrive
```
#### **Steps**

**1.** Use the following command to remove the software:

#### **uninstall**

**2.** Answer y (or yes) when the command asks whether you are sure you want to remove the Attach Kit.

If you answer n (or no), the command does not uninstall the Attach Kit.

To avoid getting the confirmation query, enter the ./uninstall command with the -f option, which prevents the uninstall script from running in interactive mode.

**Note:** To ensure that all the SnapDrive for UNIX services are stopped, use the SnapDrive for UNIX uninstall script; do not use the operating system tools like pkgrm.

# **Verifying the Veritas stack configuration**

To verify the Veritas stack configuration, you must run the snapdrive storage connect and the vxdisk list commands.

## **Before you begin**

To verify the Veritas stack configuration, you must first confirm that you installed the following items in this order:

- **1.** NTAPasl library
- **2.** Veritas licenses
- **3.** Veritas stack (storage foundation)
- **4.** Multipathing licenses
- **5.** SnapDrive for UNIX software

Then perform the following steps:

## **Steps**

**1.** Enter the following command to connect to an operating system specific device:

**snapdrive storage connect -lun** *long\_lun\_name*

where the long lun name is the lun name.

**2.** Enter the following command to get the device information:

## **vxdisk list**

# **Result**

You might get one of the following results:

- If the Veritas configuration on the host is correct, the expected output for the device status is online invalid.
- If the Veritas configuration on the host is incorrect, the expected output for the device status is error.

This error message occurs when you install the Veritas stack without installing the NTAPasl library. To rectify this error message, you must install the NTAPasl library and execute the vxinstall command to bring the LUNs and disk groups online.

# **Post-installation checks**

After the installation is complete, you must perform a few tasks to ensure that SnapDrive for UNIX is installed successfully.

- **1.** Verify that the installation program installed all the necessary files on your host.
- **2.** Confirm that the configuration variables in the snapdrive.conf file have the correct settings. For the majority of these variables, the default values should be correct.
- **3.** Supply SnapDrive for UNIX with the current storage system login information. When you set up your storage system, you supplied a user login for it. SnapDrive for UNIX needs this login information to work with the storage system.
- **4.** To use role-based access control (RBAC), set the *rbac-method=dfm* variable in the snapdrive.conf file. By default, SnapDrive 4.0 for UNIX and later accesses the storage systems using the root credentials. The RBAC functionality is not turned on.
- **5.** To use HTTPS for a secure connection with the storage system and daemon service, you must set the *use-https-to-sdu-daemon=on* in the snapdrive.conf file.
- **6.** Install the server certificate that is used by SnapDrive for UNIX at the sdu-daemoncertificate-path=/opt/ontap/snapdrive/snapdrive.pem path as specified in the snapdrive.conf file.
- **7.** SnapDrive for UNIX daemon service starts with a default password. Change this password using the snapdrived passwd command.
- **8.** To check the details of the installed configuration components, see /var/log/ sdconfcheck.out.

# **Files installed by SnapDrive for UNIX**

SnapDrive for UNIX installs multiple files on the host, such as executables, configuration files, uninstall files, diagnostic files, and man pages. These files serve different purposes.

# **Related concepts**

[Types of logs](#page-122-0) on page 123

# **Executables installed by SnapDrive for UNIX**

SnapDrive for UNIX installs executables for the Solaris operating system.

These executables are installed at the following locations:

- /opt/ontapsnapdrive/bin/snapdrive
- /opt/ontapsnapdrive/bin/snapdrived

# **Configuration files installed by SnapDrive for UNIX**

SnapDrive for UNIX installs the snapdrive.conf file, which stores configuration information for the current version of the product.

You should modify the snapdrive.conf file for your system. If you upgrade your version of SnapDrive for UNIX, it maintains your current snapdrive.conf file. The configuration file is available at the following location:

/opt/ONTAPsnapdrive/snapdrive.conf

# **Uninstall files installed by SnapDrive for UNIX**

SnapDrive for UNIX uses the uninstall files to remove SnapDrive for UNIX.

The files are installed at the following location:

```
/opt/ONTAPsnapdrive/snapdrive.conf
```
# **Diagnostic files installed by SnapDrive for UNIX**

SnapDrive for UNIX installs IBM content diagnostic files that help detect problems in SnapDrive for UNIX.

You can run the following files if you have problems with SnapDrive for UNIX:

- /opt/ONTAPsnapdrive/diag/snapdrive.dc
- /opt/ONTAPsnapdrive/diag/solaris\_info
- /opt/ONTAPsnapdrive/diag/filer\_info
- /opt/ONTAPsnapdrive/diag/brocade\_info
- /opt/ONTAPsnapdrive/diag/cisco\_info
- /opt/ONTAPsnapdrive/diag/mcdata\_info
- /opt/ONTAPsnapdrive/diag/SHsupport.pm
- /opt/ONTAPsnapdrive/diag/Telnet.pm

# **Man pages installed by SnapDrive for UNIX**

SnapDrive for UNIX provides man pages in several formats.

The man pages are available at the following location:

- /opt/ontapsnapdrive/docs/snapdrive.1
- /opt/ontapsnapdrive/docs/snapdrived.1
- /opt/ontapsnapdrive/docs/snapdrive.1.html
- /opt/ontapsnapdrive/docs/snapdrived.1.html
- /opt/ontapsnapdrive/docs/solaris info.1
- /opt/ontapsnapdrive/docs/brocade\_info.1
- /opt/ontapsnapdrive/docs/mcdata\_info.1
- /opt/ontapsnapdrive/docs/cisco\_info.1
- /opt/ontapsnapdrive/docs/filer info.1
- /opt/ontapsnapdrive/docs/snapdrive.dc.1

If you install SnapDrive for UNIX in a sparse root zone, it will not add man pages at  $/usr/share/$ man/ because /usr/share/man/ is mounted as a read-only file system. To extract the man pages in a sparse root zone, run the pkgtrans ontapsnapdrive.pkg /tmp command. After you run the command, the man pages are extracted to tmp/ontapsnapdrive/root/opt/ontapsnapdrive/ docs.

# **Upgrade SnapDrive for UNIX to current version**

You can easily upgrade SnapDrive for UNIX to the latest version. As part of the upgrade process, few variables change in the snapdrive.conf file. To ensure that SnapDrive for UNIX is functioning correctly, check the various default values in the snapdrive.conf file.

To upgrade your current version of SnapDrive for UNIX, you do not have to uninstall it. Instead, you should install the latest version of the software on top of the current version.

When you install a new version, SnapDrive for UNIX checks if you already have a version installed. If you do, it preserves the current snapdrive. confile and renames the version of the file it is installing to snapdrive.conf.x. In this way, it avoids overwriting your snapdrive.conf file, so you do not loose any customized settings in the file.

By default, SnapDrive for UNIX comments out the variables in the snapdrive.conf file. This means it automatically uses the default values for all variables except the ones you customize. If you want to change these values, you must add the variables to your current snapdrive.conf file and specify the values you want.

**Note:** When you perform a patch upgrade, the SnapDrive version in the snapdrive.conf file does not change. However, the snapdrive version command provides the appropriate version. | SnapDrive 5.0 for UNIX Installation and Administration Guide for Solaris

# **A quick look at SnapDrive for UNIX**

This provides a brief overview of SnapDrive for UNIX and how you install and configure it.

# **What SnapDrive for UNIX is**

SnapDrive for UNIX simplifies the storage management tasks for you. SnapDrive for UNIX uses the Snapshot technology to create an image of data stored on a shared or unshared storage system. SnapDrive also helps you with storage provisioning.

The following are a few of the important tasks you can accomplish using SnapDrive for UNIX:

- **Back up and restore data:** SnapDrive for UNIX lets you use Snapshot technology to make an image (Snapshot copy) of host data that is stored on a storage system. This Snapshot copy provides you with a copy of that data, which you can restore later. The data in the Snapshot copy can exist on one storage system or span multiple storage systems and their volumes. These storage systems can be in HA pair or node-local file systems or disk groups or LUNs in a host cluster environment.
- **Manage storage:** You can create and delete storage components, including disk groups, host volumes, file systems, and LUNs on host cluster and non-cluster environment. SnapDrive for UNIX enables you to manage this storage by expanding it, connecting it to a host, and disconnecting it.
- **Role-Based Access Control:** SnapDrive 4.0 for UNIX and later provides Role-Based Access Control (RBAC). RBAC allows a SnapDrive administrator to restrict access to a storage system for various SnapDrive operations. This limited or full access for storage operations depends on the role that is assigned to the user. This allows the storage administrators to limit the operations that SnapDrive users can perform depending on their assigned roles.

# **Terms used in this guide**

Before you use SnapDrive for UNIX, you must know about disk groups, volume groups, logical volumes, host volumes, Snapshot copies, file\_spec, and LUNs.

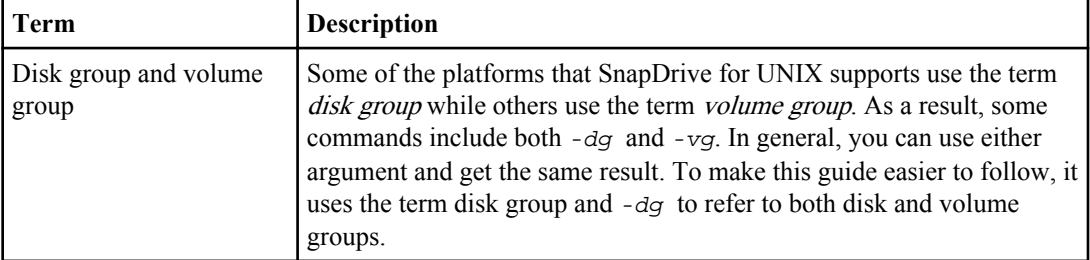

# **54** | SnapDrive 5.0 for UNIX Installation and Administration Guide for Solaris

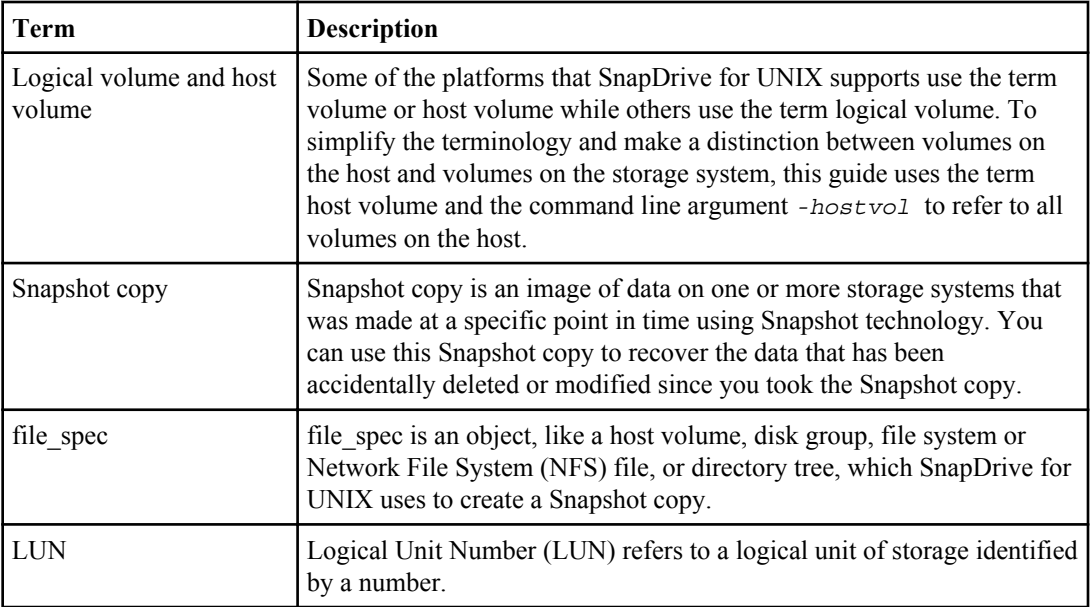

# **Installing SnapDrive for UNIX**

You can quickly install and set up SnapDrive for UNIX. The following steps take you through the basic installation and configuration steps. It also provides pointers to where you can find more information about a step.

# **Steps**

**1.** Ensure that your host and storage systems are set up correctly.

The host must have the following configurations.

• If you have an FC or iSCSI configuration, make sure the FC Host Utilities or iSCSI Host Utilities is installed and you have performed the following tasks. These tasks are explained in the FC Host Utilities and iSCSI Host Utilities documentation.

**Note:** From SnapDrive 4.2 for UNIX and later versions, the products FC Host Attach Kit and iSCSI Support Kit are named FC Host Utilities and iSCSI Host Utilities.

- Set up the multipathing software, if it is supported on your host platform.
- Verify that the host and storage system can communicate.
- Check that the host meets the SnapDrive for UNIX system requirements.

**Note:** SnapDrive for UNIX requirements are a subset of the FC Host Utilities or iSCSI Host Utilities system requirements.

The storage system must have the following configurations.

- Check that it meets the system requirements, including having the following setup:
	- Data ONTAP
	- The IP address on the HA pair (used if a takeover occurs)
	- The correct protocol license for your platform (FCP or iSCSI)
	- The SnapRestore license
	- Secure HTTP access to the storage system
	- MultiStore software on your storage system for vFiler unit setup
- For NFS configurations:
	- The NFS service is on and operational
	- You have configured the exports file
	- You have a FlexClone license, for configurations with Data ONTAP 7.1 and FlexVol volumes
- **2.** You can install the product software from software updates available for download.

Check the N series support website (accessed and navigated as described in [Websites](#page-14-0) on page 15).

**3.** Log in as root and go to the directory where you placed the SnapDrive for UNIX software package.

Execute the install script or command to install SnapDrive for UNIX on your host:

- Solaris: Complete the following steps:
	- **a.** Uncompress the ONTAPsnapdrive.tar.Z file.
	- **b.** Extract the ONTAPsnapdrive.tar file.
	- **c.** Enter the ./install command to install the software.
- **4.** Specify the current login information for each storage system by using the snapdrive config set user command. SnapDrive for UNIX needs this information to access the storage system.

To get the user names for storage systems attached to the host, execute the snapdrive config list command. This command does not display the storage system passwords.

- **5.** Note that the AutoSupport option is enabled by default, the *autosupport-enabled=on* variable is set in the snapdrive.conf file. In SnapDrive 4.2 for UNIX and later versions, the *autosupport-filer* variable is not available in the snapdrive.conf file. The snapdrive.conf file is located in your installation directory. Use a text editor to edit it.
	- /opt/ontap/snapdrive/snapdrive.conf

**Note:** The snapdrive.conf file contains several settings you can change, including the locations for the log files. In most cases, it is recommended that you accept the default values.

**6.** Specify the protocol that SnapDrive for UNIX uses as the transport type, when creating storage, if a decision is required. Enter *iscsi* or *fcp* value for the *default-transport* variable.

- **7.** Specify the multipathing software to use by using the *multipathingtype* variable. The default value depends on the host operating system. This option applies only if one of the following is true:
	- There are more than one multipathing solutions available.
	- The configurations that include LUNs.
- **8.** Specify the type of file system that you want to use in SnapDrive for UNIX operations by using the *fstype* variable.
- **9.** Specify the type of volume manager that you want to use in SnapDrive for UNIX operations by using the *vmtype* variable.

# **Some configuration commands**

There are few commands that help you in configuring SnapDrive for UNIX.

The following table summarizes additional commands that are helpful in configuring SnapDrive for UNIX.

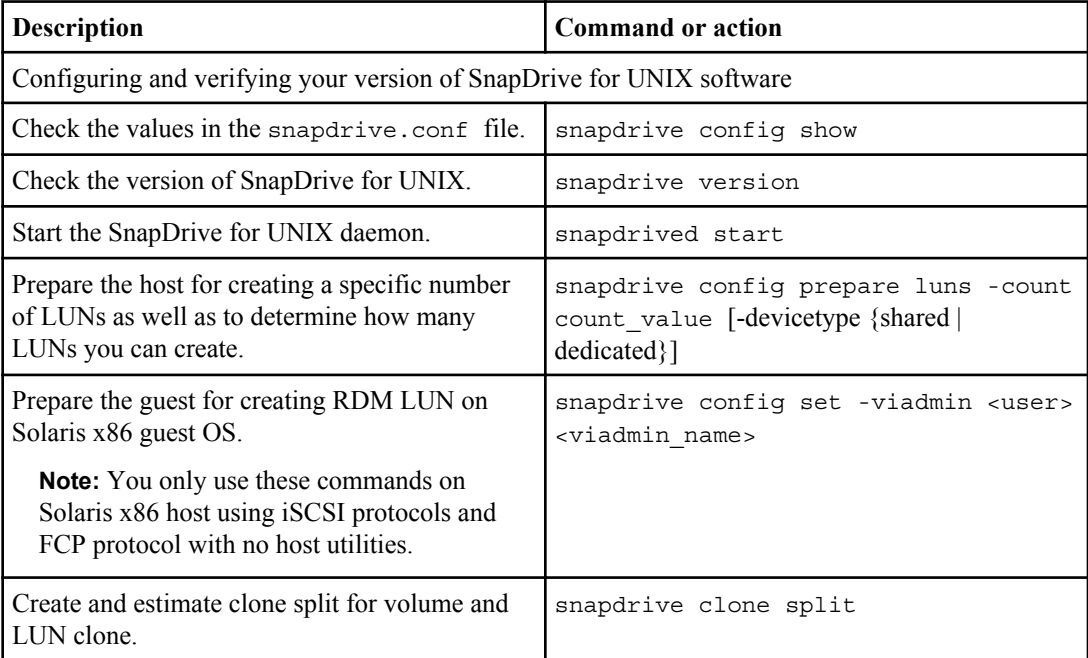

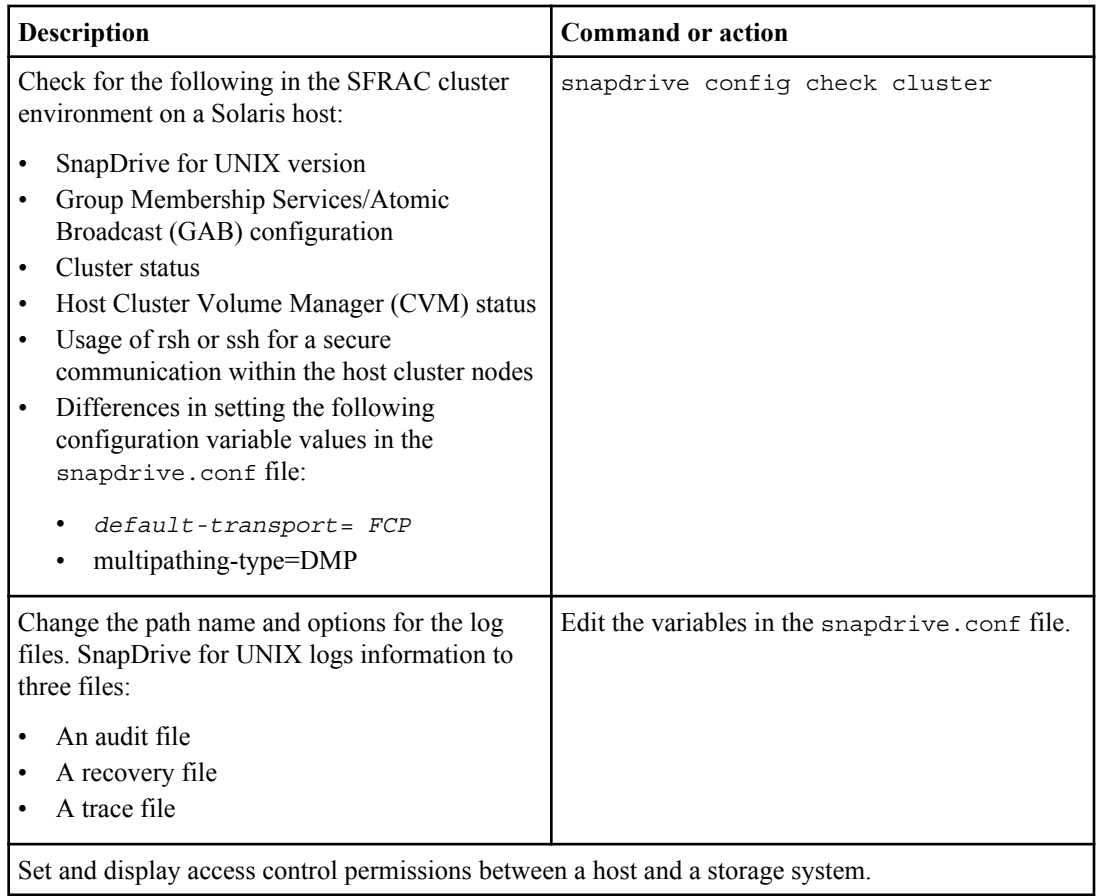

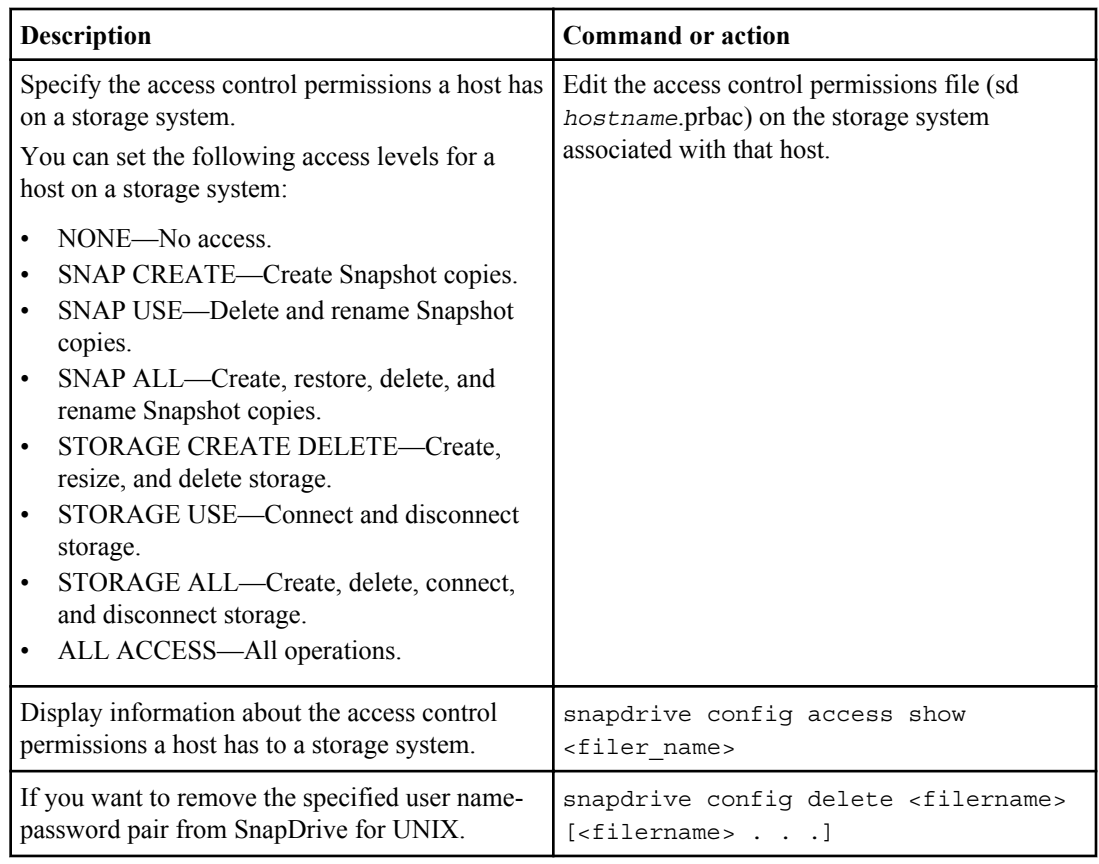

# **Snapshot copies and storage in SnapDrive for UNIX**

You can view high-level steps that describe creating and using Snapshot copies and provisioning storage. It also lets you to use a sample script to work with Snapshot copies and storage.

# **SnapDrive for UNIX to create Snapshot copies**

You can quickly start using SnapDrive for UNIX to take Snapshot copies. The steps provide the basic information needed to work with Snapshot copies as well as to set up a sample Snapshot copy and work with it.

**Note:** The following steps focus on the SnapDrive for UNIX Snapshot copy commands; they do not use the storage commands.

These steps and their examples show how you can easily perform the following tasks:

- Create a Snapshot copy
- Display information about the Snapshot copy
- Rename a Snapshot copy
- Restore disk groups, file systems, or LUNs from a Snapshot copy
- Connect a Snapshot copy to a different location on the host
- Disconnect a Snapshot copy from a location on the host
- Delete a Snapshot copy

It is assumed that you have experience setting up and running applications on your host operating system. It is recommended that you must read and understand the guidelines of Snapshot operations before you perform them.

## **Performing Snapshot operations**

SnapDrive for UNIX enables you to execute Snapshot copy commands. It is assumed that you have a volume group named vg1 and a storage system named toaster. When performing this exercise, it is recommended that you do it on a test system to ensure that you do not accidentally create a problem on a production system.

#### **Creating a Snapshot copy**

You can create a Snapshot copy using SnapDrive for UNIX.

#### **Step**

**1.** Create a Snapshot copy of a volume group called vgl using the snapdrive snap create command, and then provide a Snapshot copy as snap1.

**# snapdrive snap create -vg vg1 -snapname snap1**

## **Example 1:**

The following command lines use the snapdrive snap create command with disk groups dg1 and dg2, which have host volumes myvol1 and myvol2. The host volume dg1/myvol2 has a file system mounted on /myfs/fs2. Each command line creates a Snapshot copy called toaster:/vol/vol1:snap1.

```
# snapdrive snap create -fs /myfs/fs2 -snapname snap1
# snapdrive snap create -dg dg1 dg2 -snapname snap1
# snapdrive snap create -hostvol dg1/myvol1
-snapname snap1 -force
# snapdrive snap create -hostvol dg1/myvol2 -fs /fs2
-snapname snap1
```
# **Example 2:**

The following example creates a Snapshot copy of storage system entities that do not have dependent writes during Snapshot copy creation. SnapDrive for UNIX creates a Snapshot copy

in which the file system / $mnt/fs1$  and the disk group dg1 are crash consistent as individual storage entities, but are not treated as a group:

```
# snapdrive snap create -fs /mnt/fs1 -dg dg1 -unrelated -snapname 
fs1_dg1
```
# **Example 3:**

The following example creates a Snapshot copy of a shared file system on dg testdg:

# snapdrive snap create -dg testdg -snapname sfractestdgsnap

## **Example 4:**

The following example creates a Snapshot copy of NFS volumes and directories:

```
# snapdrive snap create -fs /mnt/nfs -snapname nfs_snap
Successfully created snapshot nfs snap on abc:/vol\overline{7}vol1
```
You can also create Snapshot copies of volume groups that span multiple storage system volumes or multiple storage systems. SnapDrive for UNIX checks the reads or writes against the storage entities in the Snapshot copy to ensure that all Snapshot copy data is crash consistent. SnapDrive for UNIX will not create a Snapshot copy unless the data is crash consistent.

## **Displaying information about a Snapshot copy**

You can see the information about the Snapshot copies executing the snapdrive snap show command.

#### **Step**

**1.** Display information about the Snapshot copy you just created using the

```
snapdrive snap show
command.
```

```
# snapdrive snap show
-snapname toaster:/vol/vol1:snap1
```
**Note:** You can use either snapdrive snap show or snapdrive snap list in the command line. These commands are synonyms.

## **Examples of additional command lines:**

These are valid snapdrive snap show command lines. If you are not sure of a Snapshot copy name, you can include a wildcard character (\*), but only at the end of a Snapshot copy name.

```
# snapdrive snap show
-snapname toaster:/vol/vol2:snapA snapX snapY
# snapdrive snap show -verbose -snapname toaster:/vol/vol2:snapA /vol/
```

```
vol3:snapB snapC
# snapdrive snap show -snapname toaster:/vol/vol2:snapA
# snapdrive snap show toaster:/vol/vol2:snapA
# snapdrive snap show toaster:/vol/vol0:*
# snapdrive snap show -verbose -hostvol hplvol23
# snapdrive snap show -verbose -snapname toaster:/vol/vol2:snapA
# snapdrive snap show -verbose -dg dg21
# snapdrive snap show -verbose toaster:/vol/vol2:snapA /vol/
vol3:snapB snapC
```
### **Restoring a Snapshot copy**

You can restore a Snapshot copy.

#### **Step**

**1.** Restore the Snapshot copy using the snapdrive snap restore command.

# snapdrive snap restore -dg vg1 -snapname toaster:/vol/vol1:bkup40105

Ensure that you are not in the directory in which you want to restore this command.

**Note:** The snapdrive snapshot restore command can only restore Snapshot copies that is created by SnapDrive for UNIX

**Attention:** This command replaces the current contents of the LUNs that make up the host disk groups with the contents of the LUNs in the specified Snapshot copy. It can take several minutes. Do not press Ctrl-C during this procedure. If you try to halt the procedure, you risk leaving the disk groups in an incomplete state.

#### **Example**

These are examples of snapdrive snap restore command lines:

```
# snapdrive snap restore -fs /mnt/dir -snapname toaster:/vol/
vol1:NewSnap33
# snapdrive snap restore -dg dg1 dg2 -snapname toaster:/vol/vol1:Tuesday
```
The following set of command lines uses a host that has a disk group *dg1* with the host volumes *myvol1* and *myvol2*. The volume dg1/myvol2 has a file system mounted on /fs2. The disk group *dg1* has three LUNs in it: toaster:/vol/vol1/lun0, toaster:/vol/vol1/lun1, and toaster:/vol/vol1/lun2. All of the following commands restore the same data:

```
# snapdrive snap restore -dg dg1 -snapname toaster:/vol/vol1:snap1
# snapdrive snap restore -vg dg1 -snapname toaster:/vol/vol1:snap1
# snapdrive snap restore -hostvol dg1/myvol2 dg1/myvol1 -snapname 
toaster:/vol/vol1:snap1 
# snapdrive snap restore -hostvol dg1/myvol2 -fs /fs2 -snapname 
toaster:/vol/vol1:snap1
```
These are examples of snapdrive snap restore command lines:

```
# snapdrive snap restore -fs /mnt/dir -snapname toaster:/vol/
vol1:NewSnap33
# snapdrive snap restore -dg dg1 dg2 -snapname toaster:/vol/
vol1:Tuesday
```
The following example shows to restore a storage entity in a host cluster environment:

```
# snapdrive snap restore -fs /mnt/sfortesting -snapname 
f270-197-109:/vol/vol2:testsfarcsnap
-devicetype shared
```
The following set of command lines uses a host that has a disk group dg1 with the host volumes myvol1 and myvol2. The volume  $dq1/myvol2$  has a file system mounted on /fs2. The disk group *dg1* has three LUNs in it: toaster:/vol/vol1/lun0, toaster:/vol/ vol1/lun1, and toaster:/vol/vol1/lun2. All of the following commands restore the same data:

```
# snapdrive snap restore -dg dg1 -snapname toaster:/vol/vol1:snap1
# snapdrive snap restore -vg dg1 -snapname toaster:/vol/vol1:snap1
# snapdrive snap restore -hostvol dg1/myvol2 dg1/myvol1 -snapname 
toaster:/vol/vol1:snap1 
# snapdrive snap restore -hostvol dg1/myvol2 -fs /fs2 -snapname 
toaster:/vol/vol1:snap1
```
The following example shows to restore a storage entity in a host cluster environment:

```
# snapdrive snap restore -fs /mnt/sfortesting -snapname 
f270-197-109:/vol/vol2:testsfarcsnap
-devicetype shared
```
The following command line restores an NFS entity:

```
# snapdrive snap restore -fs /mnt/nfs -snapname toaster:/vol/vol1:tru1
```
**Note:** Use this command to restore failed and takeover filespecs in a host cluster environment.

#### **Connecting a Snapshot copy to a different location**

You can connect a Snapshot copy to a different location.

#### **Step**

**1.** Connect a Snapshot copy to a new location on a host in which you took the Snapshot copy.

```
# snapdrive snap connect -fs /db2/datafiles2 /db2_bkup40105 -snapname 
toaster:/vol/vol1:bkup40105
```
#### **Example**

The following command can be used to connect to a Snapshot copy to a new location on the same host or a different host. The following are sample snapdrive snap connect command lines:

```
# snapdrive snap connect -hostvol srcdg/myvol destdg/myvol -snapname 
toaster:/vol/vol1:snap1
# snapdrive snap connect -vg vg2 -snapname toaster:/vol/vol1:snap1
# snapdrive snap connect -fs /db2/datafiles2 /db2_snap1 -snapname 
toaster:/vol/vol1:snap1
# snapdrive snap connect -fs /db2/datafiles2 -snapname toaster:/vol/
vol1:snap1 -autoexpand -autorenam
```
The following command can be used to connect to a Snapshot copy that contains shared storage entities on an originating cluster:

```
# snapdrive snap connect -fs /mnt/sfortesting /mnt/sfortesting2 -
snapname f270 -197109:/vol/vol2:testsfarcsnap -devicetype shared
-autorename
```
The following command can be used to connect to a Snapshot copy that contains shared storage entities on a non-originating cluster:

```
# snapdrive snap connect -fs /mnt/sfortesting -snapname 
f270-197-109:/vol/vol2:testsfarcsnap
-devicetype shared
```
The following command can be used to connect to a Snapshot copy that contains the NFS volume and directory:

```
 # snapdrive snap connect -fs /mnt/nfs -snapname toaster:/vol/
vol1:nfs_snap -autorename
```
**Note:** When you identify a disk group to be connected by specifying a logical volume or file system, you must specify all the logical volumes contained in that disk group in order to connect the entire disk group. The -autoexpand option simplifies this process by letting you name only a subset of the logical volumes or file systems in the disk group. The option then expands the connection to the rest of the logical volumes or file systems in the disk group. The -autorename option tells SnapDrive for UNIX to rename the destination entities as needed to avoid naming conflicts.

#### **Disconnecting a Snapshot copy from a location on a host**

You can disconnect a Snapshot copy from a location on a host.

#### **Step**

**1.** Remove the mappings between the host and the LUNs in the Snapshot copy bkup40105 by using the snapdrive snap disconnect command.

snapdrive snap disconnect -fs /bkup40105

**Note:** SnapDrive for UNIX does not modify the Snapshot copy during a disconnect except to delete the temporary LUNs that were created during the snapdrive snap connect operation.

# **Example 1:**

The following are sample snapdrive snap disconnect command lines:

# snapdrive snap disconnect -hostvol dg5/myvolume # snapdrive snap disconnect -vg vg1 vg10 # snapdrive snap disconnect -dg dg1 dg2 dg3

## **Example 2:**

The following command disconnects a Snapshot copy that contains shared storage entities:

```
# snapdrive snap disconnect -lun long_lun_name [lun_name...] [-
devicetype {shared | dedicated}]
```
## **Deleting a Snapshot copy**

You can delete a Snapshot copy by using SnapDrive for UNIX.

### **Step**

**1.** Delete the Snapshot copy bkup40105 using the snapdrive snap delete command.

```
# snapdrive snap delete toaster:/vol/vol1:bkup40105
```
# **Example of additional command lines:**

The snapdrive snap delete command displays a list of Snapshot copies that it is deleted. The following is an example of the type of output it provides:

```
# snapdrive snap delete -v toaster:/vol/vol0:snap1 snap2 snap3
snapdrive: deleting
toaster:/vol/vol0:snap1
toaster:/vol/vol0:snap2
toaster:/vol/vol0:snap3
```
# **SnapDrive for UNIX for storage provisioning**

SnapDrive for UNIX provides end-to-end storage management. It provides a number of storage options that enable you to automate storage provisioning tasks on the storage system to manage the entire storage hierarchy.

SnapDrive for UNIX lets you perform the following storage tasks:

- Create storage by creating LUNs, file systems, logical volumes, and disk groups
- Display information about storage entities
- Connect LUNs and storage entities to the host
- Resize storage by increasing the size of the storage
- Disconnect LUN and storage entities' mappings from the host
- Connect to host-side storage entities
- Disconnect from host-side storage entities
- Delete storage

In addition to helping you to set up a sample storage system and work with it, each step also includes the examples of additional SnapDrive for UNIX command lines.

These steps assume you have experience setting up and running applications on your host operating system. You should read and understand the guidelines of storage operations before you perform them.

## **Creating a storage entity**

This section describes how to create a storage entity using SnapDrive for UNIX.

#### **Step**

**1.** Create a host volume and file system on a 1-GB LUN using the snapdrive storage create command.

```
snapdrive storage create -fs /mnt/qa/sdufs1 -fstype jfs2 -lun 
f270c-198-147:/vol/hacmpvol/sdulun1 -lunsize 1g
LUN f270c-198-147:/vol/hacmpvol/sdulun1 ... created
mapping new lun(s) ... done
discovering new lun(s) ... done
LUN to device file mappings:
```
 $-$  f270c-198-147:/vol/hacmpvol/sdulun1 => /dev/hdisk4 disk group sdufs1\_SdDg created host volume sdufs1 SdHv created file system /mnt/qa/sdufs1 created

In this example, the -fstype option is used to specify the file system type. This option applies only if there is more than one file system type available on the host.

The snapdrive storage create command automatically performs all the tasks needed to set up LUNs, including preparing the host, performing discovery mapping, and connecting to each LUN you create.

#### **Displaying information about a storage entity**

You can display the information about the storage entity using the snapdrive storage show command.

## **Disconnecting a storage entity that is mapped to a host**

This section describes how to disconnect a storage entity that is mapped to a host.

#### **Step**

**1.** Disconnect a disk group called sdufs1 SdDg from the host using the snapdrive storage disconnect command.

```
snapdrive storage disconnect -dg sdufs1_SdDg -full disconnecting disk 
group sdufs1_SdDg
- hostvol sdufs1 SdDg/sdufs1 SdHv ...
disconnected
- dg sdufs1_SdDg ... disconnected
- LUN f270c-198-147:/vol/hacmpvol/sdulun1 ...
disconnected
0001-669 Warning:
Please save information provided by this command.
You will need it to re-connect disconnected filespecs.
```
The storage disconnect operation removes the LUNs, or the LUNs and storage entities that were mapped to the host. When SnapDrive for UNIX removes the LUN mappings, it exports the disk groups or file systems that the LUNs contain.

#### **Connecting a storage entity to a host**

This section describes how to connect a storage entity using SnapDrive for UNIX.

#### **Step**

**1.** Connect a file system and host volume to the LUN on the host using the snapdrive storage connect command.

**Note:** If you pass any invalid *-mntopts* options for storage and snap operations, SnapDrive for UNIX does not validate those invalid mount options.

```
snapdrive storage connect -fs /mnt/qa/sdufs1 -hostvol sdufs1_SdDg/
sdufs1_SdHv -lun f270c-198-
147:/vol/hacmpvol/sdulun1
mapping lun(s) ... done
discovering lun(s) ... done
LUN f270c-198-147:/vol/hacmpvol/sdulun1 connected
- device filename(s): /dev/hdisk4
```

```
Importing sdufs1_SdDg
Connected fs /mnt/qa/sdufs1
```
You can use the snapdrive storage connect command to map storage to a new location, and to access existing storage from a different host than the one used to create it. It also lets you make existing LUNs, file systems, disk groups, and logical volumes accessible on a new host.

### **Disconnecting a storage entity from the host side**

This section describes how to disconnect a storage entity from the host side.

#### **Step**

**1.** Disconnect sdufs1 SdDg from the host without unmapping the LUN using the snapdrive host disconnect command.

```
snapdrive host disconnect -dg sdufs1_SdDg -full 
disconnecting disk group sdufs1_SdDg
- fs /mnt/qa/sdufs1 ... disconnected
- hostvol sdufs1 SdDg/sdufs1_SdHv ...
disconnected
- dg sdufs1_SdDg ... disconnected
```
## **Connecting a storage entity from the host side**

This section describes how to connect to a storage entity from the host side.

#### **Step**

**1.** Connect the file system and host volume to the host using the snapdrive host connect command.

```
snapdrive host connect -fs /mnt/qa/sdufs1 -hostvol sdufs1_SdDg/
sdufs1_SdHv -lun f270c-198-147:/vol/hacmpvol/sdulun1
discovering lun(s) ... done
LUN f270c-198-147:/vol/hacmpvol/ sdulun1 connected
- device filename(s): /dev/hdisk4
Importing sdufs1_SdDg
Connected fs /mnt/qa/sdufs1
```
#### **Increasing the storage entity size**

This section describes how to increase the size of a storage entity.

#### **Step**

**1.** Increase the size of the disk group by adding a LUN using the snapdrive storage resize command.

```
snapdrive storage resize -dg sdufs1_SdDg -growto 2g -
addlun
discovering filer LUNs in disk group sdufs1_SdDg...done
LUN f270c-198-147:/vol/hacmpvol/sdufs1_SdLun ...
created
mapping new lun(s) ... done
discovering new lun(s) ... done.
initializing LUN(s) and adding to disk group
sdufs1_SdDg...done
Disk group sdufs1_SdDg has been resized
Desired resize of host volumes or file systems
contained in disk group must be done manually
```
The snapdrive storage resize command lets you increase the size of the storage in the following ways:

- Specifying a target size that you want the host entity to reach
- Entering a set number of bytes by which you want to increase the storage

**Note:** The storage resize operation can only increase the size of a disk group and not the size of a file system. You have to manually increase the file system size.

### **Deleting a storage entity**

This section describes how to delete a storage entity.

#### **Step**

**1.** Delete the disk group sdufs1\_SdDg using the snapdrive storage delete command.

```
snapdrive storage delete -dg sdufs1_SdDg -full
deleting disk group sdufs1_SdDg
- fs /mnt/qa/sdufs1 ... deleted
- hostvol sdufs1_SdDg/sdufs1_SdHv ... deleted
- dg sdufs1 SdDg ... deleted
- LUN f270c-198-147:/vol/hacmpvol/sdulun1 ...
deleted
- LUN f270c-198-147:/vol/hacmpvol/sdufs1_SdLun
... deleted
```
The snapdrive storage delete command removes all the specified host side entities, their underlying entities, and the LUNs associated with them.

# **Snapshot copies and storage**

You can perform simplified versions of many tasks in a production environment. By going through these examples, you can quickly start using SnapDrive for UNIX to manage Snapshot copies and storage on your host system.

**Note:** You can execute the commands in the following steps. When performing an exercise such as this, it is recommended that you do it on a test system to ensure that you do not accidentally create a problem for a production system.

The steps that follow show you how to perform the following actions:

- Create a volume group and file system to be used as storage.
- Display information about the storage.
- Increase the size of the storage.
- Take a Snapshot copy of the volume group.
- Destroy the data in the volume group and then restore it using a Snapshot copy.
- Disconnect the LUNs from the host.
- Reconnect the Snapshot copy to the host.

Each step also includes the examples of additional SnapDrive for UNIX commands so that you can see other ways to use the command.

These steps assume you have experience setting up and running applications on your host operating system.

**Note:** To make the exercises in these steps easier to follow, they do not use all the options available for each SnapDrive for UNIX command.

### **Setting up a file system on a host entity**

You can set up a file system on a host entity.

#### **Step**

**1.** Create a volume group vg1 with three LUNs (lunA, lunB, and lunC) on a storage system toaster and a file system /db1/datafiles1. Assign each LUN a size of 100 MB.

Enter the following snapdrive storage create command:

# snapdrive storage create -vg vg1 -lun toaster:/vol/vol1/lunA lunB lunC -lunsize 100m -fs /db1/datafiles1

Now create a stand-alone LUN called lunD:

# snapdrive storage create -lun toaster:/vol/vol1/lunD -lunsize 100m

The following is the snapdrive storage create command that indicates how you can specify information when you are creating storage.

#### **Example:**

The command line provides the minimal information required for setting up a file system. It creates a file system in a 100 MB disk group by specifying only the file system mount point, the disk group size, and the storage system volume. SnapDrive for UNIX supplies the default values for the other parameters, including the volume group name, number of LUNs, LUN size, and file system type.

**70** | SnapDrive 5.0 for UNIX Installation and Administration Guide for Solaris

```
# snapdrive storage create -fs /mnt/myfs -dgsize 100m -filervol 
toaster:/vol/vol1
```
#### **Displaying information about the storage**

You can display the information about the storage system.

#### **Step**

**1.** Confirm that SnapDrive for UNIX created all the necessary parameters by executing the snapdrive storage show command.

```
# snapdrive storage show -vg vg1
```
**Note:** You can use either snapdrive storage show or snapdrive storage list in the command line. These commands are synonyms.

#### **Examples of additional command lines:**

The following is a list of sample command lines that you can use with the storage show command:

```
# snapdrive storage show -filer toaster1 toaster2 -verbose
# snapdrive storage list -dg dg1 dg2
# snapdrive storage show -fs /mnt/myfs /mnt/myfs2
# snapdrive storage show -hostvol dg2/vol1 dg4/myvol3
# snapdrive storage list -dg dg2 -fs /mnt/myfs
# snapdrive storage show -all -devicetype shared
```
#### **Increasing the size of storage**

You can increase the size of storage.

#### **Step**

**1.** Use the snapdrive storage resize command with the -growby option to expand the size of the storage.

The -growby option combined with the -addlun option tells SnapDrive for UNIX to increase the size of the volume group by adding a LUN that is say, 155 MB, to the volume group.

# snapdrive storage resize -vg vg1 -addlun -growby 155m

#### **Example**

This command line includes the -growto option with the -addlun option to tell SnapDrive for UNIX to increase the size of the storage until it reaches a total of 155 MB. SnapDrive for UNIX adds a LUN to the volume group and bases its size on the difference between the current size of the storage and 155 MB.

# snapdrive storage resize -vg myvg -addlun -growby 155m

#### **Example**

The next command line is for a Solaris host and uses the -growto option to tell SnapDrive for UNIX to increase the size of the storage until it reaches 200 MB. SnapDrive for UNIX performs the necessary calculations to determine how the storage needs to grow by before it reaches 200 MB. It adds the new storage to the last LUN in the volume group.

# snapdrive storage resize -dg my\_dg -growto 200m

**Note:** When you use this command, ensure that the total size of the volume or disk group does not exceed the operating system limits.

This command line includes the -growto option with the -addlun option to tell SnapDrive for UNIX to increase the size of the storage until it reaches a total of 155 MB. SnapDrive for UNIX adds a LUN to the volume group and bases its size on the difference between the current size of the storage and 155 MB.

# snapdrive storage resize -vg myvg -addlun -growby 155m

#### **Example**

This command allows you to increase the size of the disk group either by increasing the size of a LUN or by adding a new LUN in a host cluster environment, on a Solaris host.

```
# snapdrive storage resize -dg shared -growby 100m -addlun
discovering filer LUNs in disk group shared...done
LUN f270-197-109:/vol/vol1/lunShared_SdLun ...
created
mapping new lun(s) ... done
discovering new lun(s) ... done.
Connecting cluster node: sfrac-58
mapping lun(s) ... done
discovering lun(s) ... done
LUN f270-197-109:/vol/vol1/lunShared_SdLun
connected
- device filename(s): /dev/vx/dmp/c3t0d4s2
initializing LUN(s) and adding to disk group
shared...done
Disk group shared has been resized
Desired resize of host volumes or file systems
contained in disk group must be done manually
```
#### **Making a Snapshot copy**

This section describes how to make a Snapshot copy.

#### **Steps**

**1.** Add three files. Make each file of size 1 MB and name the files file1, file2, and file3.

```
# cd /db1/datafiles1
# mkfile 1m file1 file2 file3
# cd ..
```
**Note:** After you have created the files, leave that directory (that is, it should not be your current directory). Certain SnapDrive for UNIX commands, such as the snapdrive snap restore command, do not work if you are in the directory you want to restore.

**2.** Create a Snapshot copy called snap1 using the snapdrive snap create command.

# snapdrive snap create -vg vg1 -snapname snap1

### **Examples of additional command lines:**

The following snapdrive snap create command lines assume you have disk groups *dg1* and *dg2* with host volumes *myvol1* and *myvol2*. The host volume dg1/myvol2 has a file system mounted on /myfs/fs2. The disk groups have three LUNs: toaster:/vol/vol1/ lun0, toaster:/vol/vol1/lun1, and toaster: /vol/vol1/lun2. These command lines all create a Snapshot copy called toaster:/vol/vol1:snap1.

```
# snapdrive snap create -fs /myfs/fs2 -snapname snap1
# snapdrive snap create -dg dg1 dg2 -snapname snap1
# snapdrive snap create -vg dg1 -snapname snap1
# snapdrive snap create -hostvol dg1/myvol1 -snapname snap1 -force
# snapdrive snap create -hostvol dg1/myvol2 -fs /fs2 -snapname snap1
```
## **Restoring a Snapshot copy**

You can restore a Snapshot copy.

#### **Steps**

- **1.** Remove the files you earlier created by using the command  $\# \text{rm } -rf$  /db1/datafiles1/ $\star$ .
- **2.** Restore a Snapshot copy using the snapdrive snap restore command.

Ensure you are not in the directory where you want to restore the files, or you will receive an error message.

# snapdrive snap restore -vg vg1 -snapname snap1

**Attention:** This procedure might take several minutes. Do not press Ctrl-C during this procedure. If you try to halt the procedure, you risk leaving the disk groups in an incomplete state.
#### **Examples of additional command lines:**

The following command lines assume you have a Snapshot copy that includes data from *vg1* and *vg2*. The first command line performs a partial restore. It restores the Snapshot copy data from *vg2* only. The second one restores data for both *vg2* and *vg1*.

# snapdrive snap restore -vg vg2 -snapname snap1 # snapdrive snap restore -vg vg1 vg2 -snapname snap1

#### **Disconnecting the LUN mappings from the host**

You can disconnect a LUN from a host.

#### **Step**

**1.** Disconnect lunD from the host where you created it by using the snapdrive storage disconnect command.

# snapdrive storage disconnect -lun toaster:/vol/vol1/lunD

**Note:** If you want to disconnect a host-side entity that contains other entities, you must include the -full option on the command line.

#### **Examples of additional command lines:**

These are sample storage disconnect command lines.

```
# snapdrive storage disconnect -lun toaster:/vol/vol1/lunA 
muffin:/vol/vol1/lunB
# snapdrive storage disconnect -dg dg1 dg2 dg3 -full
# snapdrive storage disconnect -hostvol dg1/mylvol1
# snapdrive storage disconnect -fs /mnt/shared -devicetype shared
```
#### **Connecting an existing LUN to the host**

You can connect an existing LUN to a host.

#### **Step**

- **1.** Reconnect a lunD to the host by using the snapdrive storage connect command.
	- # snapdrive storage connect -lun toaster:/vol/vol1/lunD

**Note:** You can use this command to connect LUNs not created with SnapDrive for UNIX as well as LUNs created with it.

#### **Examples of additional command lines:**

The following are examples of snapdrive storage connect command lines:

```
# snapdrive storage connect -lun filer1:/vol/vol1/ntap_lun2
# snapdrive storage connect -lun filer1:/vol/vol1/ntap_lun2 ntap_lun3 
ntap_lun4
# snapdrive storage connect -fs /mnt/shared fs - hostvol shared SdDg/
shared_SdHv -lun f270-197-
109:/vol/vol1/shared_SdLun -devicetype shared
```
#### **Deleting storage from the host**

You can delete storage from a host.

#### **Step**

**1.** Delete the volume group, LUNs, and file system using the snapdrive storage delete command.

Because you are deleting the file system, you do not need to specify the volume group and LUN names. (Do not unmount the file system before you delete the storage, or SnapDrive for UNIX will not be able to find it.)

# snapdrive storage delete -fs /db1/datafiles1

**Note:** If you want to delete a host-side entity that contains other entities, you must include the -full option on the command line.

#### **Examples of additional command lines:**

The following are examples of the snapdrive storage delete command lines.

```
# snapdrive storage delete -lun toaster:/vol/vol1/lunC
# snapdrive storage delete -vg vg1
# snapdrive storage delete -dg dg1 dg2 dg3
# snapdrive storage delete -hostvol mydg/vol3 mydg/vol5
# snapdrive storage delete -dg dg1 dg2 dg3 -full
# snapdrive storage delete -dg testdg -devicetype shared -full
```
### **Splitting the volume clone or LUN clone**

SnapDrive for UNIX enables you to split a volume clone or LUN clone. After the clone split operation is complete, the parent volume and the parent LUN have independent clones that get detached from the parent volume and parent LUN, and have their own individual storage space.

SnapDrive for UNIX has the following clone split operations:

• Estimate the disk space (in MB) for a volume clone or LUN clone.

- Split a volume clone or LUN clone in a synchronous or in an asynchronous mode. By default, the clone split is in asynchronous mode.
- Stop the clone split operation
- View the status of the clone split that is in progress, completed, or failed
- View the result of clone split that succeeds or failed using the job ID or file specification

**Note:** The LUN clone split operation provides support for Snapshot copies taken in SnapDrive 4.2 for UNIX and later.

# **The SnapDrive for UNIX daemon**

Before you run any SnapDrive for UNIX command, you must understand the Web services and daemon and how to use them. All the SnapDrive for UNIX commands work using the daemon service. Before you can use SnapDrive for UNIX on your Solaris host, you must start the daemon that enables SnapDrive for UNIX to integrate seamlessly and securely with other third-party products.

### **What the Web service and daemon are**

The SnapDrive for UNIX Web service provides a uniform interface for all the SnapManager and third-party products to integrate seamlessly with SnapDrive for UNIX.

Various SnapManager products use the command-line interface (CLI) to communicate with SnapDrive for UNIX. Using the CLI puts a constraint on the performance and manageability of SnapManager and SnapDrive for UNIX. When you use the SnapDrive for UNIX daemon, all the commands work as a unique process. Daemon service does not affect the way SnapDrive for UNIX commands are used.

The SnapDrive for UNIX Web service allows third-party applications to integrate with SnapDrive for UNIX seamlessly. They interact with SnapDrive for UNIX using APIs.

When you start the SnapDrive for UNIX daemon, it first checks whether the daemon is running. If the daemon is not running, it starts the daemon. If the daemon is already running and you try to start it, SnapDrive for UNIX displays this message:

snapdrive daemon is already running

You can check the status of the daemon whether it is running or not. You should check the status before deciding to start the daemon. If a user other than root tries to check the status, SnapDrive for UNIX checks the credentials of a user and displays this message: snapdrive daemon status can be seen only by root user

When you try to stop the daemon, SnapDrive for UNIX checks your credentials. If you are a user other than root, SnapDrive for UNIX displays this message: snapdrive daemon can be stopped only by root user

After you stop the daemon, you must restart it for any changes to the configuration file or any module to take effect. If a user other than root tries to restart, SnapDrive for UNIX checks the credentials of a user and displays this message:

snapdrive daemon can be restarted only by root user

### **Checking the status of the daemon**

You can check the status of the daemon to see whether it is running. If the daemon is already running, you do not need to restart it until the SnapDrive for UNIX configuration file has been updated.

#### **Before you begin**

Ensure that you are logged in as a root user.

#### **Step**

**1.** Enter the following command to check the status of the daemon:

**snapdrived status**

## **Starting the SnapDrive for UNIX daemon**

You must start and run the SnapDrive for UNIX daemon before you can use any SnapDrive for UNIX command.

#### **Before you begin**

Ensure that you are logged in as a root user.

#### **Step**

**1.** Enter the following command to start the daemon:

**snapdrived start**

### **Changing the default daemon password**

SnapDrive for UNIX comes with a default daemon password, which you can change. This password is stored in an encrypted file with read and write permissions assigned to only the root user. After the password is changed, all the client applications must be notified about it manually.

#### **Before you begin**

Ensure that you are logged in as the root user.

#### **Steps**

**1.** Enter the following command to change the default password:

#### **snapdrived passwd**

- **2.** Enter the password.
- **3.** Confirm the password.

# **Stopping the daemon**

If you change the SnapDrive for UNIX configuration file, you must stop and restart the daemon. You can stop the daemon nonforcibly or forcibly.

### **Nonforcibly stopping the daemon**

If the SnapDrive for UNIX configuration file changes, you must stop the daemon for the configuration file changes to take effect. After the daemon is stopped and restarted, the changes in the configuration file take effect. Nonforcibly stopping the daemon, allows all queued commands to complete. After the stop request is received, no new commands are executed.

#### **Before you begin**

Ensure that you are logged in as a root user.

#### **Step**

**1.** Enter the following command to nonforcibily stop the daemon:

**snapdrived stop**

### **Forcibly stopping the daemon**

You can forcibly stop the daemon when you do not want to wait for all the commands to complete execution. After the request to forcibly stop the daemon is received, the SnapDrive for UNIX daemon cancels any commands that are in execution or in queue.

#### **Before you begin**

Ensure that you are logged in as a root user.

#### **Step**

**1.** Enter the following command to forcibly stop the daemon:

#### **snapdrived -force stop**

**Note:** When you forcibly stop the daemon, the state of your system might be undefined. This method is not recommended.

### **Restarting the daemon**

You must restart the daemon after you stop it so that changes that you make to the configuration file or to the other modules take effect. The SnapDrive for UNIX daemon restarts only after completing all the commands that are in execution and in queue. After the restart request is received, no new commands are executed.

#### **Before you begin**

- Ensure that you are logged in as a root user.
- Ensure that no other sessions are running on the same host in parallel. The snapdrived restart command hangs in such situations.

#### **Step**

**1.** Enter the following command to restart the daemon:

**snapdrived restart**

## **Forcing daemon restart**

You can force the daemon to restart. A forceful restart of the daemon stops the execution of all running commands.

#### **Before you begin**

Ensure that you are logged in as a root user.

#### **Step**

**1.** Enter the following command to forcefully restart the daemon:

### **snapdrived -force restart**

After the force restart request is received, the daemon stops all the commands in execution and in queue. The daemon is restarted only after cancelling execution of all running commands.

### **Secure daemon communication using HTTPS**

You can use HTTPS for secure Web services and daemon communication. Secure communication is enabled by setting some configuration variables in the snapdrive.conf file, and generating and installing the self-signed certificate.

You must provide the self-signed certificate at the path specified in the snapdrive.conf file. To use HTTPS for communication, you must set the following parameters in the snapdrive.conf file:

- use-https-to-sdu-daemon=on
- contact-https-port-sdu-daemon=4095
- sdu-daemon-certificate-path=/opt/ontap/snapdrive/snapdrive.pem

### **Generating self-signed certificate**

The SnapDrive for UNIX daemon service requires that you generate a self-signed certificate for authentication. This authentication is required while communicating with the CLI.

#### **Steps**

**1.** Generate an RSA key.

```
$ openssl genrsa 1024 > host.key
$ chmod 400 host.key
```
#### **Example**

```
[root@lnx221-72 ~]# openssl genrsa 1024 > host.key Generating
RSA private key, 1024 bit long modulus
...............................++++++ ...++++++ e is 65537(0x10001) 
[root@lnx221-72 ~]# chmod 400 host.key
```
**2.** Create the certificate.

```
$ openssl req -new -x509 -nodes -sha1 -days 365 -key host.key > 
host.cert
```
The -new, -x509, and -nodes options are used to create an unencrypted certificate. The -days option specifies the number of days the certificate remains valid.

**3.** When asked to fill out the certificate's x509 data, enter your local data.

#### **Example**

[root@lnx221-72 ~]# openssl req -new -x509 -nodes -sha1 -days 365 -key host.key > host.cert You are about to be asked to enter information that will be incorporated into your certificate request. What you are about to enter is what is called a Distinguished Name or a DN. There are quite a few fields

but you can leave some blank For some fields there will be a default value, If you enter '.', the field will be left blank. Country Name (2 letter code) [AU]:US State or Province Name (full name) [Some-State]:California Locality Name (eg, city) []:Sunnyvale Organization Name (eg, company) [Internet Widgits Pty Ltd]:abc.com Organizational Unit Name (eg, section) []: Common Name (eg, YOUR name) []:localhost Email Address []:postmaster@example.org

**Note:** The Common Name should be *localhost*.

**4.** Extract metadata (optional).

\$ openssl x509 -noout -fingerprint -text < host.cert > host.info

You can save the certificate metadata for your quick reference.

**5.** Combine key and certificate data.

SnapDrive for UNIX requires the key and certificate data to be in the same file. The combined file must be protected as a key file.

```
$ cat host.cert host.key > host.pem \
&& rm host.key
$ chmod 400 host.pem
```
#### **Example**

```
[root@lnx221-72 ~]# cat host.cert host.key > /opt/ontap/snapdrive/
snapdrive.pem 
[root@lnx221-72 ~]# rm host.key rm: remove regular file `host.key'? y
[root@lnx221-72 ~]# chmod 400 /opt/ontap/snapdrive/snapdrive.pem
```
**6.** Add the complete path of the daemon certificate to the *sdu-daemon-certificate-path* variable of the snapdrive.conf file.

# **SnapDrive for UNIX configuration checker**

The SnapDrive configuration checker tool helps you to identify and verify the configurations supported by SnapDrive for UNIX. This tool helps in transitioning the task of checking the configuration to the end user who supports and maintains SnapDrive for UNIX.

SnapDrive for UNIX configuration checker addresses the problem of multiple support configurations. It checks the end-user configuration in both NAS and SAN environments.

The SnapDrive configuration checker tool supports the following configuration checks in SnapDrive for UNIX:

- Checks the configuration specified in the snapdrive.conf file, which is available in the default location.
- Checks the configuration specified using the CLI.

# **Configuration checker components for SnapDrive for UNIX**

There are various components which together form the SnapDrive for UNIX configuration. A supported configuration is a tuple of one of the various combinations of distinct elements. There can be many combinations in which SnapDrive for UNIX works.

The Configuration checker tool collects data on all the following distinct elements to determine whether a configuration is supported. Configuration checker collects this data from either a valid SnapDrive configuration file or by using the command line options. The SnapDrive for UNIX support Matrix has nine different components.

The following are the components:

- Operating system version
- Architecture (SPARC, AMD64, and so on)
- Host Utilities
- Protocol (FCP, iSCSI, and NFS)
- File system type
- Volume Manager type
- MPIO solution type
- Host cluster solution type
- SnapDrive version

## **Checking the SnapDrive configuration checker version**

You can see the version of SnapDrive for UNIX by entering the snapdrive version command.

#### **Step**

**1.** At the CLI, enter the following command:

**sdconfcheck version**

# /opt/ONTAPsnapdrive/bin/sdconfcheck version SnapDrive Configuration Checker Version 1.2.0

### **Identifying the installed components**

SnapDrive for UNIX configuration checker identifies the installed components on the host platform. The log file sdconfcheck.out for identifying the installed components is installed in the  $/var/log$  file. The log files are renamed incrementally as  $sdconfcheck.out 1$ , sdconfcheck.out.2, and so on.

#### **Step**

**1.** Enter the following command to identify the installed components:

**sdconfcheck detect**

```
# /opt/ONTAPsnapdrive/bin/sdconfcheck detect
Detected SPARC Architecture
Detected Solaris OS
Detected Host OS Solaris 10 Update 7
Detected NFSv3 FileSystem on Solaris
Detected FCP on Solaris
Detected Software iSCSI on Solaris
Detected NFSv4 File system on Solaris
Detected Sun UFS File System
Detected Sun Native LVM
Detected Sun MPxIO (Inbuilt on SPARC Architecture)
Did not find any supported cluster solutions.
```

```
Detected FCP Solaris Host Utilities 5.1
Detected iSCSI Solaris Host Utilities 5.1
```
### **Verifying the supported configurations**

You can view the installed components in SnapDrive for UNIX and also verify the supported configurations depending on the value specified for each component in the snapdrive.conf file.

#### **Step**

**1.** Enter the following command:

**sdconfcheck check**

The following example displays the output.

```
#/opt/ONTAPsnapdrive/bin/sdconfcheck check
Detected SPARC Architecture
Detected Solaris OS
Detected Host OS Solaris 10 Update 7
Detected NFSv3 FileSystem on Solaris
Detected FCP on Solaris
Detected Software iSCSI on Solaris
Detected NFSv4 File system on Solaris
Detected Sun UFS File System
Detected Sun Native LVM
Detected Sun MPxIO (Inbuilt on SPARC Architecture)
Did not find any supported cluster solutions.
Detected FCP Solaris Host Utilities 5.1
Detected iSCSI Solaris Host Utilities 5.1
Supported Configurations on this host by SDU Version 5.0
-------------------------------------------------------------
Solaris NFS Configuration
Solaris FCP UFS on SVM and MPIO without Cluster Solution
Solaris FCP UFS on Raw LUN and MPIO without Cluster Solution
Solaris iSCSI UFS on SVM and MPIO without Cluster Solution
Solaris iSCSI UFS on Raw LUN and MPIO without Cluster Solution
Solaris FCP UFS on SVM
Solaris FCP UFS on Raw Lun
```

```
Solaris iSCSI UFS on SVM
Solaris iSCSI UFS on Raw Lun
```
### **Importing data files**

You can update the SnapDrive configuration checker tool with the latest support matrix data. The SnapDrive configuration checker tool takes the data from a specified Web address, directory, or archived file.

#### **Step**

**1.** Enter the following command:

**sdconfcheck import -file**

```
solaris/main $ ./sdconfcheck import -file ./confcheck_data.tar.gz
The data files have been successfully imported from the specified 
source.
solaris/main $ ./sdconfcheck import -file
<URL>/~user/confcheck_data.tar.gz
The specified URL has been successfully downloaded.
The data files have been successfully imported from the specified 
source.
```
# **Configuration specification**

The configuration checker tool enables you to specify the configuration as follows:

- Reading the information from the SnapDrive configuration file from the default location.
- Reading the information from any SnapDrive configuration files available at any Web, directory, or archive resource.
- Explicitly using the same set of CLI override options as supported by SnapDrive for UNIX.

The syntax of the configuration specification can be either one of the following:

• -conf *file* or -conf.

*file* is a valid SnapDrive for UNIX configuration file in text or GZIP format. This is also saved as URL format.

• -fstype <val> -vmtype <val> -mptype <val> -cltype <val> -sduver <x.y> -prot <FCP, iscsi, nfs>

The parameters are defined as follows:

- -fstype <val> specifies the file system type
- -vmtype <val> specifies the Volume Manager type
- -mptype <val> specifies the MPIO solution type
- -cltype <val> specifies the host cluster solution type
- -prot <FCP,iscsi,nfs> specifies the protocol type. This can have multiple values.
- $-sduver \langle x,y \rangle$  specifies the SnapDrive for UNIX version

**Note:** It is not necessary to provide all the options as listed earlier. Any set of partial option specification is valid.

# **Storage system name change in SnapDrive for UNIX**

If a Snapshot copy is created and the storage system's name is changed after the copy was created, SnapDrive for UNIX allows you to execute Snapshot operations as long as you have re-authenticated all of your clients (hosts).

Snapshot operations such as restore, connect, disconnect, display, and delete continues to work in the host system only after you re-authenticate your clients because the host name is used as part of the registry key to hold the password.

## **Configuring a new storage system name to a host system**

To execute the SnapDrive operations using the new storage system, you must configure the new storage system name for the host system.

#### **Before you begin**

- You can use the new storage system name only if that name is registered with a Domain Name System (DNS) server in your network or in the /etc/hosts file.
- Ensure that the old storage system name is deleted from the host system using the snapdrive config delete command.

#### **Step**

**1.** Enter the following command in the host system.

#### **Example**

```
snapdrive config set root roaster
Password for root:
Retype password:
```
The *roaster* new storage system is ready to execute the SnapDrive operations in the host system.

## **Viewing the list of storage system**

You can display the list of all the storage system name entries using the snapdrive config list command in the host system.

#### **Steps**

- **1.** Enter the following command to view the list of all the storage systems.
- **2. snapdrive config list**

#### **Example**

snapdrive config list username appliance name appliance type ---------------------------------------------------- root roaster StorageSystem

#### **Result**

The new storage system *roaster* is added in the SnapDrive configuration list.

## **Migrating from old storage system to new storage system name**

You can migrate from old storage system to new storage system using the snapdrive config migrate set command.

#### **Step**

**1.** Enter the following command to set the equivalent storage system name.

```
snapdrive config migrate set old_storage_system_name new_
storage_system_name
```
The following example shows that it migrates from old storage system "tuffleskin" to new storage system "roaster".

snapdrive config migrate set tuffleskin roaster

#### **After you finish**

After the storage system name is migrated, you can perform all the SnapDrive operations in the host system using the new storage system.

### **Viewing the migrated new storage system**

You can verify if the new migrated storage system is added by executing the snapdrive config migrate list command.

#### **Step**

**1.** Enter the following command.

```
snapdrive config migrate list
Example
```
New Entry Old Entry ----------------------------------------------- roaster tuffleskin

## **Deleting a storage system mapping information from the host system**

You can delete the storage system mapping information from the host system.

#### **Step**

**1.** Enter the following command.

```
snapdrive config migrate delete new_storage_system_name
[new_storage_system_name...]
```
- *new\_storage\_system\_name* is the name of the new storage system.
- *[new storage system name...]* defines that you can delete multiple storage system names on one command line.

#### **Example**

```
snapdrive config migrate delete roaster
Deleted entry for appliance: roaster
```
# **Configuring SnapDrive for UNIX**

You need to set the SnapDrive for UNIX configuration options and understand how to use SnapDrive for UNIX.

## **Configuration information in SnapDrive for UNIX**

SnapDrive for UNIX comes with a configuration file called snapdrive.conf. This configuration file holds all the configuration variables used in SnapDrive for UNIX. You can edit this file to enable or disable options according to your requirements.

### **What the snapdrive.conf file is**

The snapdrive.conf file contains a name-value pair for each configurable variable. SnapDrive for UNIX automatically checks the information in this file each time it starts. You can use a text editor to modify this file.

The snapdrive.conf file is in the SnapDrive for UNIX installation directory. (For the complete path to this directory, see the installation instructions of your operating system.) The snapdrive config show command displays the current and active contents of the snapdrive.conf file.

### **Configuration options and their default values**

To determine the current configurable items and their settings, run the snapdrive config show command.

The supported configurable items and their default settings can vary across host operating systems and the different versions of SnapDrive for UNIX. For example, on Solaris, the default path is /var/  $log/$ ... A way to determine current configurable items and their settings is to run the snapdrive config show command.

The following table describes the variables in the snapdrive.conf file.

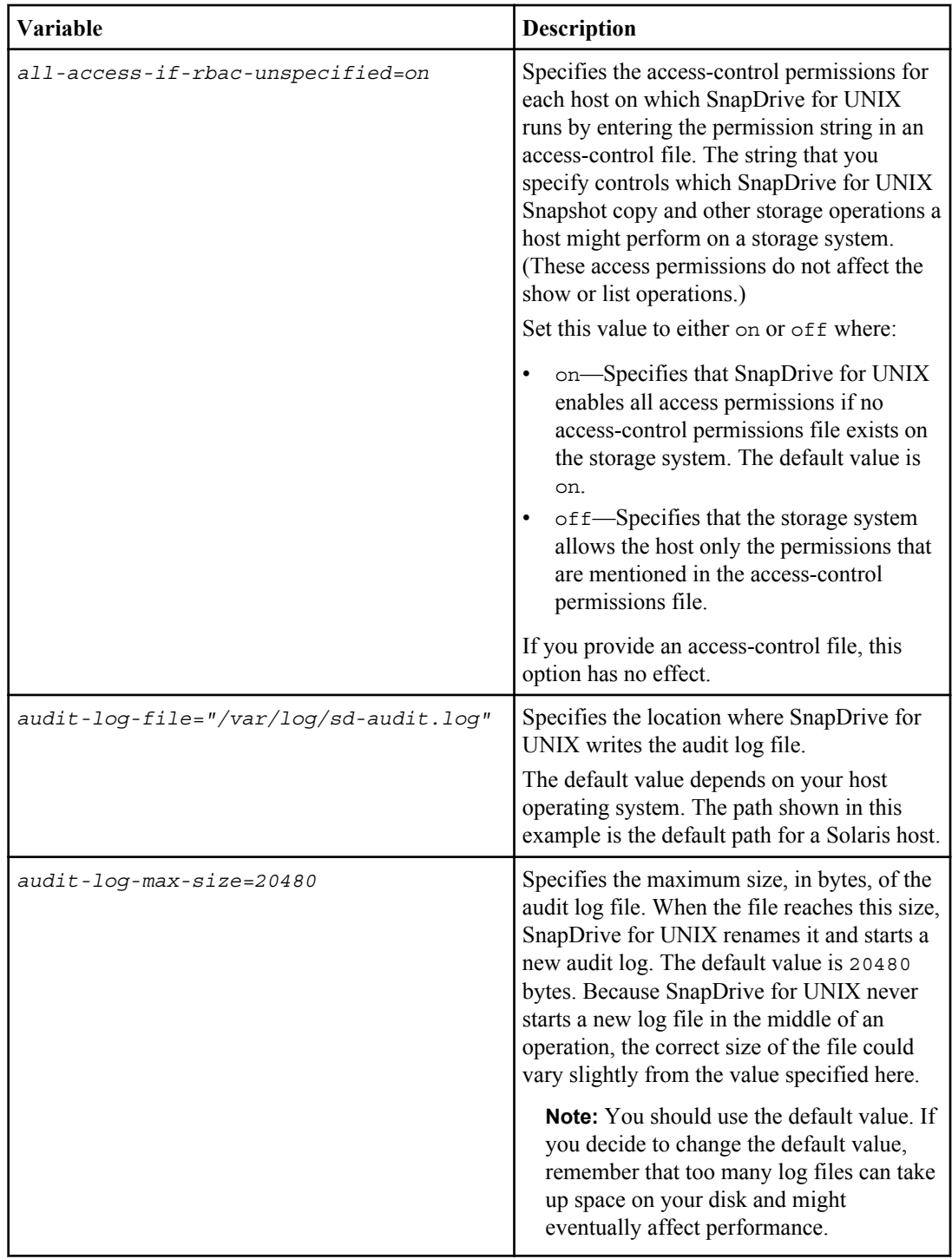

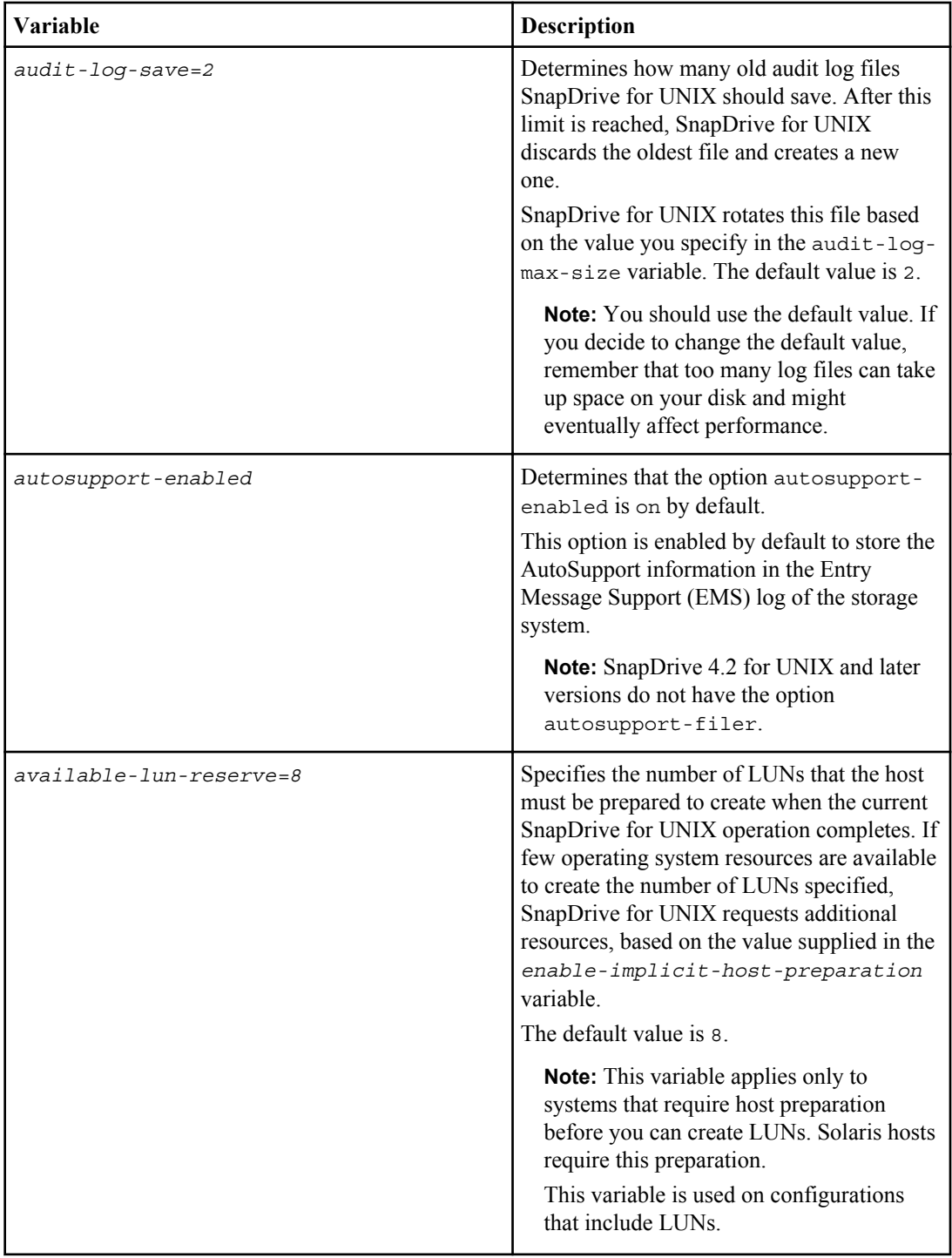

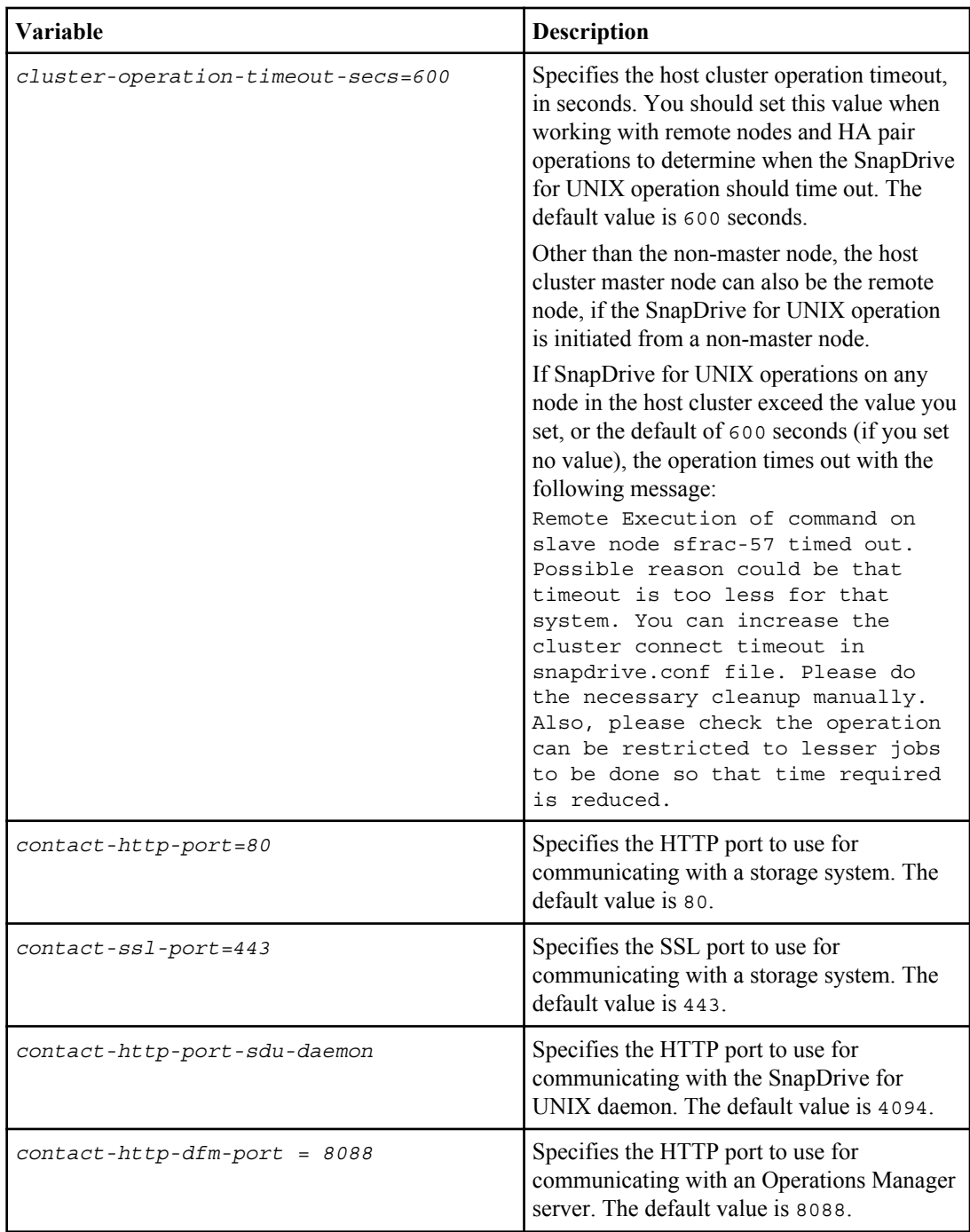

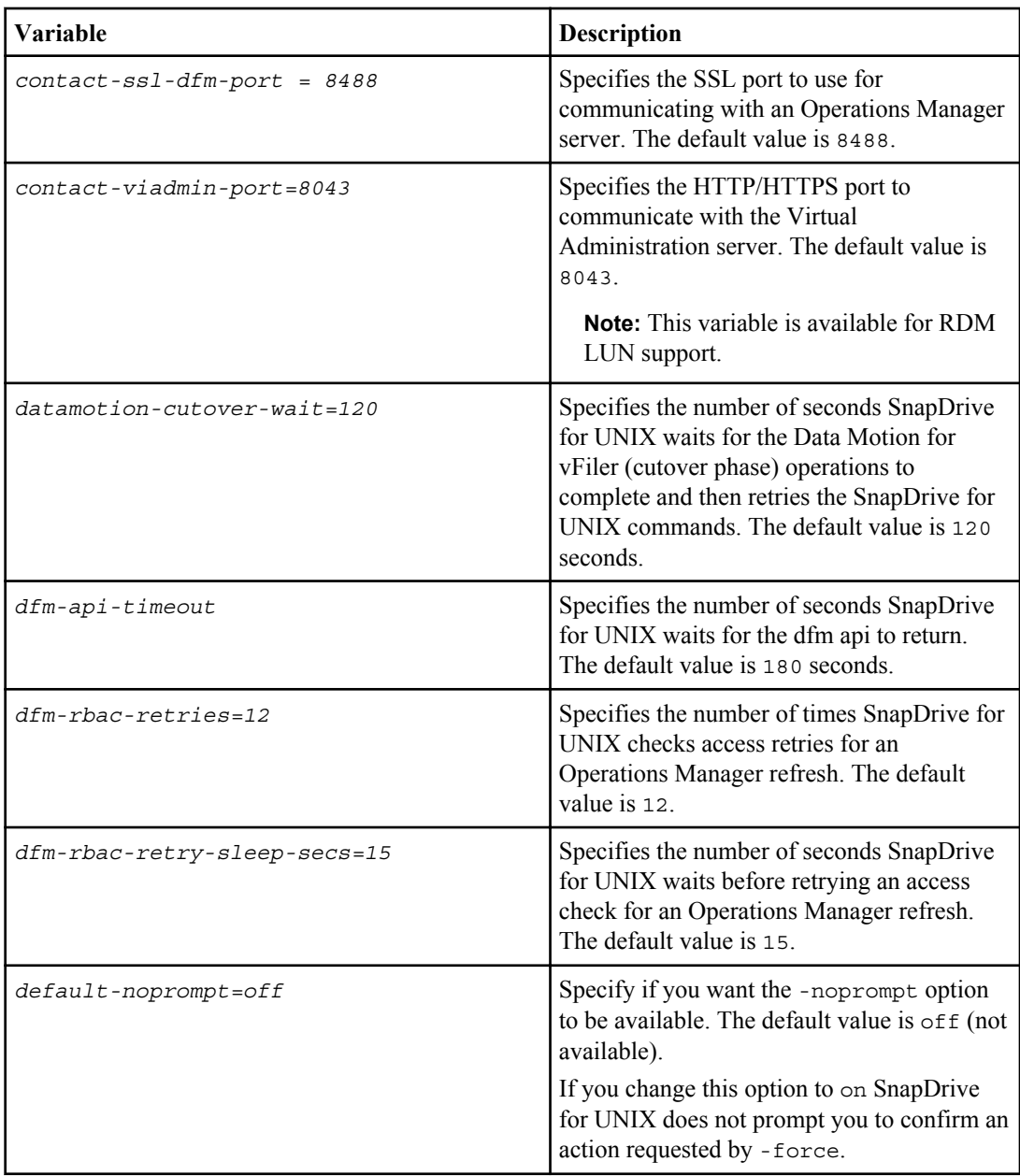

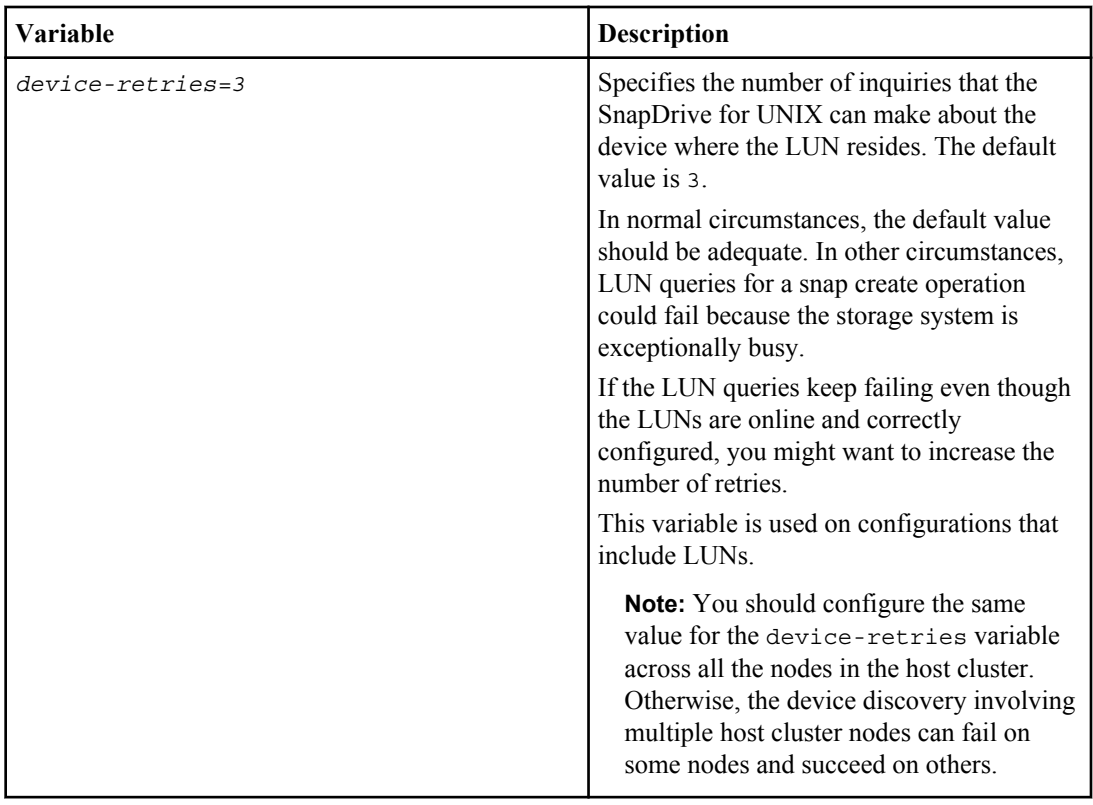

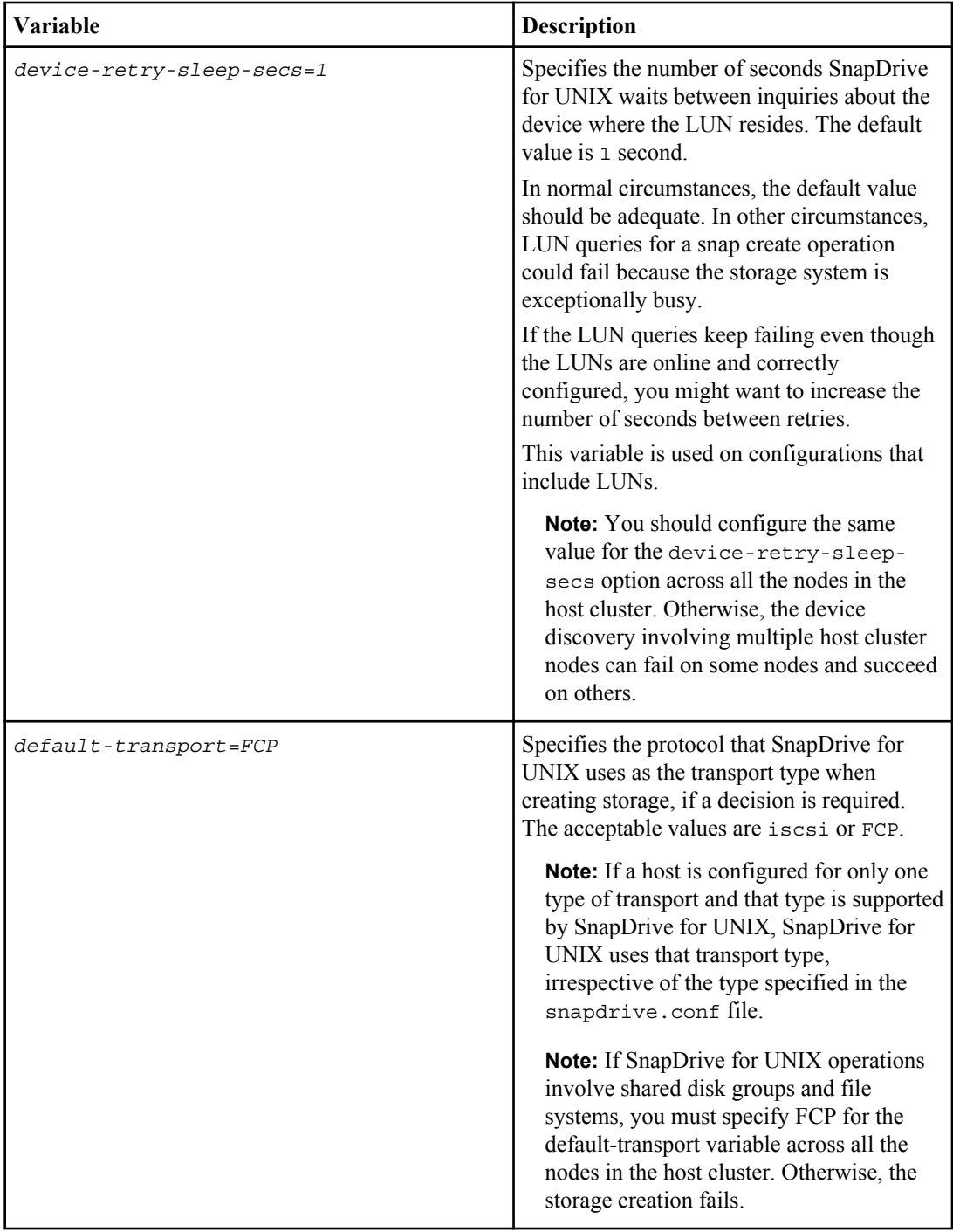

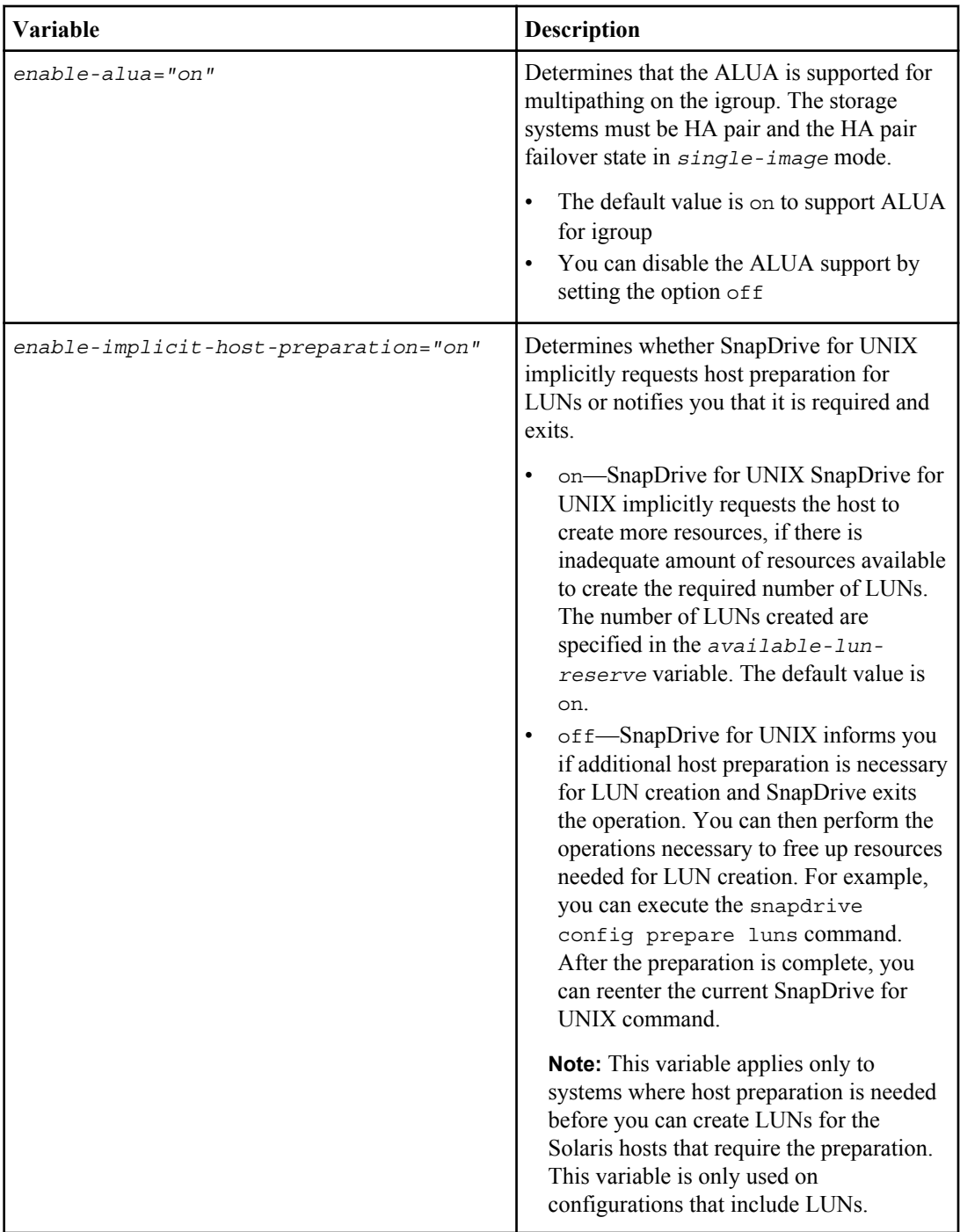

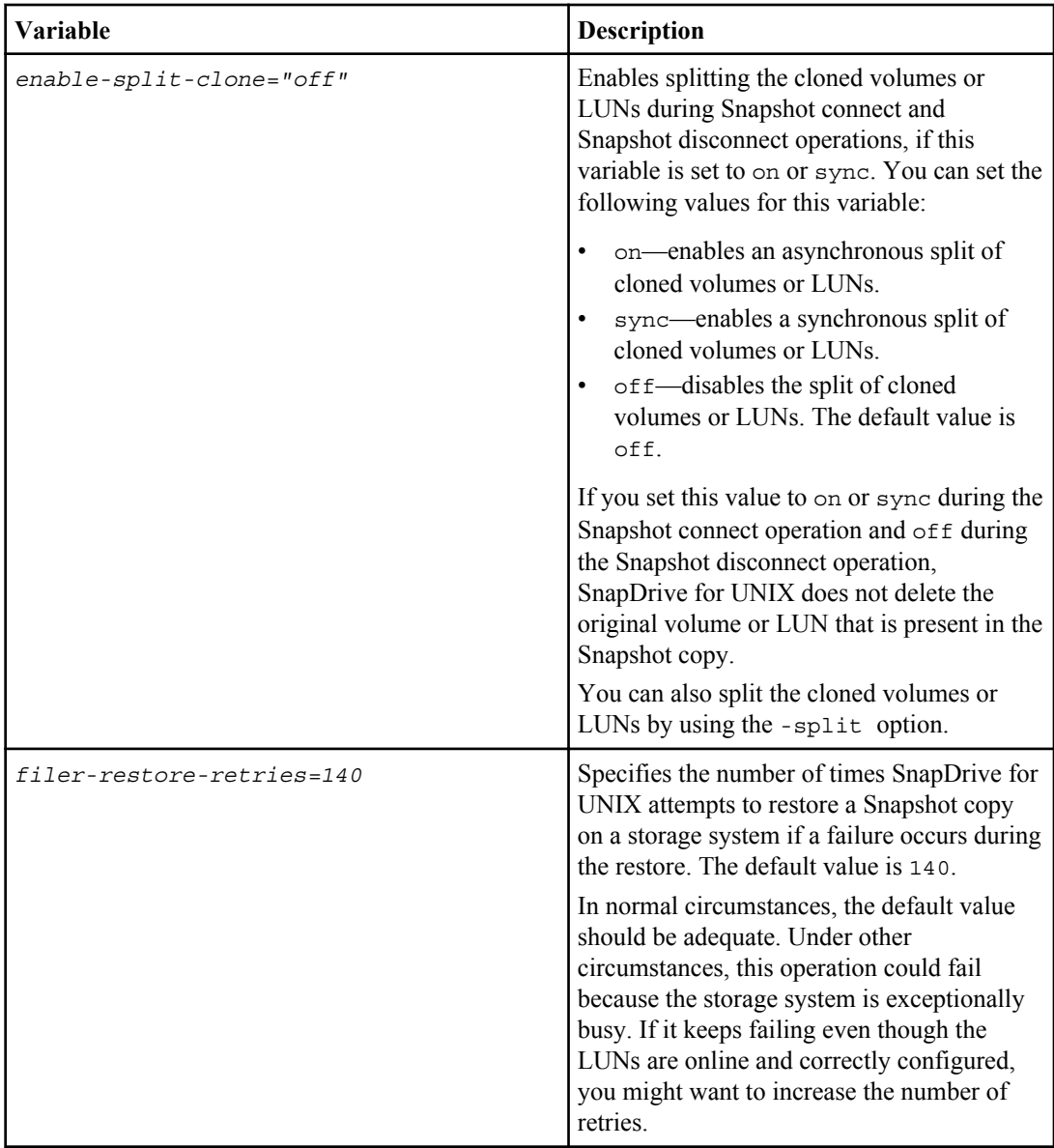

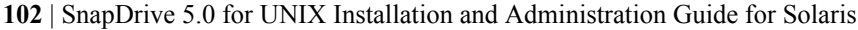

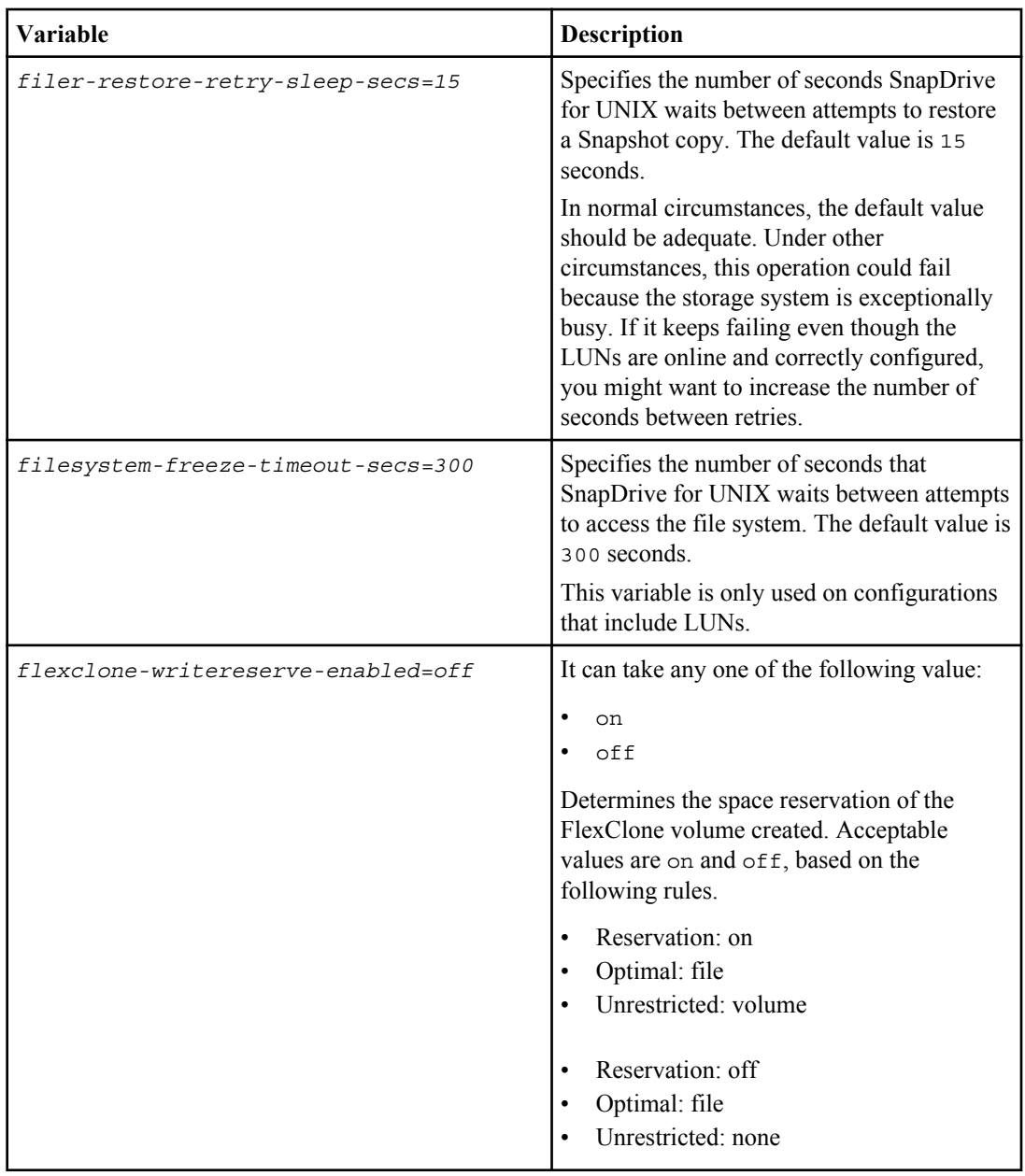

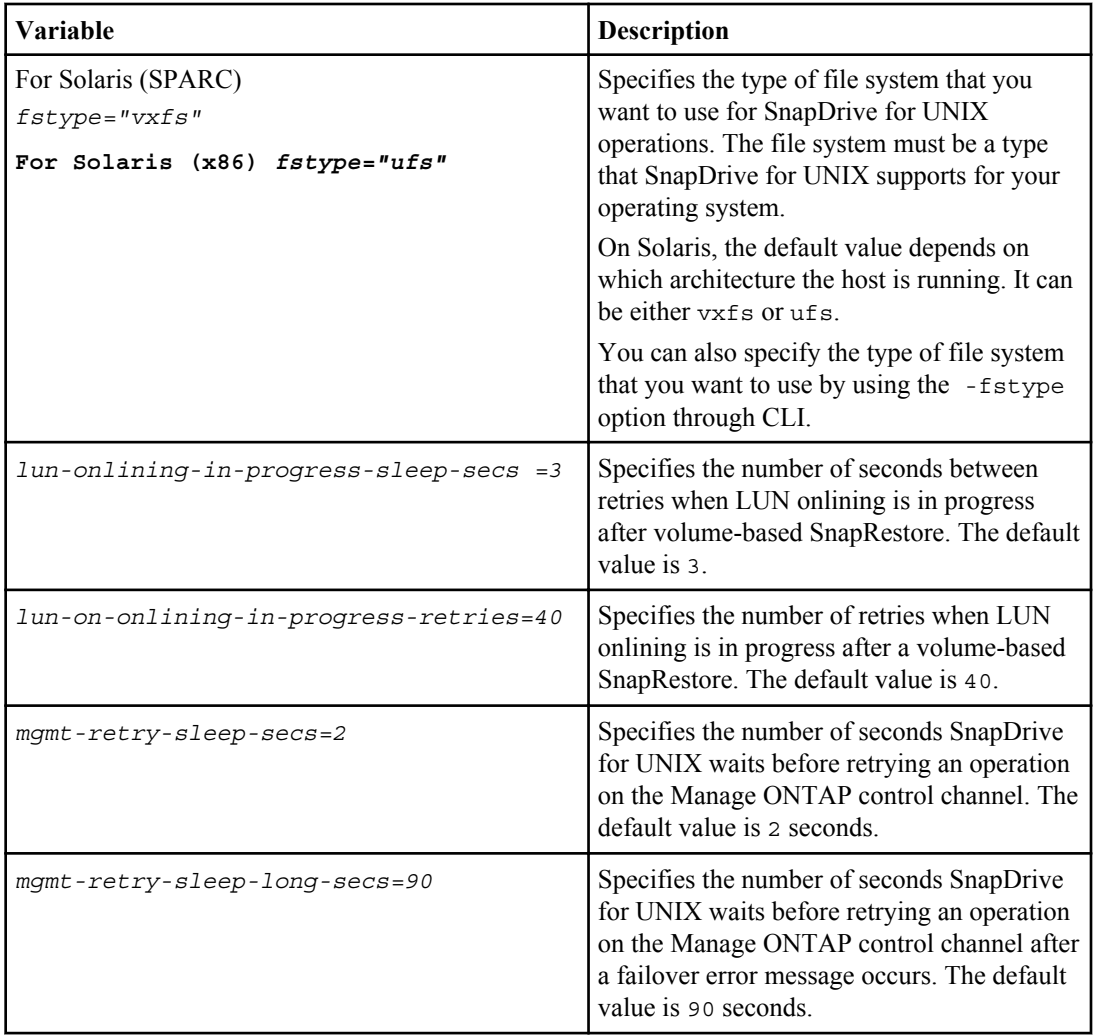

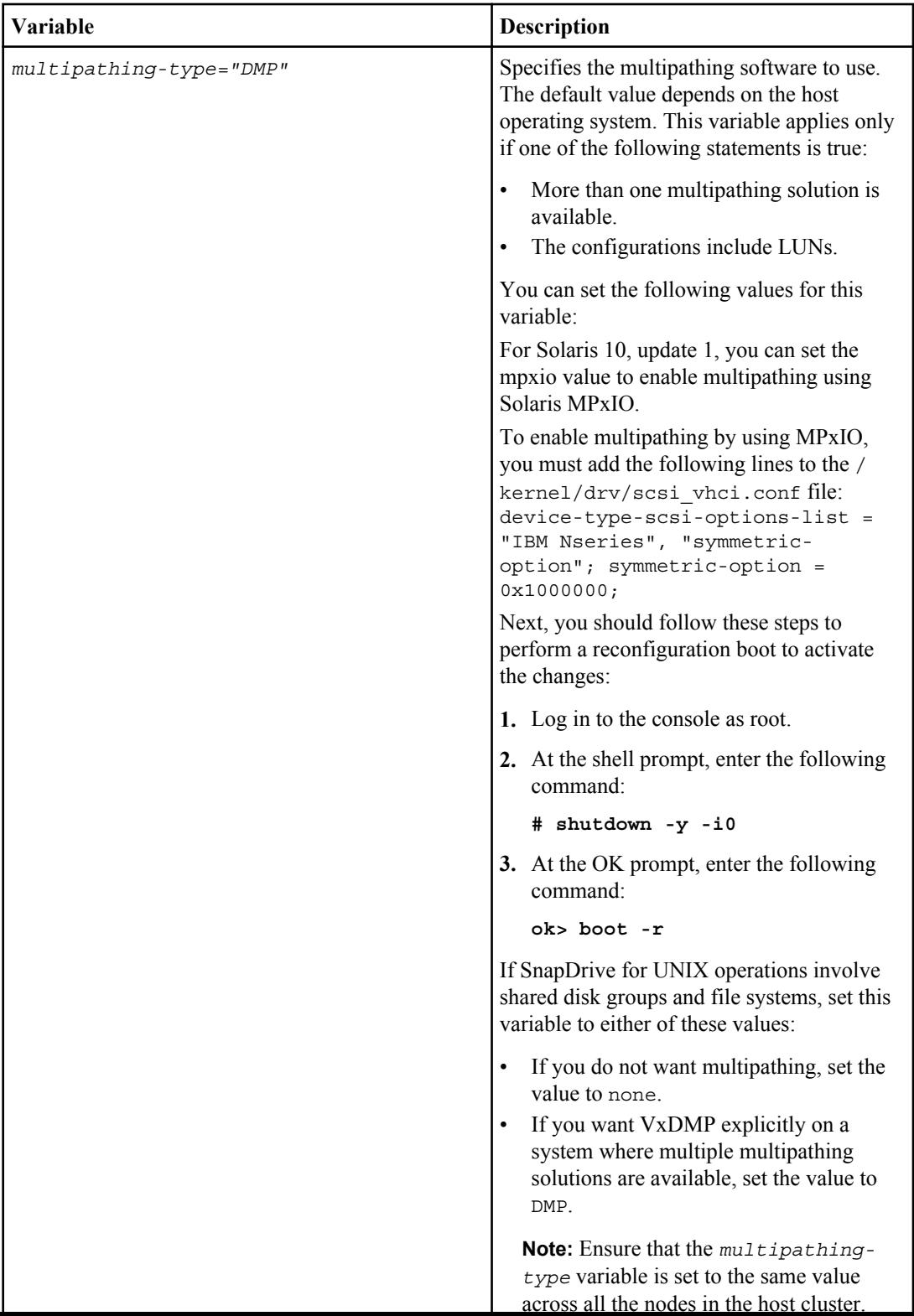

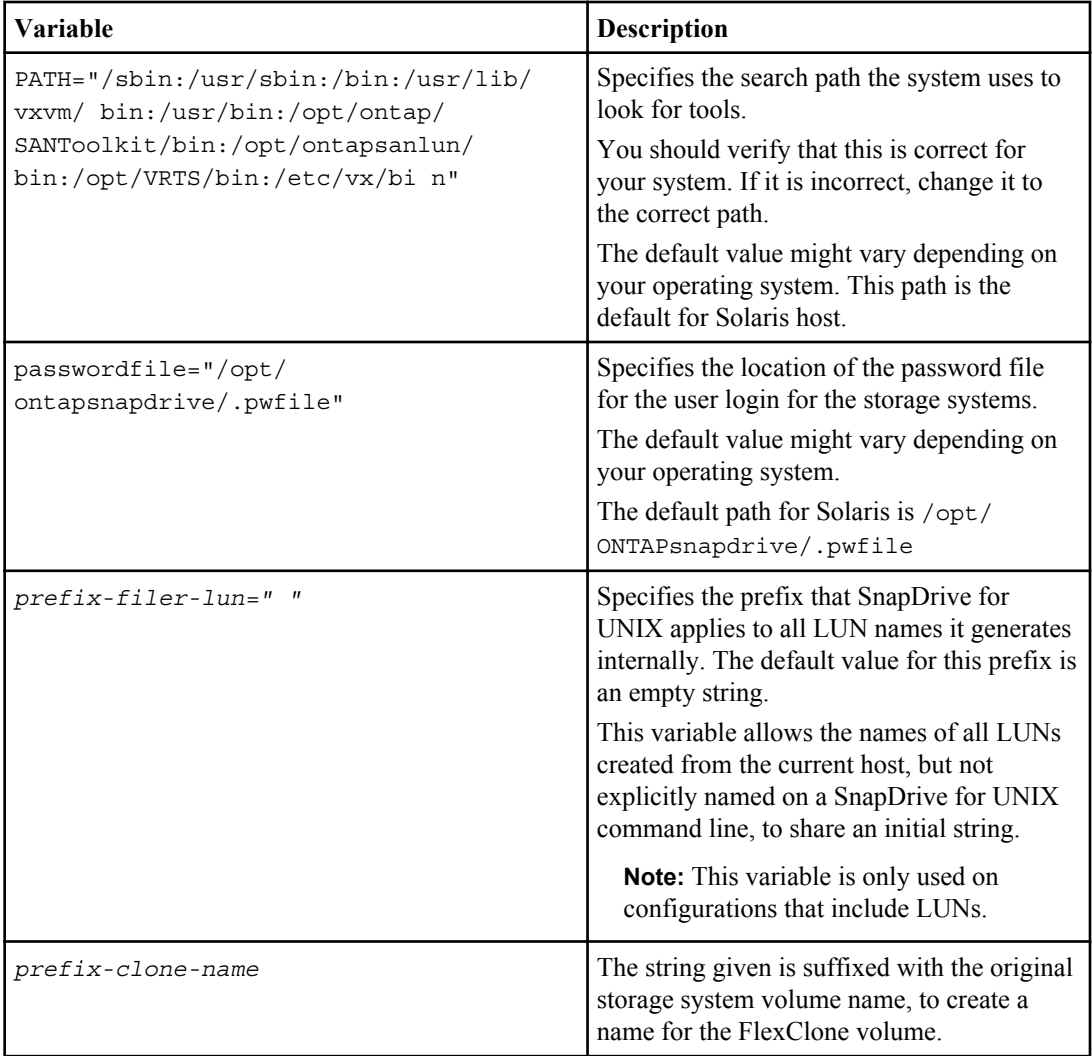

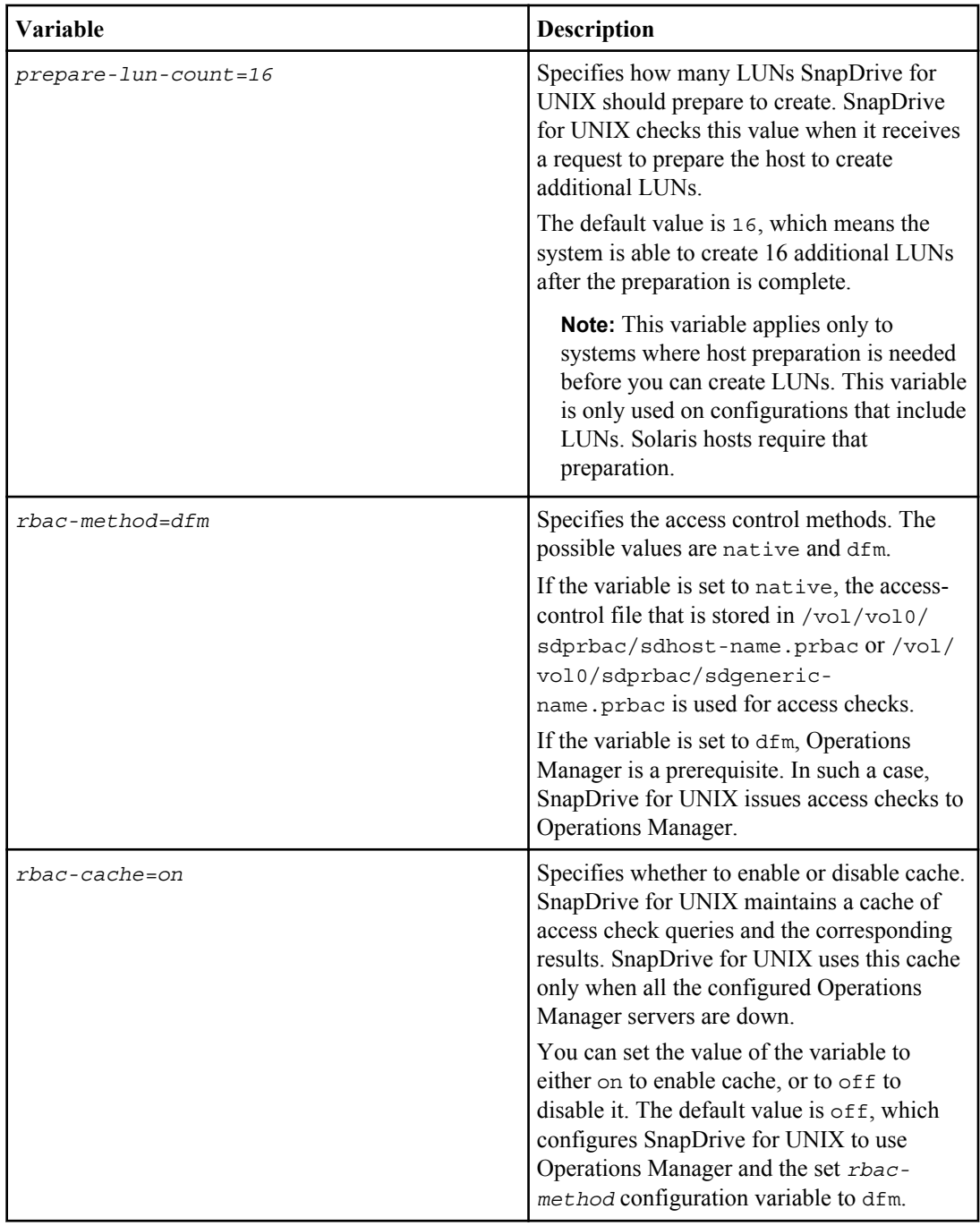

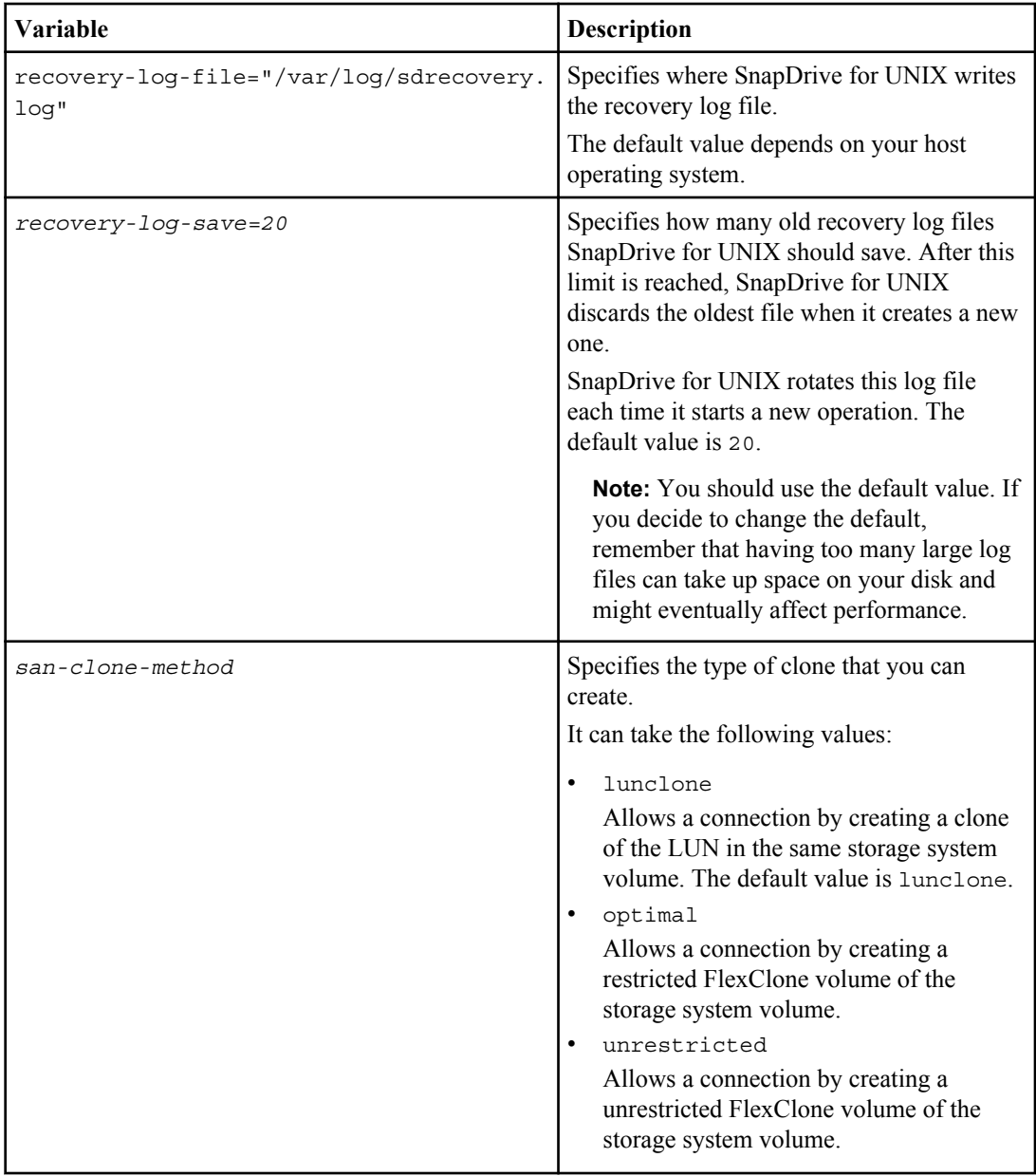

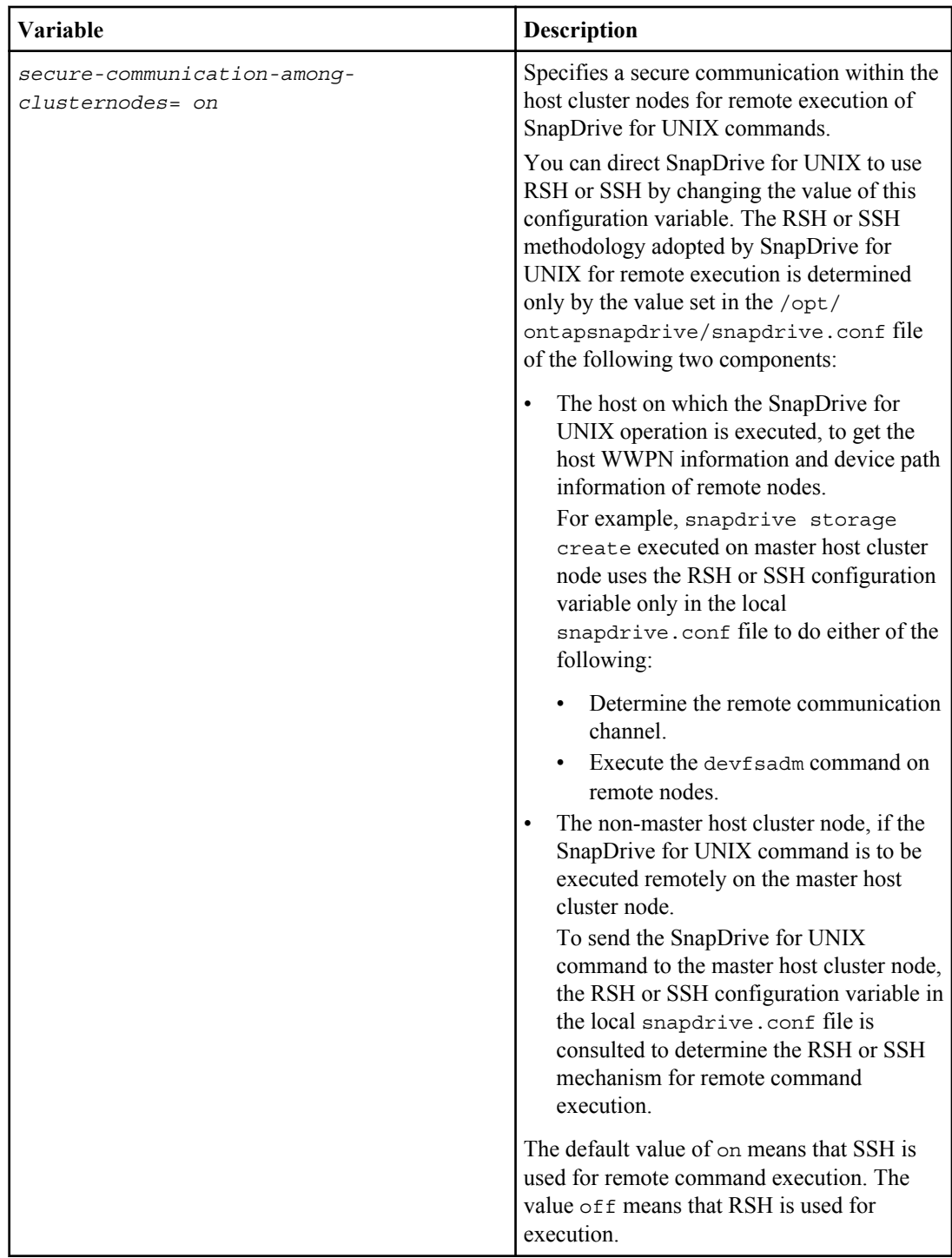
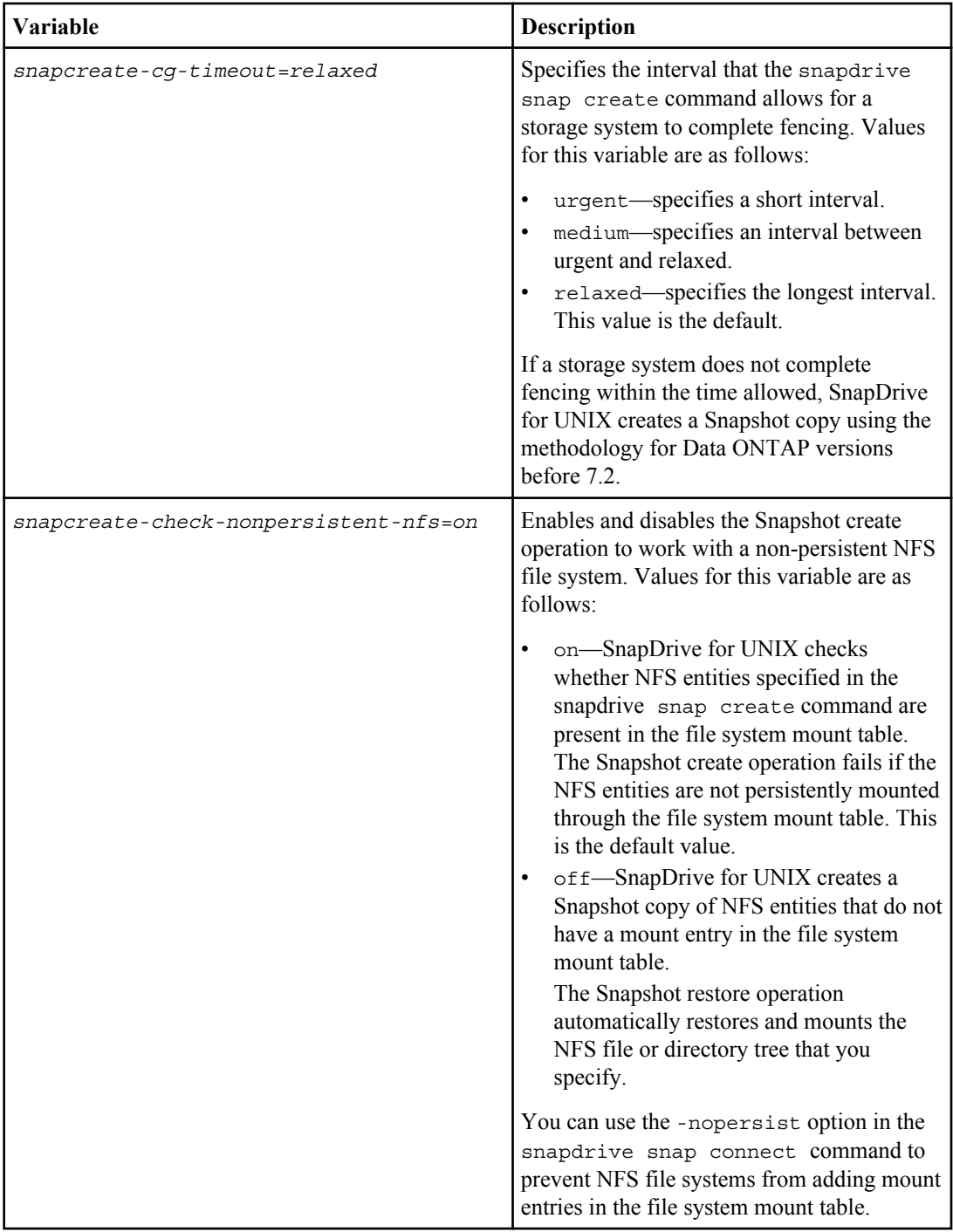

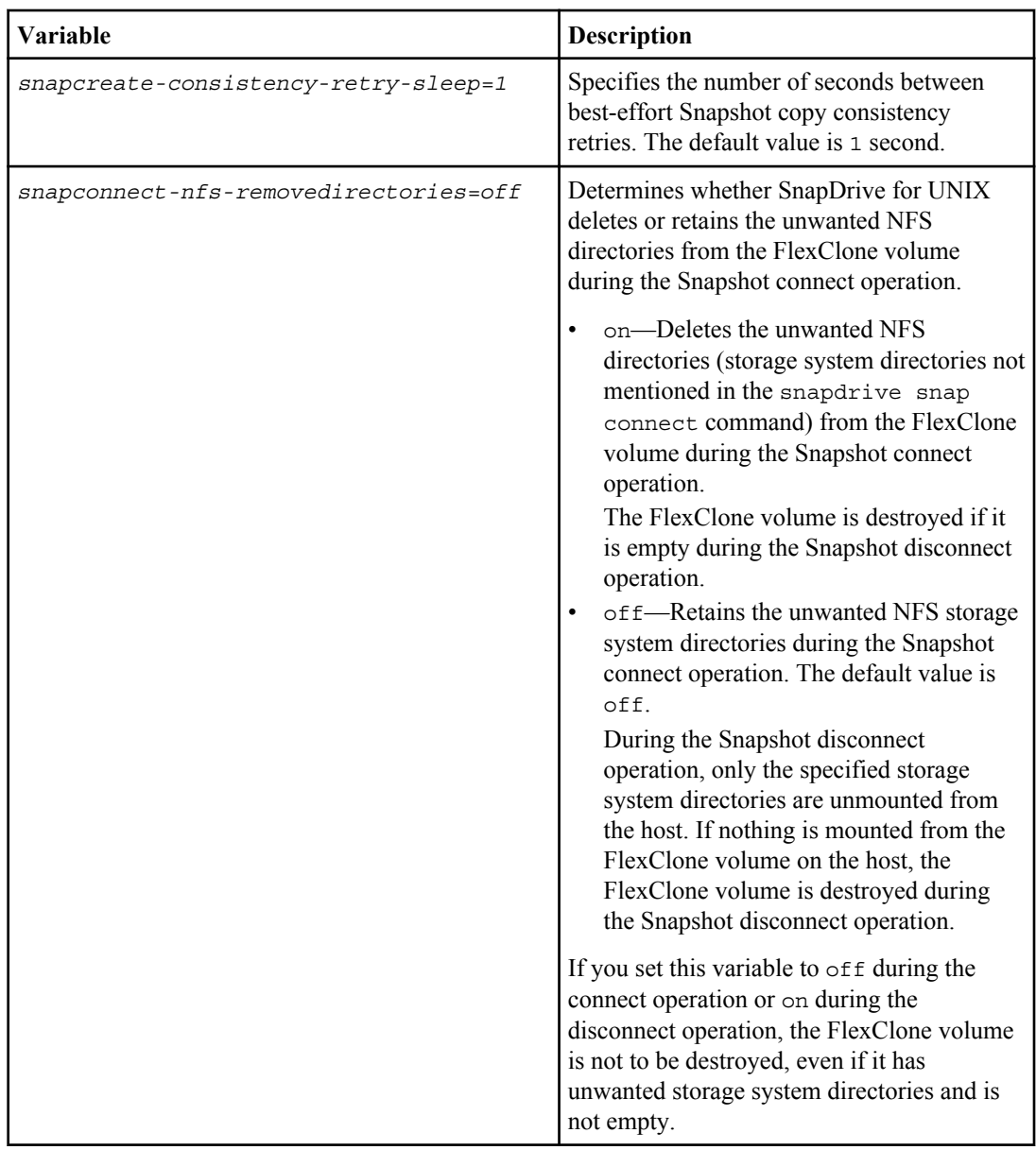

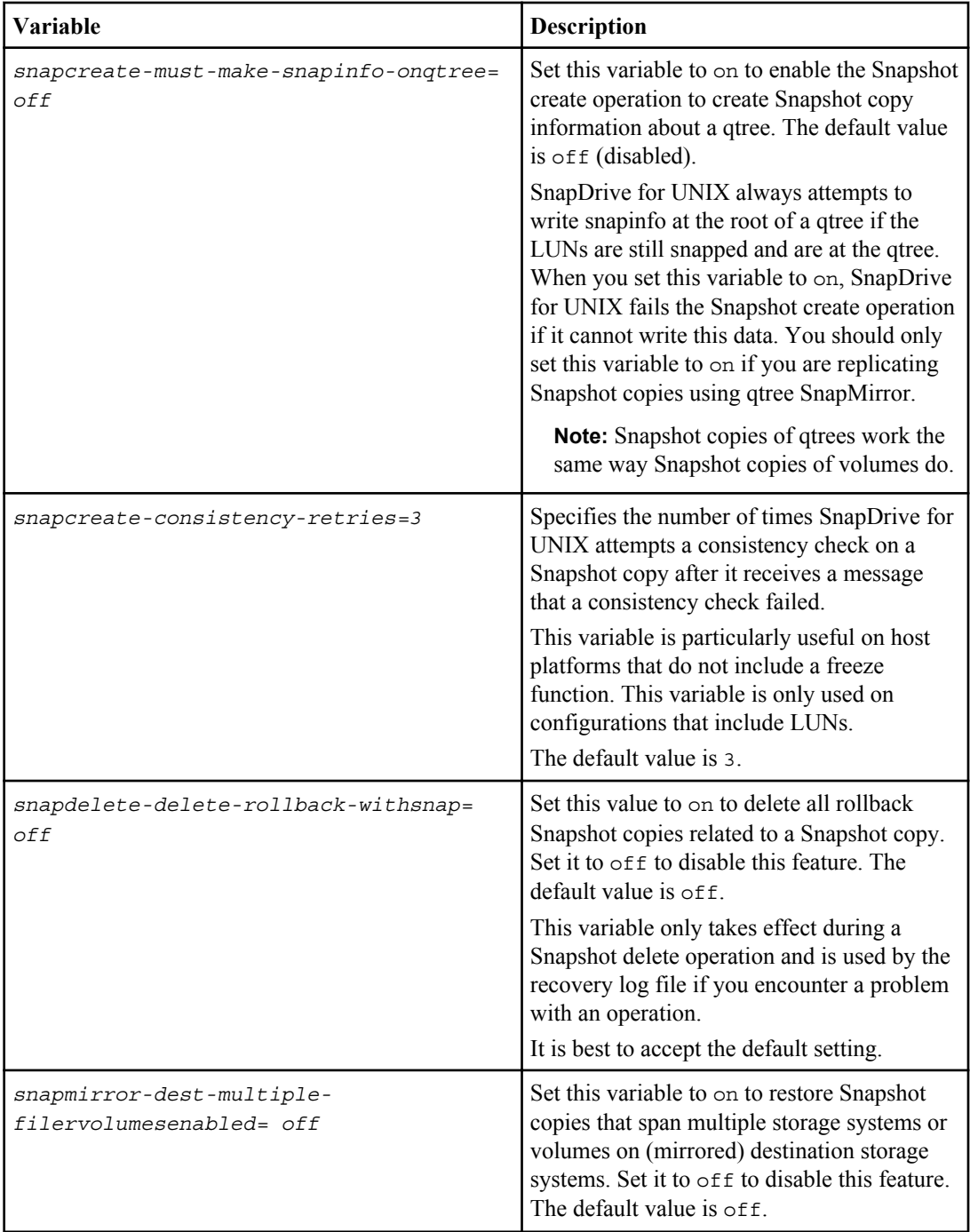

## **112** | SnapDrive 5.0 for UNIX Installation and Administration Guide for Solaris

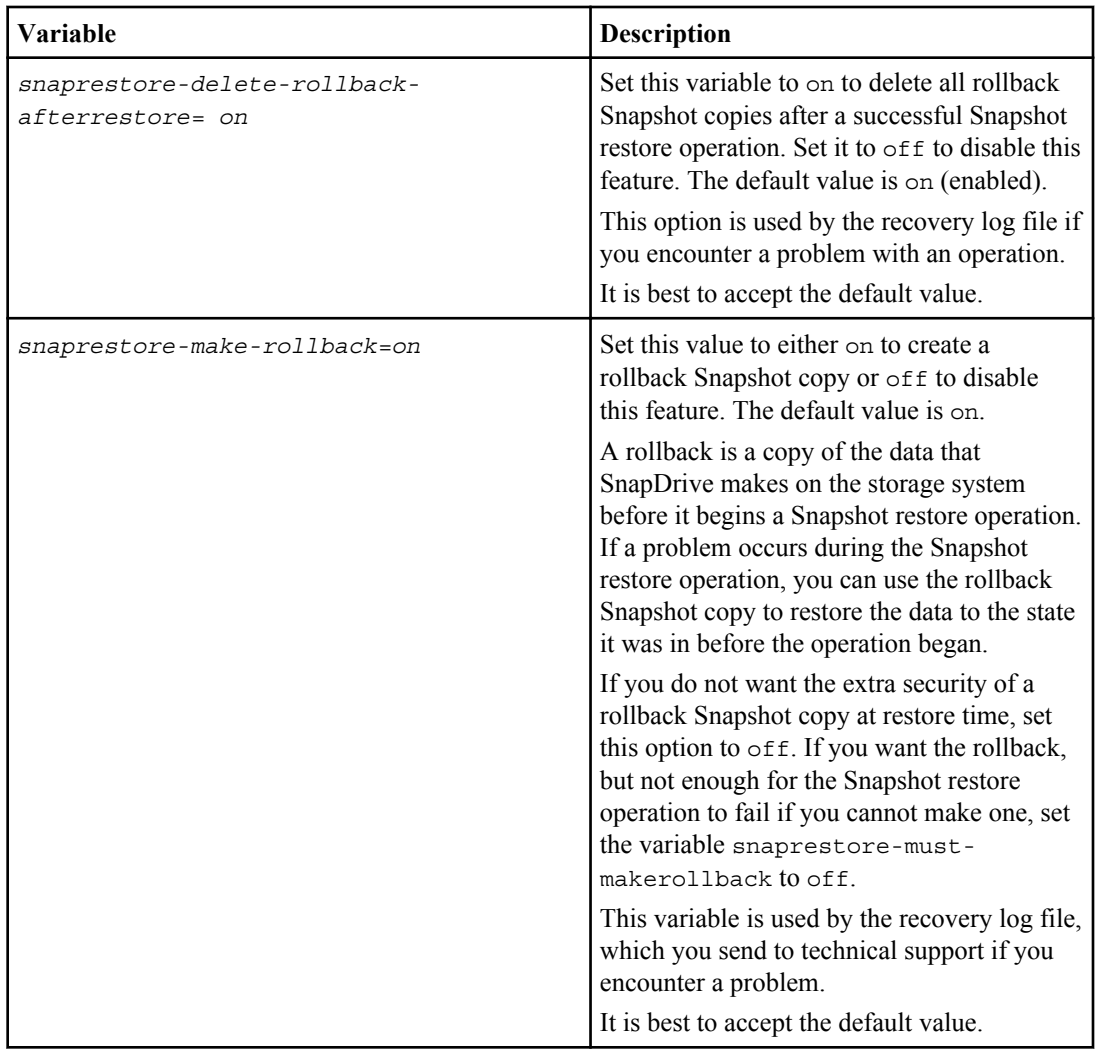

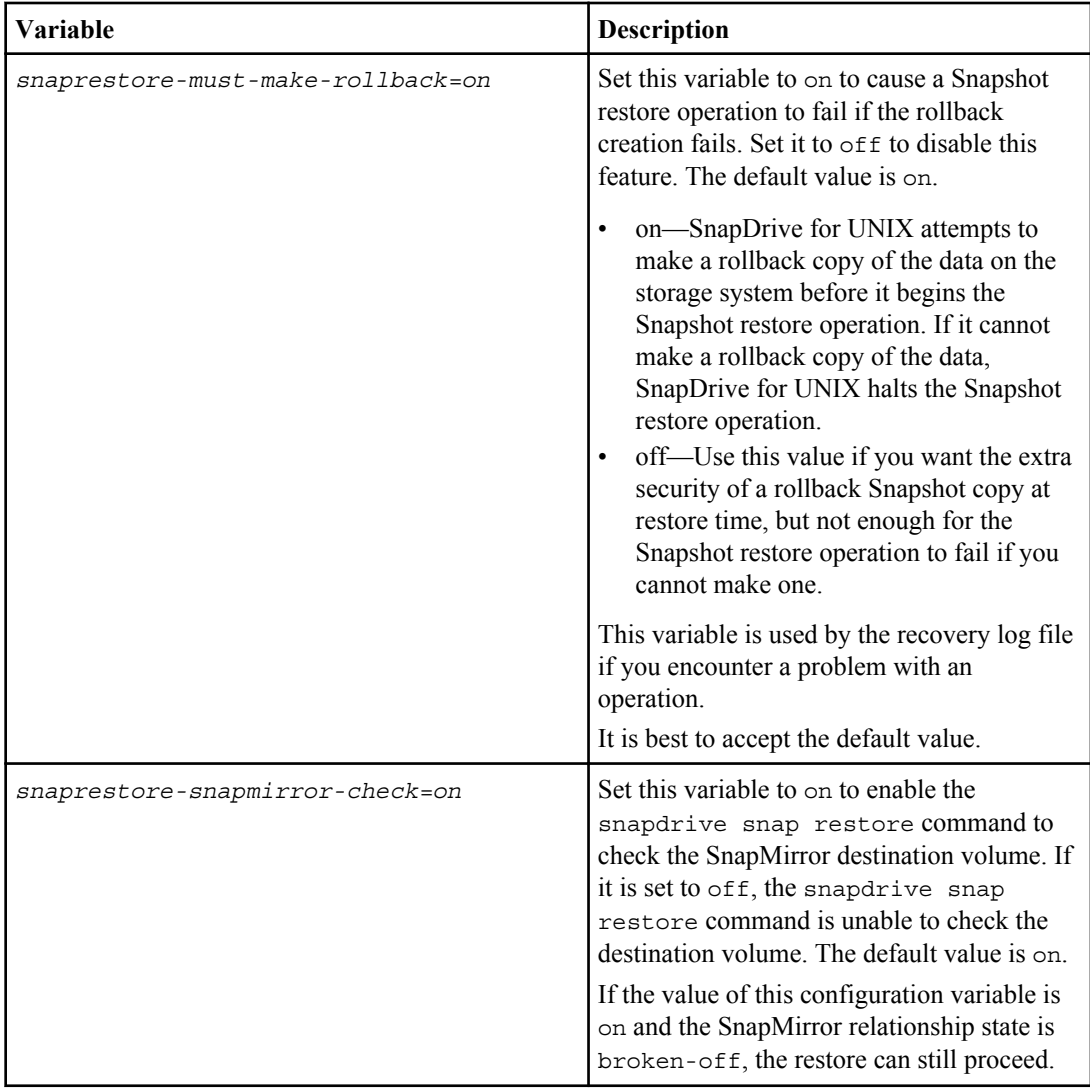

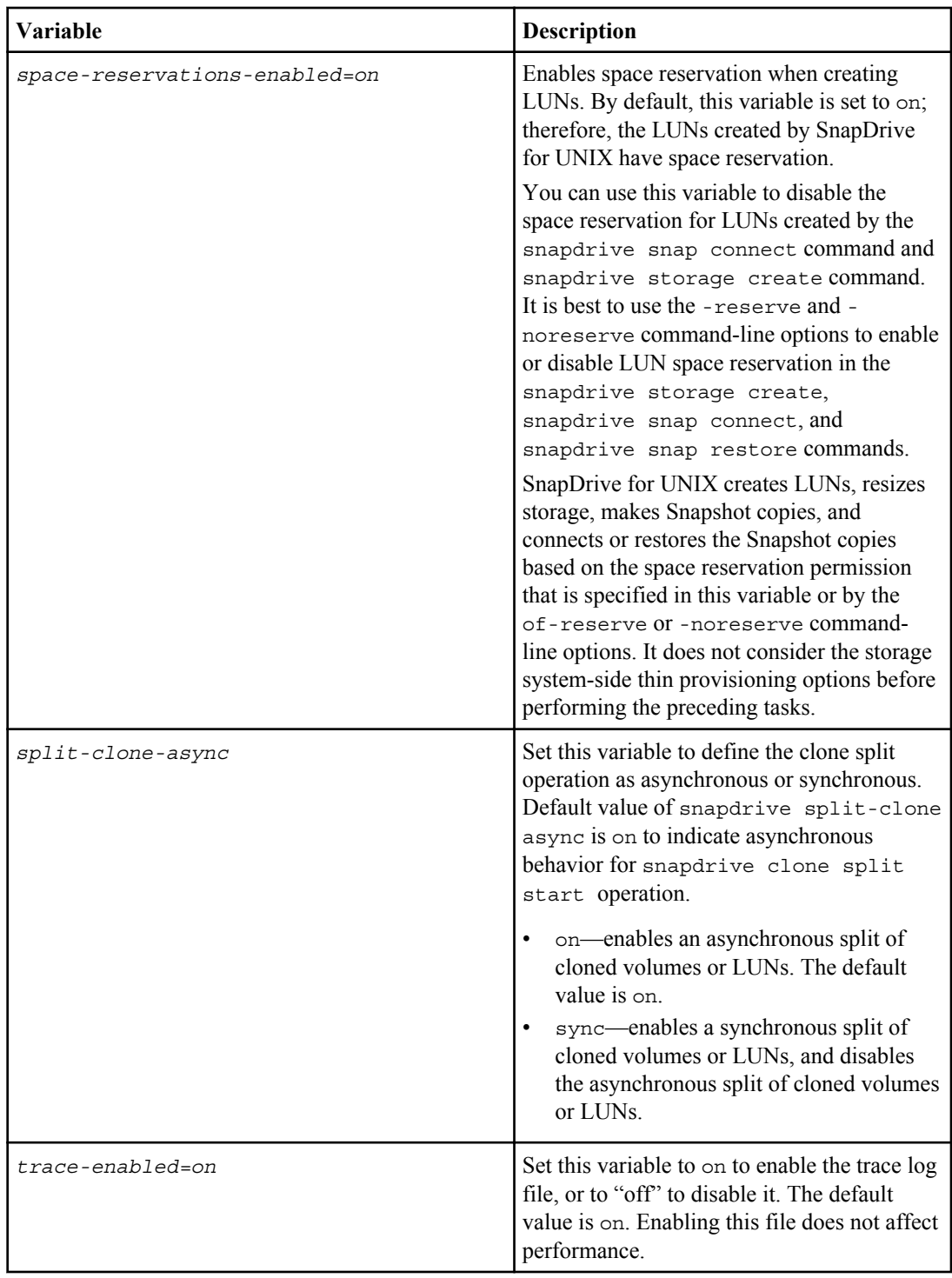

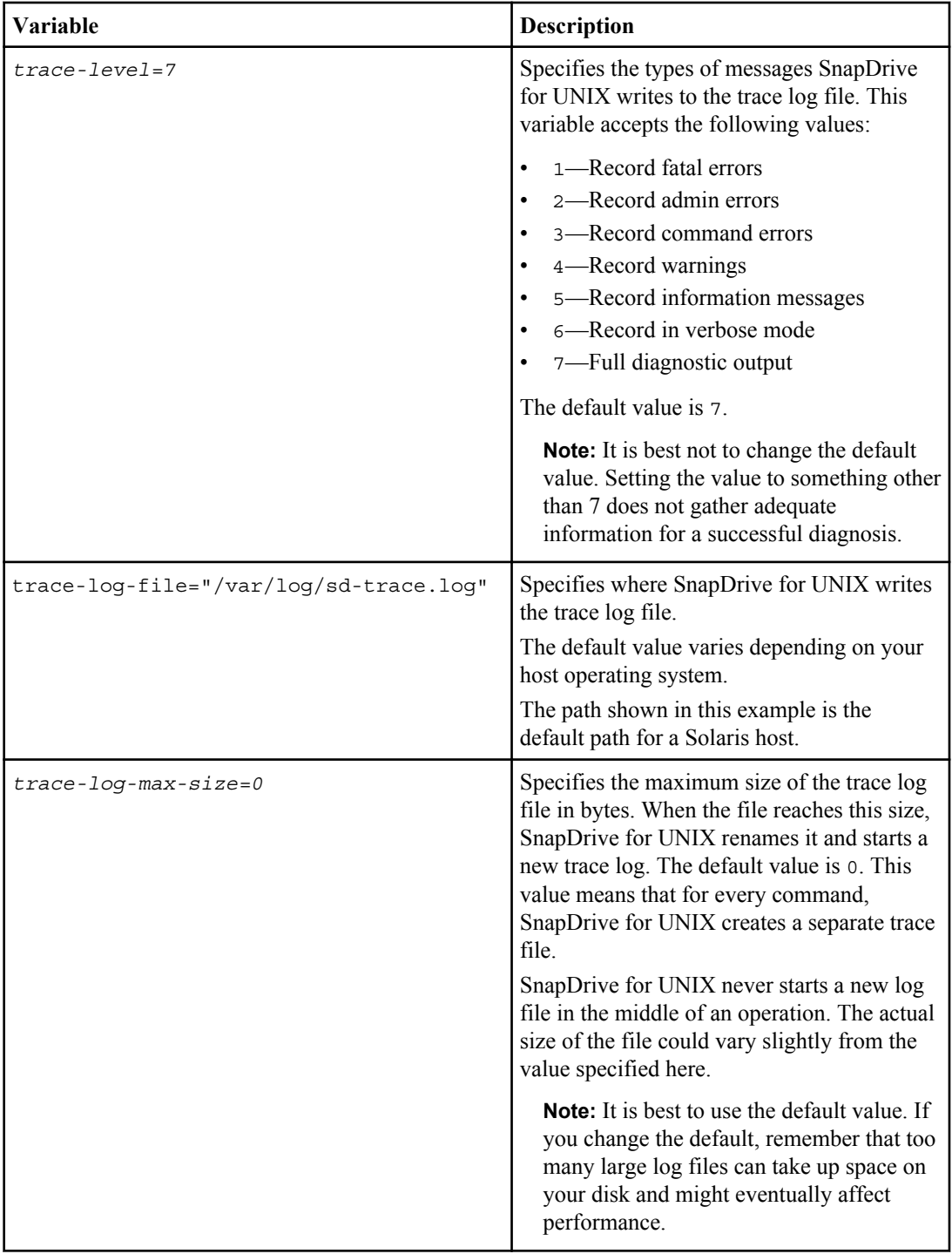

# **116** | SnapDrive 5.0 for UNIX Installation and Administration Guide for Solaris

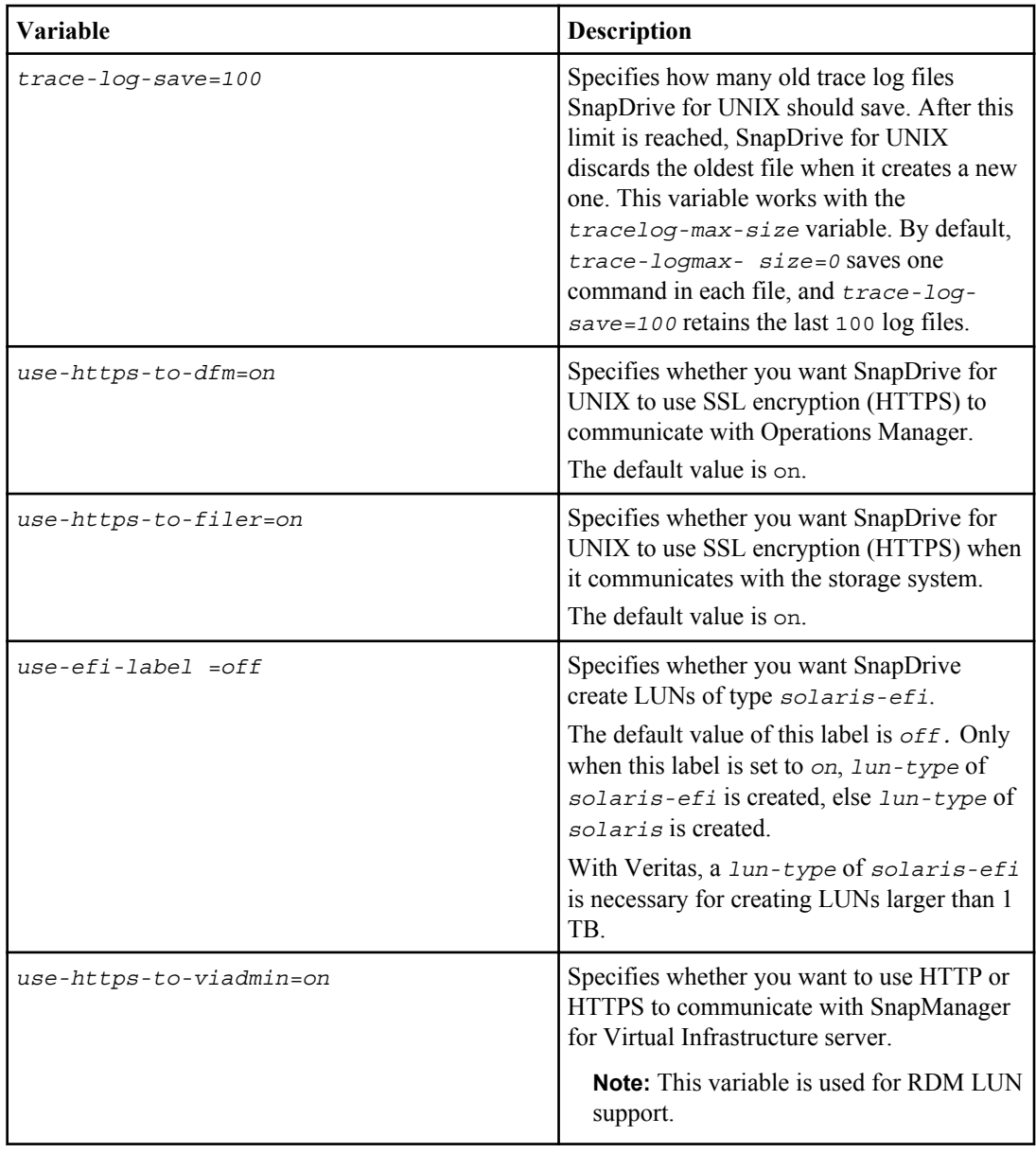

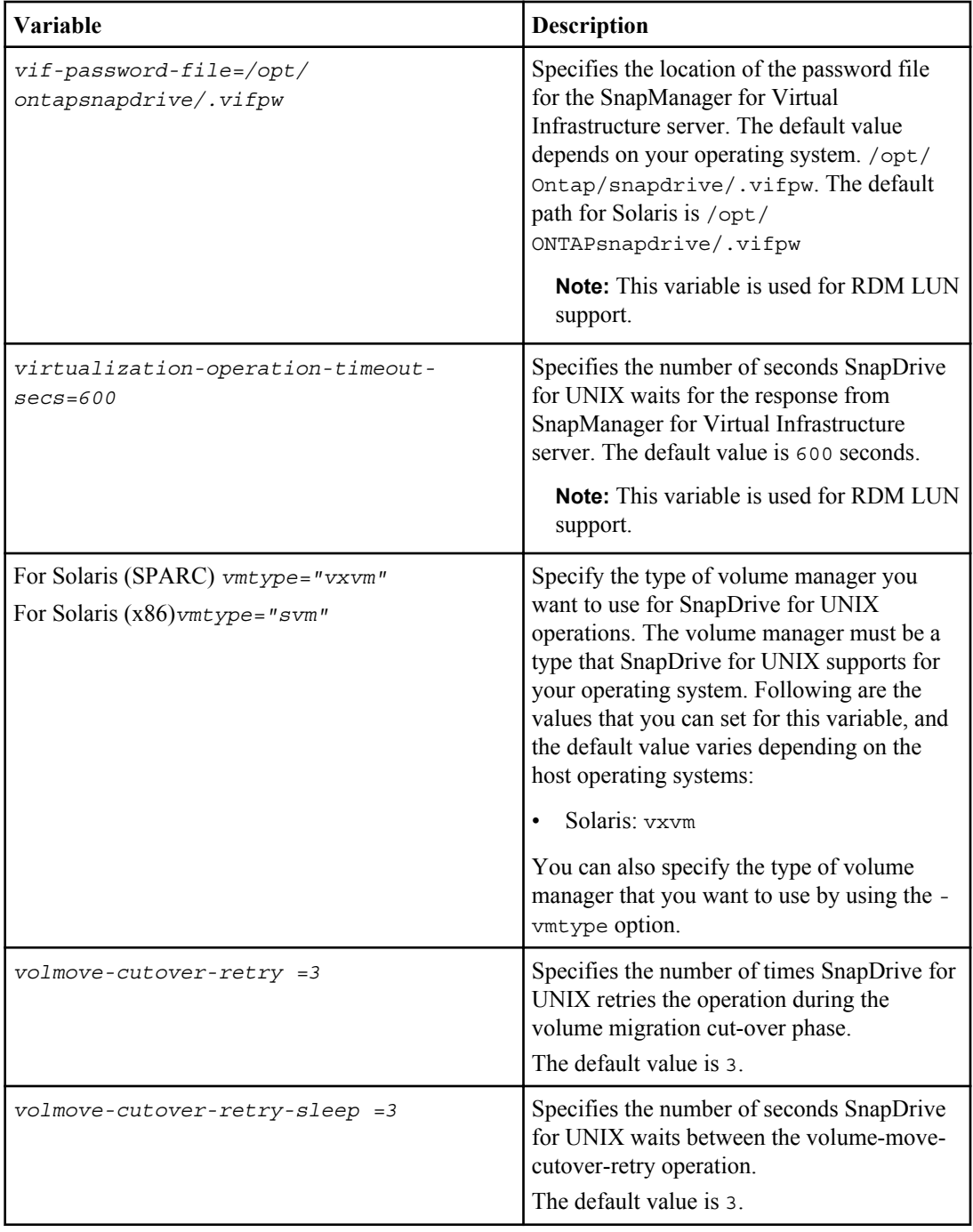

# **Setting values in the snapdrive.conf file**

You can change the values in the snapdrive.conf file or add new name-value pairs. Before you can change the snapdrive.conf file, ensure that you have the required permissions to complete the task.

### **Before you begin**

You must be logged in as a root user.

### **Steps**

- **1.** Back up the snapdrive.conf file.
- **2.** Open the snapdrive.conf file in a text editor.
- **3.** Change to the file.

To add a name-value pair, use the following format:

#### **config-option-name=value** *value* **# optional comment**

config-option-name is the name of the variable you want to configure; for example, auditlog-file.

value is the value you want to assign to this option.

If you want to include a comment with the name-value pair, precede the comment with a pound sign  $(\#)$ .

You should enter only one name-value pair per line.

If the name or the value uses a string, enclose the string in either single (') or double (") quotation marks. You can place the quotation marks around either the entire name-value pair or the value. The following examples show how you can use quotes and comments with name-value pairs:

### **Example**

```
"config-option-one=string with white space" # double quotes around the
pair
```
**config-option-two="string with white space" # double quotes around the value**

**config-option-2B='string with white space' # single quotes around the value**

**4.** To modify a name-value pair, replace the current value with the new value.

It is best to follow these steps so that you always have a record of the default value in the file.

- **a.** Comment out the line you want to modify.
- **b.** Copy the commented-out line.
- **c.** Un-comment the copied text by removing the pound (#) sign.
- **d.** Modify the value.

If you want to specify a blank value (for example, to disable the audit log file), enter a pair of double quotation marks ("").

**5.** Save the file after you make your changes.

SnapDrive for UNIX automatically checks this file each time it starts. Your changes take effect the next time it starts.

**6.** Restart the SnapDrive for UNIX daemon by using the snapdrived restart command. Restarting the daemon is necessary for snapdrive.conf file changes to take effect.

## **Checking the version of SnapDrive for UNIX**

You can verify the version of SnapDrive for UNIX by entering the snapdrive version command.

### **Step**

**1.** At the CLI, enter the following command:

**snapdrive version**

#### **Example:**

# snapdrive version snapdrive Version 5.0 snapdrive Daemon Version 5.0

**Note:** The only argument this command accepts is  $-v$  which displays additional version details. If you include additional arguments, SnapDrive for UNIX displays a warning and then the version number.

# **Configuration information in SnapDrive for UNIX for guest operating system**

You must configure the storage systems and SnapManager 3.0 for Virtual Infrastructure or a later version in the guest operating system for provisioning RDM LUNs.

The login information is required to communicate with the SnapManager 3.0 for Virtual Infrastructure or a later version for provisioning RDM LUN. Once the configuration is complete, SnapDrive for UNIX allows you to create RDM LUNs in the guest operating system.

For installing SnapManager 3.0 for Virtual Infrastructure or a later version, see the *SnapManager for* Virtual Infrastructure Installation and Administration Guide.

# **Configuring SnapManager 3.0 for Virtual Infrastructure for SnapDrive for UNIX**

You must configure SnapManager 3.0 for Virtual Infrastructure or a later version to access the storage system, and use the login names and passwords assigned to the storage system.

### **Before you begin**

Ensure that SnapManager 3.0 for Virtual Infrastructure or a later version is installed in the windows system where VMware vCenter resides.

### **Steps**

- **1.** In the **vCenter**, click the **vCenter** in the **IBM N series** screen.
- **2.** In the **Home** view, enter the storage information of the vCenter server.

After you enter the storage details in the vCenter, the virtual interface administrator can perform all storage operations in SnapDrive for UNIX.

- **3.** Under the **Backup and Recovery**, click the **Setup** to view the storage system.
- **4.** Select the storage system you wish to add in SnapManager for Virtual Infrastructure and click **Add**.

The **Add Storage System** dialog box appears.

**5.** In the **Add Storage System** window, enter the IP address, user and password of the storage system. Then click **OK**.

The storage system is now ready to communicate with the SnapManager 3.0 for Virtual Infrastructure or a later version.

### **Related concepts**

[VMware VMotion support in SnapDrive for UNIX](#page-178-0) on page 179 [Configuration options and their default values](#page-92-0) on page 93 [Limitations of RDM LUNs managed by SnapDrive for UNIX](#page-27-0) on page 28

### **Related tasks**

[Verifying login information for virtual interface](#page-120-0) on page 121 [Deleting a user login for a virtual interface](#page-121-0) on page 122 [Considerations for provisioning RDM LUNs](#page-177-0) on page 178

# **Specifying login information for virtual interface**

The virtual interface must be configured in SnapDrive for UNIX to communicate with the SnapManager 3.0 for Virtual Infrastructure or a later version. However, there is an user name and password that allows SnapDrive for UNIX to access the SnapManager 3.0 for Virtual Infrastructure <span id="page-120-0"></span>or a later version server for provisioning RDM LUNs. SnapManager 3.0 for Virtual Infrastructure or a later version does not authenticate these login credentials.

### **Before you begin**

Ensure that SnapManager 3.0 for Virtual Infrastructure or a later version is configured with the vCenter.

### **Steps**

**1.** Enter the following command:

snapdrive config set -viadmin user viadmin name

*user* is the user name of the virtual interface system.

*viadmin\_name* is the name or the IP address of the virtual interface.

**2.** At the prompt, enter the password, if there is one.

**Note:** If you have not set any password, press

#### **Enter**

(the null value) when prompted for a password.

### **Example**

This example sets up a user called sdadmin for a virtual interface:

```
guest# snapdrive config set -viadmin sdadmin ruffleskin 
Password for sdadmin:
Retype Password:
```
SnapDrive for UNIX is now ready to provision RDM LUNs in the guest operating system.

**Note:** If you wish to configure a new virtual interface, the existing virtual interface details is overwritten, as SnapDrive for UNIX allows you to have only one virtual interface configured to a guest operating system.

# **Verifying login information for virtual interface**

You can verify if the virtual interface is configured in SnapDrive for UNIX using the snapdrive config list command.

### **Step**

**1.** Enter the following command: snapdrive config list

This command displays the user name or virtual interface specified in SnapDrive for UNIX. This does not display the passwords for the virtual interface system.

<span id="page-121-0"></span>**122** | SnapDrive 5.0 for UNIX Installation and Administration Guide for Solaris

### **Example**

The following example displays the user that is corresponding with a virtual interface named as VirtualInterface.

# snapdrive config list user name appliance name appliance type ----------------------------------------------- root rumplestiltskins StorageSystem sdadmin ruffleskin VirtualInterface

# **Deleting a user login for a virtual interface**

You can delete a user login of a virtual interface, by executing the snapdrive config delete command.

### **Before you begin**

Ensure that you have configured the SnapManager 3.0 for Virtual Infrastructure or a later version in VMware vCenter.

### **Step**

**1.** Enter the following command:

```
snapdrive config delete appliance_name
```
*appliance\_name* is the name or the IP address of the virtual interface system for which you want to delete the user login information.

SnapDrive for UNIX removes the user name or password login information for the virtual interface you specify.

**Note:** To enable SnapDrive for UNIX to access the virtual interface, you must specify a new user login.

# **Host preparation for adding LUNs**

You need to prepare the host to add LUNs.

### **Related concepts**

[Guest OS preparation for installing SnapDrive for UNIX](#page-39-0) on page 40 [VMware VMotion support in SnapDrive for UNIX](#page-178-0) on page 179

## **Determining how many LUNs can be created**

SnapDrive for UNIX lets you determine how many LUNs can be created on the host without exceeding the limit.

You can use snapdrive config check luns command to determine this value.

On a Solaris host, this command scans/kernel/drv/sd.conf to determine how many unused entries would be suitable for LUNs.

# **Adding host entries for new LUNs**

You can create a specific number of new LUNs using SnapDrive for UNIX. SnapDrive for UNIX provides specific commands for this purpose.

### **About this task**

Ensure that the host is ready to create specific number of new LUNs. These LUNs reside on a storage system that is mapped to the host.

### **Step**

**1.** snapdrive config prepare luns -count count [-devicetype shared]

-count is the number of new LUNs for which you want the host to be prepared. -devicetype shared option supports on Solaris platform with SFRAC.

-devicetype is the type of device used for SnapDrive for UNIX operations. When specified as -devicetype shared, the snapdrive config prepare luns command runs on all the nodes in the host cluster.

**Note:** In an SFRAC environment, this command runs on all nodes in the host cluster.

On Solaris, this command adds entries to the file /kernel/drv/sd.conf, if necessary, for each potential new LUN that does not have an entry. It also generates an entry for each SCSI target to which the storage system is mapped. On Solaris 8, you must reboot the host after adding sd.conf entries. This command displays a warning whenever a reboot is necessary.

**Note:** If you have manually edited the /kernel/drv/lpfc.conf file for persistent bindings, ensure that the FC-bind-WWPN entry is after # BEGIN: LPUTIL-managed Persistent Bindings.

# **Audit, recovery, and trace logging in SnapDrive for UNIX**

SnapDrive for UNIX helps you maintain various types of log files such as audit, recovery, and trace log files. These log files are used later for troubleshooting.

# **Types of logs**

SnapDrive for UNIX supports various types of log files, which help you troubleshoot when something is not working as expected.

• Audit log

SnapDrive for UNIX logs all commands and their return codes in an audit log. SnapDrive for UNIX makes an entry when you initiate a command and another when the command is complete. The later entry includes both the status of the command and the completion time.

• Recovery log

Some SnapDrive for UNIX operations have the potential to leave the system in an inconsistent or less usable state if interrupted. This situation could occur if a user terminates the program, or if the host crashes in the middle of an operation. The recovery log contains the steps of a Snapshot restore operation. This log documents the steps that are taken and the progress made so that technical support can assist you with the manual recovery process.

• Trace log

SnapDrive for UNIX reports information useful for diagnosing problems. If you have a problem, technical support might request this log file.

SnapDrive 4.0 for UNIX introduced SnapDrive for UNIX daemon service. For SnapDrive for UNIX commands to run, the daemon must be running. Daemon tracing must be carried out on for each individual command, even when commands are run in parallel. The location and name of the log file is /var/log/sd-trace.log. These trace files have only the command-specific trace entries. The trace logs for daemon execution are recorded in a different trace file /var/log/sddaemon-trace.log.

# **Enabling and disabling log files**

If you want to enable a log file, specify a file name as the value in the name-value pair of the log file you want to enable. If you want to disable a file, do not enter a value for the log file name parameter.

### **Before you begin**

Ensure that you are logged in as a root user.

### **Steps**

- **1.** Open the snapdrive.conf file in a text editor.
- **2.** Choose the appropriate option to either enable or disable a log file.

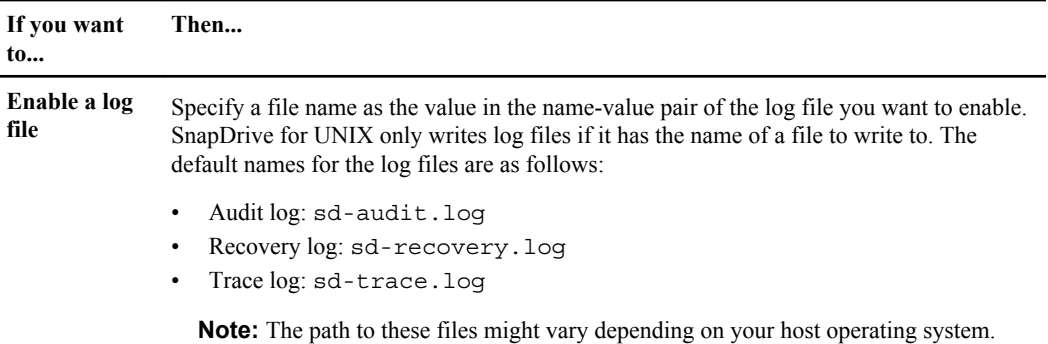

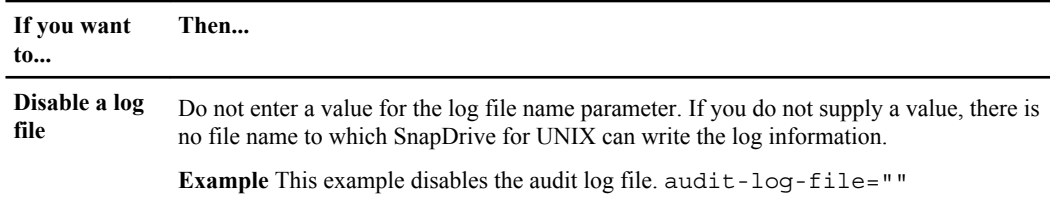

**3.** Save the snapdrive.conf file after you make all your changes.

SnapDrive for UNIX automatically checks this file each time it starts. You must restart the SnapDrive for UNIX daemon for the changes to take effect.

### **Log file rotation settings**

The values you specify for the variable in the snapdrive.conf file affect log file rotation.

The values you specify in the snapdrive.conf file enable automatic log file rotations. You can change these values, if necessary, by editing the snapdrive.conf variables. The following options affect log file rotation:

- audit-log-max-size
- audit-log-save
- trace-max-size
- trace-log-max-save
- recovery-log-save

With automatic log rotation, SnapDrive for UNIX keeps old log files until it reaches the limit specified in the audit-log-save, trace-log-save, and recovery-log-save variable. Then it deletes the oldest log file.

SnapDrive for UNIX tracks which file is oldest by assigning the file the number "0" when it creates the file. Each time it creates a new file, it increments by 1 the number assigned to each of the existing log files. When a log file's number reaches the save value, SnapDrive for UNIX deletes that file.

**Example:** This example uses the 1s command to display information about the log files on the system.

Based on those settings, you would see the following information in log files.

```
# ls -l /var/log/sd*
-rw-r--r-- 1 root other 12247 Mar 13 13:09 /var/log/sd-audit.log
-rw-r--r-- 1 root other 20489 Mar 12 16:57 /var/log/sd-audit.log.0
-rw-r--1 root other 20536 Mar 12 03:13 /var/log/sd-audit.log.1
-rw-r--r-- 1 root other 3250 Mar 12 18:38 /var/log/sd-recovery.log.1
-rw-r--r-- 1 root other 6250 Mar 12 18:36 /var/log/sd-recovery.log.2
-rw-r--r-- 1 root other 6238 Mar 12 18:33 /var/log/sd-recovery.log.3
-rw-r--r-- 1 root other 191704 Mar 13 13:09 /var/log/sd-trace.log
-rw-r--r-- 1 root other 227929 Mar 12 16:57 /var/log/sd-trace.log.0
-rw-r--r-- 1 root other 213970 Mar 12 15:14 /var/log/sd-trace.log.1
-rw-r--r-- 1 root other 261697 Mar 12 14:16 /var/log/sd-trace.log.2
```
-rw-r--r-- 1 root other 232904 Mar 12 14:15 /var/log/sd-trace.log.3 -rw-r--r-- 1 root other 206905 Mar 12 14:14 /var/log/sd-trace.log.4

## **Contents of an audit log file**

The audit log shows information about commands you issued with SnapDrive for UNIX.

The audit log file maintains the history of the following information:

- The commands issued.
- The return value from those commands.
- The user ID of the user who invoked the command
- A timestamp indicating when the command started (with no return code) and another timestamp indicating when the command finished (with a return code). The audit log record shows only information about snapdrive use (issued commands).

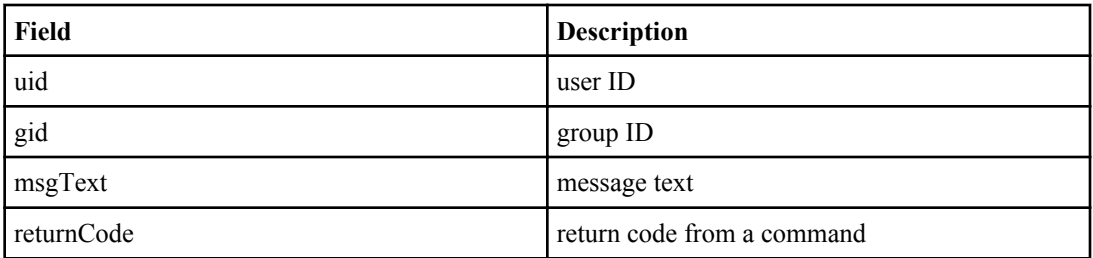

An audit log file contains the following information.

## **Changing the defaults for the audit logs**

You can use snapdrive.conf file to change the logging parameters of the audit log files such as maximum size of audit log file, and maximum number of old audit files.

The snapdrive.conf file enables you to set the following values for audit logging:

- The maximum size of the audit log file. The default size is 20K. After the file size reaches the value specified in the snapdrive.conf file, SnapDrive for UNIX renames the current audit log file by adding an arbitrary number to the name. Then, a new audit file is started using the name specified by the audit-log-file value.
- The maximum number of old audit files that SnapDrive for UNIX saves. The default is 2.

### **Example of an audit log file:**

```
2501: Begin uid=0 gid=1 15:35:02 03/12/04 snapdrv snap create -dg
rdg -snapname snap_rdg1
2501: Status=0 15:35:07 03/12/04
2562: Begin uid=0 gid=1 15:35:16 03/12/04 snapdrv snap create -dg
rdg -snapname snap_rdg1
2562: FAILED Status=4 15:35:19 03/12/04
```
The first pair of lines in this example shows an operation that succeeded, as indicated by the "Status=0" line.

The second pair of lines indicates an operation that failed. The return code of "4" means "already exists." If you look at the two command lines, you can see that the first created a Snapshot copy

called snap\_rdg1. The second line attempted to do the same, but the name already existed, so the operation failed.

# **Contents of the recovery log**

The recovery log helps you to trace the reasons for an inconsistent system state. SnapDrive for UNIX generates this file when some operation is stops working abruptly.

If you press Ctrl-C to halt SnapDrive for UNIX, or if the host or storage system fails in the middle of an operation, the system might not be able to recover automatically.

During any operation that, if interrupted, could leave the system in an inconsistent state, SnapDrive for UNIX writes information to a recovery log file. If a problem occurs, you can send this file to technical support so they can assist you in recovering the system's state.

The recovery log utility maintains the records of the commands that are issued during the operation. Each command is marked with an operation index (a number that uniquely identifies the operation being executed), followed by the date/time stamp and the message text).

# **Default values for the recovery logs**

You can change the name of the recovery log file and the maximum number of old recovery log files that SnapDrive for UNIX saves.

The snapdrive.conf file enables you to set the following values for recovery logging:

- The name of the file containing the recovery log, such as recovery. log.
- The maximum number of old recovery files that SnapDrive for UNIX saves. The default is 20. SnapDrive for UNIX keeps this number of recovery logs, if the problem with the process is not identified immediately. SnapDrive for UNIX starts a new recovery log file each time it completes an operation. Then, renames the previous one by adding an arbitrary number to the name, such as recovery.log.0, recovery.log.1, and so on.

**Note:** The size of the recovery log file depends on the operation that is performed. Each recovery log contains information about a single operation. When that operation is complete, SnapDrive for UNIX starts a new recovery log, regardless of how large the previous file was. As a result, there is no maximum size for a recovery log file.

The following sample recovery log where shows that SnapDrive for UNIX has restored two Snapshot copies before the operations halted. You could send this recovery log file to technical support for assistance in restoring the remaining Snapshot copies.

```
6719: BEGIN 15:52:21 03/09/04 snapdrive snap restore -dg jssdg -
snapname natasha:/vol/vol1:abort snap restore
6719: BEGIN 15:52:27 03/09/04 create rollback snapshot:
natasha:/vol/vol1:abort_snap_restore.RESTORE_ROLLBACK_03092004_155
225
6719: END 15:52:29 03/09/04 create rollback snapshot:
natasha:/vol/vol1:abort_snap_restore.RESTORE_ROLLBACK_03092004_155
225 successful
6719: BEGIN 15:52:29 03/09/04 deactivate disk group: jssdg
6719: BEGIN 15:52:29 03/09/04 stop host volume:
```

```
/dev/vx/dsk/jssdg/jvol_1
6719: END 15:52:30 03/09/04 stop host volume:
/dev/vx/dsk/jssdg/jvol_1 successful
6719: BEGIN 15:52:30 03/09/04 unmount file system: /mnt/demo_fs
6719: END 15:52:30 03/09/04 unmount file system: /mnt/demo_fs
successful
6719: BEGIN 15:52:30 03/09/04 stop host volume:
/dev/vx/dsk/jssdg/jvol_2
6719: END 15:52:30 03/09/04 stop host volume:
/dev/vx/dsk/jssdg/jvol_2 successful
6719: BEGIN 15:52:30 03/09/04 deport disk group: jssdg
6719: END 15:52:30 03/09/04 deport disk group: jssdg successful
6719: END 15:52:30 03/09/04 deactivate disk group: jssdg
successful
6719: BEGIN 15:52:31 03/09/04 SFSR of LUN: /vol/vol1/lun1 from
snapshot: abort snap restore
6719: END 15:52:31 03/09/04 SFSR of LUN: /vol/vol1/lun1 from
snapshot: abort snap restore successful
6719: BEGIN 15:52:47 03/09/04 SFSR of LUN: /vol/vol1/lun2 from
snapshot: abort snap restore
6719: END 15:52:47 03/09/04 SFSR of LUN: /vol/vol1/lun2 from
snapshot: abort snap restore successful
```
# **What the trace log file is**

The Technical Support uses the trace log file to troubleshoot problems.

Enabling the trace log file does not affect system performance. By default, this file is enabled. You can disable by setting the snapdrive.conf trace-enabled variable to off.

### **Default values for the trace log files**

The trace log files allows you to set various parameters and also change them. These parameters must be set in the snapdrive.conf file.

The following values must be set in the snapdrive.conf file:

- The name of the file containing the trace log.
- The maximum size of the trace log file. The default size is "0 "bytes. This value ensures that each trace log file contains only one SnapDrive for UNIX command. If you reset the default size to a value other than 0, when the file reaches the size you specified, SnapDrive for UNIX renames the current trace log file by adding an arbitrary number to the name. Then it starts a new trace log file using the name specified by the trace-log-file value.
- The maximum number of old trace files that SnapDrive for UNIX saves. The default is 100.
- The types of messages that SnapDrive for UNIX writes to the trace log file. By default, the trace log file contains fatal errors, admin errors, command errors, warnings, and information messages.

# **What AutoSupport is**

AutoSupport ensures better service and reliability. With AutoSupport, you can configure your storage system to send an e-mail message to technical support when an error message occurs.

Subsequently, if you call technical support with an issue, your query can be resolved quickly because the technical support already has information about your storage system configuration.

# **How SnapDrive for UNIX uses AutoSupport**

AutoSupport messages are sent to the storage system when the option *autosupport-enabled =ON* in the snapdrive.conf file. By default, this option is set to *ON* in the snapdrive.conf file. SnapDrive for UNIX sends AutoSupport messages to the storage system, where the messages are logged in the Error Message Support (EMS) system.

An AutoSupport message is sent during any of the following scenarios:

- When the daemon is started or restarted, an AutoSupport message is sent to all those configured storage systems.
- When any operational failure results in a halted operation, an AutoSupport message is sent to the storage system for which the operation failed.

If multiple storage systems are connected to the host and the operational failure occurs in more than one storage system, SnapDrive for UNIX sends the AutoSupport message to all storage systems for which the operation failed.

• When a new storage controller is added using *snapdrive config set <username> <filername>*, SnapDrive for UNIX sends an AutoSupport message to the specified storage system.

# **Contents of AutoSupport message**

AutoSupport messages contain the following information.

- Event source
- Event ID
- Version of SnapDrive for UNIX
- Message status: Log level messages, for example 1 for alert, 2 for critical, 3 for error, 4 for warning, 5 for notice, 6 for information and 7 for debug
- Host name
- Host operating system
- Release version of the host operating system
- Type of protocols (FCP/iSCSI)
- Number of connected LUNs
- Number of disk or volume groups
- Number of file specifications
- Number of host volumes
- Name of the storage system
- Usage of Protection Manager/Role Based Access Control
- Error category
- AutoSupport Flag message entry as FALSE

# **Examples of AutoSupport messages**

SnapDrive for UNIX provides examples for different scenarios. The content of an AutoSupport message in all the examples are essentially the same regardless of your operating system.

Example: Adding a new storage system

Solaris example: The following AutoSupport message is sent from a host named *sun225-171*.

```
computerName="sun225-171"
eventSource="apitest-snapdrive"
appVersion="5.0"
eventID="3"
category="f3020-225-55 configured"
subject="protos=fcp, Connect Luns=0, dgs=0, hvs=0, fs=0,
host name=sun225-171, host os=SunOS, host os release=Generic
141444-09, host_os_version=5.10, No of controller=2, PM/RBAC=native
```
Example: Restarting the Daemon

Solaris example: SnapDrive for UNIX sends the following AutoSupport message to the storage system when you restart the daemon.

```
computerName="sun225-171"
eventSource="apitest-snapdrive"
appVersion="5.0"
eventID="2"
category="daemon restarted"
subject="protos=iscsi, Connect Luns=0, dgs=0, hvs=0, fs=0, 
host name=sun225-171,
host os=SunOS, host os release=Generic 141444-09, host os version=5.10,
No of controller=2, PM/RBAC=native"
```
Example: Operational failure

Solaris example: SnapDrive for UNIX sends the following AutoSupport message to the storage system when a LUN create operation fails.

```
computerName="sun225-171"
eventSource="apitest-snapdrive"
appVersion="5.0"
eventID="4"
category="storage create failed"
subject="protos=fcp, Connect Luns=2, dgs=0, hvs=0, fs=0, 
host name=sun225-171,
host_os=SunOS, host_os_release=Generic_141444-09, host_os_version=5.10,
```

```
No of controller=2, PM/RBAC=native,1374: The following 1 LUN(s) already 
exist and cannot be created: f3020-225-55:/vol/vol 1/lun"
```
# **Multipath access in SnapDrive for UNIX**

SnapDrive for UNIX supports FC and iSCSI multipath access to the storage systems using the standard multipathing software solution. By using multipathing, you can configure multiple network paths between the host and storage system.

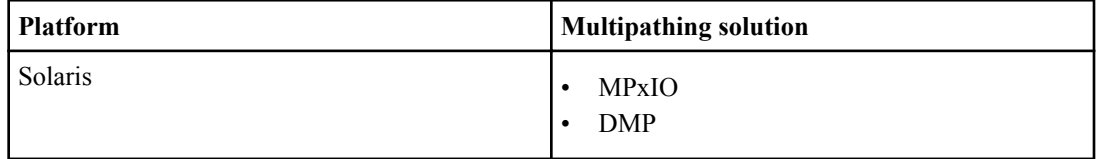

If one path fails, the FC or iSCSI traffic continues on the remaining paths. Multipathing is required if the host has multiple paths to a LUN, and it works by making the underlying paths transparent to the user. If the multipathing solution specified in the configuration file for SnapDrive for UNIX operations is configured and supported, SnapDrive for UNIX uses the specified multipathing solution.

# **Enabling multipathing**

To use multipathing in SnapDrive for UNIX you need to complete few steps like installing the HBA card and starting the HBA card. If you are using any third party multipathing solution, then you must download the software and application package from the HBA vendor's website.

### **Before you begin**

To ensure you have the current version of the system components, see the N series Interoperability Matrices website (accessed and navigated as described in *[Websites](#page-14-0)* on page 15) for FC and iSCSI products.

Support for new components is added on a continuous basis. The N series Interoperability Matrices website (accessed and navigated as described in *[Websites](#page-14-0)* on page 15) contains a complete list of supported HBAs, platforms, applications, and drivers.

### **Steps**

**1.** Install the supported HBAs before you install the appropriate Host Utilities software.

For more information, see the *Solaris Host Utilities* Setup Guide on the N series support website (accessed and navigated as described in *[Websites](#page-14-0)* on page 15).

**2.** Load and start the HBA service.

For more information, see the Solaris Host Utilities Setup Guide.

If the HBA service is not running, you will get the following error on executing the SnapDrive for UNIX commands, such as, snapdrive storage create, snapdrive config prepare luns:

0001-876 Admin error: HBA assistant not found

For multipathing configuration ensure that the required number of paths are up and running. You can verify the paths using the sanlun utility, which comes with the Host Utilities software. For example, in the FC multipathing configuration, you can use the sanlun fcp show adapter v command.

#### **Example**

In the following example, there are two HBA ports (fcd0 and fcd1) connected to the host and are operational (port state). You can also have only one HBA or iSCSI initiator and yet configure multipathing by providing more than one path to the target LUNs.

```
# sanlun fcp show adapter -v
adapter name: fcd0
WWPN: 50060b000038c428
WWNN: 50060b000038c429
driver name: fcd
model: A6826A
model description: Fibre Channel Mass Storage Adapter
(PCI/PCI-X)
serial number: Not Available
hardware version: 3
driver version: @(#) libfcd.a HP Fibre Channel
ISP 23xx & 24xx Driver B.11.23.04
/ux/core/isu/FCD/kern/src/common/wsio/fcd_init.c:Oct 18
2005,08:19:50
firmware version: 3.3.18
Number of ports: 1 of 2
port type: Fabric
port state: Operational
supported speed: 2 GBit/sec
negotiated speed: 2 GBit/sec
OS device name: /dev/fcd0
adapter name: fcd1
WWPN: 50060b000038c42a
WWNN: 50060b000038c42b
driver name: fcd
model: A6826A
model description: Fibre Channel Mass Storage Adapter
(PCI/PCI-X)
serial number: Not Available
hardware version: 3
driver version: @(#) libfcd.a HP Fibre Channel
ISP 23xx & 24xx Driver B.11.23.04
/ux/core/isu/FCD/kern/src/common/wsio/fcd_init.c:Oct 18
2005,08:19:50
firmware version: 3.3.18
Number of ports: 2 of 2 port type: Fabric
port state: Operational
supported speed: 2 GBit/sec
```

```
negotiated speed: 2 GBit/sec
OS device name: /dev/fcd1
```
### **Example**

If multipathing is enabled on a host, multiple paths will be visible for the same LUN. You can use sanlun lun show all command to verify. In this example you can find multiple paths to the same LUN (fish: /vol/vol1/lun).

```
# sanlun lun show all
filer: lun-pathname device filename adapter protocol lun size lun 
state
fish: /vol/vol1/lun /dev/rdsk/c15t0d0 fcd0 FCP 10m (10485760) GOOD
fish: /vol/vol1/lun /dev/rdsk/c14t0d0 fcd1 FCP 10m (10485760) GOOD
```
**3. Conditional step:** If a third-party multipathing solution is supported by SnapDrive for UNIX or Host Utilities, you must download the HBA driver software package and applications package from the HBA vendor's Web site. **QLogic**: For QLogic HBAs, go to *http://*[support.qlogic](http://support.qlogic.com/).com/. Under OEM Models, select IBM. Locate the driver version listed in the support Matrix and download it. **Emulex:** For Emulex HBAs, go to [http://www.emulex.com/](http://www.emulex.com/ts/index.html)ts/index.html. Under Downloads, select IBM. Locate the driver version listed in the support Matrix and download it. Also, download the Emulex applications package from the same location.

If you are using QLogic adapter with FC connectivity, download the QLogic rescan script from the QLogic Web site and copy it to the /root path (for example /root/dynamic-lunrescan.sh). The QLogic rescan script asks for user confirmation; SnapDrive for UNIX might hang indefinitely at this confirmation stage. You can avoid this confirmation by setting the variable *QL\_DISABLE\_WARNING* to 1 in the script.

Earlier versions of SnapDrive for UNIX used vendor specific SCSI rescan scripts to scan LUNs over FCP. and thereby copying vendor specific script to /root/dynamic-lun-rescan.sh.

- **4.** In an FC configuration, you must zone the host HBA ports and the target ports using the switch zoning configuration.
- **5.** Install and set up the appropriate FC or iSCSI.
- **6.** Check the SnapDrive for UNIX stack requirements.
- **7.** Install or upgrade SnapDrive for UNIX.
- **8.** Verify the SnapDrive for UNIX installation.
- **9.** Locate the snapdrive.conf file path.

**10.** Configure the following configuration variables in the snapdrive.conf file:

- *multipathing-type*
- *default transport-type*
- *fstype*
- *vmtype*

For every host, multipathing type, transport type, file system, and volume manager type are dependent on each other. The following table describes all the possible combinations.

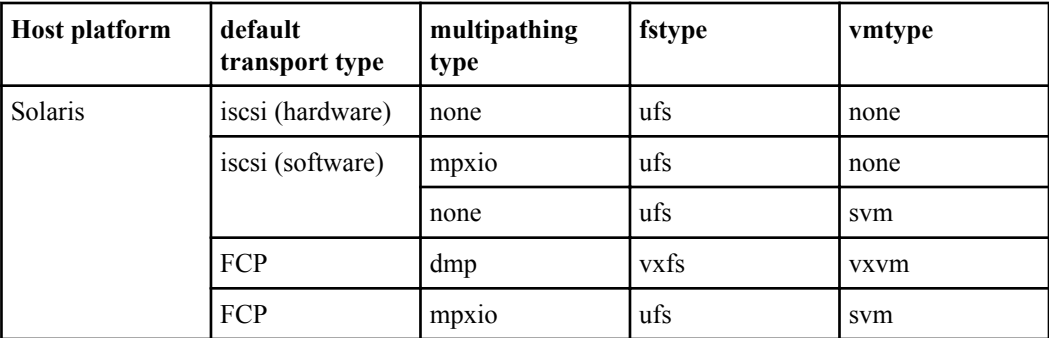

The above table gives the supported values of the *multipathing-type*, *default transport*, *fstype*, and *vmtype* configuration variables.

- **11.**For the SFRAC environment, execute the snapdrive config check cluster command.
- **12.**Save the snapdrive.conf file.

SnapDrive for UNIX automatically checks this file each time it starts. You must restart the SnapDrive for UNIX daemon for the changes to take effect.

# **Reason to refresh the DMP paths**

On hosts with FC and DMP configurations, the snapdrive storage delete - lun command might hang for sometime.

The command may hang because of inappropriate installation or configuration of the following components:

- NTAPasl
- Veritas stack (storage foundation)
- Multipathing licenses

You must refresh the DMP paths information properly after any FC path is enabled, disabled, or added. To refresh the DMP paths, execute the following commands in the sequential manner as listed below.

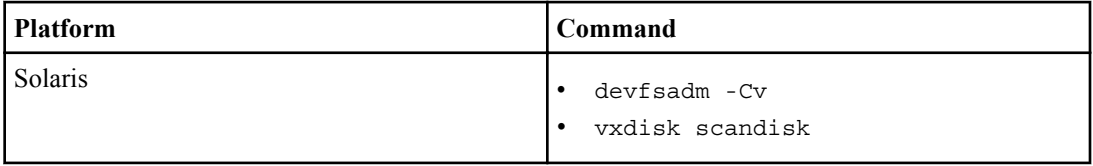

# **Thin provisioning in SnapDrive for UNIX**

The thin provisioning feature in SnapDrive for UNIX allows the user to have more storage space for the hosts than is actually available on the storage system.

Within SnapDrive for UNIX, you cannot set the fractional reserve value, and there is no integration with Data ONTAP features such as autodelete and autosize. These Data ONTAP features can be safely used with SnapDrive for UNIX, however there is no awareness within SnapDrive for UNIX, if an autodelete or autosize event occurs.

# **Enabling thin provisioning for LUNs**

You can use SnapDrive for UNIX to carry out thin provisioning on your storage system. Thin provisioning is also referred as space-reservation.

### **Step**

**1.** Set the space-reservations-enabled configuration variable value to *on*.

You can also enable thin provisioning by using the -reserve and -noreserve parameters.

Parameter override the value mentioned in the *-spacereservations-enabled* variable.

You could use -reserve and -noreserve with the following commands to enable or disable LUN reservation:

- snapdrive storage create
- snapdrive storage resize
- snapdrive snap connect
- snapdrive snap restore

By default, SnapDrive for UNIX enables space reservation for a fresh or new storage create operations. For Snapshot restore and connect operations, it uses the space reservation present in the Snapshot copy if the *-reserve* or *-noreserve* parameters are not specified at the command line, or if the value in the configuration file is uncommented.

# **Enabling thin provisioning for NFS entities**

You can use SnapDrive for UNIX to carry out thin provisioning for NFS entities on your storage system. Thin provisioning is referred as space-reservation.

### **Step**

**1.** To enable space reservation for Snapshot connect operations, you can enable space reservation for volumes by using the *-reserve* parameter with the commands involving NFS entities. For NFS entities, SnapDrive for UNIX uses the space reservation available in the Snapshot copy if the *-reserve* or *-noreserve* parameters are not specified in a command.

# **Multiple subnet configuration**

Multiple subnets are useful in an environment where you want to separate management traffic and data traffic. This separation creates a more secure environment for managing network traffic. SnapDrive 4.1.1 for UNIX and later versions running on servers in such environments supports all the SnapDrive operations available in stand-alone environments and host and HA pair environments.

Data related to the management of storage systems is transmitted through the management interface. DataFabric Manager, Protection Manager, and SnapDrive for UNIX can be part of the management interface. The data interface is used for data traffic between storage systems.

To configure multiple subnets in your environment, you should use the mgmtpath option with the snapdrive config set command.

SnapDrive for UNIX does not support operations in a SAN environment where the host name of the storage system is different from the public name, but both names resolve to the same IP address. To workaround this situation, you can do one of the following:

- Assign a different IP address for the system name.
- Configure the system so that it does not reply when you try to connect to it.

## **Configuring management and data interfaces for a storage system**

You can configure multiple data interfaces for a single management interface in an NFS environment.

#### **Before you begin**

Before you configure a management interface for a data interface, you must run the snapdrive config set root command for the management interface.

#### **Steps**

**1.** Delete the previous interface entry for storage system communication if that entry is different from the newly selected management interface:

# snapdrive config list username appliance name appliance type ------------------------------------------ root f3050-220-91 StorageSystem root lnx197-144 DFM

**2.** Set the configuration for the new interface:

```
# snapdrive config set root f3050-197-91
Password for root: 
Retype password:
```
**3.** Configure the data interface for the new management interface:

```
# snapdrive config set -mgmtpath f3050-197-91 f3050-220-91#
```
In the output, f3050-197-191 is the management interface and f3050-220-91 is the data interface.

## **Viewing all the data interfaces for a management interface**

You can view all the data interfaces for a management interface by using the snapdrive config list command in an NFS environment.

#### **Step**

**1.** At the CLI, enter the following command:

**snapdrive config list -mgmtpath**

```
#snapdrive config list -mgmtpath
system name management interface datapath interface
------------------------------------------------------------------------
-------
f3050-197-91 10.72.197.91 10.72.220.91|10.72.168.91
```
### **Deleting a data interface entry for a management interface**

You can delete a data interface entry that is associated with a specific management interface in an NFS environment by using the snapdrive config delete -mgmtpath command.

### **Step**

**1.** At the CLI, enter the following command:

**snapdrive config delete -mgmtpath** *data\_interface*

#snapdrive config delete –mgmtpath f3050-197-91 Deleted configuration for appliance: f3050-197-91

## **LUN names in SAN environment**

In all the SAN operations, the format of LUN names should always be of the host name, irrespective of whether it resolves to an IP address. In a pure SAN environment, there is no concept of data path. The management interface mapping must be the same as the data path interface.

```
config list output in a SAN multiple subnet environment
#snapdrive config set -mgmtpath f3050-197-91 f3050-197-91
#snapdrive config list -mgmtpath
system name management interface datapath interface
```
**138** | SnapDrive 5.0 for UNIX Installation and Administration Guide for Solaris

----------------------------------------------------------- bart 10.72.197.91 10.72.197.91

# **Pure NFS environment**

If you configure a system for multiple subnets and one or more NFS volumes are mounted through the management interface, then you should always configure the first data interface as the management interface.

In the following example, the management interface is 10.72.221.19, and the data interface is 10.72.220.45.

# snapdrive config list username appliance name appliance type ------------------------------------------ root 10.72.221.19 StorageSystem # snapdrive config list -mgmtpath system name management interface datapath interface ------------------------------------------------------- f2040-221-19 10.72.221.19 10.72.220.45

## **Mixed SAN and NFS environments**

In mixed SAN and NFS environments, the management and data interface must be mapped so that the first data interface is the same as the management interface.

In the following example, the management interface is 10.72.197.91, and the data interface is 10.72.220.91.

```
#snapdrive config set -mgmtpath f3050-197-91 f3050-197-91 f3050-197-91 
f3050-220-91
#snapdrive config list -mgmtpath
 system name management interface datapath interface
 --------------------------------------------------------------------
 bart 10.72.197.91 10.72.197.91|10.72.220.91
```
### **Migrating a data interface**

You can migrate the original data interface to a new data interface by using the snapdrive config set -migratepath -interface command.

#### **Step**

**1.** At the CLI, enter the following command:

**snapdrive config set -migratepath -interface** *old\_interface new\_interface*

# **Automatic detection of host entities**

SnapDrive 4.1 for UNIX and later, automatically detects the configuration of the host entity for some commands. A few snap storage commands need only the name of the host entity. In these cases, you do not have to specify the type of the host entity.

The following commands are enabled for automatic detection:

- storage delete
- storage resize
- snap create
- snap restore
- snap connect
- snap list

When the host entity is already present, SnapDrive for UNIX automatically detects the type of the host entity. In this case, you only need to provide the name of the host entity; you do not have to specify the type. Also, SnapDrive snap commands and some storage commands only need the name of the host entity; you do not have to specify the type.

For SnapDrive 4.1 for UNIX and later, automatic detection of commands takes extra time because for automatic SnapDrive for UNIX collects details of all the storage resources. If you want a faster response, specify the filespec with the SnapDrive for UNIX commands.

To use the automatic detection enabled command for the storage delete operation, enter the snapdrive storage delete command.

### **Example 1:**

snapdrive storage delete host dg my fs -full

In the preceding example, host\_dg and my\_fs are automatically detected.

### **Example 2:**

snapdrive storage delete mydg -fs myfs -full

In the preceding example, mydg disk group are automatically detected.

To use the automatic detection enabled command for the storage resize operation, enter the snapdrive storage resize command.

### **For example**:

```
[root@lnx197-132 ~]# snapdrive storage resize mydg23 -addlun -growby 10m
Auto detecting the type of filespec 'mydg23' in progress ... detected as 
disk group
         discovering filer LUNs in disk group mydg23...done
         LUN bart:/vol/voldm/mydg23-1_SdLun ... created
```

```
 mapping new lun(s) ... done
         discovering new lun(s) ... done.
         initializing LUN(s) and adding to disk group mydg23...done
Disk group mydg23 has been resized
```
To use the automatic detection enabled command for the snap create enter the snapdrive snap create command.

#### **For example**:

```
root@lnx197-132 \sim]# snapdrive snap create mydq22 mydq23 /mnt/mnt12 -
snapname new_snap 
Auto detecting the type of filespec 'mydg22' in progress ... detected as 
disk group
Auto detecting the type of filespec 'mydg23' in progress ... detected as 
disk group
Auto detecting the type of filespec '/mnt/mnt12 ' in progress ... detected 
as file system
Starting snap create /dev/mapper/mydg22, /dev/mapper/mydg23, /mnt/mnt12
   WARNING: DO NOT CONTROL-C!
             If snap create is interrupted, incomplete snapdrive
                  generated data may remain on the filer volume(s)
                  which may interfere with other snap operations.
Successfully created snapshot new_snap on bart:/vol/voldm
        snapshot new snap contains:
         disk group mydg22
         disk group mydg23
         disk group dg121 containing host volumes
                 lv121 (filesystem: /mnt/mnt12)
```
To use the automatic detection enabled command for the snap connect, enter the snapdrive snap connect command.

#### **For example**:

```
[root@lnx197-132 ~]# snapdrive snap connect mydg22 xxx mydg23 yyy -
snapname bart:/vol/voldm:snap_1
Auto detecting the type of filespec 'mydg22' in progress ... detected as 
disk group
Auto detecting the type of filespec 'xxx' in progress ... 
         xxx does not exist - Taking xxx as a destination to fspec 
mydg22Auto detecting the type of filespec 'mydg23' in progress ... 
detected as disk group
Auto detecting the type of filespec 'yyy' in progress ... 
         yyy does not exist - Taking yyy as a destination to fspec mydg23
 connecting mydg22:
         LUN copy mydg22_SdLun_0 ... created
                  (original: bart:/vol/voldm/mydg22_SdLun)
         mapping new lun(s) ... done
  connecting mydg23:
         LUN copy mydg23_SdLun_1 ... created
                  (original: bart:/vol/voldm/mydg23_SdLun)
```

```
 mapping new lun(s) ... done
         discovering new lun(s) ... done
         Importing xxx, yyy
Successfully connected to snapshot bart:/vol/voldm:snap_1
         disk group xxx
         disk group yyy
```
To use the automatic detection enabled command for the snap restore operation, enter the snapdrive snap restore command.

#### **For example**:

```
snapdrive snap restore bart:/vol/voldm/lun44 /mnt/fs3 fs5 SdDq/fs5 SdHv
fs4_SdDg -snapname bart:/vol/voldm:toi_snap
        Auto detection of file spec(s) in progress ...
               - 'bart:/vol/voldm/lun44' detected as LUN.
                - '/mnt/fs3' detected as file system.
               - 'fs5 SdDq/fs5 SdHv' detected as logical volume.
                - 'fs4_SdDg' detected as disk group.
         Starting to restore /dev/mapper/fs4_SdDg, /mnt/fs3, /dev/mapper/
fs5_SdDg-fs5_SdHv, bart:/vol/voldm/lun44
          WARNING: This can take several minutes.
            DO NOT CONTROL-C!
            If snap restore is interrupted, the filespecs
            being restored may have inconsistent or corrupted
            data.
        For detailed progress information, see the log file /var/log/sd-
recovery.log
            Importing fs4_SdDg, fs3_SdDg, fs5_SdDg
            Successfully restored snapshot toi_snap on bart:/vol/
voldm 
        disk group fs4_SdDg containing host volumes
                fs4_SdHv (filesystem: /mnt/fs4)
        disk group fs3_SdDg containing host volumes
                fs3_SdHv (filesystem: /mnt/fs3)
       disk group fs5 SdDg containing host volumes
                fs5_SdHv (filesystem: /mnt/fs5)
        raw LUN: bart:/vol/voldm/lun44
```
SnapDrive does not support automatic detection for snap connect and snap restore operations for dead filespecs.

To use the automatic detection enabled command for the snap list operation, enter the snapdrive snap list command.

#### **For example**:

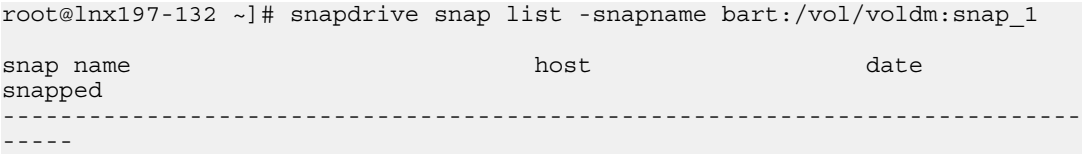

**142** | SnapDrive 5.0 for UNIX Installation and Administration Guide for Solaris

```
bart:/vol/voldm:snap_1 lnx197-132.xyz.com Apr 9 06:04 mydg22 
mydg23 dg121 
[root@lnx197-132 -]# snapdrive snap list mydq23
Auto detecting the type of filespec 'mydg23' in progress ... detected as 
disk group
snap name host date date and host date date
snapped
---------------------------------------------------------------------------
-----
bart:/vol/voldm:snap_1 lnx197-132.xyz.com Apr 9 06:04 mydg22 
mydg23 dg121<br>bart:/vol/voldm:all
                                    lnx197-132.xyz.com Apr 9 00:16
mydg22 mydg23 fs1_SdDg 
bart:/vol/voldm:you lnx197-132.xyz.com Apr 8 21:03 
mydg22 mydg23<br>bart:/vol/voldm:snap 2
                                       lnx197-132.xyz.com Apr 8 18:05
mydg22 mydg23
```
# **Wizards in SnapDrive for UNIX**

A wizard in SnapDrive for UNIX is a utility that helps you perform a particular SnapDrive operation in an interactive manner.

## **Commands executed using a wizard**

SnapDrive for UNIX introduces wizards for completing some SnapDrive for UNIX operations. You can use these wizard to create storage entities and manipulate Snapshots in an efficient manner.

The following SnapDrive for UNIX commands have an equivalent wizard:

- storage create
- storage delete
- snap restore
- snap connect
- snap disconnect

### **Storage management operations using a wizard**

You can use a SnapDrive for UNIX wizard to create storage in an interactive and efficient manner. The wizard takes you through a set of questions and helps you to create storage.

To launch the wizard for all the mentioned operations, use the snapdrive storage wizard create command.

The following storage managing operations can be completed using the wizards:

- Creating a LUN.
- Creating a disk group and automatically setting up the LUN.
- Creating a disk group and specifying the LUN.
- Creating a host volume and automatically setting the LUN.
- Creating a host volume and specifying the LUN.
- Creating a file system on a LUN and automatically setting up the LUN.
- Creating a file system on a LUN and specifying the LUN.
- Creating a file system on a LUN and setting up the LUN automatically with LVM and disk group specified.
- Creating a file system on a LUN and specifying the LUN with LVM and disk group specified.
- Creating a file system on a LUN and setting up the LUN automatically with LVM and host volume specified.
- Creating a file system on a LUN and specifying the LUN with Logical Volume Manager (LVM) and host volume specified.

# **Snapshot copy operations using a wizard**

You can use a SnapDrive for UNIX wizard to manage Snapshot operations. This wizard takes you through a set of questions and helps you accomplish the snap connect, snap restore, and snap disconnect operations.

To launch the wizard for all the mentioned operations, use the snapdrive snap wizard command. The wizard helps you to perform all the snap connect, snap restore, and snap disconnect operations.

The following list of Snapshot copy operations provides the command you use to start each wizard. After the wizard launches, follow the steps in the application window.

- Snapshot restore operation To start the wizard, use the snapdrive snap wizard restore command.
- Snapshot connect operation To start the wizard, use the snapdrive snap wizard connect command.
- Snapshot connect operation for file system with storage system volume To start the wizard, use the snapdrive snap wizard connect command.
- Snapshot connect operation for disk group To start the wizard, use the snapdrive snap wizard connect command.
- Snapshot disconnect operation for LUN To start the wizard, use the snapdrive snap wizard disconnect command.
- Snapshot disconnect operation for a diskgroup To start the wizard, use the snapdrive snap wizard disconnect command.
- Snapshot disconnect operation for host volume To start the wizard, use the snapdrive snap wizard disconnect command.
- Snapshot disconnect for file system To start the wizard for this, use the snapdrive snap wizard disconnect command.

**Limitations:** In SnapDrive 4.1 for UNIX and later, the snap wizard command has the following limitations:

• Volume-based snap restore does not support with the snap wizard restore command.

- FlexClone volume does not support with the snap wizard connect command.
- Operations on dead filespecs does not support with any snap wizard command.

# **Delete storage using a wizard**

You can use the SnapDrive for UNIX storage delete wizard, to carry out a few delete operations.

You can use the storage delete wizard to perform the following SnapDrive for UNIX delete operations. To start the wizard, use the snapdrive storage wizard delete command.

- Deleting a LUN
- Deleting a disk group
- Deleting a logical volume
- Deleting a file system
# **Security features in SnapDrive for UNIX**

Before you use SnapDrive for UNIX, you must understand its security features and learn how to access them.

## **What the Security features are**

SnapDrive for UNIX provides certain features that allow you to work with it more securely. These features give you more control over which users can perform operations on a storage system and from which host.

The security features allow you to perform the following tasks:

- Set up access control permissions
- Specify login information for the storage systems
- Specify that SnapDrive for UNIX use HTTPS

The access control feature lets you specify which operations a host running SnapDrive for UNIX can perform on a storage system. You set these permissions individually for each host. In addition, to allow SnapDrive for UNIX to access a storage system, you must supply the login name and password for that storage system.

The HTTPS feature lets you specify SSL encryption for all interactions with the storage system through the Manage ONTAP interface, including sending the passwords. This behavior is the default in SnapDrive 4.1 for UNIX and later releases for Solaris hosts; however, you can disable SSL encryption by changing the value of the use-https-to-filer configuration variable to off.

## **Access control in SnapDrive for UNIX**

SnapDrive for UNIX allows you control the level of access that each host has to each storage system to which the host is connected.

The access level in SnapDrive for UNIX indicates which operations the host is allowed to perform when it targets a given storage system. Except for the show and list operations, the access control permissions can affect all Snapshot and storage operations.

### **What access control settings are**

To determine the access control permissions, SnapDrive for UNIX checks for a permissions file in the root volume of the storage system.

• sdhost-name.prbac is in the directory /vol/vol0/sdprbac (SnapDrive permissions rolesbased access control). The file name is sdhost-name.prbac, where host-name is the name of the host to which the permissions apply. You can have a permissions file for each host attached to the storage system. You can use the snapdrive config access command to display information about the permissions available for a host on a specific storage system.

• sdgeneric.prbac file is in the directory /vol/vol0/sdprbac. The filename sdgeneric.prbac is used as a default access settings for multiple hosts that do not have access to sdhost-name.prbac on the storage system.

The following are the rules defined for determining the access control permissions in SnapDrive for UNIX.

- Check if the sdhost-name.prbac file exists, if it does not exist, then use the sdgeneric.prbac to check the access permissions.
- If you do not have both sdhost-name.prbac and sdgeneric.prbac, then check the configuration variable *all-access-if-rbac-unspecified* that is defined in the snapdrive.conf file.

**Note:** If you have both sdhost-name.prbac and sdgeneric.prbac available in /vol/vol0/ sdprbac, then use the sdhost-name.prbac to check the access permissions, as this overwrites the values provided for sdgeneric.prbac.

Setting up access control from a given host to a given vFiler unit is a manual operation. The access from a given host is controlled by a file residing in the root volume of the affected vFiler unit. The file contains the name as /vol/<vfiler root volume>/sdprbac/sdhost-name.prbac, where host-name is the name of the affected host, as returned by gethostname(3). You should ensure that this file is readable, but not writable, from the host that can access it.

**Note:** To determine the name of host, run the hostname command.

If the file is empty, unreadable, or has an invalid format, SnapDrive for UNIX does not grant the host access permission to any of the operations.

If the file is missing, SnapDrive for UNIX checks the configuration variable *all-access-ifrbac-unspecified* in the snapdrive.conf file. If the variable is set to on (the default), it allows the hosts complete access to all these operations on that storage system. If the variables set to off, SnapDrive for UNIX denies the host permission to perform any operations governed by access control on that storage system.

## **Available access control levels**

SnapDrive for UNIX provides various access control levels to the users. These access levels are related to the Snapshot copies and storage system operations.

You can set the following access levels:

- NONE—The host has no access to the storage system.
- SNAP CREATE—The host can create Snapshot copies.
- SNAP USE—The host can delete and rename Snapshot copies.
- SNAP ALL—The host can create, restore, delete, and rename Snapshot copies.
- STORAGE CREATE DELETE—The host can create, resize, and delete storage.
- STORAGE USE—The host can connect and disconnect storage.
- STORAGE ALL—The host can create, delete, connect, and disconnect storage.
- ALL ACCESS—The host has access to all the preceding SnapDrive for UNIX operations.

Each level is distinct. If you specify permission for only certain operations, SnapDrive for UNIX can execute only those operations. For example, if you specify STORAGE USE, the host can use SnapDrive for UNIX to connect and disconnect storage, but it cannot perform any other operations governed by access control permissions.

## **Setting up access control permission**

You can set up access control permission in SnapDrive for UNIX by creating a special directory and file in the root volume of the storage system.

### **Before you begin**

Ensure that you are logged in as a root user.

### **Steps**

**1.** Create the directory sdprbac in the root volume of the target storage system.

One way to make the root volume accessible is to mount the volume using NFS.

- **2.** Create the permissions file in the sdprbac directory. Ensure the following statements are true:
	- The file must be named sdhost-name.prbac where host-name is the name of the host for which you are specifying access permissions.
	- The file must be read-only to ensure that SnapDrive for UNIX can read it, but that it cannot be modified.

### **Example**

To give a host named dev-sun1 access permission, you would create the following file on the storage system: /vol/vol1/sdprbac/sddev-sun1.prbac

**3.** Set the permissions in the file for that host.

You must use the following format for the file:

- You can specify only one level of permissions. To give the host full access to all operations, enter the string ALL ACCESS.
- The permission string must be the first thing in the file. The file format is invalid if the permission string is not in the first line.
- Permission strings are case-insensitive.
- No white space can precede the permission string.
- No comments are allowed.

These valid permission strings allow the following access levels:

• NONE—The host has no access to the storage system.

- SNAP CREATE—The host can create Snapshot copies.
- SNAP USE—The host can delete and rename Snapshot copies.
- SNAP ALL—The host can create, restore, delete, and rename Snapshot copies.
- STORAGE CREATE DELETE—The host can create, resize, and delete storage.
- STORAGE USE—The host can connect and disconnect storage.
- STORAGE ALL—The host can create, delete, connect, and disconnect storage.
- ALL ACCESS—The host has access to all the preceding SnapDrive for UNIX operations.

Each of these permission strings is discrete. If you specify SNAP USE, the host can delete or rename Snapshot copies, but it cannot create Snapshot copies or restore or perform any storage provisioning operations.

Regardless of the permissions you set, the host can perform show and list operations.

**4.** Verify the access permissions by entering the following command:

```
snapdrive config access show filer_name
```
## **Viewing the access control permission**

You can view the access control permissions by executing the snapdrive config access show command.

### **Step**

**1.** Execute the snapdrive config access show command.

```
This command has the following format: snapdrive configurated series \{show \mid list\}filername
```
You can use the same parameters regardless of whether you enter the show or list version of the command.

### **Example**

This command line checks the storage system toaster to determine which permissions the host has. Based on the output, the permissions for the host on this storage system are SNAP ALL.

```
# snapdrive config access show toaster
This host has the following access permission to filer, toaster:
SNAP ALL
Commands allowed:
snap create
snap restore
snap delete
snap rename
#
```
### **Example**

In this example, the permissions file is not on the storage system, so SnapDrive for UNIX checks the variable all-access-if-rbac-unspecified in the snapdrive.conf file to determine

which permissions the host has. This variable is set to  $\infty$ , which is equivalent to creating a permissions file with the access level set to ALL ACCESS.

```
# snapdrive config access list toaster
This host has the following access permission to filer, toaster:
ALL ACCESS
Commands allowed:
snap create
snap restore
snap delete
snap rename
storage create
storage resize
snap connect
storage connect
storage delete
snap disconnect
storage disconnect
#
```
#### **Example**

This example shows the kind of message you receive if no permissions file is on the storage system toaster, and the variable *all-access-if-rbac-unspecified* in the snapdrive.conf file is set to off.

```
# snapdrive config access list toaster
Unable to read the access permission file on filer, toaster. Verify 
that the
file is present.
Granting no permissions to filer, toaster.
```
## **Login information for storage systems**

A user name or password allows SnapDrive for UNIX to access each storage system. It also provides security because, in addition to being logged in as root, the person running SnapDrive for UNIX must supply the correct user name or password when prompted for it. If a login is compromised, you can delete it and set a new user login.

You created the user login for each storage system when you set it up. For SnapDrive for UNIX to work with the storage system, you must supply it with this login information. Depending on what you specified when you set up the storage systems, each storage system could use either the same login or a unique login.

SnapDrive for UNIX stores these logins and passwords in encrypted form on each host. You can specify that SnapDrive for UNIX encrypt this information when it communicates with the storage system by setting the *snapdrive.conf* configuration variable *use-https-to-filer=on*.

### **Specifying login information**

You must specify the user login information for a storage system. Depending on what you specified when you set up the storage system, each storage system could use either the same user name or

password or a unique user name or password. If all the storage systems use the same user name or password information, you must perform the following steps once. If the storage systems use unique user names or passwords, you must repeat the following steps for each storage system.

### **Before you begin**

Ensure that you are logged in as a root user.

### **Steps**

**1.** Enter the following command

```
snapdrive config set user_name filername [filername...]
```
*user\_name* is the user name that was specified for that storage system when you first set it up.

*filername* is the name of the storage system.

[*filername...]* defines that you can enter multiple storage system names on one command line if they all have the same user login or password. You must enter the name of at least one storage system.

**2.** At the prompt, enter the password, if there is one.

**Note:** If no password was set, press Enter (the null value) when prompted for a password.

### **Example**

This example sets up a user called root for a storage system called toaster:

```
# snapdrive config set root toaster
Password for root:
Retype Password:
```
#### **Example**

This example sets up one user called root for three storage systems:

```
# snapdrive config set root toaster oven broiler
Password for root:
Retype Password:
```
**3.** If you have another storage system with a different user name or password, repeat these steps.

### **Verifying storage system user names associated with SnapDrive for UNIX**

You can verify which user name SnapDrive for UNIX has associated with a storage system by executing the snapdrive config list command.

### **Before you begin**

Ensure that you are logged in as root user.

### **Step**

**1.** Enter the following command:

**snapdrive config list**

This command displays the user name or storage system pairs for all systems that have users specified within SnapDrive for UNIX. It does not display the passwords for the storage systems.

### **Example**

This example displays the users associated with the storage systems named rapunzel and medium storage system:

```
# snapdrive config list
user name storage system name
-----------------------------
rumplestiltskins rapunzel
longuser mediumstoragesystem
```
## **Deleting a user login for a storage system**

You can delete a user login for one or more storage systems, by executing the snapdrive config delete command.

### **Before you begin**

Ensure that you are logged in as a root user.

### **Step**

**1.** Enter the following command:

```
snapdrive config delete appliance_name [appliance_name]
```
*appliance\_name* is the name of the storage system for which you want to delete the user login information.

SnapDrive for UNIX removes the user name or password login information for the storage systems you specify.

**Note:** To enable SnapDrive for UNIX to access the storage system, you must specify a new user login.

## **Setting up HTTP**

You can configure SnapDrive for UNIX to use HTTP for your host platform.

### **Before you begin**

Ensure that you are logged in as a root user.

### **Steps**

- **1.** Make a backup of the snapdrive.conf file.
- **2.** Open the snapdrive.conf file in a text editor.
- **3.** Change the value of the *use-https-to-filer* variable to off.

A good practice any time you modify the snapdrive.conf file is to perform the following steps:

- **a.** Comment out the line you want to modify.
- **b.** Copy the commented-out line.
- **c.** Un-comment the copied text by removing the pound (#) sign.
- **d.** Modify the value.
- **4.** Save the file after you make your changes.

SnapDrive for UNIX automatically checks this file each time it starts. You must restart the SnapDrive for UNIX daemon for the changes to take effect.

# <span id="page-152-0"></span>**Role-Based Access Control in SnapDrive for UNIX**

Role-Based Access Control (RBAC) is used for user login and role permissions. RBAC allows administrators to manage groups of users by defining roles. If you need to restrict access to the database to specific administrators, you must set up administrator accounts for them. Additionally, if you want to restrict the information, these administrators can view, and the operations they can perform, you must apply roles to the administrator accounts you create.

RBAC is used in SnapDrive for UNIX with the help of Operations Manager. Operations Manager provides granular access to storage objects such as LUNs, qtrees, volumes, aggregates, and vFiler units.

## **What Role-Based Access Control (RBAC) in SnapDrive for UNIX is**

RBAC allows SnapDrive administrators to restrict access to a storage system for various SnapDrive operations. This limited or full access for storage operations depends on the role that is assigned to the user.

SnapDrive 4.0 for UNIX and later requires an RBAC access check for all the SnapDrive for UNIX operations. This behavior allows the storage administrators to limit the operations that SnapDrive users can perform depending on their assigned roles. RBAC is implemented using the Operations Manager infrastructure. In releases earlier than SnapDrive 4.0 for UNIX, there was limited access control and only the root user could perform SnapDrive for UNIX operations. SnapDrive 4.0 for UNIX and later provides support for nonroot local users and Network Information System (NIS) users by using the RBAC infrastructure of Operations Manager. SnapDrive for UNIX does not require the root password of the storage system; it communicates with the storage system using sd- <hostname> user.

By default, Operations Manager RBAC functionality is not used. You must turn on RBAC functionality by setting the variable *rbac-method=dfm* in the snapdrive.conf file and restart the SnapDrive for UNIX daemon.

The following requirements must be fulfilled before you can use this feature:

- Operations Manager 3.7 or later.
- Operations Manager server must be present and configured in the IP network that contains the SnapDrive hosts and the storage systems.
- Operations Manager communication settings must be configured during SnapDrive installation.
- SnapDrive for UNIX daemon should be running.

## **SnapDrive for UNIX and Operations Manager interaction**

Use of Role-Based Access Control (RBAC) depends on the Operations Manager infrastructure. The Operations Manager administrator must create user names for SnapDrive for UNIX use. All storage operation requests are first sent to Operations Manager for an access check. After Operations Manager verifies a storage operation from a specific SnapDrive user, the operation is completed.

The following diagram illustrates the entire Role-Based Access Check for storage operations.

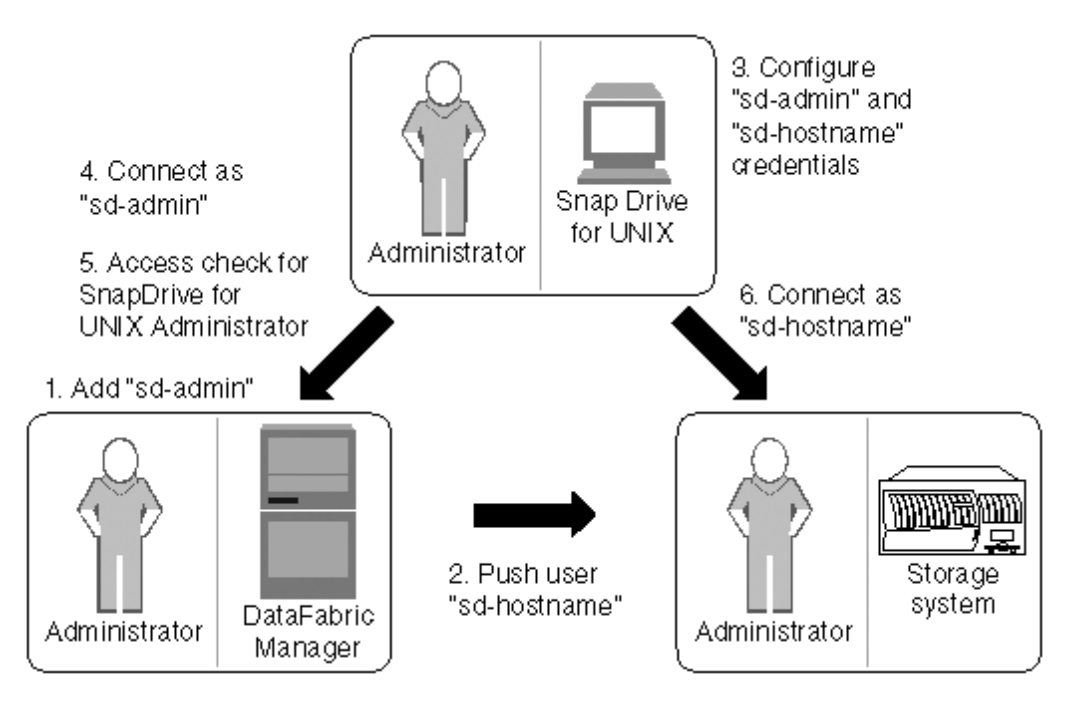

- **1.** Operations Manager administrator adds sd-admin user on Operations Manager.
- **2.** Operations Manager administrator creates sd-hostname user on the storage system.
- **3.** Operations Manager administrator sends sd-admin and sd-hostname credentials to SnapDrive for UNIX administrator.
- **4.** SnapDrive administrator configures SnapDrive with the received user credentials.
- **5.** Operations Manager performs access check for SnapDrive for UNIX use with the user credentials added by SnapDrive administrator.
- **6.** After the SnapDrive user is authenticated, the user can connect to the storage system.

When a SnapDrive user wants to carry out some storage operation, the user issues the corresponding command at the command line. The request is sent to Operations Manager for an access check. Operations Manager checks whether the requested user has the appropriate permissions to carry out

the SnapDrive operation. The result of the access check is returned to SnapDrive. Depending on the result, the user is allowed or not allowed to carry out the storage operations on the storage system.

If the user is verified after the access check, the user connects to the storage system as sd-hostname.

**Note:** sd-hostname and sd-admin are the recommended user names. You can configure SnapDrive for UNIX with other user names.

## **Configuration of role-based access control in SnapDrive for UNIX**

You must complete various tasks to configure Role-Based Access Control (RBAC) for SnapDrive for UNIX. You can use either Operations Manager or the command-line interface to perform the tasks.

### **Configuring sd-admin in Operations Manager**

The Operations Manager administrator can create the sd-admin user.

The Operations Manager administrator creates a user named, sd-admin, with the capability to perform a core access check on global group (global DFM.Core.AccessCheck). After the Operations Manager administrator configures the sd-admin user, you must manually send the credential information to the SnapDrive for UNIX administrator. For more information about using Operations Manager to configure users and roles, see the Operations Manager Administration guide and the Online Help.

**Note:** You can use any name in place of sd-admin; however, it is best to use sd-admin.

To create a role in Operations Manager, select **Setup > Roles**. In the sd-admin configuration page, the Operations Manager administrator must assign DFM.Database.Write capability on the global group to sd-admin-role, so that SnapDrive for UNIX can refresh storage entities in Operations Manager.

### **Configuring sd-admin using command-line interface**

The storage system administrator can configure sd-admin user using command-line interface.

#### **Steps**

**1.** Add a user named sd-admin.

```
# useradd sd-admin
```

```
# passwd sd-admin
Changing password for sd-admin. 
New password: 
Re-enter new password: 
Password changed
```
**2.** Add an administrator named sd-admin.

# dfm user add sd-admin Added administrator sd-admin.

**3.** Create a role named sd-admin-role.

```
# dfm role create sd-admin-role 
Created role sd-admin-role.
```
**4.** Add a capability to the role created in step 3.

```
# dfm role add sd-admin-role DFM.Core.AccessCheck Global 
Added 1 capability to role sd-admin-role.
```
**5.** The Operations Manager administrator can also grant DFM. Database. Write capability on the global group to <sd-admin> to enable SnapDrive for UNIX to refresh storage system entities in Operations Manager.

# dfm role add sd-admin-role DFM.Database.Write Global Added 1 capability to role sd-admin-role.

**6.** Add a sd-admin-role role to the sd-admin user.

```
# dfm user role set sd-admin sd-admin-role
Set 1 role for administrator sd-admin.
```
### **Adding sd-hostname to the storage system**

The Operations Manager administrator can create the sd-hostname user on the storage system using Operations Manager. After the steps are completed, the Operations Manager administrator must manually send the credentials to the SnapDrive for UNIX administrator. You can use any name in place of sd-hostname; however it is best to use sd-hostname.

#### **Steps**

**1.** Obtain the root password of the storage system and store the password.

To add the password for the storage system, select **Management > Storage System**

- **2.** Create a sd-hostname user for each UNIX system.
- **3.** Assign capabilities api-\* and login-\* to a role, such as sd-role.
- **4.** Include this role (sd-role) in a new usergroup, such as sd-usergroup.
- **5.** Associate this usergroup (sd-usergroup) with the sd-hostname user on the storage system.

#### **Adding sd- hostname to storage system using CLI**

The storage system administrator can create and configure the sd-hostname user using the useradmin command.

#### **Steps**

**1.** Add storage.

```
# dfm host add storage array1
Added host storage array1.lab.eng.btc.xyz.in
```
**2.** Set the password for the host.

```
# dfm host password save -u root -p xxxxxxxx storage array1
Changed login for host storage array1.lab.eng.btc.xyz.in to root.
Changed Password for host storage_array1.lab.eng.xyz.ibm.in
```
**3.** Create a role on the host.

```
# dfm host role create -h storage_array1 -c "api-*,login-*" sd-unixhost-
role
Created role sd-unixhost-role on storage array1
```
**4.** Create a usergroup.

```
# dfm host usergroup create -h storage_array1 -r sd-unixhost-role sd-
unixhost-ug 
Created usergroup sd-unixhost-ug(44) on storage_array1
```
**5.** Create a local user.

```
# dfm host user create -h storage_array1 -p xxxxxxxx -g sd-unixhost-ug 
sd-unixhost 
Created local user sd-unixhost on storage_array1
```
### **Configuring user credentials on SnapDrive for UNIX**

The SnapDrive for UNIX administrator receives user credentials from Operations Manager administrator. These user credentials need to be configured on SnapDrive for UNIX for proper storage operations.

#### **Steps**

**1.** Configure sd-admin on the storage system.

```
[root]#snapdrive config set -dfm sd-admin ops_mngr_server
Password for sd-admin:
Retype password:
```
**2.** Configure sd-hostname on the storage system.

[root]#snapdrive config set sd-unix\_host storage\_array1

```
Password for sd-unix host:
Retype password:
```
**3.** Verify step 1 and step 2, using the snapdrive config list command.

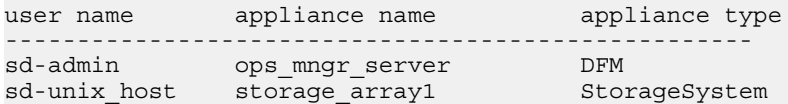

**4.** Configure SnapDrive for UNIX to use Operations Manager Role-Based Access Control (RBAC) by setting the configuration variable *rbac-method="dfm"* in the snapdrive.conf file.

**Note:** The user credentials are encrypted and saved in the existing .sdupw file. The default location of the earlier file is /opt/ontap/snapdrive/.sdupw.

## **User name formats for performing access checks with Operations Manager**

SnapDrive for UNIX uses the user name formats for performing access checks with Operations Manager. These formats depends on whether you are an Network Information System (NIS) or a local user.

SnapDrive for UNIX uses the following formats to check whether a user is authorized to perform certain tasks:

- If you are an NIS user running the snapdrive command, SnapDrive for UNIX uses the format <nisdomain>\<username> (for example, ibm.com\marc)
- If you are a local user of a UNIX host such as lnx197-141, SnapDrive for UNIX uses the format  $<$ hostname> $\csc$ username> format (for example, lnx197-141\john)
- If you are an administrator (root) of a UNIX host, SnapDrive for UNIX always treats the administrator as a local user and uses the formatlnx197-141\root.

## **Configuration variables for Role-Based Access Control**

You must set the various configuration variables related to role-based access control in the snapdrive.conf file.

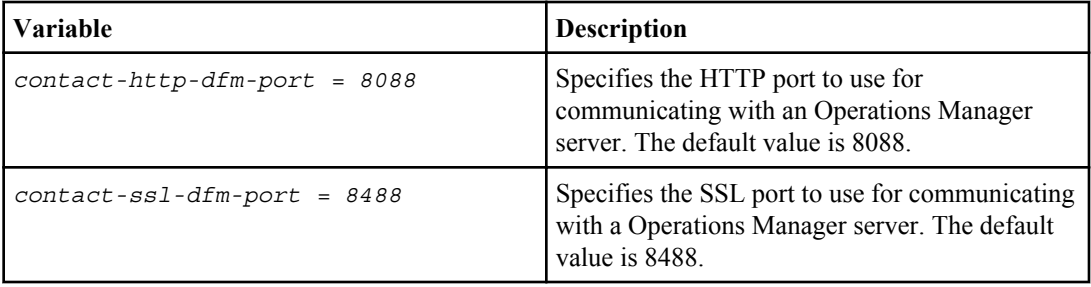

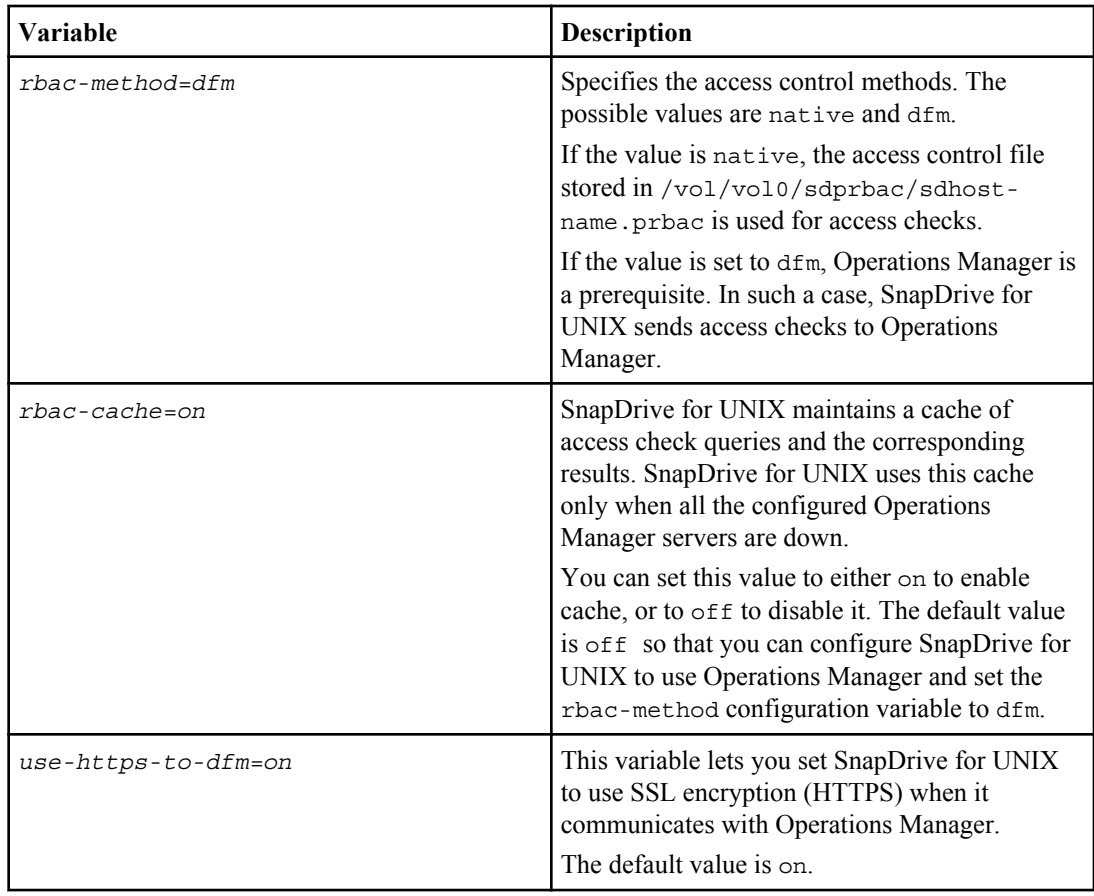

## **SnapDrive commands and capabilities**

In Role-Based Access Check (RBAC), a specific capability is required for each operation to be successful. A user must have the correct set of capabilities assigned to carry out storage operations.

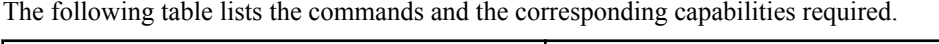

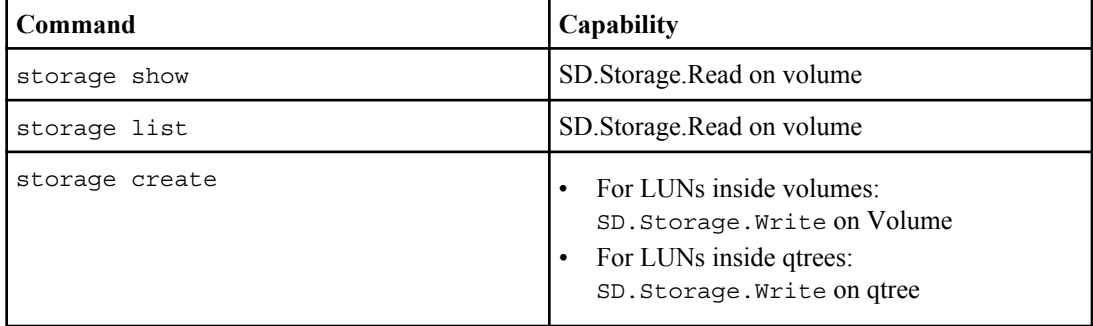

### **160** | SnapDrive 5.0 for UNIX Installation and Administration Guide for Solaris

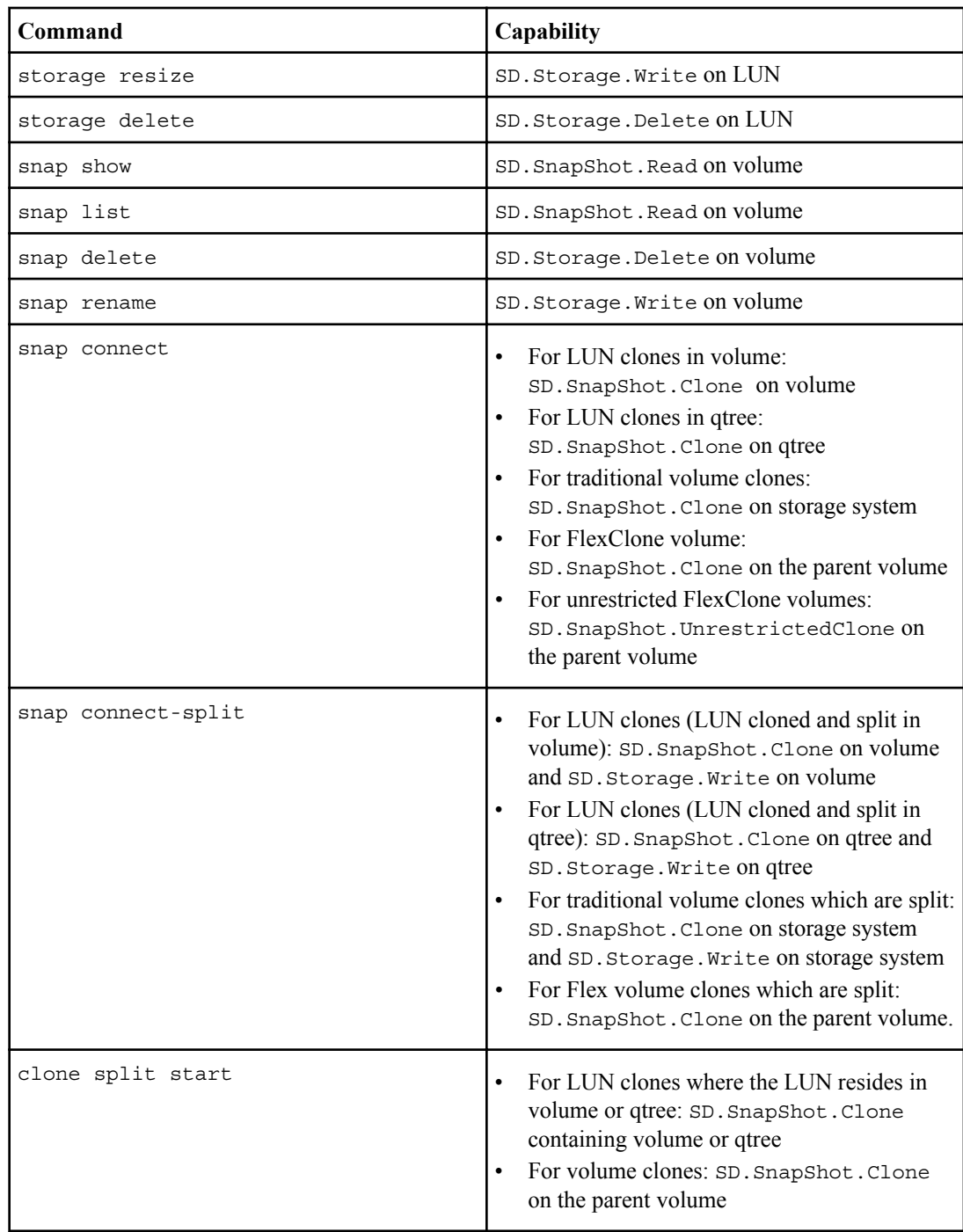

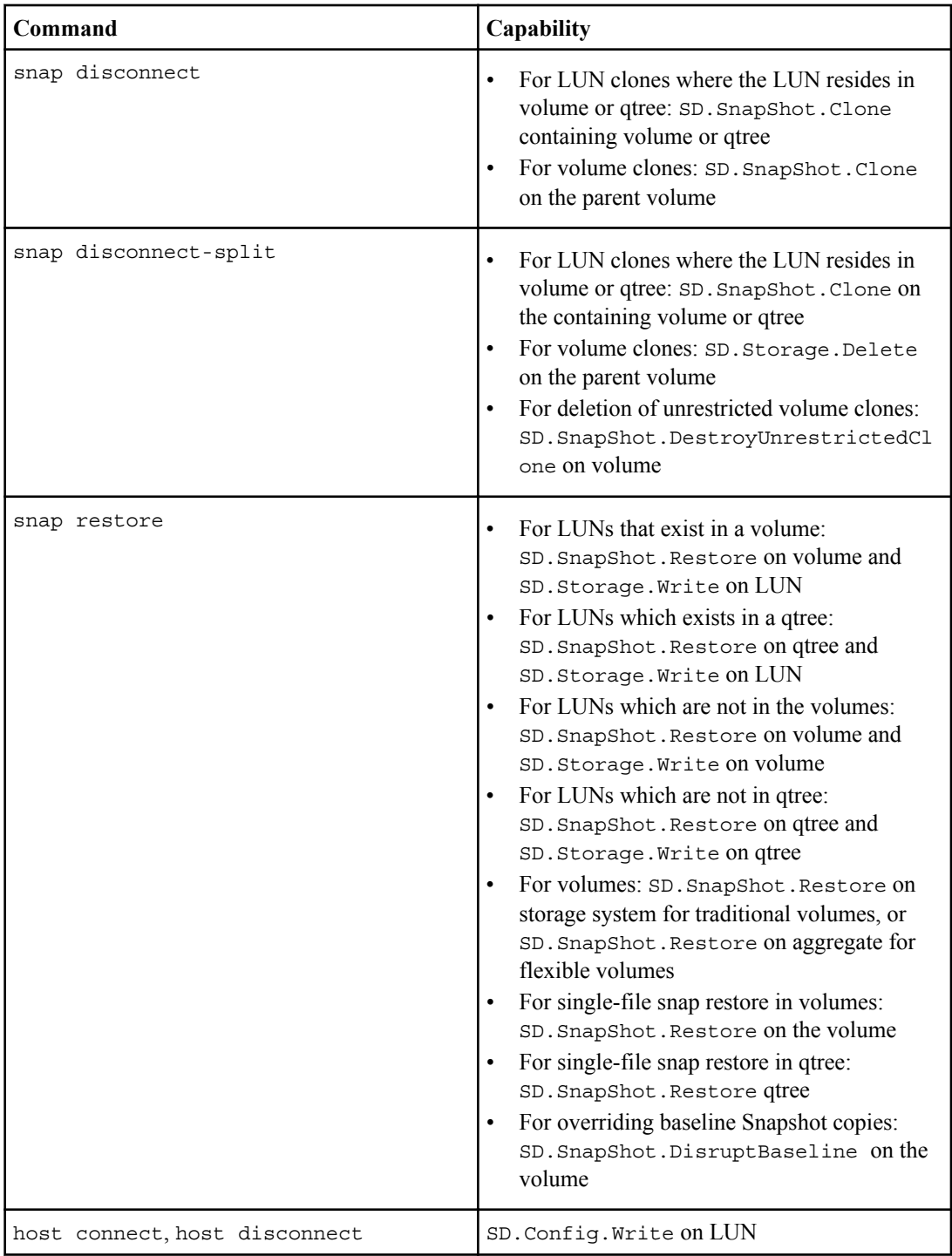

**162** | SnapDrive 5.0 for UNIX Installation and Administration Guide for Solaris

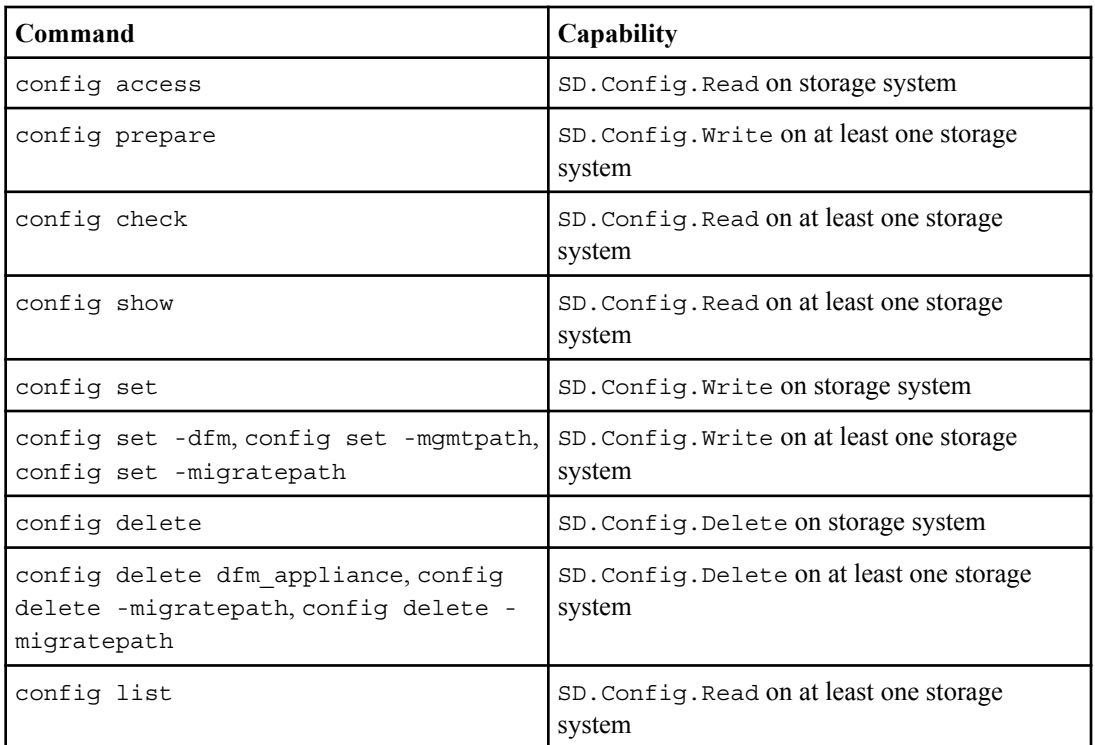

**Note:** SnapDrive for UNIX does not check any capability for administrator (root).

## **Preconfigured roles for ease of user role configuration**

Preconfigured roles simplify the task of assigning roles to users.

The following table lists the predefined roles:

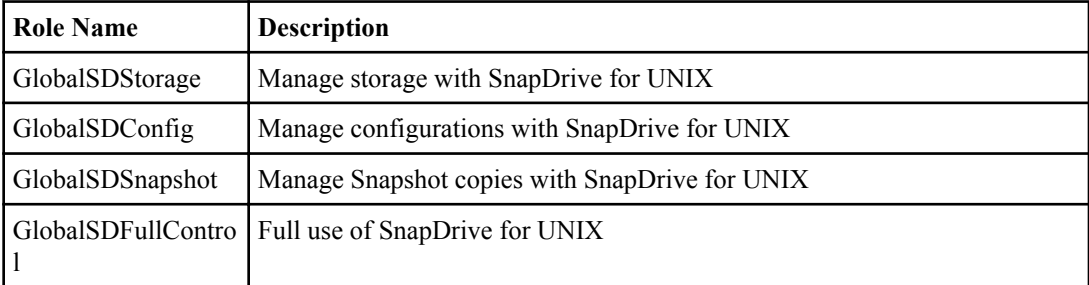

In the preceding table, Global refers to all the storage systems managed by an Operations Manager.

## **Automatic storage system update on Operations Manager**

Operations Manager discovers the storage systems supported on your network. It periodically monitors data that it collects from the discovered storage systems. The data is refreshed at a set interval. The Operations Manager administrator can configure the refresh interval.

LUN monitoring Interval, qtree monitoring Interval, and vFiler monitoring interval are important fields that decide the frequency of LUN, qtree, and vFiler updates. For example, if a new LUN is created on a storage system, the new LUN is not immediately updated on Operations Manager. For this reason, and access check issued to Operations Manager for that LUN to Operations Manager fails. To avoid this situation, you can modify the LUN monitoring interval to suit your requirements.

- **1.** Select **Setup > Options** in Operations Manager to change the monitoring interval.
- **2.** The Operations Manager administrator can also forcefully refresh Operations Manager by executing dfm host discovery filername in the command-line interface.
- **3.** The Operations Manager administrator can also grant DFM. Database. Write capability on the global group to sd-admin to enable SnapDrive for UNIX to refresh storage system entities on Operations Manager.

# dfm role add sd-admin-role DFM.Database.Write Global Added 1 capability to role sd-admin-role.

## **Multiple Operations Manager servers**

SnapDrive for UNIX supports multiple Operations Manager servers. This feature is required when a group of storage systems is managed by more than one Operations Manager server. SnapDrive for UNIX contacts the Operations Manager servers in the same order that the Operations Manager servers are configured in SnapDrive for UNIX. You can run the snapdrive config list command to obtain the configuration order.

The following example shows output for multiple Operations Manager servers:

```
# snapdrive config list
username appliance name appliance type
---------------------------------------------
root storage_array1 StorageSystem
root storage_array2 StorageSystem
sd-admin ops_mngr_server1 DFM
sd-admin ops_mngr_server2 DFM
```
In the preceding example, storage  $array1$  is managed by ops mngr server1 and storage  $array2$  is managed by ops\_mngr\_server2. In this example, SnapDrive for UNIX contacts ops\_mngr\_server1 first. If ops\_mngr\_server1 is unable to determine access, SnapDrive for UNIX contacts ops\_mngr\_server2.

SnapDrive for UNIX contacts the second Operations Manager only under the following conditions:

- When the first Operations Manager is unable to determine access. This situation might occur because the first Operations Manager is not managing the storage system.
- When the first Operations Manager is down.

## **Operations Manager unavailable**

SnapDrive for UNIX needs Operations Manager for access checks. Sometimes Operations Manager server might not be available for various reasons.

When the RBAC method *rbac-method* = d*fm* is set and Operations Manager is not available, SnapDrive for UNIX displays the following error message:

[root]# snapdrive storage delete -lun storage\_array1:/vol/vol2/qtree1/lun1 0002-333 Admin error: Unable to connect to the DFM ops\_mngr\_server

SnapDrive for UNIX can also maintain a cache of the user access check results returned by Operations Manager. This cache is valid for 24 hours and is not configurable. If Operations Manager is not available then SnapDrive for UNIX uses the cache to determine access. This cache is used only when all the configured Operations Manager servers do not respond.

For SnapDrive for UNIX to use the cache for an access check, you must turn on the *rbac-cache* configuration variable must be turned on to maintain the cache of access results. The *rbac-cache* configuration variable is off by default.

To use SnapDrive for UNIX even when Operations Manager is not available, the server administrator must reset the role-based access control (RBAC) method to *rbac-method = native* in the snapdrive.conf file. After you change the snapdrive.conf file, you must restart the SnapDrive for UNIX daemon. When *rbac-method = native* is set, only root user can use SnapDrive for UNIX.

## **RBAC and storage operation examples**

Role-Based Access Controls allows storage operations depending on the capabilities assigned to you. You receive an error message if you do not have the right capabilities to carry out the storage operation.

## **Operation with a single filespec on a single storage object**

SnapDrive for UNIX displays an error message when you are not an authorized user to create a filespec on a specified volume.

Filespec: Filespec can be either a file system, host volume, disk group, or LUN.

```
[john]$ snapdrive storage create -fs /mnt/testfs -filervol
storage_array1:/vol/vol1 -dgsize 100m
0002-332 Admin error:SD.Storage.Write access denied on volume
```
storage array1:/vol/vol1 for user unix host\john on Operations Manager server ops mngr server

In this example, John is a nonroot user and is not authorized to create a filespec on the specified volume. John must ask the Operations Manager administrator to grant SD.Storage.Write access on the volume storage array1:/vol/vol1.

### **Operation with a single filespec on multiple storage objects**

SnapDrive for UNIX displays an error message when the administrator does not have the required permission on multiple storage objects to carry out the storage operations.

Filespec: Filespec can be anyone of file system, host volume, disk group, or LUN

```
[root]# snapdrive storage create -fs /mnt/testfs -lun storage_array1:/vol/
vol1/lun2 -lun storage_array1:/vol/vol2/lun2 -lunsize 100m
0002-332 Admin error:SD.Storage.Write access denied on volume 
storage array1:/vol/vol1 for user unix host\root on Operations Manager
server ops_mngr_server
SD.Storage.Write access denied on volume storage_array1:/vol/vol2 for user 
unix host\root on Operations Manager server ops mngr server
```
In this example the filespec spans over two storage system volumes, vol1 and vol2. The administrator (root) of unix\_host does not have SD.Storage.Write access on both volumes. Therefore, SnapDrive for UNIX shows one error message for each volume. To proceed with storage create, the administrator (root) must ask the Operations Manager administrator to grant SD.Storage.Write access on both the volumes.

### **Operation with multiple filespec and storage objects**

The following example shows the error message you would receive when you are not an authorized user to carry out the specific operation.

```
[marc]$ snapdrive storage create -lun storage_array1:/vol/vol1/lun5 lun6 -
lun storage_array1:/vol/vol2/lun2 -lunsize 100m
0002-332 Admin error:SD.Storage.Write access denied on volume 
storage_array1:/vol/vol1 for user nis_domain\marc on Operations Manager
server ops_mngr_server
SD.Storage.Write access denied on volume storage_array1:/vol/vol2 for user 
nis domain\marc on Operations Manager server ops mngr server
```
In this example, three LUNs reside on two storage system volume, vol1 and vol2. User Marc belongs to nis domain and is not authorized to create filespec on vol1 and vol2. SnapDrive for UNIX displays the two error messages in the preceding example. The error messages show that the user must have SD.Storage.Write access on vol1 and vol2.

### **Operation with multiple storage objects**

The following example shows the error message you would receive when you are not an authorized user to carry out the specific operation.

```
[john]$ snapdrive storage show -all
```
Connected LUNs and devices: device filename adapter path size proto state clone lun path backing Snapshot ---------------- ------- ---- ---- ----- ----- ----- -------- --------------- /dev/sdao - - 200m iscsi online No storage\_array1:/vol/vol2/passlun1 -  $/\text{dev/sda1}$  -  $-$  200m fcp online No storage\_array1:/vol/vol2/passlun2 Host devices and file systems: dg: testfs1 SdDq dgtype lvm hostvol: /dev/mapper/testfs1\_SdDq-testfs1\_SdHv state: AVAIL fs: /dev/mapper/testfs1\_SdDg-testfs1\_SdHv mount point: /mnt/testfs1 (persistent) fstype ufs device filename adapter path size proto state clone lun path backing Snapshot ---------------- ------- ---- ---- ----- ----- ----- -------- --------- /dev/sdn - P 108m iscsi online No storage\_array1:/vol/vol2/testfs1\_SdLun -/dev/sdn1 - P 108m fcp online No storage\_array1:/vol/vol2/testfs1\_SdLun1 -0002-719 Warning: SD.Storage.Read access denied on volume storage array1:/vol/vol1 for user unix host\john on Operations Manager server ops\_mngr\_server

John is authorized to list storage entities on vol2 but not on vol1. SnapDrive for UNIX displays entities of vol1 and displays a warning message for vol2.

**Note:** For storage list, storage show, snap list, and snap show commands SnapDrive for UNIX displays a warning instead of error.

## **Operation with multiple Operations Manager servers managing storage systems**

The following output shows the error message you would receive when storage systems are managed by multiple Operations Managers.

```
[root]# snapdrive storage create -lun storage array1:/vol/vol1/lun5 lun6 -
lun storage_array2:/vol/vol1/lun2 -lunsize 100m
0002-332 Admin error:SD.Storage.Write access denied on volume 
storage array1:/vol/vol1 for user unix host\root on Operations Manager
server ops mngr server1
SD.Storage.Write access denied on volume storage_array2:/vol/vol1 for user 
unix host\root on Operations Manager server ops mngr server2
```
storage array1 is managed by ops\_mngr\_server1 and storage\_array2 is managed by ops\_mngr\_server2. Administrator of unix\_host is not authorized to create filespecs on storage\_array1 and storage\_array2. In the preceding example SnapDrive for UNIX displays the Operations Manager used to determine access.

| SnapDrive 5.0 for UNIX Installation and Administration Guide for Solaris

# **FlexClone volumes in SnapDrive for UNIX**

SnapDrive for UNIX supports FlexClone volumes, which are based on Data ONTAP FlexClone technology. A FlexClone volume is a point-in-time copy of a parent flexible volume. FlexClone volumes are faster than LUN clones, and they give you the flexibility to create multiple copies of data.

## **What FlexClone volumes are**

A flexible volume clone, FlexClone, is a point-in-time copy of a parent flexible volume. The FlexClone volume does not inherit the changes made to the parent flexible volume after the clone is created.

Data ONTAP FlexClone technology enables instant replication of data volumes without requiring additional storage space at the time of creation. Each clone volume is a transparent, virtual copy that you can use for a wide range of operations such as product or system development testing, bug fixing, upgrade checks, and so on.

FlexClone technology provides substantial space savings with minimal overhead. Using this technology you can manage many more dataset combinations in lesser time and with less risk. FlexClone volumes do not have write reservation by default. SnapDrive 4.1 for UNIX uses FlexClone technology in NFS and SAN environments.

**Note:** FlexClone volumes are supported on Data ONTAP 7.1 and later, but they are not supported with vFiler units on storage systems running Data ONTAP 7.2 or earlier.

## **Benefits of FlexClone volumes**

FlexClone volumes provide data management and performance benefits.

- Simplified data management and reduced risk.
- Flexibility and greater utilization. You can use FlexClone volumes to create multiple copies of data for additional users without giving them access to the original data.
- Faster than a LUN clone.

## **Types of FlexClone volumes**

FlexClone volumes can be classified as temporary or all-purpose depending on how SnapDrive for UNIX uses them.

- **Restricted or temporary FlexClone volume**: This FlexClone volume (created during snap connect) is primarily used to verify data. Provisioning and Snapshot operations (except snap disconnect) through SnapDrive for UNIX are not allowed on this FlexClone volume.
- **Unrestricted or all-purpose FlexClone volume**: This FlexClone volume (created during snap connect) can be used also as a back end for provisioning and Snapshot operations, just like normal flexible volumes. You can perform all regular SnapDrive operations on this FlexClone volume.

## **SnapDrive for UNIX operations on FlexClone volumes**

You can carry out various operations on FlexClone volumes using SnapDrive for UNIX.

## **Role-based access control for FlexClone volume operations**

If Operations Manager is configured with the system, the Operations Manager administrator must grant you the required capabilities to carry out storage operations on FlexClone volumes.

**Unrestricted FlexClone volume**: You must have the following capabilities to perform storage operations on an unrestricted FlexClone volume:

- For snap connect, you must have SD.SnapShot.UnrestrictedClone capability on the parent volume.
- For snap disconnect, you must have SD.SnapShot.DestroyUnrestrictedClone capability on the FlexClone volume.

**Restricted FlexClone volumes**: You must have the following capabilities for storage operations on a restricted FlexClone volume:

- For snap connect you must have SD.SnapShot.Clone capability on the parent volume.
- For snap disconnect you must have SD. SnapShot. Clone capability on the parent volume.

To split the FlexClone volume during the snap connect operation, SD.Storage.Write access capability on the parent volume.

To perform storage operations on split FlexClone volumes during the snap disconnect, for split FlexClone volumes, you must have  $SD$ . Storage. Delete capability on the split volume clone.

## **Snap connect procedure**

This section explains the procedure followed for snap connect operation.

The following steps depict the snap connect procedure:

- **1.** SnapDrive for UNIX obtains the file spec name and the Snapshot name from the snap connect CLI. It then finds out the original storage system volume(s) where the snapshot(s) resides.
- **2.** SnapDrive for UNIX chooses an appropriate cloning method for storage system entities based on CLI configuration options as given below:
	- **a.** If -clone lunclone option is specified in the CLI or the san-clone-method=lunclone option in the snapdrive.conf file, then SnapDrive for UNIX creates a LUN clone in the same volume from the given snapshot.
	- **b.** If -clone unrestricted option is specified in the CLI or the san-clonemethod=unrestricted option in the snapdrive.conf file, then SnapDrive for UNIX creates or reuses all-purpose FlexClone from the given Snapshot.
	- **c.** If -clone optimal option is specified in the CLI or the san-clone-method=optimal option in the snapdrive.conf file, then SnapDrive for UNIX automatically chooses between restricted FlexClone and LUN clone, based on storage system configuration.

Note: If the CLI option is specified, it always overrides the snapdrive.conf file option.

**Note:** The snap connect procedure is valid for Data ONTAP 7.2 or later.

## **Snap disconnect procedure**

This section explains the procedure followed for snap disconnect.

The following steps depict the snap disconnect procedure:

- **1.** SnapDrive for UNIX obtains host file specs from snap disconnect CLI and finds out the storage system volume.
- **2.** After deleting host file specs and un-mapping the LUNs, SnapDrive for UNIX checks if the current volume is a clone created by SnapDrive.
- **3.** If the FlexClone is created by SnapDrive, then SnapDrive for UNIX checks whether:
	- **a.** There are any mapped LUNs in the clone volume
	- **b.** There are any new LUNs in the cloned volume
	- **c.** There are any new Snapshot copies

If all the conditions are satisfied, SnapDrive for UNIX deletes the cloned volume. For an unrestricted FlexClone, if RBAC is configured, then SnapDrive for UNIX does not perform substep 1 and substep 2 checks.

On storage systems with Data ONTAP version earlier than 7.2, restricted FlexClone volumes does not gets deleted by SnapDrive for UNIX. Storage system commands should be used to delete them. However, Unrestricted FlexClone volumes are deleted when the appropriate RBAC capability is provided to the user.

#### **Related concepts**

[Role-Based Access Control in SnapDrive for UNIX](#page-152-0) on page 153

### **Connecting to a single filespec in a LUN**

You can connect to a single filespec which resides in a LUN. The following example describes how you can complete this operation.

Filespec can be any one of filesystem, host volume, disk group or a LUN.

For creating restricted FlexClone, you need to set the option san-clone-method =optimal in snapdrive.conf file or give -clone optimal before you can connect the filespec. This example displays the results when you want to connect a filespec /mnt/fs1 which resides in a LUN homer:/vol/vol1/lun1

The layout of the source file system  $/$  mnt $/$  f s 1 is given below:

```
# snapdrive storage show -fs /mnt/fs_1 -capabilities 
raw device: /dev/sdc1 mount point: /mnt/fs_1 (persistent) fstype ufs
allowed operations: all
device filename adapter path size proto state clone lun path backing 
snapshot 
-------------- ------- ---- ---- ----- ----- ----- --------
 ---------------- 
/dev/sdc - P 100m iscsi online No homer:/vol/vol1/lun1 -
# snapdrive snap connect -fs /mnt/fs_1 -snapname homer:/vol/vol1:snap1 -
autorename
 connecting /mnt/fs_1:
         creating restricted volume clone homer:/vol/
Snapdrive vol1 volume clone from snap1 snapshot ... success
         mapping new lun(s) ... done
         discovering new lun(s) ... done
Successfully connected to snapshot homer:/vol/vol1:snap1
        file system: /mnt/fs_1_0
```
Here, SnapDrive for UNIX automatically chose to create a restricted FlexClone Snapdrive vol1\_0\_volume\_clone\_from\_snap1\_snapshot from snapshot snap1 and connected it to the LUN testlun1 in this FlexClone to create a cloned host file system /mnt/fs 1 0.

# snapdrive storage show -fs /mnt/fs 1 0 -capabilities

raw device: /dev/sde1 mount point: /mnt/fs\_1\_0 (persistent) fstype ufs allowed operations: snap disconnect; snap list; snap show; storage show; storage list

device filename adapter path size proto state clone lun path backing snapshot

--------------- ------- ---- ----- ------ ------ ------ -------- ---------------- /dev/sde - P 100m iscsi online flex-clone homer:/vol/ Snapdrive vol1 volume clone from snap1 snapshot/lun1 vol1:snap1

SnapDrive for UNIX names the destination FlexClone with the prefix mentioned in the CLI.

If the generated FlexClone name (with prefix) is already in use, SnapDrive for UNIX gives an error message. In this case, you can use –autorename option along with –prefixfv to auto generate clone volume names.

–prefixfv CLI option is applicable only for SAN based filespecs. The -destfv CLI option is ignored by SnapDrive for UNIX for SAN based filespecs during FlexClone operation.

**Note:** SnapDrive for UNIX displays a warning when a Snapshot copy is locked due to LUN clones. However, SnapDrive for UNIX proceeds with the snap connect operation.

### **Connecting to multiple filespecs**

You can connect to multiple filespecs that reside in a volume. The following example describes how you can complete this operation.

For creating restricted FlexClone, you need to set the san-clone-method=unrestricted in the snapdrive.conf file or give -clone unrestricted before you can connect to multiple filespec. This example displays the results when you want to connect to multiple filespec  $/mnt/fs$  1 and  $\mu$ mnt/fs 2 in snap1 which reside in volume vol1.

The layout of /mnt/fs 1 and /mnt/fs 2 is given in the following:

```
# snapdrive storage show -fs /mnt/fs 1 /mnt/fs 2 -capabilities
raw device: /dev/sdc1 mount point: /mnt/fs_1 (persistent) fstype ufs
allowed operations: all
device filename adapter path size proto state 
clone lun path backing snapshot
      -------- ------- ----- ------
      ------- ---------------- ----------------
/dev/sdc - P 100m iscsi online 
No homer:/vol/vol1/lun1
raw device: /dev/sdo1 mount point: /mnt/fs_2 (persistent) fstype ufs
allowed operations: all
device filename adapter path size proto state clone lun 
path backing snapshot
              ---------------- ------- ---- ---- ------- ----- ----- 
---------<br>
/\text{dev/sdo} - P 100m
                  - P 100m iscsi online No
homer:/vol/vol1/lun2 -
```
Here the user used Snapshot snap2 which contains application consistent Snapshots of  $/mnt/fs1$ and /mnt/fs2 for snap connect.

```
 # snapdrive snap connect -fs /mnt/fs_1 -fs /mnt/fs_2 -snapname homer:/vol/
vol1:snap2 -autorename -clone unrestricted
 connecting /mnt/fs_1:
         creating unrestricted volume clone homer:/vol/
Snapdrive vol1 volume clone from snap2 snapshot ... success
         mapping new lun(s) ... done
 connecting /mnt/fs_2:
         mapping new lun(s) ... done
         discovering new lun(s) ... done
Successfully connected to snapshot homer:/vol/vol1:snap2
        file system: /mnt/fs 1 0
        file system: /mnt/fs<sup>-2-0</sup>
```
Here, SnapDrive for UNIX has created a single unrestricted FlexClone Snapdrive\_vol1\_0\_volume\_clone\_from\_snap2\_Snapshot from Snapshot snap2. This is then connected to LUN testlun1 and testlun2 to create a cloned host file system /mnt/fs1\_0 and /mnt/ fs2 0 respectively.

```
# snapdrive storage show -fs /mnt/fs 1 0 /mnt/fs 2 0 -capabilities
raw device: /dev/sde1 mount point: \frac{1}{m}mt/fs 1 0 (persistent) fstype ufs
allowed operations: all
device filename adapter path size proto state clone 
lun path backing 
snapshot
     ---------------- ------- ---- ---- ----- ----- ----- 
-------- 
-/dev/sde - P 100m iscsi online flex-clone 
homer:/vol/Snapdrive_vol1_volume_clone_from_snap2_snapshot/lun1
vol1:snap2
raw device: /dev/sdac1 mount point: /mnt/fs_2_0 (persistent) fstype ufs
allowed operations: all
device filename adapter path size proto state clone 
lun path 
backing snapshot
                  ---------------- ------- ---- ---- ----- ----- ----- 
-------- 
----------------
/dev/sdac - P 100m iscsi online flex-clone 
homer:/vol/Snapdrive_vol1_volume_clone_from_snap2_snapshot/lun2
vol1:snap2
```
### **Disconnecting a filespec**

You can disconnect a filespec. The following example describes how you can complete this operation.

The layout of  $/mnt/fs1$  0 is given in the following.

```
# snapdrive storage show -fs /mnt/fs 1 0 -capabilities
raw device: /dev/sde1 mount point: /mnt/fs 1 0 (persistent) fstype ufs
allowed operations: all
device filename adapter path size proto state clone 
lun path backing 
snapshot
      ---------------- ------- ---- ---- ----- ----- ----- 
-----------------
/dev/sde - P 100m iscsi online flex-clone 
homer:/vol/Snapdrive_vol1_volume_clone_from_snap2_snapshot/lun1 
vol1:snap2
```
The following output shows how to disconnect the file system  $/$ mnt/fs  $\pm$  0:

```
#snapdrive snap disconnect -fs /mnt/fs 1 0
delete file system /mnt/fs 1 0
- fs /mnt/fs_1_0 ... deleted
        - LUN homer:/vol/Snapdrive vol1 volume clone from snap2 snapshot/
lun1 ... disconnected
         - deleting volume clone ... homer:/vol/
Snapdrive_vol1_volume_clone_from_snap2_snapshot done
```
After disconnecting the file system / $mnt/fs$  1  $\sigma$ , SnapDrive for UNIX also deletes the cloned volume Snapdrive vol1\_0\_volume\_clone\_from\_snap2\_snapshot, if the following conditions are met:

- No mapped LUNs are present in the volume
- No new LUNs are present
- No new Snapshot copy are present

**Deleting a FlexClone not created by SnapDrive for UNIX:** SnapDrive for UNIX does not allow deletion of FlexClone not created by it.

### **Splitting the FlexClone volume**

You can split the existing FlexClone volume using the SnapDrive for UNIX commands.

To split the FlexClone volume you need to additionally specify the -split CLI option with the snap connect command. To disconnect, you should provide the -split option with the disconnect command to disconnect the split FlexClone volume. The blocking and non-blocking modes of initiating a -split operation are valid here.

### **Related concepts**

[Splitting the volume clone or LUN clone](#page-73-0) on page 74

## **Space reservation with a FlexClone volume**

You can carry out space reservation operation on both restricted and unrestricted type of FlexClone volumes. By default FlexClone volumes do not have write reservations.

Following are the space reservation settings for the FlexClone for unrestricted and restricted FlexClone volumes:

**Unrestricted FlexClone volumes:** If -reserve option is given in the CLI or flexclonewritereserve-enabled = on in snapdrive.conf, the space reservation would be set to volume on the FlexClone, otherwise it is none. SnapDrive for UNIX shows an error message if the space available on the aggregate is not sufficient to adhere to this setting.

### **Restricted FlexClone volumes:**

- The space reservation setting at volume-level is always disabled, that is the space reservation is NONE.
- If -reserve or -noreserve option is given in the CLI, then space reservation is enabled or disabled respectively on the LUNs which belong to the host file spec. Otherwise, the host file spec related LUNs in FlexClone inherit the space reservation from the parent volume LUNs.

# **Storage Provisioning in SnapDrive for UNIX**

You can use SnapDrive for UNIX when you work with storage provisioning. SnapDrive for UNIX helps you to create storage and connect to existing storage systems or entities.

## **Storage operations in SnapDrive for UNIX**

SnapDrive for UNIX provides end-to-end storage management. With it, you can provision storage from a host to a storage system and manage that storage with or without using the host Logical Volume Manager (LVM).

SnapDrive for UNIX enables you to perform the following tasks:

- Create storage by creating LUNs, file systems, logical volumes, and disk groups.
- Display information about storage.
- Connect to storage.
- Resize storage.
- Disconnect from the storage.
- Delete storage.

When you use the snapdrive storage create command, to create storage, SnapDrive for UNIX automatically performs all the tasks needed to set up LUNs, including preparing the host, performing discovery mapping, and connecting to each LUN you create. You can use the snapdrive storage show command to display information about the LUNs, disk groups, host volumes, file systems, or NFS directory trees that you create.

You can use the snapdrive storage connect command to map storage to a new location. This command lets you access existing storage from a different host than the one used to create it. The snapdrive storage connect command lets you make existing LUNs, file systems, disk groups, and logical volumes accessible on a new host. This operation can be useful if you want to backup a storage entity from the new host to another medium.

The snapdrive storage resize command lets you increase the size of your storage in the following ways:

- Specifying the target size that you want the host entity to reach.
- Entering a set number of bytes by which you want to increase the storage.

If you no longer want your storage mapped to its current location, you can use the snapdrive storage disconnect command. This command removes the mappings from one or more host locations to the LUNs making up the storage for that location.

You can also delete the storage. If you execute the snapdrive storage delete command, SnapDrive for UNIX removes all the host-side entities you specify as well as all their underlying entities and the LUNs associated with them.

## **Storage operations across multiple storage system volumes**

SnapDrive for UNIX lets you perform many of the storage operations across multiple storage system volumes as long as the operations do not manipulate the Logical Volume Manager (LVM). This enables you to work with lists of LUNs that exist across multiple storage system volumes.

## **Considerations for storage operations**

You must keep in mind a few considerations related to the various storage commands.

• Support is limited for volume groups spanning multiple storage system volumes or multiple storage systems. You cannot use the snapdrive storage create command to create volume groups that span across storage systems.

In this case, SnapDrive for UNIX supports the following key commands:

- snapdrive snap create
- snapdrive snap restore
- snapdrive snap connect
- snapdrive snap disconnect
- The snapdrive storage resize command does not work with LUNs mapped directly to the host, or with the files systems that they contain.
- SnapDrive for UNIX does not provide any options to control the formatting of host volumes that it creates. SnapDrive for UNIX creates only concatenated host volumes. It does operate correctly on host volumes of other formats (such as striped volumes) that were created using other application.
- You cannot restore a portion of a disk group. SnapDrive for UNIX backs up and restores whole disk groups only.

## **Considerations for provisioning RDM LUNs**

SnapDrive for UNIX has a few considerations for provisioning RDM LUNs.

### **About this task**

- Verify that the configuration variable *default-transport* variable is set as *fcp* in the snapdrive.conf file in the guest operating system.
- Confirm that the SnapManager 3.0 for Virtual Infrastructure or a later version server is installed before provisioning RDM LUNs.
- Configure SnapDrive for UNIX to access the SnapManager 3.0 for Virtual Infrastructure or a later version server.
- Ensure that the configuration variables for RDM LUN support are used in the snapdrive.conf file. The variables such as *contact-viadmin-port*, *use-https-to-viadmin*, *vifpassword-file* and *virtualization-operation-timeoutsecs=600* are used for RDM LUN support.

### **Related concepts**

[Limitations of RDM LUNs managed by SnapDrive for UNIX](#page-27-0) on page 28 VMware VMotion support in SnapDrive for UNIX on page 179 [Configuration options and their default values](#page-92-0) on page 93

#### **Related tasks**

[Configuring SnapManager 3.0 for Virtual Infrastructure for SnapDrive for UNIX](#page-119-0) on page 120

### **VMware VMotion support in SnapDrive for UNIX**

SnapDrive for UNIX enables you to disconnect and connect the RDM LUNs before and after VMware VMotion. After the VMotion operation is complete, you can perform the storage operations that are required for your storage system.

#### **About VMware VMotion:**

VMware VMotion enables you to move a guest system from one ESX server to another ESX server.

The following operations must be executed to disconnect and connect the RDM LUNs in SnapDrive for UNIX.

#### **Before VMotion**

You need to use the snapdrive storage disconnect command to remove the mappings for the RDM LUNs. The following syntax:

**snapdrive storage disconnect -lun** *long\_lun\_name [lun\_name...]*

#### **After VMotion**

After the VMotion is complete, you must use the snapdrive storage connect command to connect RDM LUNs. The following syntax:

**snapdrive storage connect -lun** *long\_lun\_name [lun\_name...]*

#### **Related concepts**

[Limitations of RDM LUNs managed by SnapDrive for UNIX](#page-27-0) on page 28

#### **Related tasks**

[Configuring SnapManager 3.0 for Virtual Infrastructure for SnapDrive for UNIX](#page-119-0) on page 120

## **Storage creation with SnapDrive for UNIX**

You can use SnapDrive for UNIX to create LUNs, a file system directly on a LUN, disk groups, host volumes, and file systems created on LUNs.

SnapDrive for UNIX automatically handles all the tasks needed to set up LUNs associated with these entities, including preparing the host, performing discovery mapping, creating the entity, and

connecting to the entity you create. You can also specify which LUNs SnapDrive for UNIX uses to provide storage for the entity you request.

You do not need to create the LUNs and the storage entity at the same time. If you create the LUNs separately, you can create the storage entity later using the existing LUNs.

## **Methods for creating storage**

SnapDrive for UNIX provides some basic formats for the snapdrive storage create command to make it easier to create the storage you want. The storage create operation falls into various general categories.

- Creating LUNs—The snapdrive storage create command automatically creates the LUNs on the storage system but does not create any additional storage entities. SnapDrive for UNIX performs all of the tasks associated with host preparation and creating storage discovery for each LUN, as well as mapping and connecting to it.
- Creating a file system directly on a LUN and setting up the LUN automatically— SnapDrive for UNIX performs all of the actions needed to set up the file system. You do not need to specify any LUNs for it to create.
- Creating a file system directly on a LUN and specifying the LUN you want associated with it—In this case, you use the snapdrive storage create command to specify the file system you want to set up, and the LUN you want to associate with the file system.
- Creating an LVM and setting up the LUN automatically—The snapdrive storage create command lets you create a file system, a logical volume, or a disk group on the host. SnapDrive for UNIX performs all the actions needed to set up the entity, including automatically creating the required disk group and LUN. You do not need to specify any LUN for it to create.
- Creating an LVM entity on the host and specifying the LUN you want associated with it—In this case, you use the snapdrive storage create command to specify both the entity you want to set up (file system, logical volume, or disk group) and the LUN you want associated with that entity.
- Creating a file system on a shared host in a host cluster environment—In this case, you create a file system, a logical volume, or a disk group on the shared host.

## **Guidelines for the storage create operation**

You should follow certain guidelines when you use the snapdrive storage create command for the storage create operation.

- If you list LUNs from different storage system volumes with the -lun option, you cannot include the -dg, -hostvol, or -fs option at the command prompt.
- The -nolvm option creates a file system directly on a LUN without activating the host LVM. You cannot specify host volumes or disk groups when you use this option.
- You cannot use SnapDrive for UNIX storage provisioning commands for NFS files or directory trees.
- If you use the snapdrive storage create command to create a file system directly on a LUN, you cannot specify more than one LUN. SnapDrive for UNIX always creates a new LUN when you use this form of the command.
- Some operating systems have limits on how many LUNs you can create. If your host is running one of these operating systems, you might want to run the snapdrive config check luns commands.
- On Solaris hosts, if both UFS and Veritas stacks are installed, you should use the value ufs with the -fstype option to create a UFS file system directly on a LUN.
- Creating a file system on a raw LUN with DMP multipathing is supported.

#### **Guidelines for storage create operation in a host cluster environment**

You should follow certain guidelines when you create storage in a host cluster environment.

- You can execute the snapdrive storage create command from any node in the host cluster.
- For storage create operation to be successful neither should be true:
	- The storage entities should not be present on any node in the host cluster.
	- The LUNs should not be mapped to any node in the host cluster.
- You can create a storage entity on a specific node either by using the -devicetype dedicated or the -devicetype shared option. If you are creating a storage entity that is in a dedicated mode, you can omit the -devicetype option, because the default value is dedicated.
- Host cluster-wide storage creation of a file system is supported on disk groups that use Veritas volume manager with the Veritas file system (VxFS). This operation does not support on raw LUNs; the -nolvm option also does not support.
- The -igroup option is not supported in the storage create operation.
- The storage create operation fails if one of the following situation occurs:
	- If any error message occurs during the process of creating a storage entity. SnapDrive for UNIX executes storage create operation from the master node in a host cluster. Before creating the shared storage entities, SnapDrive for UNIX creates LUNs, maps the LUNs to the master node, and then maps the LUNs to all the nonmaster nodes. SnapDrive for UNIX internally creates and manages the igroups for all the nodes.
	- If a node in the host cluster shuts down and reboots before starting the host clustered volume manager (CVM), the shared disk group used by the LUNs should be discovered on the node. By default, the LUNs are visible if the FC port address is not changed; otherwise, you must map the LUNs using the snapdrive storage connect command.

### **Information required for the storage create operation**

You must supply some information when you complete the storage create operation.

The following table lists the information you need to supply when you use the snapdrive storage create command to create storage.

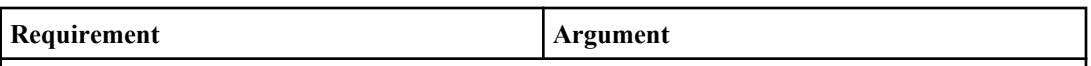

Decide the type of storage you want to provision. Based on the command you enter, you can create any of the following:

• LUNs

If you create one or more LUNs, the first argument must use the long form of the LUN name, which specifies the storage system name, the volume name, and the name of the LUN within the volume.

To specify additional LUNs, you can use the LUN name (short name) alone if the new LUN is on the same storage system and volume as the previous LUN. Otherwise, you can specify a new storage system name and volume name (or just a volume name) to replace the previous values.

• A file system created directly on a LUN

If you create a file system on a LUN, the first argument must be the *-fs* mount point. To create the file system on a LUN in a storage system and volume, use the *-filervol* argument and specify the name of the storage system and volume. To create the file system on a specific LUN, use the *-lun* argument and specify the storage system name, volume name, and LUN name. You must also include the -nolvm option to create the file system on the LUN without activating the host LVM.

By default, SnapDrive for UNIX automatically performs all of the tasks associated with host preparation and discovery for the LUN, as well as mapping and connecting to it.

• LVM disk groups with host volumes and file systems

When you specify a disk or volume group, file system, or host or logical volume, SnapDrive for UNIX performs all the actions necessary to create the entity you specify. You can either explicitly specify the LUNs, or just supply the storage system and volume information and let SnapDrive for UNIX create the LUNs automatically.

If you are creating an entity such as a file system, you do not need to supply a value for a disk or volume group. SnapDrive for UNIX automatically creates one.

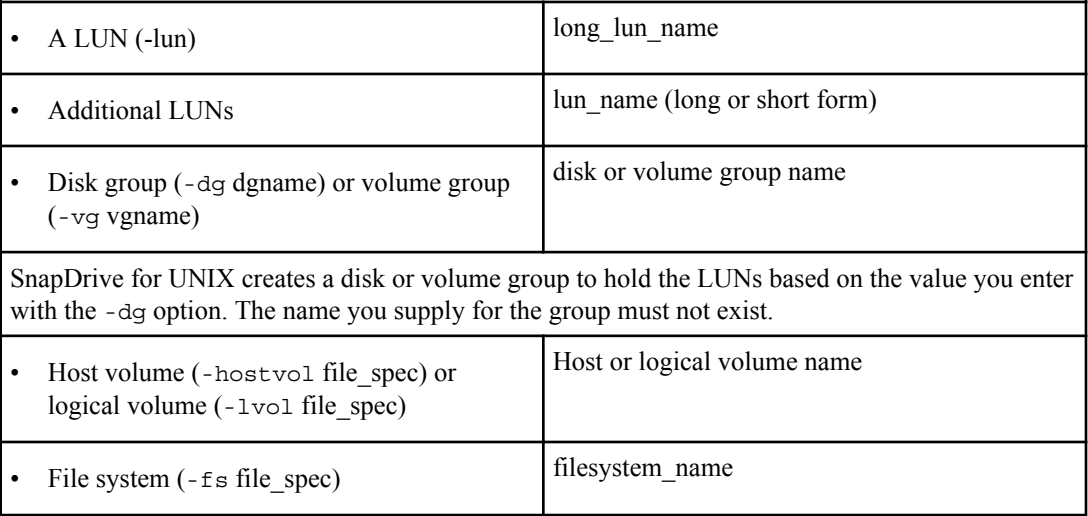

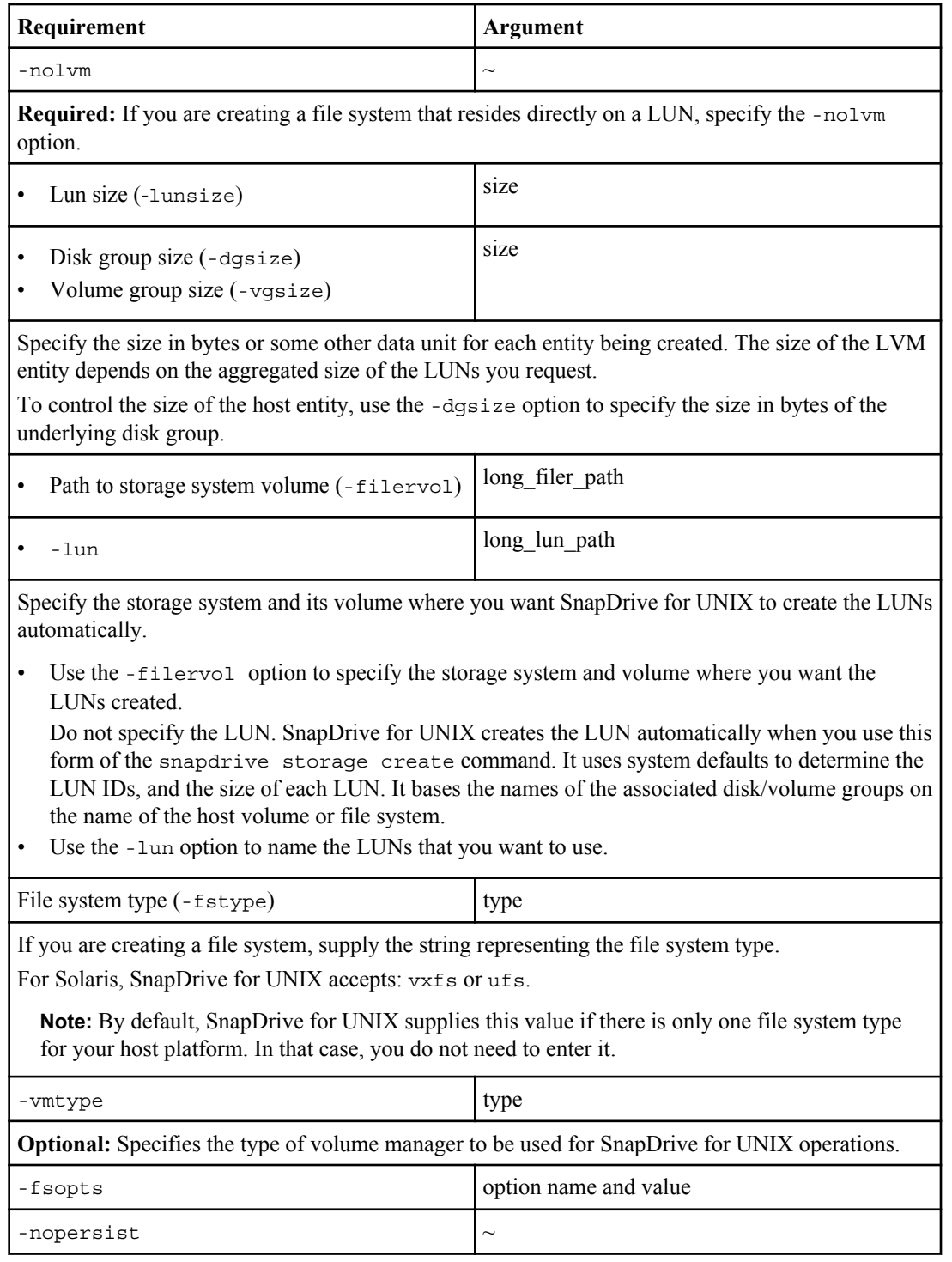

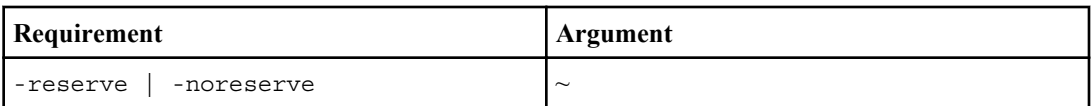

**Optional:** If you are creating a file system, you can specify the following options:

- Use -fsopts to specify options you want to pass to the host command used to create the file systems. For example, you might supply options that the mkfs command would use. The value you supply usually needs to be a quoted string and must contain the exact text to be passed to the command.
- Use -mntopts to specify options that you want to pass to the host mount command (for example, to specify host system logging behavior). The options you specify are stored in the host file system table file. Allowed options depend on the host file system type.
- The *-mntopts* argument is a file system -type option that is specified using the mount command -o flag. Do not include the -o flag in the *-mntopts* argument. For example, the sequence -mntopts tmplog passes the string -o tmplog to the mount command, and inserts the text tmplog on a new command line.

**Note:** If you pass any invalid *-mntopts* options for storage and snap operations, SnapDrive for UNIX does not validate those invalid mount options.

- Use -nopersist to create the file system without adding an entry to the file system mount table file on the host. By default, the snapdrive storage create command creates persistent mounts. When you create an LVM storage entity on a Solaris host, SnapDrive for UNIX automatically creates the storage, mounts the file system, and then places an entry for the file system in the host file system table.
- Use -reserve | -noreserve to create the storage with or without creating a space reservation.

-devicetype ~

The -devicetype option specifies the type of device to be used for SnapDrive for UNIX operations. The type can be either shared, which specifies the scope of the LUN, disk group, and file system as host cluster-wide, or dedicated, which specifies the scope of the LUN, disk group, and file system as local.

Although the storage creation process is initiated from the host cluster master node, the discovery of LUNS and host preparation of LUNS must be performed on each host cluster node. Therefore, you should ensure that the rsh or ssh access-without-password-prompt for SnapDrive for UNIX is allowed on all the host cluster nodes.

You can find the current cluster master node using the SFRAC management commands. The devicetype option specifies the type of device to be used for SnapDrive for UNIX operations. If you do not specify the -devicetype option in SnapDrive for UNIX commands that supports this option, it is equivalent to specifying -devicetype dedicated.

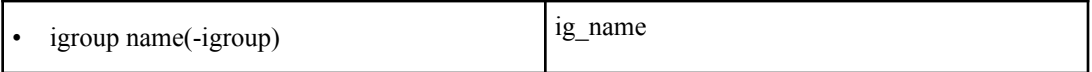

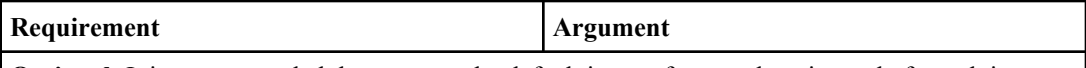

**Optional:** It is recommended that you use the default igroup for your host instead of supplying an igroup name.

### **Storage creation for VxVM entities**

If you use SnapDrive for UNIX to create a logical volume or file system using the VxVM, SnapDrive for UNIX automatically creates the required disk group. SnapDrive for UNIX creates the file system based on the type that is supported by the host volume manager. For Solaris, it includes VxFS and UFS.

### **Storage creation for a file system that resides on a LUN**

If you use SnapDrive for UNIX to create a file system that resides directly on a LUN, SnapDrive for UNIX creates and maps the LUN, then creates and mounts the file system without involving the host LVM.

**Note:** SnapDrive for UNIX operations are not supported when the host's root file system has readonly permissions.

### **Creating LUNs without host entities**

You can use SnapDrive for UNIX commands to provision storage by creating a LUN on the storage system.

#### **Step**

**1.** At the command-line interface, enter the following command:

```
snapdrive storage create -lun long_lun_name [lun_name ...] -
lunsize size [{-noreserve | -reserve}] [-igroup ig_name
[ig_name ...]]
```
SnapDrive for UNIX creates the LUNs you specify.

#### **Example: creating three 10 GB LUNs on a storage system**

```
snapdrive storage create -lun acctfiler:/vol/vol1/lunA lunB lunC -
lunsize 10g
```
### **Creating a file system on a LUN and setting up the LUN automatically**

You can create a file system on a LUN using SnapDrive for UNIX. SnapDrive for UNIX automatically create the associated LUN.

#### **Step**

**1.** At the command line, enter the following command:

```
snapdrive storage create -fs file_spec -nolvm [-fstype type] [-fsopts
options] [-mntopts options] [-nopersist] -filervol long_filer_path -
lunsize size [-igroup ig_name [ig_name ...]] [{-reserve | -noreserve }]
```
SnapDrive for UNIX creates the file system you specify and creates a LUN for it on the storage system you specify. It performs all of the tasks associated with host preparation and discovery for the LUNs, as well as mapping and connecting the LUNs to the host entity.

#### **Example: Creating a 100-MB file system directly on a LUN**

```
# snapdrive storage create -fs /mnt/acct1 -filervol acctfiler:/vol/
vol1 -lunsize 100m -nolvm
```
**Example: Creating a file system on a raw LUN without any volume manager**

```
# snapdrive storage create -fs /mnt/vxfs2 -fstype vxfs -lun 
snoopy:/vol/vol1/lunVxvm2 -lunsize 50m -nolvm
LUN snoopy:/vol/vol1/lunVxvm2 ... created
mapping new lun(s) ... done
discovering new lun(s) ... done
LUN to device file mappings:
- snoopy:/vol/vol1/lunVxvm2 => /dev/vx/dmp/Disk 1
file system /mnt/vxfs2 created
```
**Example 1: Creating a file system on a RDM LUN without any volume manager**

```
# snapdrive storage create -fs /mnt/vxfs2 -fstype vxfs -lun
snoopy:/vol/vol1/lunVxvm2 -lunsize 50m -nolvm
LUN snoopy:/vol/vol1/lunVxvm2 ... created
mapping new lun(s) ... done
exporting new lun(s) ... done
discovering new lun(s) ... done
LUN to device file mappings:
- snoopy:/vol/vol1/lunVxvm2 => /dev/vx/dmp/Disk_1
file system /mnt/vxfs2 created
```
### **Creating a file system on a LUN and specifying the LUN**

You can create a filesystem on a LUN and specify the LUNs that are created as a part of it.

#### **Step**

**1.** Use the following command format to complete this operation:

```
snapdrive storage create -fs file_spec -nolvm [-fstype type] [-vmtype
type] [-fsopts options] [-mntopts options] [-nopersist] -lun
long_lun_name -lunsize size ig_name [ig_name...]] [{ -reserve | -
noreserve }]
```
SnapDrive for UNIX creates the file system on the storage system, volume, and LUN you specify. It performs all of the tasks associated with host preparation and discovery for the LUNs, as well as mapping and connecting the LUNs to the host entity.

#### **Example: Creating a 100 MB file system on lunA in acctfiler:/vol/vol1**

# snapdrive storage create -fs /mnt/acct1 -lun acctfiler:/vol/vol1/ lunA -lunsize 100m -nolvm

### **Creating a VxVM entity and setting up the LUN automatically**

You can create an entity, such as a file system, logical volume, or disk group on the host and have SnapDrive for UNIX automatically create the associated LUN.

#### **About this task**

• The host lvm fspechost lvm fspec argument lets you specify whether you want to create a file system, logical volume, or disk group. This argument has three general formats. The format you use depends on the entity you want to create.

To create a file system, use this format:-fs file\_spec [-fstype type] [-fsopts options] [-mntopts options] [-nopersist] [ -hostvol file\_spec] [ -dg dg\_name]

To create a logical or host volume, use this format:

**[-hostvol file\_spec]** *file\_spec* **[-dg** *dg\_name***]**

To create a disk or volume group, use this format:

**-dg***dg\_name*

- If you create a file system, you can also include the host volume specifications, the disk group specifications, or both specifications to indicate the host volume and disk group on which the file system resides. If you do not include these specifications, SnapDrive for UNIX automatically generates the names for the host volume and disk group or both.
- When you specify a host volume, SnapDrive for UNIX creates a concatenated host volume. While this is the only format SnapDrive for UNIX supports when creating host volumes, it does allow you to manipulate existing striped host volumes.

#### **Step**

**1.** At the command line, enter the following command:

```
snapdrive storage create host_vxvm_fspec -filervol long_filer_path -
dgsize size [-igroup ig_name [ig_name ...]] [{ -reserve | -noreserve }]
```
#### **Example**

This example creates the file system acctfs with a Solaris file type of VxFS. It sets up LUNs on the storage system acctfiler and creates a 1-GB disk group.

```
# snapdrive storage create -fs /mnt/acctfs -fstype vxfs -filervol
acctfiler:/vol/acct -dgsize 1g
```
SnapDrive for UNIX creates the host entity you specify and creates LUNs for it on the storage system you specify. It performs all of the tasks associated with host preparation and discovery for each of the LUNs, as well as mapping and connecting the LUNs to the host entity.

#### **Creating a VxVM entity and specifying the LUN**

You can create a host entity such as a file system, logical volume, or disk group and specify the LUN that is created as part of it.

#### **Step**

**1.** At the command line, enter the following command:

```
snapdrive storage create host_lvm_fspec -lun long_lun_name [lun_name...]
-lunsize size [-igroup ig_name [ig_name...]] [{ -reserve | -noreserve }]
```
#### **Example**

This example on a Solaris host creates the file system acctfs on three LUNs and explicitly names the volume group and host volume underneath it. Each LUN is 10 GB:

**# snapdrive storage create -fs /mnt/acctfs -hostvol acctfsdg/acctfshv lun acctfiler:/vol/vol1/lunA lunB lunC -lunsize 10g**

```
LUN acctfiler:/vol/vol1/lunA ... created
LUN acctfiler:/vol/vol1/lunB ... created
LUN acctfiler:/vol/vol1/lunC ... created
mapping new lun(s) ... done
discovering new lun(s) ... done
LUN to device file mappings:
- acctfiler:/vol/vol1/lunA => /dev/vx/rdmp/c4t0d3s2
- \arctan{\arctan{1}} /vol/vol1/lunB => /dev/vx/rdmp/c4t0d7s2
- acctfiler:/vol/vol1/lunC => /dev/vx/rdmp/c4t0d8s2
disk group acctfsvg created
host volume acctfshv created
file system /mnt/acctfs created
```
### **Command to use to display available storage**

The snapdrive storage show or snapdrive storage list show LUNs or NFS directory trees underlying one or more storage entities. You can use the snapdrive storage show command to learn and know what is in a Snapshot copy of a disk group, host volume, file system, or NFS directory tree.

You can use these commands to display the following information:

- LUNs available for specific storage systems or storage system volumes
- LUNs associated with file systems, host volumes, or disk groups
- NFS mount points and directory trees
- LUNs known to a specific host, and any LVM entities that the LUNs include
- Devices known to a specific host
- Resources on the shared and dedicated hosts

**Note:** You can use either snapdrive storage show or snapdrive storage list at the command line.

### **Methods for displaying storage information**

To make it easier to display information about storage, SnapDrive for UNIX provides several formats for the snapdrive storage show command.

Storage show operations fall into the following general categories:

- Displaying information about a specific LUN.
- Listing information about LUNs available for specific storage systems or storage system volumes.
- Displaying information about LUNs associated with the arguments you specify. These arguments can include NFS entities, file systems, host volumes, or disk groups. If you use the -verbose option at the command prompt, SnapDrive for UNIX provides detailed output, such as showing the storage hierarchy including the backing LUNs.
- Displaying information about the devices known to the host.
- Displaying information about all devices and LVM entities known to the host.
- Displaying the status of a resource as shared or dedicated.

# **Increase in storage size using SnapDrive for UNIX**

SnapDrive for UNIX lets you increase the size of the storage system volume group or disk group. You use the snapdrive storage resize command to do this.

**Note:** This command does not let you resize host volumes or file systems. For example, you can not use the resize command to change the size of a file system on a LUN. You need to use the LVM commands to resize host volumes and file systems after you have resized the underlying disk group.

You can put the storage resize operations into the following general categories:

- Setting a target size in bytes to which you want to increase the storage
- Specifying a number of bytes by which you want to increase the storage

SnapDrive for UNIX adds a system-generated LUN. If you specify an amount by which you want to increase the storage, such as 50 MB, it makes the LUN 50 MB. If you specify a target size for the storage, it calculates the difference between the current size and the target size. The difference becomes the size of the LUN it then creates.

### **Guidelines for the storage resize command**

You need to follow few guidelines when you use the snapdrive storage resize command.

- The storage resize operation can only increase the size of storage. You cannot use it to decrease the size of an entity.
- All LUNs must reside in the same storage system volume.
- The resize operation does not support directly on logical host volumes, or on file systems that reside on logical host volumes or on LUNs. In those cases, you must use the LVM commands to resize the storage.
- You cannot resize a LUN; you must use the -addlun option to add a new LUN.
- The snapdrive storage resize command can be executed from any node in the cluster.
- The snapdrive storage resize command does not support the -devicetype option.

### **Information required for using the snapdrive storage resize command**

There is some information that you need to supply before you can use the snapdrive storage resize command. This information helps you in using the command correctly.

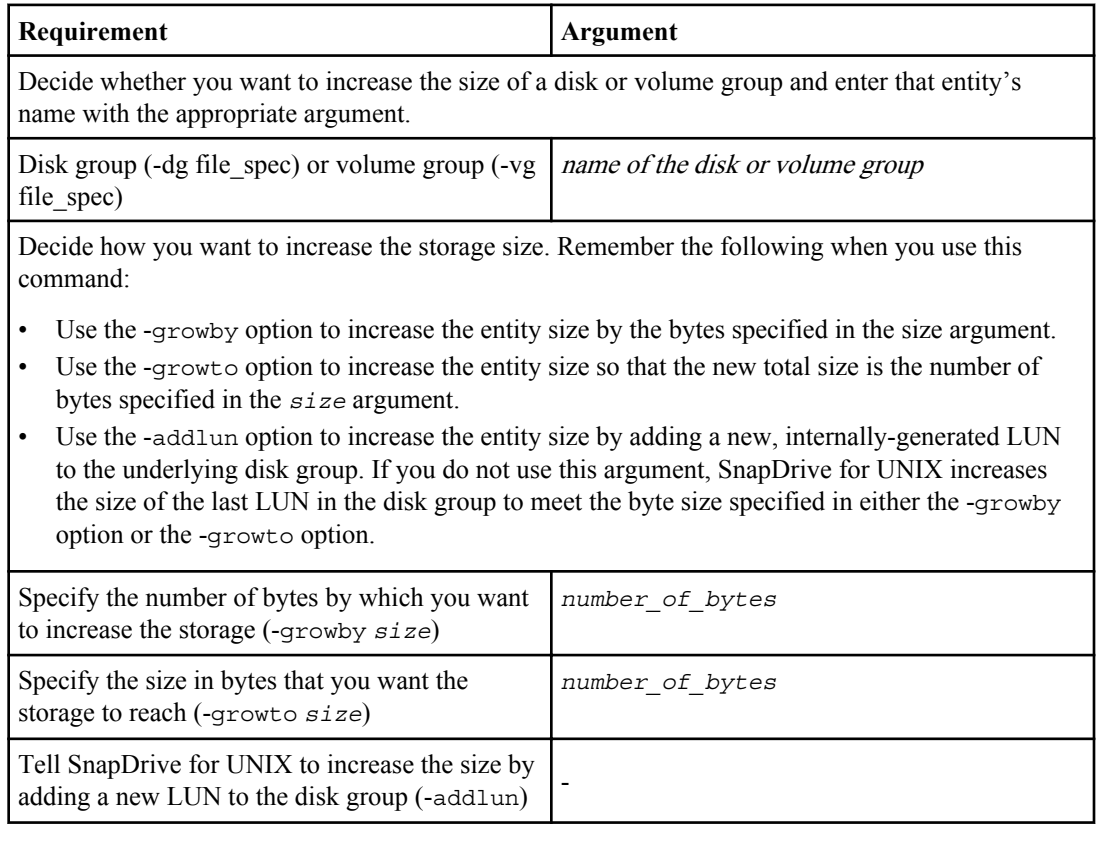

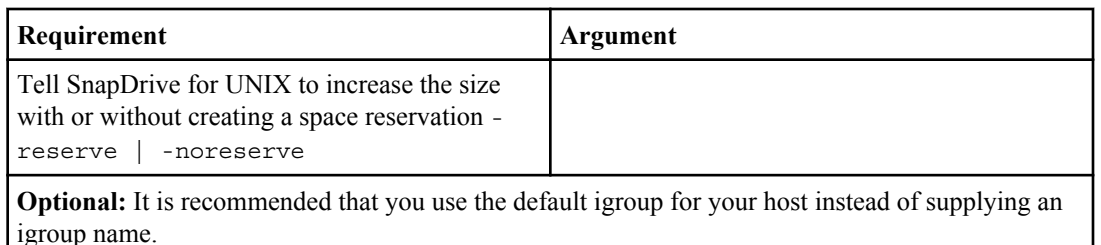

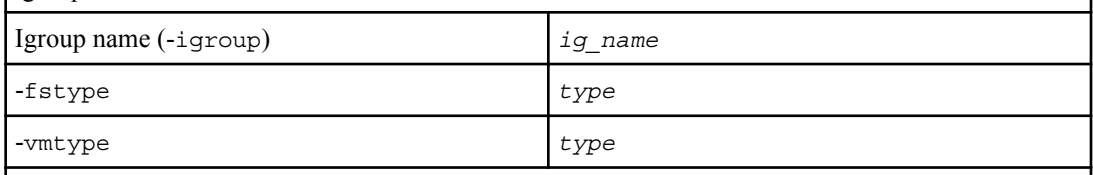

**Optional:** Specifies the type of file system and volume manager to be used for SnapDrive for UNIX operations.

### **Command syntax to increase the size of the storage**

To increase the size of the storage, you should know the correct syntax to be used.

```
snapdrive storage resize -dg file_spec { -growby | -growto } size [-addlun [-igroup
ig_name [ig_name ...]]] [{ -reserve | - noreserve}]] [-fstype type] [-vmtype type]
```
**Note:** You cannot use the snapdrive storage resize command to reduce the size of an entity. You can only increase the size using this command.

The snapdrive storage resize command does not support directly on logical volumes or file systems. For example, you can not use the snapdrive storage resize command to resize a file system on a LUN.

**Result**: This command increases the size of the storage entity (logical volume or disk group) by either of the following:

- Adding bytes to storage (-growby).
- Increasing the size to the byte size you specify (-growto).

### **Host volumes and file system resize operation**

The snapdrive storage resize command applies only to storage system disk groups and volume groups. If you want to increase the size of your host volume or file system, you must use LVM commands.

The following table summarizes the LVM commands you can use on the different platforms. For more information about these commands, see their man pages.

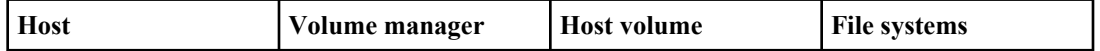

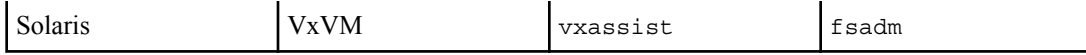

### **The storage connect command**

The snapdrive storage connect command connects storage entities to the host. Using this command you can connect LUNs and storage entities to the host

Use the snapdrive storage connect command to connect to:

- LUNs
- A file system created directly on a LUN
- Disk groups, host volumes, and file systems created on LUNs

When you enter the snapdrive storage connect command to connect LUNs to the host, SnapDrive for UNIX performs the necessary discovery and mapping. It does not modify LUN contents.

### **Guidelines for the storage connect command**

You need to follow few guidelines to use the snapdrive storage connect command.

Storage that includes LVM entities has special requirements. To use the snapdrive storage connect command to connect LVM entities, you must create the storage so that each entity in the storage hierarchy has exactly one instance of the next entity. For example, you can use the snapdrive storage connect command to connect a storage hierarchy that has one disk group (dg1) with one host volume (hostvol1) and one file system (fs1). However, you cannot use the snapdrive storage connect command to connect a hierarchy that has one disk group (dg1) with two host volumes (hostvol1 and hostvol2) and two file systems (fs1 and fs2).

### **Guidelines for storage connection in a host cluster environment**

You have to follow few guidelines before using the snapdrive storage connect command in a host cluster environment.

- If a new node is added to the host cluster configuration that uses a shared disk group or file system, use the snapdrive storage connect -devicetype shared command. You can execute the snapdrive storage connect operation from any node in the host cluster.
- For a storage connect operation to be successful, the following should not happen:
	- The storage entities should not be present on any node in the host cluster.
	- The LUNs should not be mapped to any node in the host cluster.
- You can connect to a storage entity on a specific node either by using the -devicetype dedicated option or by omitting the -devicetype option in the command line syntax, because the default value is dedicated.
- Host cluster-wide storage connection of file system is supported on disk groups that use Veritas volume manager with Veritas file system (VxFS). This operation does not support on raw LUNs; that is, the -nolvm option is not supported.
- The -igroup option is not supported in the snapdrive storage connect command.
- The storage connect operation fails if either of the following is true:
	- If any error occurs during the process of connecting a storage entity. SnapDrive for UNIX executes this operation from the master node in a host cluster. Before creating the shared storage entities, it creates LUNs, maps the LUNs to the master node, and then map the LUNs to all the nonmaster nodes. SnapDrive for UNIX internally creates and manages the igroups for all the node.
	- If a node in the host cluster shuts down and reboots before starting clustered volume manager (CVM), the shared disk group used by the LUNs should be discovered on the node. By default, the LUNs are visible, if the FC port address is not changed; otherwise, the LUNs have to be mapped using the snapdrive storage connect command.
- You can conduct the shared storage connect operation with storage entities on a LUN created with dedicated storage entity data and subsequently disconnected, only if the storage entities do not exist on any host cluster node.
- You can conduct the dedicated storage connect operation with storage entities on a LUN with shared storage entity metadata, only if the current node is not part of the host cluster or the storage entities do not exist on the host cluster.

### **Information required for using the snapdrive storage connect command**

There is some information that you need to supply when you use the snapdrive storage connect command. This information helps you to use the command correctly.

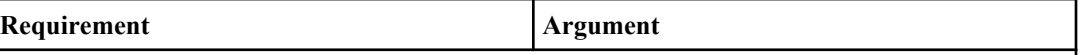

Specify the LUNs, the file system created directly on a LUN, or the LVM entity that you want to connect to the host.

• If you connect one or more LUNs, the first argument must use the long form of the LUN name, which specifies the storage system name, the volume name, and the name of the LUN within the volume.

To specify additional LUNs, you can use the LUN name alone if the new LUN is on the same storage system and volume as the previous LUN. Otherwise, you can specify a new storage system name and volume name (or just a volume name) to replace the previous values.

- If you connect a file system created directly on a LUN, you must include the long form of the LUN name, and also the -nolvm option.
- If you connect a LUN with a disk group, host volume, and file system, you must use the  $-fs$ and -hostvol options to specify the file system and host volume. The host volume must include the name of the disk group.

A LUN (-lun) *long\_lun\_name*

**194** | SnapDrive 5.0 for UNIX Installation and Administration Guide for Solaris

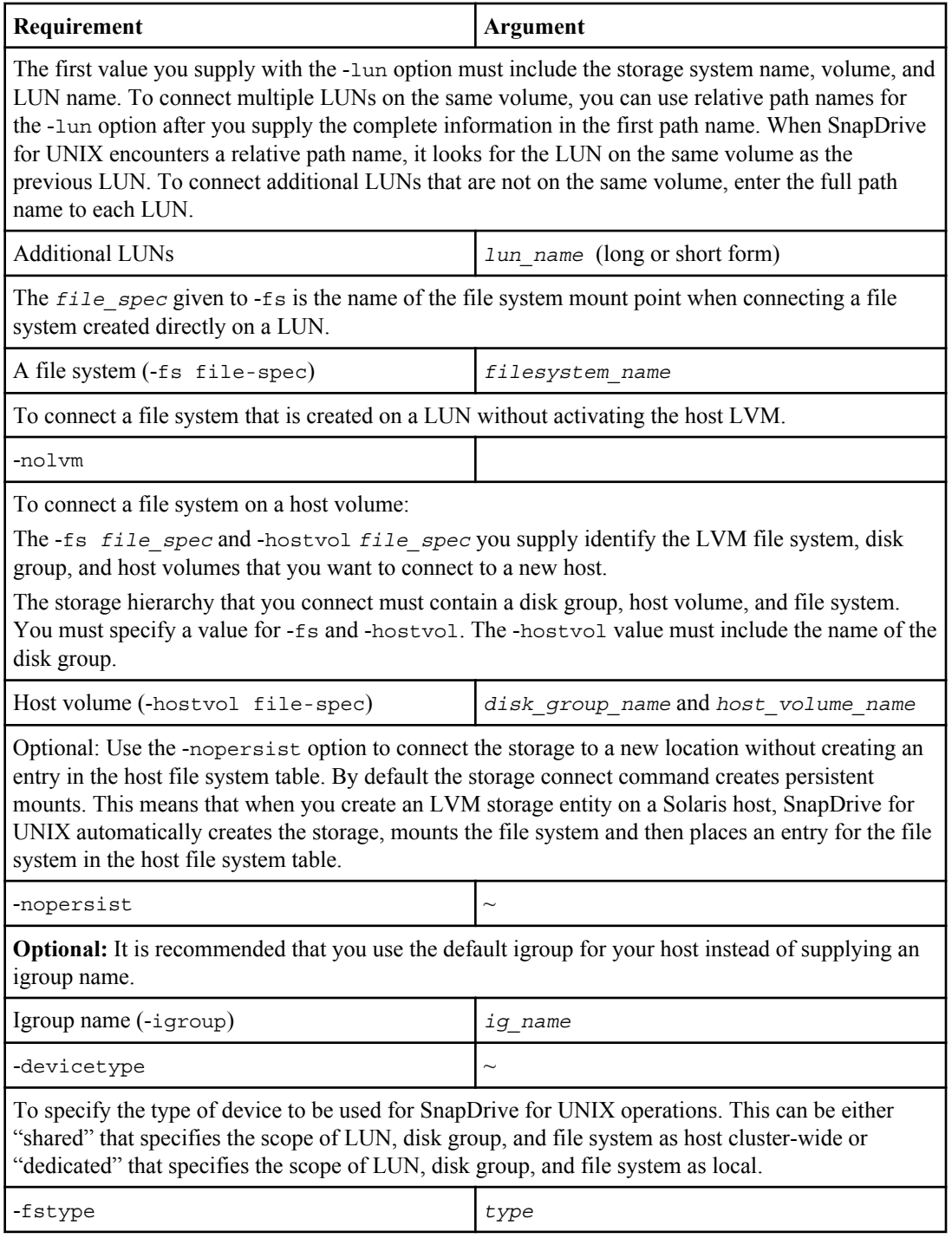

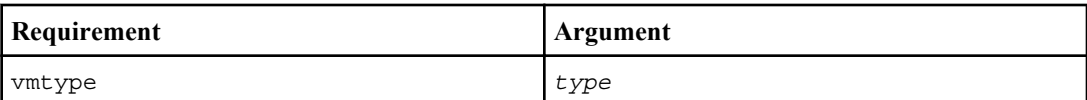

**Optional:** Specifies the type of file system and volume manager to be used for SnapDrive for UNIX operations.

-mntopts *~*

**Optional:** If you are creating a file system, you can specify the following options:

- Use -mntopts to specify options that you want to pass to the host mount command (for example, to specify host system logging behavior). The options you specify are stored in the host file system table file. Allowed options depend on the host file system type.
- The *-mntopts* argument is a file system -type option that is specified using the mount command -o flag. Do not include the -o flag in the *-mntopts* argument. For example, the sequence -mntopts tmplog passes the string -o tmplog to the mount command, and inserts the text tmplog on a new command line.

**Note:** If you pass any invalid *-mntopts* options for storage and snap operations, SnapDrive for UNIX does not validate those invalid mount options.

### **Connecting LUNs with disk groups, host volumes, and file systems**

To use the snapdrive storage connect command to connect LUNs that have disk groups, host volumes and file systems, you need to follow a syntax.

Enter the following command:

```
snapdrive config migrate delete -fs file_spec -hostvol file_spec -lun
long_lun_name [lun_name...] [-igroup ig_name [ig_name...]] [-nopersist] [-
mntopts options] [-fstype type] [-vmtype type]
```
#### **Example: Connecting a file system created on a LUN**

```
# snapdrive storage connect -fs /mnt/fs -lun f270-221-189:/vol/vol0/
lun111 -nolvm
mapping lun(s) ... done
discovering lun(s) ... done
LUN f270-221-189:/vol/vol0/lun111 connected
- device filename(s): /dev/vx/dmp/fas2700 939
```
#### **Example: Connecting a file system created on a RDM LUN**

```
# snapdrive storage connect -fs /mnt/fs -lun lech:/vol/vol1/lun1 -
nolvm
exporting new lun(s) to Guest OS ... done
discovering lun(s) ... done
```
**196** | SnapDrive 5.0 for UNIX Installation and Administration Guide for Solaris

```
LUN lech:/vol/vol1/lun1 connected
- device filename(s): /dev/sdb
```
#### **Connecting existing LUNs with shared resources**

If a new node is added to the host cluster configuration that uses a shared disk group or file system, you need to follow a different syntax.

```
snapdrive storage connect -fs file_spec -lun long_lun_name [lun_name...] [-
devicetype shared] [-mntopts options]
```
## **The storage disconnect command**

The storage disconnect operation removes the LUNs, or the LUNs and storage entities that were mapped to the host using the snapdrive storage create or snapdrive storage connect command.

Use the snapdrive storage disconnect command to disconnect:

- LUNs
- A file system created directly on a LUN
- Disk groups, host volumes, and file systems created on LUNs

When SnapDrive for UNIX removes the LUN mappings, it exports the disk groups or file systems that the LUNs contain. This action, which marks the disk and file system as exported, is the only change that disconnecting the mappings has on the contents of the LUNs.

### **Methods for disconnecting storage**

To make it easier to disconnect the storage, SnapDrive for UNIX provides several formats for the snapdrive storage disconnect command.

This is because the disconnect operations fall into the following general categories:

- Specifying the LUNs that you want to disconnect from the host.
- Specifying a file system that is created directly on a LUN that you want to disconnect from the host.

SnapDrive for UNIX disconnects both the file system and LUN.

• Specifying a disk group, host volume, or file system that resides on LUNs you want to disconnect from the host.

SnapDrive for UNIX disconnects all the LUNs associated with that entity, and also removes mappings for the file system, host volume, and disk group that comprise the entity you disconnected.

• Disabling a node from using a shared disk group or file system in a host cluster environment.

### **Guidelines for the snapdrive storage disconnect command**

Follow these guidelines when using the snapdrive storage disconnect command:

- When you disconnect a file system, SnapDrive for UNIX always removes the mount point.
- If you use the -lun option to specify the name of a LUN that is a member of either a host disk group, or a file system, the snapdrive storage disconnect command fails.
- If you use -lun option to specify the name of the LUN that is not discovered by multipathing software on the host, the snapdrive storage disconnect command fails.

#### **Guidelines for using the disconnect command in a host cluster environment**

Following are the guidelines for using snapdrive storage disconnect command in a host cluster environment:

- The snapdrive storage disconnect command can be executed from any node in the host cluster.
- For the storage disconnect operation to be successful, either of the following should be true:
	- The storage entities should be shared across all the nodes in the host cluster.
	- The LUNs should be mapped to all the nodes in the host cluster.
- You can disconnect a storage entity from a specific node using the -devicetype dedicated option or by omitting the -devicetype option in the command altogether, because the default value is dedicated.
- The snapdrive storage disconnect command gives an error if a shared storage entity or LUN is disconnected with dedicated option, or if a dedicated storage entity or LUN is disconnected with shared option.
- SnapDrive for UNIX executes the snapdrive storage disconnect command on the master node. It destroys the storage entities, disconnects the LUNs on all the nonmaster nodes, and then disconnects the LUNs from the master node in the host cluster. If any error message occurs during this sequence, the storage disconnect operation fails.

### **Tips for using the storage disconnect command**

When you use the snapdrive storage disconnect command on some operating systems, you lose information such as the host volume names, the file system mount point, the storage system volume names, and the names of the LUNs. Without this information, you can connect again to the storage at a later point in time is difficult.

#### **About this task**

To avoid losing information, you should first create a Snapshot copy of the storage using the snapdrive snap create command before you execute the snapdrive storage disconnect command.

That way, if you want to reconnect the storage later, you can use the following workaround:

#### **Steps**

**1.** Execute the following command:

snapdrive snap restore filespec -snapname long snap name

Include the full path to the Snapshot copy in this command.

**2.** Optionally, remove the Snapshot copy by executing the snapdrive snap delete command.

### **Information required for using the snapdrive storage disconnect command**

The following table gives the information you need to supply when you use the snapdrive storage disconnect command:

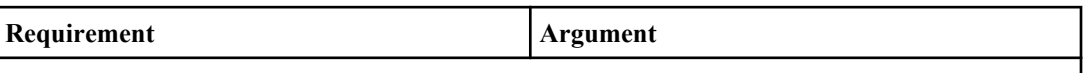

Based on the command you enter, you can remove mappings from any of the following:

• LUNs

If you disconnect one or more LUNs, the first argument must use the long form of the LUN name, which specifies the storage system name, the volume name, and the name of the LUN within the volume.

To specify additional LUNs, you can use the LUN name alone if the new LUN is on the same storage system and volume as the previous LUN. Otherwise, you can specify a new storage system name and volume name (or just a volume name) to replace the previous values.

• File systems on LUNs

The *file* spec given to -fs is the name of the file system mount point. SnapDrive for UNIX automatically locates and disconnects the LUN that is associated with the file system you specify.

- Disk or volume groups
- File systems on disk or volume groups
- Host or logical volumes

The value you enter for the file spec argument must identify the storage entity you are disconnecting.

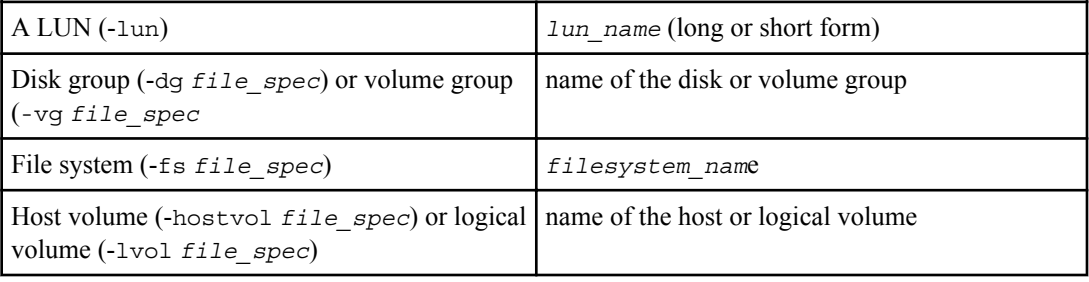

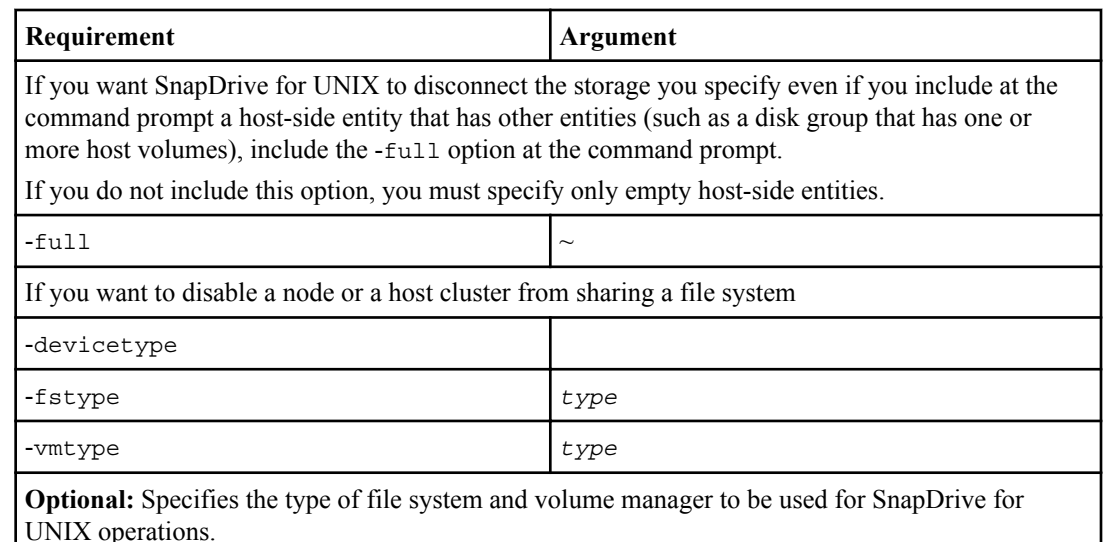

### **Command syntax for disconnecting LUNs from the host**

To use the snapdrive storage disconnect command to remove the mappings for the LUNs you specify, use the following syntax:

snapdrive storage disconnect -lun long lun name [lun name...]

### **Command syntax for disconnecting a file system created on a LUN from the host**

To use the snapdrive storage disconnect command to remove a file system created directly on a LUN, use the following syntax:

```
snapdrive storage disconnect -fs file spec [-fstype type] [-vmtype type]
```
#### **Example: Disconnecting a file system created on a RDM LUN**

```
#snapdrive storage disconnect -fs /mnt/fs
disconnect file system /mnt/fs
   - fs /mnt/fs ... disconnected
  deporting lun(s) from Guest OS ... done
   - LUN lech:/vol/vol1/lun1 ... disconnected
0001-669 Warning:
```
**200** | SnapDrive 5.0 for UNIX Installation and Administration Guide for Solaris

 Please save information provided by this command. You will need it to re-connect disconnected filespecs.

### **Command syntax for disconnecting LUNs and storage entities from the host**

To use the snapdrive storage disconnect command to remove the mappings for the LUNs with storage entities, use the following syntax:

**snapdrive storage disconnect { -dg | -fs | -hostvol }** *file\_spec* **[***file\_spec***...] [{ -dg | -fs | -hostvol }** *file\_spec* **[***file\_spec***...] ...] [ full] [-fstype** *type***] [-vmtype** *type***]**

#### **Disable a node or a cluster from using shared resources**

You have to modify the /etc/VRTSvcs/conf/config/main.cf file to disable a node from using a shared resource. For more information about the main.cf file, see the Veritas Cluster Server Installation Guide for Solaris.

To disable a node from using a shared resource, use the following syntax:

```
snapdrive storage disconnect -fs file_spec -lun long_lun_name [lun_name...]
[-devicetype shared]
```
### **The storage delete command**

The snapdrive storage delete command removes the storage entities on the host in addition to all underlying host side entities and storage system LUNs backing them.

**Attention:** This command deletes data.

#### **Guidelines for using the storage delete command**

The snapdrive storage delete command has the following restrictions in SnapDrive for UNIX:

- When you delete a file system, SnapDrive for UNIX always removes the file system's mount point.
- If you use the -lun option to specify the name of a LUN that is a member of either a host disk group or a file system, the snapdrive storage delete command fails.
- If you use -lun option to specify the name of the LUN that is not discovered by multipathing software on the host, the snapdrive storage delete command fails.

For example, on Solaris hosts, the LUN has to be under DMP control. In other words, the LUN has to have a corresponding /dev/vx/dmp device.

#### **Guidelines for storage deletion in a host cluster environment**

Following are the guidelines for using snapdrive storage delete command in a host cluster environment:

- If you initiate the snapdrive storage delete command with -devicetype shared option from any nonmaster node in the host cluster, the command is sent to the master node and executed. For this to happen, you have to ensure that the rsh or ssh access-withoutpassword-prompt is allowed on all the host cluster nodes.
- The snapdrive storage delete command can be executed from any node in the host cluster.
- For the storage delete operation to be successful, neither should be false:
	- The storage entities have to be shared.
	- The LUNs should be mapped to all the nodes in the host cluster.
- You can delete a storage entity on a specific node either by using the -devicetype dedicated option or by omitting the -devicetype option in the command line syntax, altogether because the default value is dedicated.
- The snapdrive storage delete command gives an error message if a shared storage entity or LUN is deleted with -devicetype dedicated option, or if a dedicated storage entity or LUN is deleted with shared option.
- The storage delete operations fails, if one of the following happens:
	- If any error occurs during the process of deleting a storage entity. SnapDrive for UNIX deletes the storage entities, disconnect the LUNs from all the nonmaster nodes and then disconnect and delete the LUNs from the master node in the host cluster.
	- If a node in the host cluster shuts down and reboots before the snapdrive storage delete command is executed.

This happens because the LUNs are still be mapped to the non-existing node. To avoid this, use the -force option.

### **Information required for using the snapdrive storage delete command**

There is some information that you need to supply before you can use the snapdrive storage delete command. This information helps you in using the command correctly.

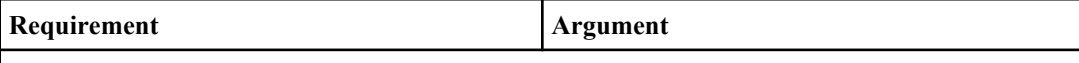

Based on the command you enter, you can delete any of the following types of storage:

• LUNs

Specify one or more LUNs that you want to delete from the storage system.

If you delete one or more LUNs, the first argument must use the long form of the LUN name, which specifies the storage system name, the volume name, and the name of the LUN within the volume.

To specify additional LUNs, you can use the LUN name alone if the new LUN is on the same storage system and volume as the previous LUN. Otherwise, you can specify a new storage system name and volume name (or just a volume name) to replace the previous values.

- A file system created directly on a LUNs
- Disk or volume groups
- File systems on disk, or volume groups
- Host or logical volumes

The value you enter for the file spec argument must identify the storage entity you are deleting.

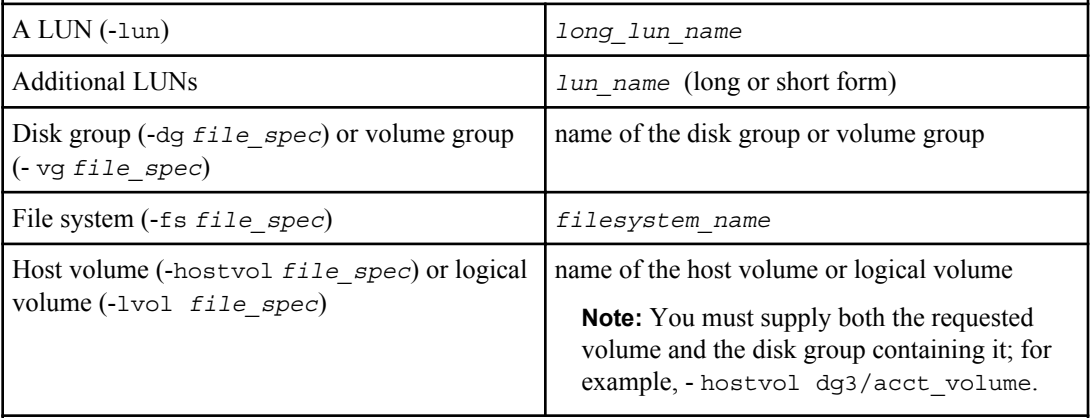

If you want SnapDrive for UNIX to delete the storage you specify even if you include at the command prompt a host-side entity that has other entities (such as a disk group that has one or more host volumes), include the -full option at the command prompt.

If you do not include this option, you must specify only empty host-side entities.

-full  $\sim$ 

To specify the shared host entity for which you want to delete the storage.

-devicetype

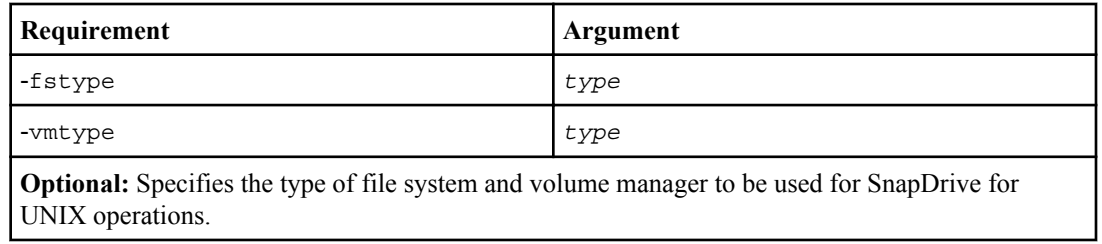

| SnapDrive 5.0 for UNIX Installation and Administration Guide for Solaris

# **Creating and using Snapshot copies in SnapDrive for UNIX**

SnapDrive for UNIX enables you to take Snapshot copies of host data.

# **What Snapshot operations are in SnapDrive for UNIX**

SnapDrive for UNIX lets you use Data ONTAP Snapshot technology to make an image (Snapshot copy) of host data that is stored on a storage system.

This Snapshot copy provides you with a copy of that data, which you can restore later. The data in the Snapshot copy can exist on one storage system or span multiple storage systems and their volumes. These storage systems can be in HA pair or node-local file systems or disk groups or LUNs in a host cluster environment. On a nonclustered UNIX host with SnapDrive for UNIX installed, you can create a Snapshot copy of one or more volume groups on a storage system.

The Snapshot copy can contain file systems, logical volumes, disk groups, LUNs, and NFS directory trees. After you create a Snapshot copy, you can rename, restore, or delete. You can also connect to a different location on the same host or to a different host. After you connect, you can view and modify the content of the Snapshot copy, or you can disconnect the Snapshot copy. In addition, SnapDrive for UNIX lets you display information about Snapshot copies that you created. On a clustered UNIX host with SnapDrive for UNIX installed, you can conduct Snapshot operations on a host cluster nodes that includes disk groups and file systems. The Snapshot operations include create, rename, restore, connect, disconnect, display, and delete.

### **Considerations when working with Snapshot copies**

There are certain considerations while using Snapshot copy, such as, SnapDrive for UNIX works only with Snapshot copies that it creates, the Snapshot copies are automatically replicated from the storage system to the host, and so on.

When working with Snapshot operations, consider the following:

- SnapDrive for UNIX works only with Snapshot copies that it creates. It cannot restore Snapshot copies that it did not create.
- When you create a Snapshot copy on a destination storage system, the Snapshot copy is automatically replicated, from the source storage system on which it is created to the destination storage system. SnapDrive for UNIX allows you to restore the Snapshot copy on the destination storage system as well.
- Connecting to the originating host occurs when you use the snapdrive snap connect command to connect to a Snapshot copy at a new location on the same host where it was last connected (or is still connected).
- Snapshot support for storage entities spanning multiple storage system volumes or multiple storage systems is limited on configurations that do not allow a freeze operation in the software stack.
- When you export the volume through the NFS protocol, set the Anonymous User ID option to "0" for the SnapDrive for UNIX commands to work.

# **Snapshot copy operations**

You can create Snapshot copies by using the snapdrive snap create command.

### **Crash-consistent Snapshot copies**

SnapDrive for UNIX creates Snapshot copies that contains the image of all the storage system volumes specified in the entity.

When you create a Snapshot copy of a storage entity, such as a file system or disk group, SnapDrive for UNIX creates a Snapshot copy that contains the image of all the storage system volumes that comprise the entity you specified using a file\_spec argument. The file\_spec argument specifies the storage entity, such as the file system, LUN, or NFS directory tree, that SnapDrive for UNIX uses to create the Snapshot copy.

SnapDrive for UNIX makes consistent storage components that comprise the entity you requested in the Snapshot copy. This means that LUNs or directories being used outside those specified by the snapdrive snap create command's file\_spec argument might not have consistent images in the Snapshot copy. SnapDrive for UNIX enables you to restore only the entities specified by the file\_spec argument that are consistent in the Snapshot copy.

Snapshot copies of entities contained on a single storage system volume are always crash-consistent. SnapDrive for UNIX takes special steps to ensure that Snapshot copies that span multiple storage systems or storage system volumes are also crash-consistent. The method that SnapDrive for UNIX uses to ensure crash consistency depends on the Data ONTAP version where the storage entities in your Snapshot copy reside.

#### **Crash consistency with Data ONTAP 7.2 and later**

SnapDrive for UNIX uses the support for consistency groups provided by Data ONTAP versions 7.2 and later, such that all Snapshot copies that span multiple volumes are crash consistent.

Data ONTAP versions 7.2 and greater provides support for consistency groups and storage system fencing. SnapDrive for UNIX uses these features to ensure that all Snapshot copies that span multiple volumes are crash consistent.

To create a crash consistent Snapshot copy across multiple volumes, SnapDrive for UNIX does the following:

- Fences (freezes) I/O to every volume that contains a storage entity.
- Takes a Snapshot copy of each volume.

The time it takes to fence the volume and create the Snapshot copy is limited, and is controlled by Data ONTAP.

The snapcreate-cg-timeout parameter in the snapdrive.conf file specifies the amount of time, within Data ONTAP limitations, that you wish to allow for storage system fencing. You can specify an interval that is urgent, medium, or relaxed. If the storage system requires more time than allowed to complete the fencing operation, SnapDrive creates the Snapshot copy using the consistency methodology for previous Data ONTAP 7.2 versions. You can also specify this methodology by using the -nofilerfence option when you create the Snapshot copy.

If you request a Snapshot copy for a storage entity that spans storage systems with both Data ONTAP 7.2 and previous Data ONTAP versions, SnapDrive for UNIX also creates the Snapshot copy using the consistency method for Data ONTAP versions before 7.2.

### **Application-consistent Snapshot copies**

To make an application-consistent Snapshot copy, you should halt the application before the Snapshot operation.

To ensure that a Snapshot copy is application-consistent, you might need to stop or do whatever steps are required to quiesce the application before taking the Snapshot copy. Note that database hot backup facilities depend on the methods used by the DBMS, and do not always quiesce I/O to database files.

If the application has not completed its transactions and written data to the storage system, the resulting Snapshot copy might not be application-consistent.

**Note:** If your application can recover from a crash-consistent Snapshot copy, you do not need to stop it. Consult the documentation for your application. For more information about taking application-consistent Snapshot copies.

You should take a new Snapshot copy whenever you add or remove a host volume, LUN, or NFS directory tree, or resize host volumes or file systems. This ensures that you have a consistent copy of the newly configured disk group that you can use if you need to restore the disk group.

### **Snapshot copies that span storage systems or volumes**

SnapDrive for UNIX enables you to take Snapshot copies that resides in multiple storage system volumes on the same or different storage systems.

SnapDrive for UNIX allows you to take Snapshot copies that span across multiple storage system volumes or multiple storage systems. These volumes can reside on the same storage system or different storage systems. Although the snapdrive snap create command creates a Snapshot copy of all the volumes that comprise the entity you request, SnapDrive for UNIX restores only the entities that you specify in the snapdrive snap create command.

When you use the snapdrive snap create command to make a Snapshot copy that spans multiple volumes, you do not need to name the volumes on the command prompt. SnapDrive for UNIX gets this information from the file spec argument that you specify.

- <span id="page-207-0"></span>• If the file spec you enter requests a disk group, or a file system or host volume that resides on a disk group, SnapDrive for UNIX automatically creates a Snapshot copy that includes all the storage system volumes for the disk group, volume, or file system you specified.
- If the file spec you enter requests a LUN, SnapDrive for UNIX takes a Snapshot copy of the storage system volume that contains the LUN.
- If the file spec you enter requests a file system that resides directly on a LUN, SnapDrive for UNIX takes a Snapshot copy of the storage system volume that contains the LUN and file system that you specified.
- If the file spec you enter requests an NFS directory, SnapDrive for UNIX creates a Snapshot copy of the volume that contains the NFS directory tree.

In addition to using a file spec argument that is built on entities from multiple storage systems and storage system volumes, you can also use a combination of file spec arguments where each value is based on single storage system or storage system volume. For example, suppose you have a setup where the disk group dg1 spans the storage systems storage system2 and storage system3, dg2 is on storage system2, and dg3 is on storage system3. In this case, any of the following command lines would be correct:

```
snapdrive snap create -dg dg1 -snapname snapdg1
snapdrive snap create -dg dg2 dg3 -snapname snapdg23
snapdrive snap create -dg dg1 dg2 dg3 -snapname snapdg123
```
Something to keep in mind when creating Snapshot copies that span storage systems and volumes is that SnapDrive for UNIX creates the Snapshot copy on each storage systems volume using a short name. It does not include the full path name in the name, even if the volumes are on different storage system. This means that if you later rename the Snapshot copy, you must go to each storage system and volume and rename it there as well.

### **Creating Snapshot copies of unrelated entities**

SnapDrive for UNIX creates Snapshot copies of unrelated entities by maintaining individual crashconsistent Snapshot copies.

Unless you specify otherwise, SnapDrive for UNIX assumes that all entities that you specify on a particular snapdrive snap create command line are related; in other words the validity of updates to one entity can depend on updates to the other entities specified. When storage entities have dependent writes in this way, SnapDrive for UNIX takes steps to create a Snapshot copy that is crash consistent for all storage entities as a group.

The following example shows how SnapDrive for UNIX creates a Snapshot copy of storage entities that may have dependent writes. In the following example, the snapdrive snap create command specifies a file system on a LUN and also a disk group. The disk group consists of LUNs residing on a single storage system see Creating a Snapshot copy. The file system on a LUN resides on a different storage system and storage system volume. As a group, the file system and the disk group span multiple storage system volumes; individually they do not.

The following command specifies a Snapshot copy that contains both the file system /mnt/fs1 and the disk group dg1: snapdrive snap create -fs /mnt/fs1 -dg dg1 -snapname fs1\_dg1

Because these storage entities can have dependent writes, SnapDrive for UNIX attempts to create a crash-consistent Snapshot copy, and treats the file system /mnt/fs1 and the disk group dg1 as a group. This means SnapDrive for UNIX is required to freeze I/O operations to the storage system volumes before creating the Snapshot copy.

Creating crash-consistent Snapshot copies for multiple storage entities across volumes takes extra time, and is not always possible if SnapDrive for UNIX cannot freeze I/O operations. Because this is so, SnapDrive for UNIX allows you to create Snapshot copies of unrelated storage entities. Unrelated storage entities are entities that you can specify that have no dependent writes when the Snapshot copy is taken. Because the entities have no dependent writes, SnapDrive for UNIX does not take steps to make the entities consistent as a group. Instead, SnapDrive for UNIX creates a Snapshot copy in which each of the individual storage entities is crash-consistent.

The following command specifies a Snapshot copy of the file system on a LUN and the disk group described previously. Because the -unrelated option is specified, SnapDrive for UNIX creates a Snapshot copy in which the file system /mnt/fs1 and the disk group dg1 are crash-consistent as individual storage entities, but are not treated as a group. The following command does not require SnapDrive for UNIX to freeze I/O operations on the storage system volumes: snapdrive snap create -fs /mnt/fs1 -dg dg1 -unrelated -snapname fs1\_dg1

#### **Related tasks**

[Creating a Snapshot copy](#page-211-0) on page 212

### **Guidelines for Snapshot copy creation**

Consider the following while creating Snapshot copies using SnapDrive for UNIX: you can keep maximum 255 Snapshot copies per volume, SnapDrive for UNIX supports the only Snapshot copies that it creates, you cannot create Snapshot copies of root disk groups, and boot device or swap device, and SnapDrive for UNIX requires a freeze operation to maintain crash-consistency.

Follow these guidelines when you enter commands that create Snapshot copies:

• You can keep a maximum of 255 Snapshot copies per storage system volume. This limit is set by the storage system. The total number can vary depending on whether other tools use these Snapshot copies.

When the number of Snapshot copies has reached the maximum limit, the Snapshot create operation fails. You must delete some of the old Snapshot copies before you can use SnapDrive for UNIX to take anymore.

- SnapDrive for UNIX does not support Snapshot copies that it does not create. For example, it does not support Snapshot copies that are created from the storage system console, because such a practice can lead to inconsistencies within the file system.
- You cannot use SnapDrive for UNIX to create Snapshot copies of the following:
	- Root disk groups

The Snapshot create operation fails when you try to take a Snapshot copy of a root disk group for an LVM.

- Boot device or swap device SnapDrive for UNIX does not take a Snapshot copy of a system boot device or a system swap device.
- When a Snapshot copy spans multiple storage systems or storage system volumes, SnapDrive for UNIX requires a freeze operation to guarantee crash-consistency. For information about creating Snapshot copies on configurations for which a freeze operation is not provided.

#### **Guidelines for Snapshot copy creation in a host cluster environment**

Creating Snapshot copies with SnapDrive for UNIX is supported in some environment, but not in some. See the guidelines to know more.

- SnapDrive for UNIX can create Snapshot copies of disk groups and file systems that are shared with a host cluster partner in the Veritas SFRAC 4.1 environment.
- The Snapshot create operation can be invoked from any node in the host cluster.
- The multiple file systems and disk groups that are specified in this operation should have the same scope: that is, either all should be shared or all should be dedicated.
- An NFS file system in cluster-wide shared mode is not supported, but an NFS file system in dedicated mode in host clustered nodes is supported.
- File systems are not supported on raw LUNs.

### **Information required for using the snapdrive snap create command**

To create a Snapshot copy determine the storage entity that you want to capture, and specify a name of the Snapshot copy.

The following table gives the information you need to supply when you use the snapdrive snap create command.

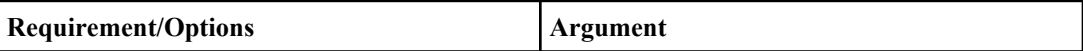

Determine the type of storage entity you want to capture in the Snapshot copy. You can specify NFS entities, LUNs, file systems created directly on LUNs, and LVM entities on a single command line.

Supply that entity's name with the appropriate argument. This is the value for the  $file$  spec argument.

- If you specify a disk group that has a host volume or file specification, the argument translates into a set of disk groups on the storage system. SnapDrive for UNIX creates the entire disk group containing the entity, even if the entity is a host volume or file system.
- If you specify a file specification that is an NFS mount point, the argument translates to the directory tree on the storage system volume.
- If you specify a LUN, or a LUN that has a file system, the argument translates to the LUN, or to the LUN that has the file system.

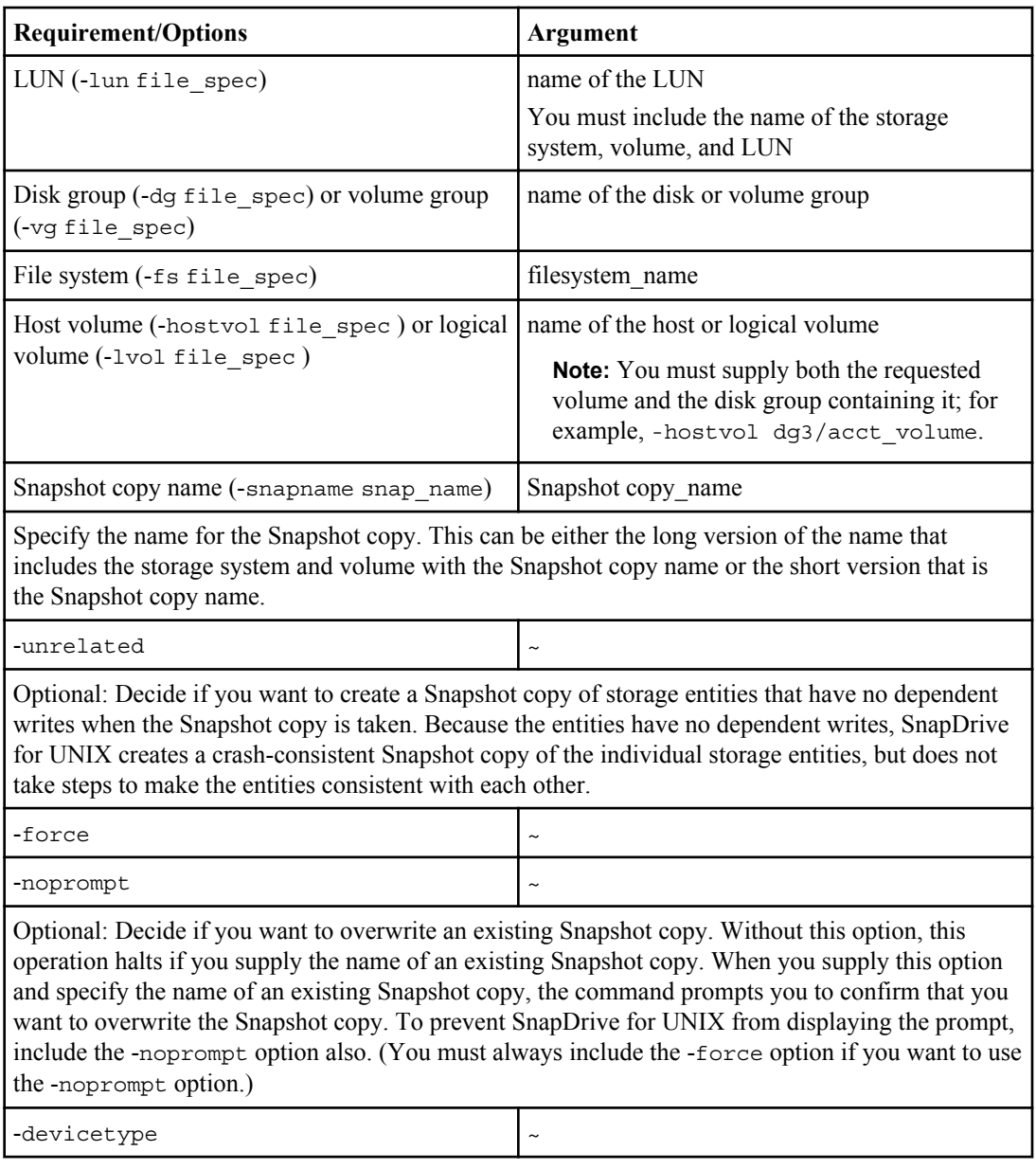

<span id="page-211-0"></span>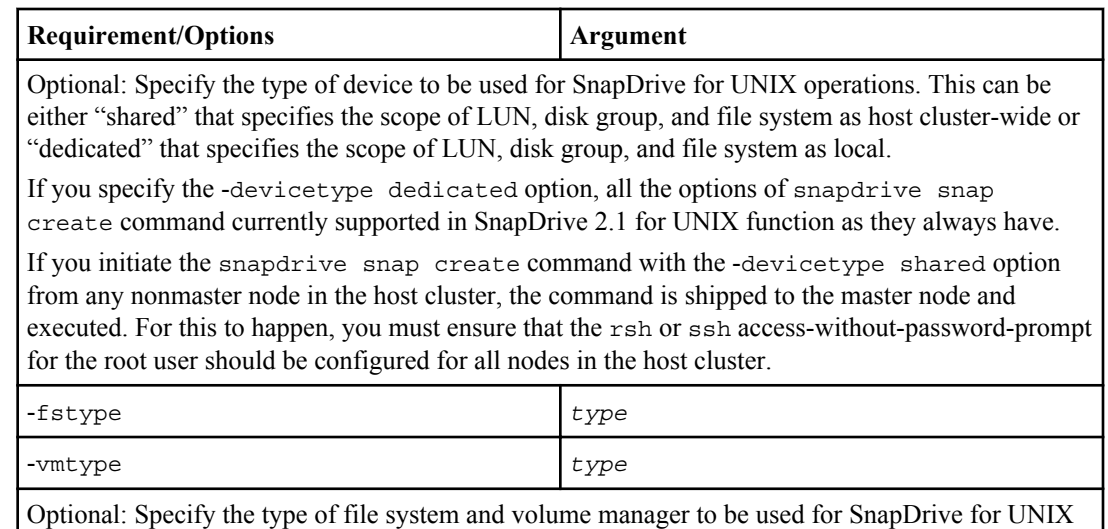

### **Creating a Snapshot copy**

To create a Snapshot copy, run the snapdrive snap create command.

#### **Before you begin**

operations.

Before you execute this syntax, you must understand the options, keywords, and arguments mentioned in this command.

#### **Step**

**1.** Enter the following command syntax to create a Snapshot copy:

```
snapdrive snap create {-lun | -dg | -fs | -hostvol }
file spec[file spec ...] [ \{-\text{lun} \ -\text{dg} \ | \ -\text{fs} \ | \ -\text{hostvol} \ } \} file spec
[file_spec...]] -snapname snap_name [ -force [-noprompt]][-unrelated] [-
nofilerfence] [-fstype type][-vmtype type]
```
#### **Result**

The file spec arguments represent a set of storage entities on one or more storage systems. The Snapshot create operation takes a Snapshot copy of the storage system volume containing those entities and gives it the name specified in the snap name argument.

#### **Related concepts**

[Creating Snapshot copies of unrelated entities](#page-207-0) on page 208

# **Snapshot copies information display**

You can display Snapshot copies for a storage system, a storage system volume, LUNs, and other storage entities. Use the command snapdrive snap show (or list) to display a SnapShot copy.

### **Command to use to display Snapshot copy information**

Use the snapdrive snap show (or list) command to display information about the Snapshot copies.

You can use the snapdrive snap show (or list) command to display information about each Snapshot copy that is created by SnapDrive for UNIX. You can use this command to display information about the following:

- Storage systems
- Volumes on storage systems
- Storage entities such as NFS files and directory trees, volume groups, disk groups, file systems, logical volumes, and host volumes
- Snapshot copies

**Note:** The show and list forms of this command are synonymous. For SnapDrive 2.0 for UNIX and later, you must use the long form of the Snapshot copy name when you display information about Snapshot copies.

### **Guidelines for displaying Snapshot copies**

You can use wildcards to display the Snapshot copies. You can display all the Snapshot copies present in a specific object.

#### **About this task**

Keep the following points in mind, before working with Snapshot copies:

- You can use the wildcard (\*) character in Snapshot copy names. The Snapshot show operation lets you use the wildcard character to show all Snapshot copy names that match a certain pattern or all Snapshot copy names on a particular volume. The following rules apply to using wildcard in Snapshot copy names:
	- You can use a wildcard at the end of the name only. You cannot use the wildcard at the beginning or the middle of a Snapshot copy name.
	- You cannot use the wildcard in the storage system or storage system volume fields of a Snapshot copy name.
- You can also use this command to list all of the Snapshot copies on specific objects, including storage systems and their volumes, disk groups, host volume groups, file systems, host volumes, and logical volumes.
- If you enter a snapdrive snap show command and SnapDrive for UNIX does not locate any Snapshot copies, it displays the message "no matching Snapshot copies." If you specify

arguments on the command line, and some portions of them do not exist, SnapDrive for UNIX returns a partial listing of those for which Snapshot copies are found. It also lists the arguments that were invalid.

• If the snapdrive snap create command is abruptly aborted, an incomplete .stoc.xml file is stored in the volume on the storage system. Due to this, all scheduled Snapshot copies made by the storage system will have a copy of the incomplete  $s.t.$  stoc.xml file. For the snapdrive snap list command to work successfully, complete the following steps:

#### **Steps**

- **1.** Delete the incomplete .stoc.xml file in the volume.
- **2.** Delete the scheduled Snapshot copies made by the storage system containing the incomplete .stoc.xml file.

### **Information required for using the snapdrive snap show or list commands**

You can use the command snapdrive snap show or list to display information about storage systems, storage system volumes, disks, or volume groups, file system, Snapshot copies, and so on.

The following table gives the information you need to supply when you use the snapdrive snap show | list command.

**Note:** You can use the same arguments regardless of whether you enter snapdrive snap show or snapdrive snap list as the command. These commands are synonyms.

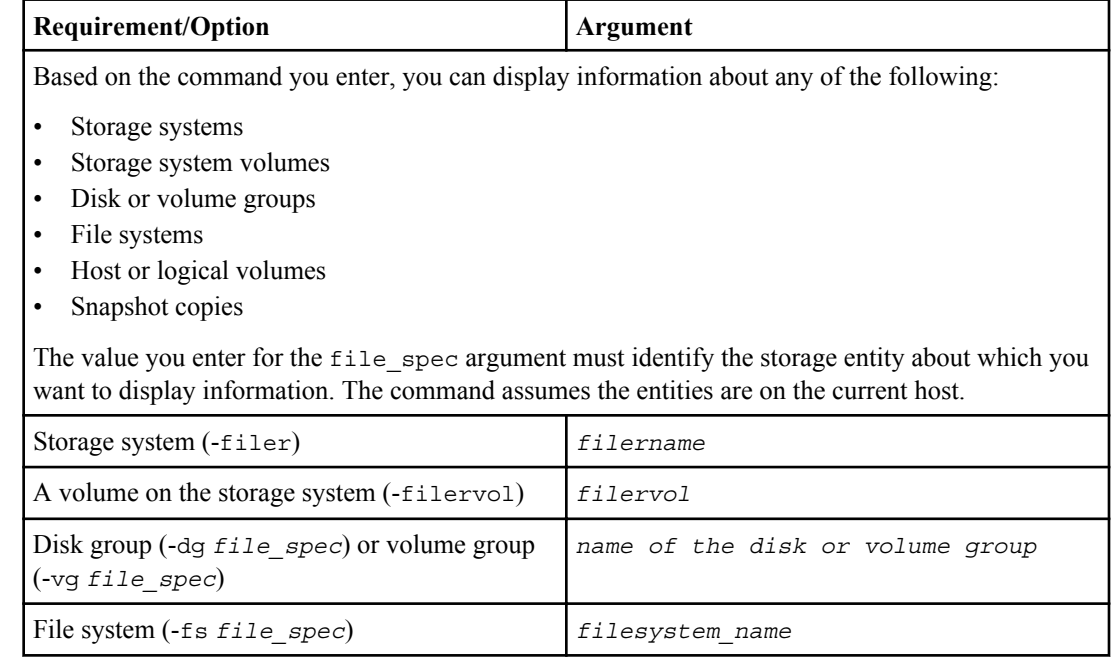

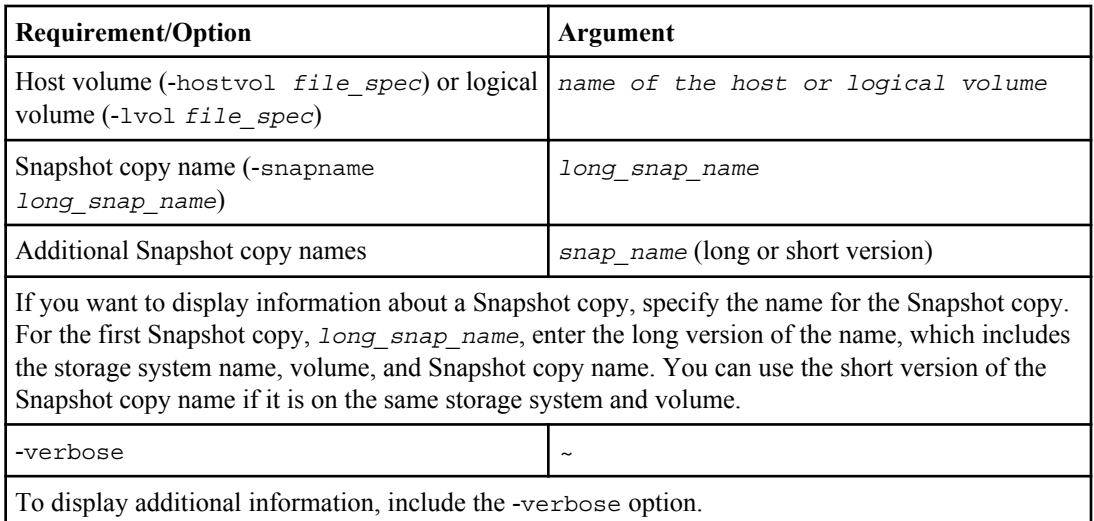

### **Displaying Snapshot copies residing on a storage system**

You can use the SnapDrive command to display Snapshot copies on a storage system.

To display information about Snapshot copies residing on a storage system, use the following syntax:

snapdrive snap show -filer filername [filername...] [-verbose]

### **Displaying Snapshot copies of a storage system volume**

You can use the SnapDrive command to display Snapshot copies on a storage system volume.

To display information about Snapshot copies of a storage system volume, use the following syntax:

snapdrive snap show -filervol filervol [filervol...] [-verbose]

### **Displaying a Snapshot copy**

The command snapdrive snap show or list displays the name of the storage system where the Snapshot copy is created, the host name, date and time, and so on.

#### **Step**

**1.** Enter the following command syntax to display a Snapshot copy:

**snapdrive snap show [-snapname]** *long\_snap\_name* **[***snap\_name***...] [-verbose]**

#### **Result**

This operation displays, at a minimum, the following information about the Snapshot copy:

- The name of the storage system where the Snapshot copy is created
- The name of the host that took the Snapshot copy
- The path to the LUNs on the storage system
- The date and time the Snapshot copy was created
- The name of the Snapshot copy
- The names of the disk groups included in the Snapshot copy

**Example**: The following are examples of snapdrive snap show commands:

```
# snapdrive snap show -snapname toaster:/vol/vol2:snapA snapX snapY
# snapdrive snap show -verbose toaster:/vol/vol2:snapA /vol/
vol3:snapB snapC
# snapdrive snap show toaster:/vol/vol2:snapA
# snapdrive snap list -dg dg1 dg2
```
**Example**: This example uses a wildcard to display information about the available Snapshot copies on a particular volume:

```
# snapdrive snap show toaster:/vol/vol1:*
snap name host date
snapped
------------------------------------------------------------------
-------------
toaster:/vol/vol1:sss1 DBserver Mar 12
16:19 dg1
toaster:/vol/vol1:testdg DBserver Mar 12
15:35 dg1
toaster:/vol/vol1:t1 DBserver Mar 10
18:06 dg1
toaster:/vol/vol1:hp_1 HPserver Mar 8
19:01 vg01
toaster:/vol/vol1:r3 DBserver Mar 8
13:39 rdg1
toaster:/vol/vol1:r1 DBserver Mar 8
13:20 rdg1
toaster:/vol/vol1:snap2 DBserver Mar 8
11:51 rdg1toaster:/vol/vol1:snap_p1 DBserver
Mar 8 10:18 rdg1
```
**Example:** The following examples use wildcard:

```
# snapdrive snap show toaster:/vol/volX:*
# snapdrive snap show -v toaster:/vol/volX:DB1*
filer1:/vol/volY:DB2*
# snapdrive snap show toaster:/vol/vol2:mysnap* /vol/vol2:yoursnap*
hersnap*
# snapdrive snap show toaster:/vol/volX:*
```
**Example**: In this example use of a wildcard is invalid because the wildcard is in the middle of the name instead of at the end:
```
# snap show toaster:/vol/vol1:my*snap
```
### **Other ways to get Snapshot copy names**

Use the snapdrive snap list command to display the Snapshot copy name.

Another way to get a Snapshot copy name is to log in to the storage system and use the snapdrive snap list command there. This command displays the names of the Snapshot copies.

**Note:** The snapdrive snap show command is equivalent to the storage system snapdrive snap list command.

# **Snapshot copy rename**

You can change the name of a Snapshot copy by using the snapshot snap rename command. A Snapshot copy that is across multiple storage systems or storage system volumes can also be renamed.

### **Command to use to rename a Snapshot copy**

Use the snapshot snap rename command to rename a Snapshot copy.

### **Renaming a Snapshot copy that spans storage systems or volumes**

For Snapshot copies that cross multiple storage systems or storage system volumes, rename all the related Snapshot copies.

You can also use this command to rename a Snapshot copy that is across multiple storage systems or multiple storage system volumes.

If you rename one of these Snapshot copies, you must also rename all the related Snapshot copies using the same name. This is because SnapDrive for UNIX uses a short name when it creates the Snapshot copy, even though it spans multiple storage systems or volumes. The rename command changes the name of the current Snapshot copy but it does not change the name of the related Snapshot copies in the other locations.

# **Guidelines for renaming Snapshot copies**

While renaming Snapshot copies, ensure the two Snapshot copies do not have the same name.

Follow these guidelines when you use the snapdrive snap rename command:

- An error message occurs if you try to rename a Snapshot copy to a different storage system volume.
- An error message occurs if the new name for the Snapshot copy already exists. You can use the force option to force SnapDrive for UNIX to change the name without generating an error message.

# **Changing a Snapshot copy name**

You can change the name of a Snapshot copy by using the snapdrive snap rename command. The Snapshot rename operation changes the name of the source Snapshot copy to the name specified by the target argument

#### **Before you begin**

Before you execute this syntax, you must understand the options, keywords, and arguments mentioned in this command.

#### **Step**

**1.** Enter the following command to change the Snapshot copy name:

```
snapdrive snap rename [-snapname] old_long_snap_name new_snap_name [-
force [-noprompt]]
```
The following are examples of the snapdrive snap rename command. The first command line includes the -force option because a Snapshot copy named new snapshot copy already exists. In the second example, both Snapshot copy names use the long form of the name, but they both resolve to the same storage system volume.

```
snapdrive snap rename -force filer1:/vol/vol1:oldsnap new snapshot
```

```
snapdrive snap rename filer1:/vol/vol1:FridaySnap filer1:/vol/
vol1:Snap040130
```
# **Restoring a Snapshot copy**

You can restore a Snapshot copy of a single storage entity or multiple storage entities.

# **Command to use to restore Snapshot copies**

Use the command snapdrive snap restore to restore a Snapshot copy.

The snapdrive snap restore command restores data from the Snapshot copy you specify at the command prompt to the storage system. This operation replaces the contents of the file spec arguments (for example disk groups, NFS files, NFS directory trees, file systems created directly on LUNs) that you specified on the snapdrive snap restore command with the contents of the file spec arguments located in the specified Snapshot copy.

You can also restore Snapshot copies for non-existent  $\text{file}$  spec arguments. This happens when the value you specify no longer exists on the host, but existed when you took the Snapshot copy. For example, it might be a file system that you have now unmounted or a disk group that you have removed.

Normally, you restore Snapshot copies from the host where you took the Snapshot copies (in other words, the originating host).

**Note:** If you are a non-root user then, from SnapDrive 4.1 for UNIX, you should have storage write capability on global in addition to GlobalSDSnapshot capability for Snapshot restore to work.

# **Restoring Snapshot copies on a destination storage system**

You can restore Snapshot copies on the storage system from which it is created.

When you create a Snapshot copy on a destination storage system, the Snapshot copy is automatically replicated, from the source system, where it is created to the destination storage system. SnapDrive for UNIX allows you to restore the Snapshot copy on the source storage system. You can also restore the Snapshot copy on the destination storage system.

If you are performing a single file snap restore in a SnapMirror relationship, then the source and destination volume names should not be the same. SnapDrive for UNIX displays the following the error message if the source and destination volume name are the same:

```
0001-636 Command error: Snapdrive cannot restore LUNs on SnapMirror
destination filer volumes: <filer-vol-name>
```
In SnapDrive 4.0 for UNIX and later, if Role Based Access Control is enabled, then you can perform snap restore on vFiler unit only when you have the Snapshot Restore capability on the vFiler unit.

#### **Related concepts**

[Role-Based Access Control in SnapDrive for UNIX](#page-152-0) on page 153

### **Restoring a single storage entity on a storage system or storage system HA pair**

You can restore a Snapshot copy that contains a single storage entity.

You can restore a Snapshot copy that contains a single storage entity that resides on a storage system or on a storage system HA pair. The name of the volume on the destination storage system must match the name of the volume on the source storage system.

#### **Restoring multiple storage entities**

You can restore a Snapshot copy that contains a multiple storage entities.

To restore a Snapshot copy that contains storage entities that reside on multiple destination storage systems, you must meet the following requirements:

- The storage entities you specify at the command prompt must reside on a single storage system, or on a HA pair.
- The name of the volume of the source storage system must match the name of the volume of the destination storage system.

• You must set the snapmirror-dest-multiple-filervolumes-enabled argument in the snapdrive.conf file to on.

You can use one command to restore storage entities that reside on a single storage system or on a HA pair.

### **Guidelines for restoring a Snapshot copy in a host cluster environment**

Follow the guidelines while restoring a Snapshot copy.

- The snapdrive snapshot restore command can be executed from any node in the host cluster.
- The file system or disk groups have to be shared across all the nodes in the host cluster, if they are live.
- The Snapshot restore operation on a shared file system or disk group fails, if any of the LUNs are mapped to a node outside the host cluster. Ensure that none of the shared LUNs are mapped to a node outside the host cluster.
- The Snapshot create operation can be conducted on a dedicated file system or disk group, but to restore the Snapshot copy in a shared mode, you have to ensure that the file system or disk group does not exist in dedicated mode on any node in the host cluster. Otherwise, SnapDrive for UNIX gives you an error.
- If a file system or disk group does not exist in the host cluster, SnapDrive for UNIX creates the LUNs from the Snapshot copy, maps them to all nodes in the host cluster, and activates the disk group and file system. After mapping the LUNs to all nodes in the host cluster, Veritas cluster volume manager refreshes the LUN information between all the nodes in the host cluster. If the disk group activation is attempted before the LUNs information is refreshed among the CVM instances in cluster nodes, the Snapshot restore operation might fail. For CVM refresh, you have to reissue the snapdrive snap restore command.
- A Snapshot copy created on a node outside a host cluster can be restored and shared in the cluster only if the following is true:
	- The file system or disk group does not exist in the dedicated mode on any node in the host cluster.
	- The LUNs are invisible to the node outside of the host cluster.
- You cannot restore Snapshot copies on shared and dedicated systems in one Snapshot restore operation.
- If the snapdrive snap restore command is issued with the -devicetype dedicated option or without a -devicetype option specified on a shared disk group or file system, SnapDrive for UNIX alerts you that the LUNs connected to multiple nodes is restored.
- If the disk group configuration is changed between Snapshot copy creation and Snapshot copy restore, SnapDrive for UNIX alerts you that the configuration is changed.

# **Considerations for restoring a Snapshot copy**

Before restoring Snapshot copies, ensure that you are not using the file system, and that you do not interrupt the restore process.

Before restoring a Snapshot copy, consider the following important information:

- Ensure you are not in any directory on a file system that you want to restore. You can perform the snapdrive snap restore command from any directory except the one on a file system to which you want to restore the information.
- When exporting the NFS entities to a volume, set the Anonymous User ID option to "0" for the snapdrive snap restore command to work successfully.
- Set the *migrate-paths* configuration variable in snapdrive.conf file and use the config set –migratepath command under the following conditions:
	- You took the Snapshot copy used for restore operation or cloning before you upgrade to SnapDrive 4.1.1 for UNIX
	- After upgrade you made the original mount interface a management interface

This indicates the old and new data interface mapping for a successful data restore or clone operation.

```
# snapdrive config set -migratepath -interface f3020-220-114 
192.168.10.21
# snapdrive config list -migratepath
type old name new name
----------------------------------------
InterfaceName f3020-220-114 192.168.10.21
```
## **Information required for using the snapdrive snap restore command**

To restore a Snapshot copy determine which storage entity you want to restore, specify the name of the Snapshot copy, and so on.

The following table gives the information you need to supply when you use the snapdrive snap restore command.

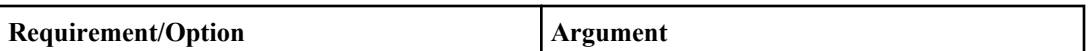

Decide the type of storage entity that you wish to restore and enter that entity's name with the appropriate argument.

- If you specify a host volume or file system to be restored, the argument you give is translated to the disk group containing it. SnapDrive for UNIX then restores the entire disk group. SnapDrive for UNIX freezes any file systems in host volumes in those disk groups and takes a Snapshot copy of all storage system volumes containing LUNs in those disk groups.
- If you specify a file specification that is an NFS mount point, the argument translates to a directory tree. SnapDrive for UNIX restores only the NFS directory tree or file. Within the directory tree, SnapDrive for UNIX deletes any new NFS files or directories that you created after you created the Snapshot copy. This ensures that the state of the restored directory tree will be the same as when the Snapshot copy of the tree was made.
- If you restore a LUN, SnapDrive for UNIX restores the LUN you specify.
- If you restore a file system that is created directly on a LUN, SnapDrive for UNIX restores the LUN and the file system.
- If the Snapshot copy contains storage entities that span multiple storage system volumes, you can restore any of the entities in that Snapshot copy.

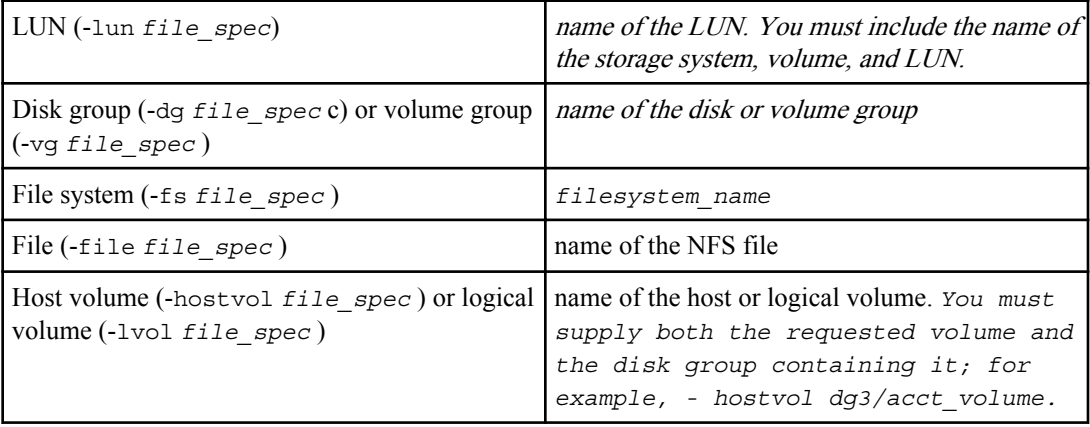

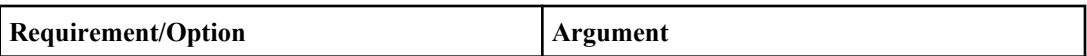

Specify the name for the Snapshot copy. If any of the *file\_spec* arguments you supply at the command prompt currently exist on the local host, you can use a short form of the Snapshot copy name.

If none of the *file\_spec* arguments exist on the host, you must use a long form of the Snapshot copy name where you enter the storage system name, volume, and Snapshot copy name. If you use a long name for the Snapshot copy and the path name does not match the storage system and/or storage volume information at the command prompt, SnapDrive for UNIX fails. The following is an example of a long Snapshot copy name: big\_filer:/vol/account\_vol:snap\_20031115

Sometimes, the value supplied with the *file\_spec* argument might not exist on the host. For example, if you had unmounted a file system or removed a disk group by exporting, deporting, or destroying, that file system or disk group could still be a value for the *file\_spec* argument. It would, however, be considered a non-existent value. SnapDrive for UNIX can restore Snapshot copies for such a non-existent *file\_spec*, but you must use the long Snapshot copy name.

When you restore Snapshot copies that span multiple storage systems and volumes, and contain an nonexistent *file* spec argument, SnapDrive for UNIX permits an inconsistency in the command line. It does not allow for existing *file* spec arguments. If you want to restore only one storage entity from a multiple storage system Snapshot copy, the Snapshot copy you specify does not need to be on the same storage system as the storage system containing the storage entity.

The short form of the same Snapshot copy name would omit the storage system and storage system volume name, so it would appear as: *snap\_20031115*

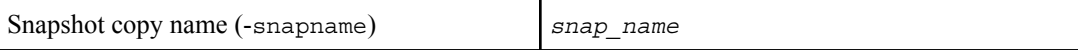

It can be either a short name, such as *mysnap1,* or a long name that includes the storage system name, volume, and Snapshot copy name.

Generally, It is recommended that you use the short name. If the *file\_spec* argument is nonexistent: that is, it no longer exists on the host; see the explanation of the *file* spec argument. Then you must use the long name for the Snapshot copy.

-reserve | -noreserve

Optional: If you want SnapDrive for UNIX to create a space reservation when you restore the Snapshot copy.

-force *~*

-noprompt *| ~* 

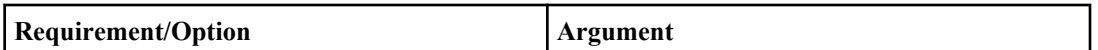

Optional: Decide if you want to overwrite an existing Snapshot copy. Without this option, this operation halts if you supply the name of an existing Snapshot copy. When you supply this option and specify the name of an existing Snapshot copy, it prompts you to confirm that you want to overwrite the Snapshot copy. To prevent SnapDrive for UNIX from displaying the prompt, include the -noprompt option also. (You must always include the -force option if you want to use the noprompt option.)

You must include the -force option at the command prompt if you attempt to restore a disk group where the configuration has changed since the last Snapshot copy. For example, if you changed the way data is striped on the disks since you took a Snapshot copy, you would need to include the force option. Without the -force option, this operation fails. This option asks you to confirm that you want to continue the operation unless you include the -noprompt option with it.

**Note:** If you added or deleted a LUN, the restore operation fails, even if you include the -force option.

-devicetype *~*

Optional: Specify the type of device to be used for SnapDrive for UNIX operations. This can be either "shared" that specifies the scope of LUN, disk group, and file system as host cluster-wide or "dedicated" that specifies the scope of LUN, disk group, and file system as local.

If you specify the -devicetype dedicated option, all the options of snapdrive restore connect command currently supported in SnapDrive 2.1 for UNIX function as they always have.

If you initiate the snapdrive restore connect command with the -devicetype shared option from any nonmaster node in the host cluster, the command is shipped to the master node and executed. For this to happen, you must ensure that the rsh or ssh access-without-password-prompt for the root user should be configured for all nodes in the host cluster.

mntopts *~*

**Optional:** If you are creating a file system, you can specify the following options:

- Use -mntopts to specify options that you want to pass to the host mount command (for example, to specify host system logging behavior). The options you specify are stored in the host file system table file. Allowed options depend on the host file system type.
- The *-mntopts* argument is a file system -type option that is specified using the mount command -o flag. Do not include the -o flag in the *-mntopts* argument. For example, the sequence -mntopts tmplog passes the string -o tmplog to the mount command, and inserts the text tmplog on a new command line.

**Note:** If you pass any invalid *-mntopts* options for storage and snap operations, SnapDrive for UNIX does not validate those invalid mount options.

### **Restoring a Snapshot copy**

You can restore a Snapshot copy by using the snapdrive snap restore command. The restore operation can take several minutes, depending on the type, and amount of data being restored.

#### **About this task**

To restore a Snapshot copy, use the following syntax:

#### **Step**

**1.** Enter the following command syntax to restore a Snapshot copy:

```
snapdrive snap restore -snapname snap_name {-lun |-dg |-fs | - hostvol
|-file }file_spec [file_spec...] [{ -lun | -dg | -fs |-hostvol |-file }
file_spec [file_spec ...]...] [-force [-noprompt]] [-mntopts options]]
[{-reserve |-noreserve}] [-devicetype {shared | dedicated}]
```
#### **Result**

SnapDrive for UNIX replaces the contents of the LUNs you specify in the snapdrive snap restore command line with the contents of the LUNs in the Snapshot copy you specify. This operation can take several minutes. When the operation is complete, SnapDrive for UNIX displays a message similar to the following:

Snap restore <filespec list> succeeded

In the following example, file system 1 (fs1) resides on storage system1, and file system 2 (fs2) resides on storage system1 and also on storage system 2, which is the partner storage system. File system 3 (fs3) resides on storage system1, partner storage system 2, and storage system3, which is not part of the HA pair. An additional file system, fs4, resides entirely on storage system 4.

The following command creates a Snapshot copy of  $fs1, fs2, fs3, and, fs4$ :

```
# snapdrive snap create -fs /mnt/fs1 /mnt/fs2 /mnt/fs3 /mnt/fs4
-snapname fs all snap
```
The next command restores fs1 and fs2 on the destination storage system. Both fs1 and fs2 reside on a HA pair, so you can restore them with one command:

# snapdrive snap restore -fs /mnt/fs1 /mt/fs2 -snapname fs\_all\_snap

The following command restores fs4:

snapdrive snap restore -fs /mnt/fs4 -snapname fs all snap

SnapDrive for UNIX cannot restore fs3 on the destination storage system, because this file system resides on storage system1, storage system 2, and storage system 3.

# **Restoring a Snapshot copy from a different host**

Use the snapdrive snap restore command to restore a Snapshot copy from a different host.

Usually, you can restore a Snapshot copy from the host where you took the Snapshot copy. On occasion, you might need to restore a Snapshot copy using a different, or non-originating host. To restore a Snapshot copy using a non-originating host, use the same snapdrive snap restore command that you would normally use. If the Snapshot copy you restore contains NFS entities, the non-originating host must have permission to access the NFS directory.

## **Volume-based SnapRestore**

SnapDrive 4.0 for UNIX and later provides Snapshot restore capability at a volume level. This explains the various storage operations you can carry out using volume-based Snapshot restore.

### **What volume-based SnapRestore is**

Volume-based SnapRestore (VBSR) restores the volume with all its storage objects. The volumebased restore is faster than each storage object restored individually. VBSR is also works with FlexClone volumes and vFiler configurations. VBSR for vFiler is available for Data ONTAP 7.3 and later.

SnapDrive 3.0 for UNIX and earlier can restore LUNs for a host-side entity like file system, disk groups, and host volumes, or normal files created over NFS from an application consistent snapshot. SnapDrive for UNIX uses Single File Snap Restore SFSR implemented in Data ONTAP. SFSR works as following:

- For normal files while the SFSR is proceeding, any operation which tries to change the file is suspended until SFSR is complete.
- For LUNs, when SFSR is proceeding the LUN is available and I/Os (both reads and writes) are allowed. SFSR for normal files as well as LUNs may take a long time depending on the size of the LUN or file being restored.

Hence, for some environments SFSR is an obstruction.

SnapDrive 4.0 for UNIX and later enables you take volume-based Snapshot copies. VBSR is much faster and requires less CPU and storage resources. It restores all the data on the active file system. This functionality can be used if a user wants to restore all LUNs or normal files on a volume from the same Snapshot copy.

Volume-based Snapshot copy should be used with caution because all Snapshot copies taken after volume Snapshot copy that is used for the restore operation are deleted. All the new files and new LUNs created on this volume must be deleted.

### **Considerations for using volume-based SnapRestore**

You can use volume-based SnapRestore (VBSR) with keeping few points in mind. Keeping these points in mind helps you in safely using VBSR feature.

You must keep the following points in mind:

- VBSR reverts the entire volume to the state of the time when the Snapshot copy is created, which is used for VBSR. VBSR includes the following:
	- All the files and LUNs for the specified host filespec during snap create operation.
	- All the files and LUNs that are part of the application consistent Snapshot copy during snap create operation.
- VBSR removes all the newer files and LUNs created on the current volume after the Snapshot copy used for restore.
- VBSR removes all the newer Snapshot copies that are taken after the Snapshot copy which is being used for restore.
- It is recommended that you run -vbsr preview command before using -vbsr execute command.

### **Mandatory checks for volume-based SnapRestore**

Before volume based SnapRestore is carried out, SnapDrive for UNIX does some mandatory checks with the system. These checks are required so that volume based SnapRestore is used safely. The mandatory checks cannot be over-ridden by the user.

The following are the mandatory checks which SnapDrive for UNIX makes before implementing volume-based SnapRestore:

- Volume-based SnapRestore works only with Snapshots which are created using SnapDrive for UNIX.
- The volume in volume-based SnapRestore should not be a storage system's root volume.
- SnapDrive for UNIX checks for volume clones. It does not allow the volume restore operation if there are any volume clones from new Snapshot copies. This is a limitation imposed by Data ONTAP.
- The volume in volume-based SnapRestore should not have any mapped LUNs apart from the LUNs specified (raw LUN or LUNs present in file system, disk group or host volume) for restore.
- SnapDrive for UNIX checks whether the volume exits in a SnapMirror relationship.
- ShapDrive for UNIX checks whether the volume exists in a SnapVault relationship.

The SnapMirror and SnapVault checks can be overridden if SnapDrive for UNIX is using Operations Manager for RBAC and user has SD.SnapShot.DisruptBaseline capability on volume. For more information about the specific RBAC capability for user to override these checks, you can see Role Based Access Control in SnapDrive for UNIX.

### **Related concepts**

[Role-Based Access Control in SnapDrive for UNIX](#page-152-0) on page 153

### **Checks that can be overridden by the user**

Before volume-based SnapRestore is carried out, SnapDrive for UNIX does some checks that a user can override using -force option. These checks are required so that volume-based SnapRestore is used safely.

It is recommended that you follow the various checks that the system performs, but you can override these checks by using the -force option.

You can override the following SnapDrive for UNIX for volume-based SnapRestore checks:

- SnapDrive for UNIX checks for LUNs in the Snapshot copy which are not crash consistent. If it finds an application inconsistent LUN in the Snapshot copy, it warns you about it.
- SnapDrive for UNIX checks whether there are additional LUNs in the active volume which were created after the Snapshot copy was taken. If SnapDrive for UNIX finds additional LUNs, it warns you that those additional LUNs in the active volume is lost.
- SnapDrive for UNIX checks for new Snapshot copies. These new Snapshot copies does not gets restored and are lost.
- SnapDrive for UNIX checks for normal file (files that are visible from the local host) in a volume.
- SnapDrive for UNIX checks for NFS exports.
- SnapDrive for UNIX checks for CIFS shares.

If Snapshot copies were created using SnapDrive 3.0 for UNIX or earlier, volume-based SnapRestore preview is unable to perform the first two checks in the earlier mentioned list. If you have provided -force option, then during volume-based SnapRestore execute, a prompt message is displayed to over-ride these checks and proceed.

#### **Volume-based SnapRestore command**

This section describes the commands and the options to use volume based SnapRestore.

-vbsr option is added in snap restore CLI to select volume based SnapRestore. Use the following command syntax to perform restore using volume based SnapRestore:

```
snapdrive snap restore \{-\text{lun} \mid -\text{dq} \mid -\text{vq} \mid -\text{hostvol} \mid-lvol | -fs \lceil -file} file spec [file spec ...] [\{-1un \mid -dq \mid-vg | -hostvol | -lvol \begin{bmatrix} -f_s & -f \end{bmatrix} -file spec [file spec ...]
...] -snapname snap_name [-force [-noprompt]][{-reserve | 
-noreserve}] [-devicetype {shared | dedicated}]
[-vbsr [execute | preview]]
```
If no argument is supplied with the -vbsr, the default output is that of the preview option. A – verbose option is used which enables detailed output of all the mandatory checks that can be overridden by the user. The default output when -verbose option is not provided displays the results of the checks that is failed.

-devicetype shared | dedicated option supports with -vbsr. This allows host cluster-wide shared host filespec support with volume based SnapRestore. This is the same as support for single file snap restore.

If you do not want any confirmation message to prompt, while executing volume based SnapRestore, you can use -noprompt and -force option with snap restore -vbsr execute command. The following table describes SnapDrive for UNIX behavior depending on the options provided by you.

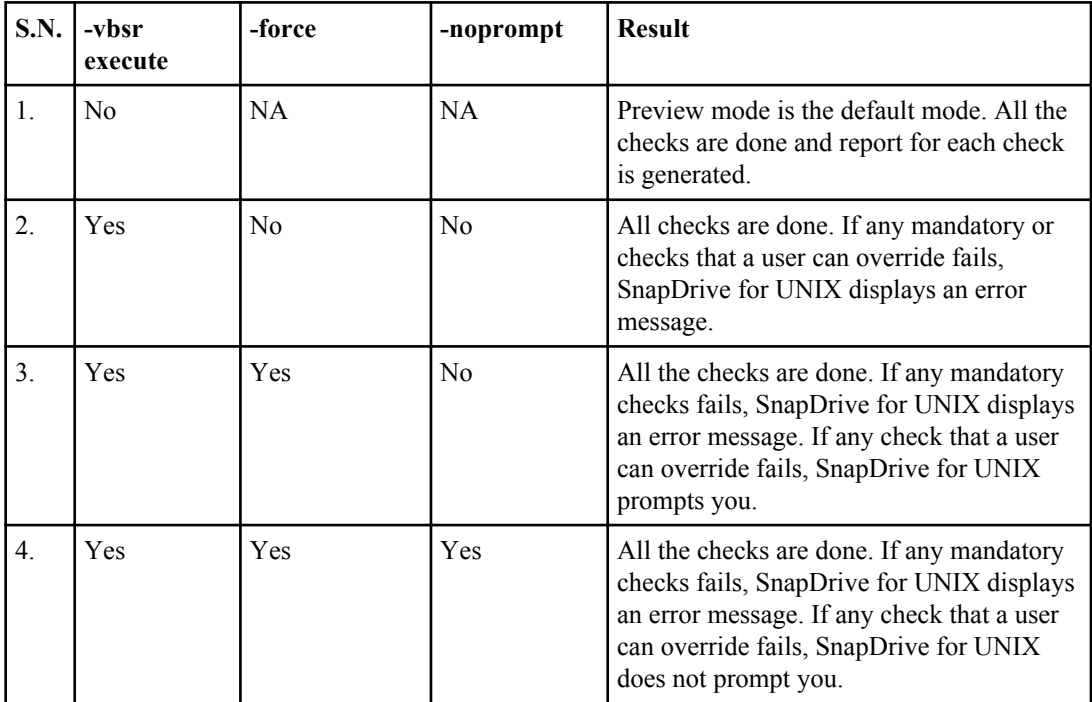

### **Information about LUNs mapped to local or remote hosts**

The only mapping information available from the volume to SnapDrive for UNIX during volume based SnapRestore is the initiator group information for a LUN. If the initiator groups used by you are always created by SnapDrive for UNIX, then the fully qualified domain name of the host is part of the initiator group name.

If SnapDrive for UNIX administrator specifies the –igroup CLI option or if you use manually created initiator groups, then the igroup name need not necessarily have the host name. For all the earlier reasons, SnapDrive for UNIX cannot reliably detect local or remote bindings for a LUN. Hence, SnapDrive for UNIX displays the full LUN initiator group and initiator information as part of the volume based SnapRestore.

### **Host filespec information for a particular volume**

SnapDrive for UNIX as part of volume restore preview report displays the LUN mapping information. This displayed information is relevant for the checks and the normal files are reverted. Finding out all the host filespecs based on LUNs on a particular volume is a time consuming process and slows down the volume restore process.

If you want to know that the host filespec information for the local host mapped to a particular storage system volume, you can use snapdrive storage show -filervol <full-volumename>. An example of this is shown in the following.

#snapdrive storage show -filervol bart:/vol/volusecase2 Connected LUNs and devices: device filename adapter path size proto state clone lun path backing snapshot ---------------- ------- ---- ---- ----- ----- ----- -------- ---------------- /dev/sdg - P 100m iscsi online No bart:/vol/volusecase2/lun5 - Host devices and file systems: dg: vbsrfs 1 SdDg dgtype lvm hostvol: /dev/mapper/vbsrfs\_1\_SdDg-vbsrfs\_1\_SdHv state: AVAIL fs: /dev/mapper/vbsrfs\_1\_SdDg-vbsrfs\_1\_SdHv mount point: /mnt/vbsrfs\_1 (persistent) fstype ufs device filename adapter path size proto state clone lun path backing snapshot ---------------- ------- ---- ---- ----- ----- ----- -------- ---------------- /dev/sdbe - P 100m iscsi online No bart:/vol/volusecase1/lun9\_0 - /dev/sdbf - P 100m iscsi online No bart:/vol/volusecase2/lun4\_0 raw device: /dev/sdbr1 mount point: /mnt/fs11 (persistent) fstype ufs device filename adapter path size proto state clone lun path backing snapshot ---------------- ------- ---- ---- ----- ----- ----- -------- ---------------- /dev/sdbr - P 200m iscsi online No bart:/vol/volusecase2/fs11\_SdLun - NFS device: bart:/vol/volusecase1 mount point: /mnt/volusecase1 (non-persistent) LUNs not connected to this host: lun path size state state state state state state state state state state state state state state state state

 ----------------------------- ------ ----- bart:/vol/volusecase2/lunotherhost 20m online

#### **Volume-based SnapRestore for space reservation**

For space reservation with volume based snap reserve you need to set *space-reservationsvolume-enabled* option in the snapdrive.conf file.

The *space-reservations-volume-enabled* option is used to set space guarantee policy on volume and can take the following three values.

- **Snapshot**: This is the default value. Space guarantee on the volume does not change.
- **volume**: Space guarantee on the volume is at the volume level.
- **none**: Space guarantee is set as none.

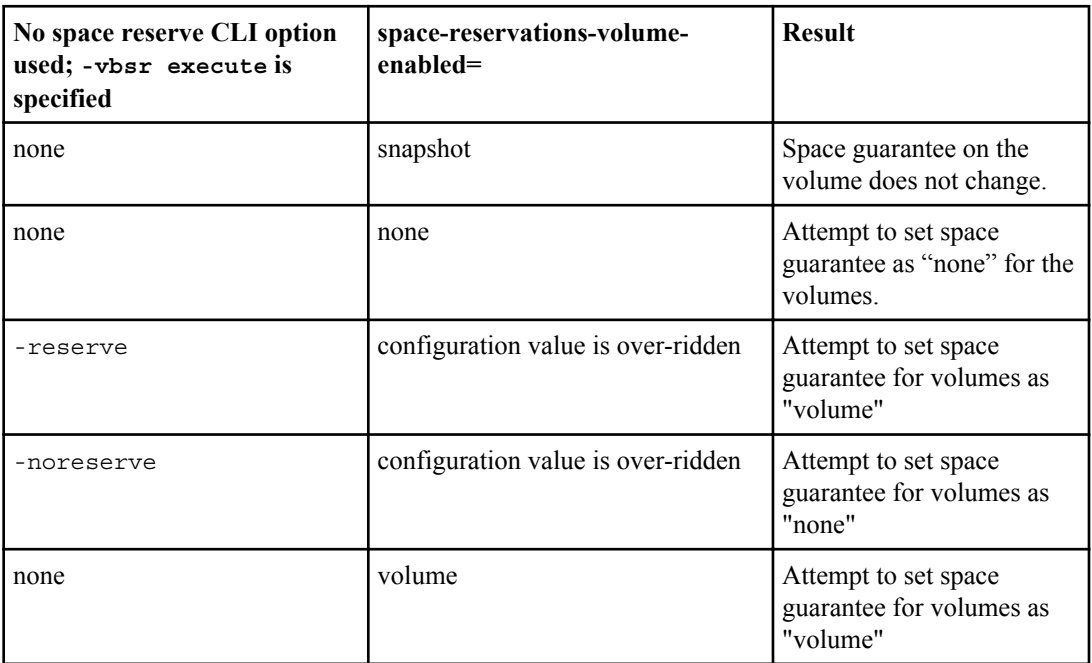

Following table describes behavior of volume based snap reserve for space reservation.

**Note:**  $\neg \text{vbsr}$  preview does not check for any of space reservation options.

# **Connecting to a Snapshot copy**

You can connect a Snapshot copy in one host to a different host.

SnapDrive for UNIX lets you connect a host to a Snapshot copy from a different location on a host. This new location can be on the host where you took the Snapshot copy (the originating host) or on a different host (the non-originating host).

Being able to set up the Snapshot copies in a new location means you can backup a Snapshot copy to another medium, perform maintenance on a disk group, or access the Snapshot copy data without disrupting the original copy of the data.

With this command, you can connect a host to Snapshot copy that contains any of the following:

- LUNs
- A file system created directly on a LUN
- Disk groups, host volumes, and file systems created on LUNs
- NFS directory trees
- Disk groups, host volumes, and file systems on shared storage system

# **How the snapdrive snap connect command works**

When you use the snapdrive snap connect command, it clones the storage for the entity you specify and imports it to the host:

- If you specify a Snapshot copy that contains a LUN (-1 un), SnapDrive for UNIX maps a new copy of the LUN to the host. You cannot use the snapdrive snap connect command to specify a LUN on the same command line with other storage entities (-vg, -dg, -fs, -lvol, or hostvol).
- If you specify a file system that resides directly on a LUN, SnapDrive for UNIX maps the LUN to the host and mounts the file system.
- If source mount point is specified as relative pathname in snap connect command, SnapDrive for UNIX ignores destination mount point specified in CLI and uses internal naming convention of the format source\_mount\_point\_<N> to name destination mount point.
- If you specify a Snapshot copy that contains a disk group, or a host volume or file system that is part of a disk group, the snapdrive snap connect command connects the entire target disk group. To make the connection, SnapDrive for UNIX re-activates all of the logical volumes for the target disk group and mounts all the file systems on the logical volumes.
- If you specify autorename option with the snap connect command, host volumes and file systems are always renamed. The disk groups are renamed only if they already exist on the host.
- If you specify a Snapshot copy that contains an NFS directory tree, SnapDrive for UNIX creates a clone of the FlexVol volume that contains the NFS directory tree. SnapDrive for UNIX then connects the volume to the host and mounts the NFS file system. Within the directory tree, SnapDrive for UNIX deletes any new NFS files or directories that you create after you created the Snapshot copy. SnapDrive for UNIX deletes from the FlexVol volume any files or directories that are outside the NFS directories that you connect, if the snapconnect-nfs-

removedirectories configuration option is set to "on".

If you connect a Snapshot copy that contains NFS directory trees using the -readonly option, SnapDrive for UNIX mounts the Snapshot copy of the directory directly without creating a clone. You cannot use the snapdrive snap connect command to specify NFS mount points on the same command line as non-NFS entities; that is, using the options -vg, -dg, -fs, -lvol, or - hostvol.

**Note:** snap connect operations with -split option in vFiler environment are supported with Data ONTAP 7.3 and later.

# **Connecting Snapshot copies on mirrored storage systems**

In the case of a Snapshot copy on a mirrored storage system, you can connect the Snapshot copy on the source storage system and the destination system.

When you create a Snapshot copy on a mirrored storage system, the Snapshot copy is automatically replicated, from the source system where it is created, to the destination (mirrored) storage system. SnapDrive for UNIX allows you to connect the Snapshot copy on the source storage system. You can also connect the Snapshot copy on the destination storage system.

### **Connecting a single storage entity on a storage system or storage system HA pair**

You can connect a Snapshot copy containing a single storage entity.

You can connect a Snapshot copy that contains a single storage entity that resides on a storage system or on a storage system HA pair. The name of the volume on the destination storage system must match the name of the volume on the source storage system.

### **Connecting multiple storage entities**

You can connect a Snapshot copy containing multiple storage entities.

To connect a Snapshot copy that contains storage entities that reside on multiple destination storage systems you must meet the following requirements:

- The storage entities you specify at the command prompt must reside on a single storage system, or on a HA pair.
- The name of the volume of the source storage system must match the name of the volume of the destination storage system.
- You must set the *snapmirror-dest-multiple-filervolumes-enabled* variable in the snapdrive.conf file to "on".

You can use one command to connect storage entities that reside on a single storage system or on a HA pair.

## **Snapshot connect and Snapshot restore operations**

Snapshot copy clones the information when you connect to the Snapshot copy.

Unlike the Snapshot restore operation, the Snapshot connect operation does not replace the existing contents of the LUNs that make up the host entity with the Snapshot copy contents. It clones the information.

After the connection is established, both Snapshot connect and Snapshot restore operations perform similar activities:

- The Snapshot connect operation activates logical volumes for the storage entity, mounts file systems, and optionally adds an entry to the host file system table.
- The Snapshot restore operation activates the logical volumes for the storage entity, mounts the file systems, and applies the host file system mount entries that were preserved in the Snapshot copy.

# **Guidelines for connecting Snapshot copies**

Follow the guidelines when connecting to Snapshot copies.

- The snapdrive snap connect command only works with Snapshot copies created in SnapDrive 4.2 for UNIX.
- On an originating host, SnapDrive 5.0 for UNIX supports connecting and restoring Snapshot copies that are created by previous versions of SnapDrive for UNIX.
- For read and write access to NFS directory trees, the snapdrive snap connect command uses the Data ONTAP FlexVol volume feature, and therefore requires Data ONTAP 7.3 or later. Configurations with Data ONTAP 7.1 can connect NFS files or directory trees, but are provided with read-only access.
- If you set the *enable-split-clone* configuration variable value to "on" or "sync" during the Snapshot connect operation and "off" during the Snapshot disconnect operation, SnapDrive for UNIX does not delete the original volume or LUN that is present in the Snapshot copy.
- You have to set the value of Data ONTAP 7.2.2 configuration option vfiler.vol clone zapi allow to "on" to connect to a Snapshot copy of a volume or LUN in a vFiler unit.
- The Snapshot connect operation is not supported on the hosts having different host configurations.
- The snapdrive snap connect command used to connect to a root volume of a physical storage system or a vFiler unit fails because Data ONTAP does not allow cloning of a root volume.

### **Guidelines for connecting Snapshot copies in a host cluster environment**

You can connect a Snapshot copy from any node in a host cluster. Follow the guidelines while connecting to a Snapshot copy.

- The snapdrive snapshot connect command can be executed from any node in the host cluster. If you initiate the snapdrive snap connect command with the -devicetype shared option from any nonmaster node in the host cluster, the command is sent to the master node and executed. For this to happen, ensure that the rsh or ssh access-without-passwordprompt is allowed on all the host cluster nodes.
- The multiple file systems and disk groups that are specified in this operation should have the same device type scope; that is, either all should be shared or all should be dedicated.
- The snapdrive snap connect command with NFS or storage entities on raw LUNs is not supported.
- The -igroup option is supported with the -devicetype dedicated option and not with the devicetype shared option in the snapdrive snap connect command.
- SnapDrive for UNIX executes the snapdrive snap connect command on the master node. Before creating the shared storage entities, it creates and maps the LUN on the master node and then maps the LUNs on all the nonmaster nodes. Is also creates and manages the igroups for all the nodes in the host cluster. If any error message occurs during this sequence, the Snapshot connect operation fails.
- The snapdrive snap connect command can be used to connect the following storage entities:
	- A shared file system or disk group that is already present in a shared or dedicated mode in the host cluster.
	- A dedicated file system or disk group to a single node in the host cluster even if the file system or disk group is already present in a shared mode in the host cluster.
	- A Snapshot copy of a file system or disk group that is created on a node outside the host cluster.
- A dedicated file system or disk group that is already present in a nonmaster node cannot be connected again in a shared mode in the host cluster without the -destdg option for a disk group and the -autorename option for a file system.

That is, if a file system is already present in dedicated mode in one of the nonmaster nodes in the host cluster, you have to specify the snapdrive snap connect command with the -destdg and autorename options, or explicitly specify the destination file system in the command.

# **Information required for using the snapdrive snap connect command**

To connect to a Snapshot copy, determine the type of storage entity, connect a Snapshot copy with the NFS directory tree to Data ONTAP 7.3 configurations, and so on.

The following table gives the information you need to supply when you use the snapdrive snap connect command.

**Note:** snap connect operations require Storage Foundation Enterprise License for vximport on Solaris with Veritas.

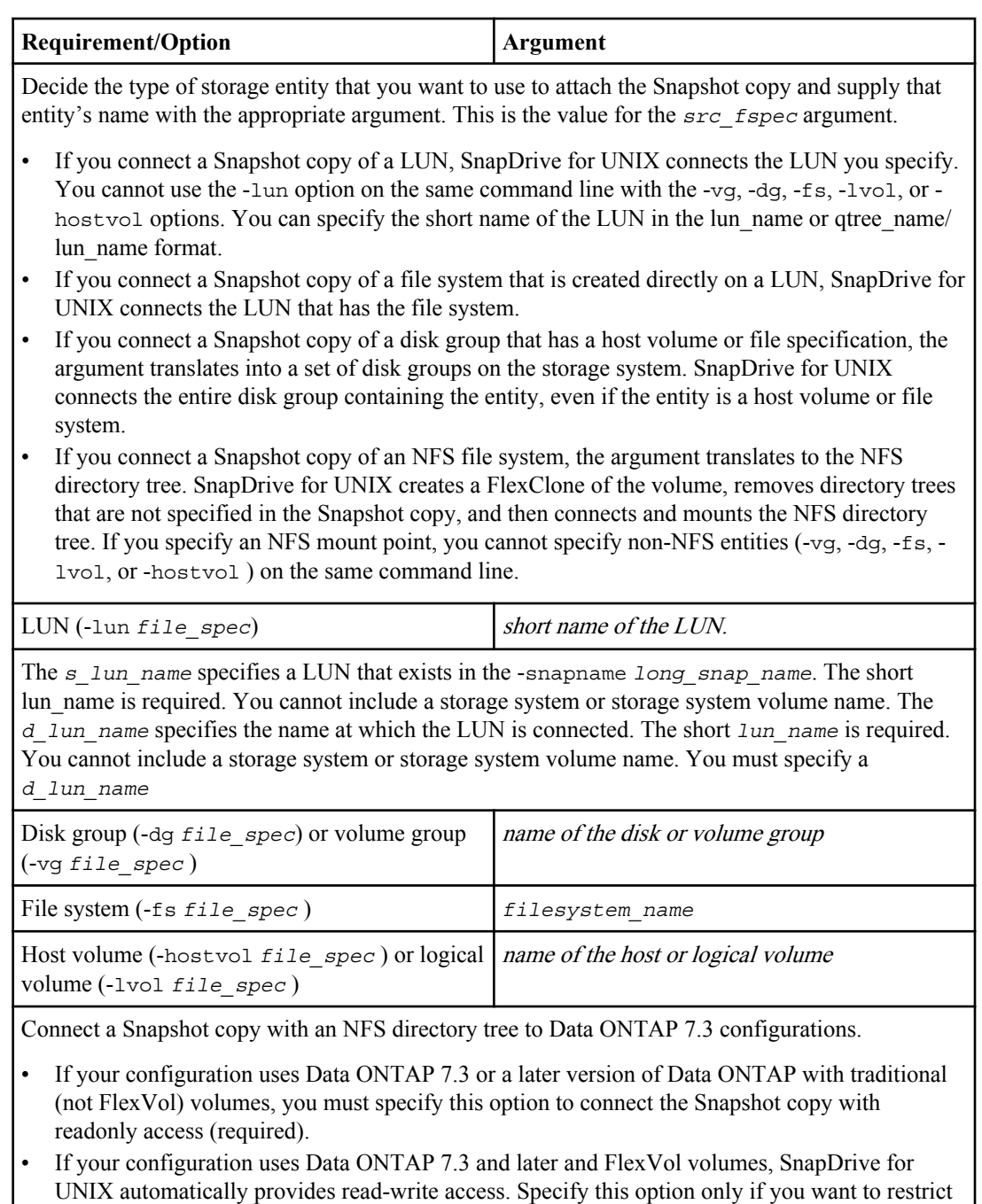

access to read-only (optional).

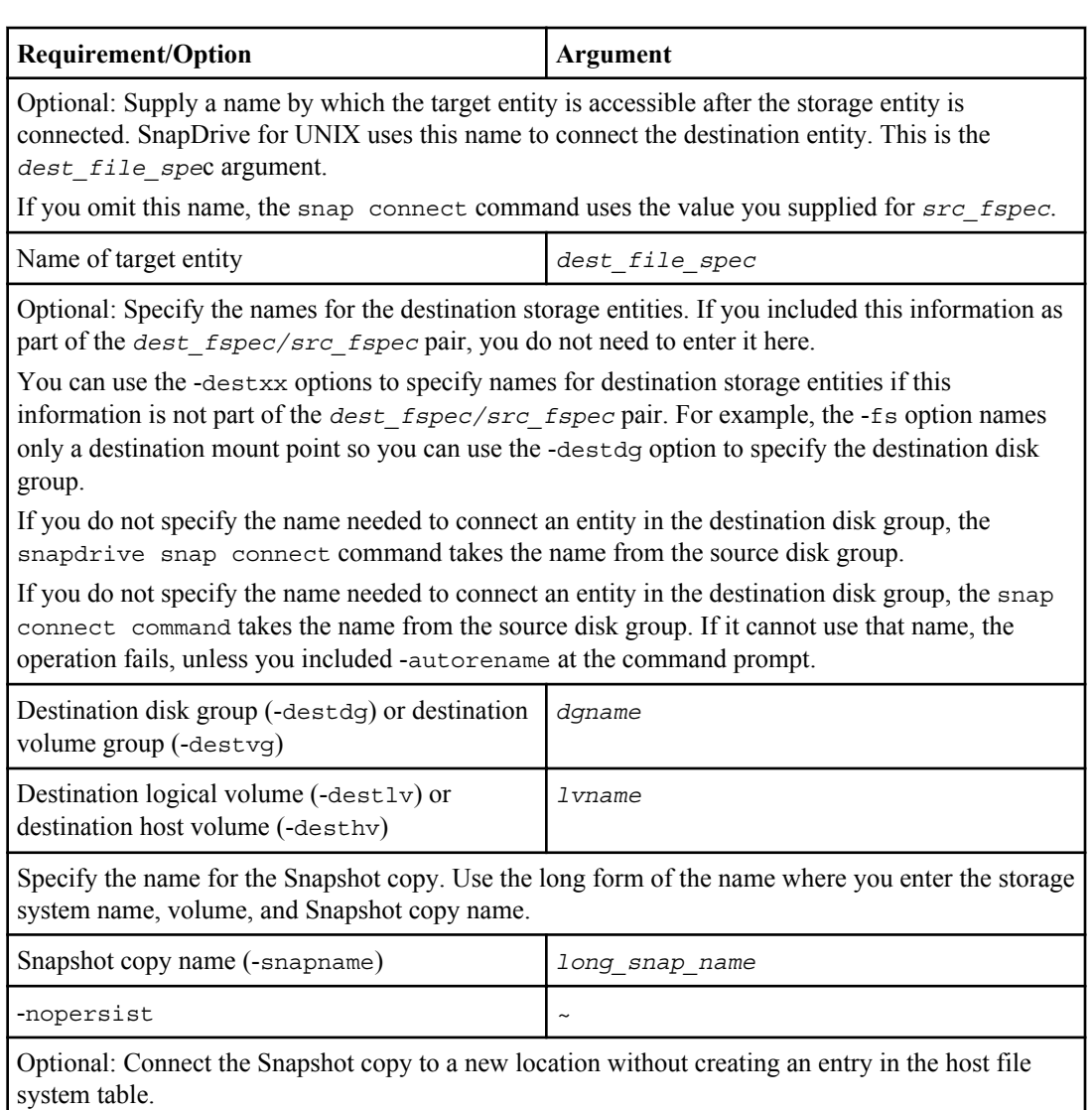

- The -nopersist option allows you to connect a Snapshot copy to a new location without creating an entry in the host file system table. By default SnapDrive for UNIX creates persistent mounts. This means that:
	- When you connect a Snapshot copy on a Solaris host, SnapDrive for UNIX mounts the file system and then places an entry for the LUNs that comprise the file system in the host's file system table.
	- You cannot use -nopersist to connect a Snapshot copy that contains an NFS directory tree.

-reserve | -noreserve *~*

### **238** | SnapDrive 5.0 for UNIX Installation and Administration Guide for Solaris

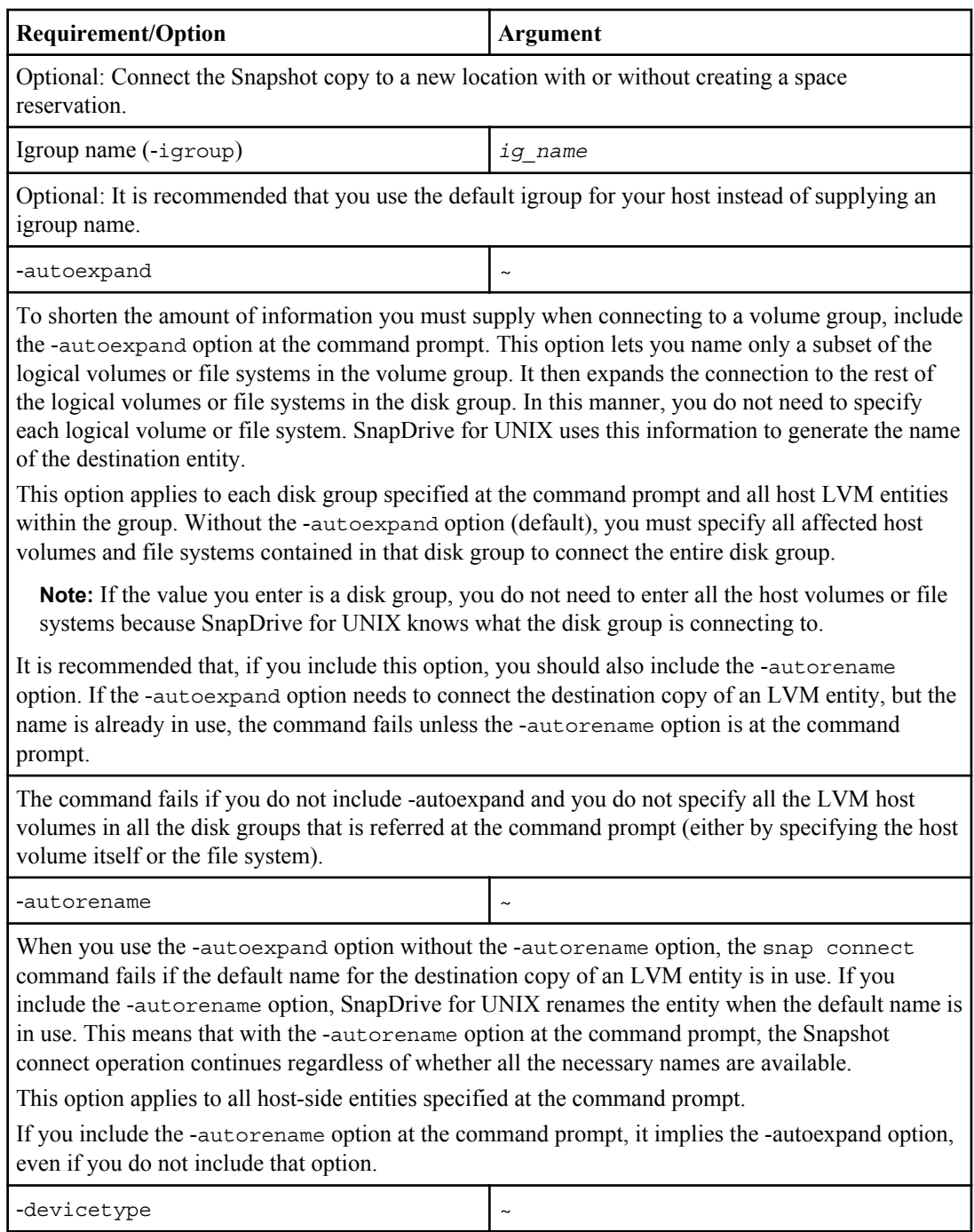

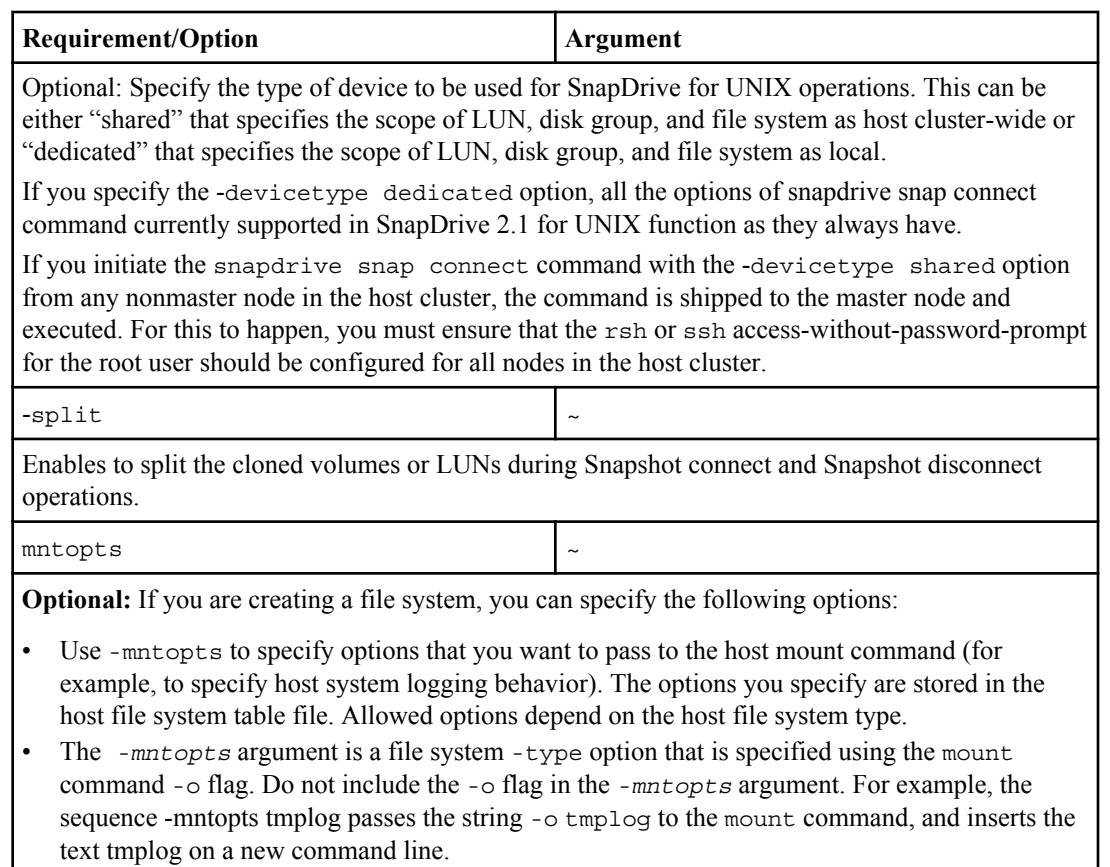

**Note:** If you pass any invalid *-mntopts* options for storage and snap operations, SnapDrive for UNIX does not validate those invalid mount options.

# **Connecting to a Snapshot copy that contains LUNs**

You can connect to a Snapshot copy that contains LUNs by using the snapdrive snap connect command.

### **Step**

**1.** Enter the following command syntax to connect to a Snapshot copy that contains LUNs:

```
snapdrive snap connect -lun s_lun_name d_lun_name [[-lun] s_lun_name
d_lun_name... -snapname long_snap_name [-igroup ig_name [ig_name...]] [-
split]
```
**Note:** The *s\_lun\_name* and *d\_lun\_name* should be in the format lun\_name or qtree\_name/ lun\_name.

**240** | SnapDrive 5.0 for UNIX Installation and Administration Guide for Solaris

### **Result**

SnapDrive for UNIX clones the LUNs you specify and connects them to a new location.

The following example connects the LUN mylun1, in hornet/vol/vol1/tuesdaysnapshot to mylun1copy:

```
# ./snapdrive snap connect -lun mylun1 mylun1copy -snapname
hornet:/vol/vol1:tuesdaysnapshot
connecting hornet:/vol/vol1/mylun1:
LUN copy mylun1copy ... created
(original: hornet:/vol/vol1/mylun1) mapping new lun(s) ... done
discovering new lun(s) ... done
```
The following example connects two LUNs, mylun1 and mylun2, to mylun1copy and mylun2copy, respectively:

```
# ./snapdrive snap connect -lun mylun1 mylun1copy -lun mylun2
mylun2copy -snapname hornet:/vol/vol1:tuesdaysnapshot
connecting hornet:/vol/vol1/mylun1:
LUN copy mylun1copy ... created
(original: hornet:/vol/vol1/mylun1)
mapping new lun(s) ... done
connecting hornet:/vol/vol1/mylun2:
LUN copy mylun2copy ... created
(original: hornet:/vol/vol1/mylun2)
mapping new lun(s) ... done
discovering new lun(s) ... done
```
The following example connects the LUN lun1\_0 to snapshot lech:/vol/vol1:rrt:

```
snapdrive snap connect -fs /mnt/fs /mnt/fs1 -snapname lech:/vol/
vol1:rrt
connecting /mnt/fs:
   LUN copy lun1_0 ... created
     (original: lech:/vol/vol1/lun1)
    exporting new lun(s) to Guest OS ... done
    discovering new lun(s) ... done
```

```
Successfully connected to snapshot lech:/vol/vol1:rrt
        file system: /mnt/fs1
```
### **Connecting to a Snapshot copy of storage entities other than LUNs**

You can use the snapdrive snap connect command for connecting to a Snapshot copy that contains storage entities other than LUNs. This command cannot be used when destination names you provide are currently in use or, there is a file system name that is used as a mount point.

#### **Before you begin**

When you connect from a non-originating host to a Snapshot copy containing the VxFS file system mounted with the default mount qio option, you should have the Veritas license for Veritas File Device Driver (VxFDD) installed.

#### **Step**

**1.** Enter the following command:

```
snapdrive snap connect -snapname fspec_set [fspec_set...] -snapname
long_snap_name [-igroup ig_name [ig_name...]] [-autoexpand] [-
autorename] [-nopersist] [{-reserve | -noreserve}] [-readonly] [-split]
```
In the preceding usage, *fspec\_set* has the following format:

```
{-dg | -fs | -hostvol} src_file_spec [dest_file_spec] [{-destdg | -
destvg} dgname] [{-destlv | -desthv} lvname]
```
This command must always start with the name of the storage entity you want to connect (for example, -dg, -hostvol, or -fs). If you specify an NFS mount point, you cannot specify non-NFS entities (-vg, -dg, -fs, -lvol or -hostvol) on the same command line.

#### **Result**

SnapDrive for UNIX clones the LUNs you specify and connects them to a new location.

The following command line connects a disk group and uses the default names as the destination names (that is, it creates them from the source names):

```
# snapdrive snap connect -vg vg1 -snapname
filer1:/vol/vol1:vg1snapshot
connecting vg1:
LUN copy vg1_lun1_0 ... created
(original: filer1:/vol/vol1/vg1_lun1)
mapping new lun(s) ... done
discovering new lun(s) ... done
Importing vg1
```
The following command line connects a disk group with a single host volume. It also specifies a name for the destination host volume and disk group:

```
# snapdrive snap connect -lvol vg1/vol1 vg1copy/vol1copy -snapname
filer1:/vol/vol1:vg1snapshot
connecting vg1:
LUN copy vq1 lun1 0 ... created
(original: filer1:/vol/vol1/vg1_lun1)
mapping new lun(s) ... done
discovering new lun(s) ... done
Importing vg1copy
```
The following command line connects a disk group with two LUNs and two file systems. It specifies a destination name for each of the file systems, the host volume for one of the file systems, and the disk groups for both file systems:

```
# snapdrive snap connect -fs mnt/fs1 /mnt/fs1copy -destvg vg1copy \
-fs /mnt/fs2 /mnt/fs2copy -destlv vg1copy/vol2copy -destvg vg1copy
\ -snapname filer1:/vol/vol1:vg1snapshot
connecting vg1:
LUN copy vg1 lun1 0 ... created
(original: filter1. /vol/vol1/vq1~lun1)LUN copy vg1_lun2_0 ... created
(original: filer1:/vol/vol1/vg1_lun2)
mapping new lun(s) ... done
discovering new lun(s) ... done
Importing vg1copy
```
The following command line includes the -autoexpand option as it connects a disk group with two file systems. It uses the default names as the destination names (that is, it creates them from the source names):

```
# snapdrive snap connect -lvol mnt/fs1 -snapname
filer1:/vol/vol1:vg1snapshot \
-autoexpand
connecting vg1:
LUN copy vg1 lun1 0 ... created
(original: filer1:/vol/vol1/vg1_lun1)
LUN copy vg1_lun2_0 ... created
(original: filer1:/vol/vol1/vg1_lun2)
mapping new lun(s) ... done
discovering new lun(s) ... done
Importing vg1
```
The following command line includes the -autorename option as it connects a disk group with two file systems and two LUNs:

```
# snapdrive snap connect -fs mnt/fs1 -snapname
filer1:/vol/vol1:vg1snapshot \
-autorename
connecting vg1:
LUN copy vg1_lun1_0 ... created
(original: filer1:/vol/vol1/vg1_lun1)
LUN copy vg1_lun2_0 ... created
(original: filer1:/vol/vol1/vg1_lun2)
mapping new lun(s) ... done
```

```
discovering new lun(s) ... done
Importing vg1_0
```
The following example connects to a Snapshot copy with file system, disk group created on Veritas stack:

```
# snapdrive snap connect -fs /mnt/vxfs1 /mnt/vxfs1_clone -snapname
snoopy:/vol/vol1:snapVxvm -autorename
connecting vxvm1:
LUN copy lunVxvm1_0 ... created
(original: snoopy:/vol/vol1/lunVxvm1)
mapping new lun(s) ... done
discovering new lun(s) ... done
Importing vxvm1_0
Successfully connected to snapshot snoopy:/vol/vol1:snapVxvm
disk group vxvm1_0 containing host volumes
vxfs1_SdHv_0 (filesystem: /mnt/vxfs1_clone)
```
In the following example, file system 1 (fs1) resides on storage system1, and file system 2 (fs2) resides on storage system1 and also on storage system2, which is the partner storage system. File system 3 (fs3) resides on storage system1, partner storage system 2, and storage system 3, which is not part of the HA pair. An additional file system, fs4, resides entirely on storage system 4.

The following command creates a Snapshot copy of fs1, fs2, fs3, and fs4:

```
snapdrive snap create -fs /mnt/fs1 /mnt/fs2 /mnt/fs3 /mnt/fs4
-snapname fs all snap
```
The next command connect fs1 and fs2 on the destination storage system. Both fs1 and fs2 reside on a HA pair, so you can restore them with one command:

```
snapdrive snap connect -fs /mnt/fs1 /mt/fs2 -snapname fs all snap
```
The following command restores fs4:

snapdrive snap connect -fs /mnt/fs4 -snapname fs all snap

SnapDrive for UNIX cannot connect fs3 on the destination storage system, because this file system resides on storage system1, storage system 2, and storage system 3.

### **Connecting to Snapshot copies of shared storage entities other than LUNs**

You can use the snapdrive snap connect command to connect to a Snapshot copy of shared storage entities other than LUNs.

#### **Step**

**1.** Enter the following command:

```
snapdrive snap connect fspec_set [fspec_set...] -snapname long_snap_name
[-devicetype shared] [-split]
```
#### **244** | SnapDrive 5.0 for UNIX Installation and Administration Guide for Solaris

In this syntax, *fspec\_set* is: {-dg | -fs} *src\_file\_spec* [*dest\_file\_spec* ] [-destdg *dgname*]

The following example connects to a Snapshot copy that contains shared storage entities on an originating host cluster. The operation is executed from the non-cluster-master node, but the command is shipped to the master node and executed:

```
# snapdrive snap connect -fs /mnt/sfortesting /mnt/sfortesting2 -
snapname f270-
197-109:/vol/vol2:testsfarcsnap -devicetype shared -autorename
Execution started on cluster master: sfrac-57
connecting sfortesting_SdDg:
LUN copy sfortesting SdLun 0 ... created
(original: f270-197-109:/vol/vol2/sfortesting_SdLun)
mapping new lun(s) ... done
discovering new lun(s) ... done
Connecting cluster node: sfrac-58 mapping lun(s) ... done
discovering lun(s) ... done
LUN f270-197-109:/vol/vol2/sfortesting_SdLun_0 connected
- device filename(s): /dev/vx/dmp/c3t0d22s2
Importing sfortesting_SdDg_0
Activating hostvol sfracvxfstestfs SdHv 0
Successfully connected to snapshot f270-197-
109:/vol/vol2:testsfarcsnap
disk group sfortesting SdDg 0 containing host volumes
sfortesting SdHv 0 (filesystem: /mnt/sfortesting2)
```
The following example connects to a Snapshot copy that contains shared storage entities on a non-originating host cluster. The operation is executed from the non-cluster-master node, but the command is shipped to the master node and executed:

```
# snapdrive snap connect -fs /mnt/sfortesting -snapname f270-197-
109:/vol/vol2:testsfarcsnap -devicetype shared
Execution started on cluster master: sfrac-57
connecting sfortesting_SdDg:
LUN copy sfortesting SdLun 0 ... created
(original: f270-197-109:/vol/vol2/sfortesting_SdLun)
Step Action
184 Connecting to a Snapshot copy
mapping new lun(s) ... done
discovering new lun(s) ... done
Connecting cluster node: sfrac-58
mapping lun(s) ... done
discovering lun(s) ... done
LUN f270-197-109:/vol/vol2/sfortesting_SdLun_0 connected
- device filename(s): /dev/vx/dmp/c3t0d1s2
Importing sfortesting_SdDg
Activating hostvol sfortesting_SdHv
Successfully connected to snapshot f270-197-
109:/vol/vol2:testsfarcsnap
```

```
disk group sfortesting_SdDg containing host volumes
sfortesting SdHv (filesystem: /mnt/sfortesting)
```
# **Splitting the volume clone or LUN clone**

SnapDrive for UNIX enables you to split a volume clone or LUN clone. After the clone split operation is complete, the parent volume and the parent LUN have independent clones that get detached from the parent volume and parent LUN, and have their own individual storage space.

SnapDrive for UNIX has the following clone split operations:

- Estimate the disk space (in MB) for a volume clone or LUN clone.
- Split a volume clone or LUN clone in a synchronous or in an asynchronous mode. By default, the clone split is in asynchronous mode.
- Stop the clone split operation
- View the status of the clone split that is in progress, completed, or failed
- View the result of clone split that succeeds or failed using the job ID or file specification

**Note:** The LUN clone split operation provides support for Snapshot copies taken in SnapDrive 4.2 for UNIX and later.

# **Volume clone and LUN clone split limitations addressed by SnapDrive 5.0 for UNIX**

SnapDrive 5.0 for UNIX enhanced volume clone and LUN clone split operations that are addressed in earlier versions of SnapDrive for UNIX.

- Clone split operation is possible only during the creation of volume clone or LUN clone.
- When the clone split is running, the clone split operation does not stop.
- During the clone split operation, you cannot query the status of the clone split.
- Storage space estimation for a volume clone and LUN clone is not supported.

## **Estimating the storage space for splitting a volume clone**

The clone split estimation helps you to estimate the storage space (in MB) to split a volume clone. Depending on the clone split estimation provided by SnapDrive for UNIX, you can decide whether to split a volume clone.

#### **Step**

**1.** Enter the following command to estimate the storage space for splitting a volume clone.

```
snapdrive clone split estimate [-lun] long_lun_name [lun_name...] | [{-
dg | -vg | -fs | -hostvol | -lvol}[{-dg | -vg | -fs | -hostvol | -lvol}]
file_spec [file_spec...]] | [-snapname long_snap_name] {-volclone|-
lunclone}] [-v | -verbose]
```
The volume clone estimation can also be done using a Snapshot copy. This operation displays the following information:

- Resource name
- Container: Aggregate for a FlexClone
- Space available for a volume clone split to complete the operation
- Storage Status space status for a volume clone split
- Owned Space space occupied by the volume clone
- Shared space space occupied by the volume clone along with the parent clone.

You can use the -verbose option to display the Owned space and Shared space.

**Example**: The following example estimates the storage space for a volume clone split.

# snapdrive clone split estimate -fs /mnt/my\_mnt1 -fs /mnt/my\_mnt2 Resource Container Required Available Storage Space(MB) Space(MB) Status ------------------------------------------------------------- /mnt/my\_mnt1 f3050-220 400 61500 AVAILABLE -111:aggr0 /mnt/my\_mnt2 f3050-220 3292 1129 NOT AVAILABLE -112:aggr1

For every file specification, SnapDrive for UNIX checks the available space in the storage system for a volume clone. Thus, / $mnt/my$  mnt1 file specification had available space to split the volume clone, and the status of the storage space displays as *AVAILABLE*. However, the  $/\text{mnt/my}$  mnt2 file specification does not have the available space to split the volume clone, and the status of the storage displays as *NOT AVAILABLE*.

**Example**: The following is an example of using the -verbose option. Alternatively, you can use -v option.

# snapdrive clone split estimate -fs /mnt/my\_mnt1 -verbose Resource Container Owned Shared Required Available Storage Space(MB)Space(MB) Space(MB) Space(MB) Status --------------------------------------------------------------- /mnt/my\_mnt1 f3050-220 32365 403 403 55875 AVAILABLE  $-111:aqqr0$ 

If there is no volume clone in the storage system, SnapDrive for UNIX provides an estimation using the Snapshot copy.

**Example**: The following example estimates the storage space using a Snapshot copy along with -fs option.

```
# snapdrive clone split estimate -fs /mnt/my_mnt1 -snapname 
f3050-220-112:/vol/vol_1:snap_1 -volclone
Resource Container Required Available Storage 
           Space(MB) Space(MB) Status
-------------------------------------------------------------
f3050-220 f3050-220 400 61500 AVAILABLE
```

```
-112:/vol/vol_1 -112:aggr0
:snap_1
```
**Example**: The following example estimates the storage space using a Snapshot copy.

```
# snapdrive clone split estimate -snapname f3050-220-112:/vol/
vol_1:snap_1 -volclone
Resource Container Required Available Storage 
                   Space(MB) Space(MB) Status
-------------------------------------------------------------
f3050-220-112: f3050-220 400 61500 
AVAILABLE 
/vol/vol 1 -112: aqqr0:snap_1
```
# **Estimating the storage space for splitting a LUN clone**

The clone split estimation helps you to estimate the storage space (in MB) for splitting a LUN clone. Depending on the LUN clone estimate provided by SnapDrive for UNIX, you can decide whether to split a LUN clone.

#### **Step**

**1.** Enter the following command to estimate the storage space for splitting a LUN clone.

```
snapdrive clone split estimate [-lun] long_lun_name [lun_name...] | [{-
dg | -vg | -fs | -hostvol | -lvol}[{-dg | -vg | -fs | -hostvol | -lvol}]
file_spec [file_spec...]] | [-snapname long_snap_name] {-volclone|-
lunclone}] [-v | -verbose]
```
The LUN clone estimation can also be done using a Snapshot copy. This operation displays the following information:

- Resource name
- Container: Volume for a LUN clone
- Space available for a volume clone split to complete the operation
- Storage Status space status for a LUN clone split
- Owned Space space occupied by the LUN clone
- Shared Space space occupied by the LUN clone along with the parent clone.

You can use -verbose option to display the Owned space and Shared space.

**Example**: The following example estimates the storage space to split a LUN clone.

# snapdrive clone split estimate -fs /mnt/my mnt1 Resource Container Required Available Storage Space(MB) Space(MB) Status -------------------------------------------------------------

/mnt/my\_mnt1 f3050-220 5120 9986 AVAILABLE -112:/vol/vol\_1

**Note:** If a LUN clone is present inside a FlexClone, the LUN clone split estimation is provided for the Flex volume that contains the specified LUN.

**Example**: The following is an example of using the -verbose option. Alternatively, you can use -v option.

```
# snapdrive clone split estimate -fs /mnt/my mnt1 -verbose
Resource Container Owned Shared Required Available Storage 
                    Space(MB)Space(MB) Space(MB) Space(MB) Status
---------------------------------------------------------------
/mnt/my_mnt1 f3050-220 32365 403 403 55875 
AVAILABLE 
             -112:/vol/vol_1
```
**Example**: The following example estimates the storage space to split a LUN clone using a Snapshot copy.

```
snapdrive clone split estimate -snapname f3050-220-112:/vol/
vol_1:snap_1 -lunclone
             Container Required Available Storage
                            Space(MB) Space(MB) Status
-------------------------------------------------------------------
                                         f3050-220 f3050-220 5120 14078 AVAILABLE
-112:/vol/vol_1 -112:/vol/vol_1 
:snap_1
```
**Example**: The following example estimates the storage space to split a LUN clone using a Snapshot copy with the -fs option.

```
# snapdrive clone split estimate -fs /mnt/my_mnt1 -snapname 
f3050-220-112:/vol/vol_1:snap_1 -lunclone
Resource Container Required Available Storage 
Space(MB) Space(MB) Space(MB) Status
-------------------------------------------------------------
f3050-220 f3050-220 4120 14078 AVAILABLE 
-112:/vol/vol_1 -112:/vol/vol_1
:snap_1
```
**Note:** SnapDrive for UNIX does not support LUN clone split estimation for the Snapshot copies that are created in earlier versions of SnapDrive for UNIX.

### **Starting the clone split operation**

You can start a clone split start operation in synchronous mode or in asynchronous mode. You can specify these settings in the command line or in the snapdrive.conf file.

The command line option for synchronous and asynchronous is -splitmode sync and splitmode async respectively. By default, SnapDrive for UNIX comments out the variables in the snapdrive.conf file. The default value *split-clone-async=on* in the snapdrive.conf file is asynchronous operation. To enable synchronous operation, set *split-clone-async=off* in the snapdrive.conf file.

#### **Starting the volume clone or LUN clone split in asynchronous mode**

You can start a volume clone or LUN clone split operation in an asynchronous mode and the clone split operation runs in the background.

#### **About this task**

To perform an asynchronous operation in the CLI, you must set the command-line option splitmode as *async*. Alternatively, you can also set the configuration variable *split-cloneasync=on* in the snapdrive.conf file. However, the command-line option values overwrites the values provided in the snapdrive.conf file.

#### **Step**

**1.** Enter the following command to start a volume clone or LUN clone split in asynchronous mode.

```
# snapdrive clone split start [-lun] long_lun_name [lun_name ...] | [{-
dg | -vg | -fs | -hostvol | -lvol} file_spec [file_spec ...]] [-
splitmode {sync |async}][-force][-noprompt]
```
- During the clone split start operation, you can use the *-force* option to display the confirmation message and then continue the clone split operation.
- During the clone split start operation, you can use the *-noprompt* option to directly continue the clone split start operation without any confirmation message.

The following example splits a volume clone in asynchronous mode and assumes that the variable *split-clone-async=on* in the snapdrive.conf file.

# snapdrive clone split start -fs /mnt/my\_mnt4\_0 /mnt/my\_mnt3\_0 Resource Container Required Available Storage Space(MB) Space(MB) Status ------------------------------------------------------------- /mnt/my\_mnt4\_0 f3050-220 3295 66033 AVAILABLE -111:aggr0 /mnt/my\_mnt3\_0 f3050-220 3293 37707 AVAILABLE -112:aggr1 Job ID: B265Dbv8gh Clone-Split for "/mnt/my\_mnt4\_0" is started Clone-Split for "/mnt/my\_mnt3\_0" is started

**Note:** In an asynchronous operation, SnapDrive for UNIX internally checks the storage space that is available to perform the splitting operation.

The following example starts to split a clone using the *-force* option.

# snapdrive clone split start -fs /mnt/my\_mnt5 /mnt/my\_mnt6 -force Resource Container Required Available Storage

```
 Space(MB) Space(MB) Status
-------------------------------------------------------------
/mnt/my_mnt5 f3050-220 1198 20033 AVAILABLE
             -111:aggr0
/mnt/my_mnt6 f3050-220 3294 2196 NOT AVAILABLE
             -112:aggr1
Not enough space available for Clone-Split. Do you want to continue 
(y/n)?y
Clone-Split for "/mnt/my_mnt5" is started
Clone-Split for "/mnt/my_mnt6" is started
```
The following example directly starts to split a clone using the *-noprompt* option, and thus there is no confirmation message.

```
# snapdrive clone split start -fs /mnt/my_mnt5 /mnt/my_mnt6 -force -
noprompt
Resource Container Required Available Storage 
                      Space(MB) Space(MB) Status
-------------------------------------------------------------
/mnt/my_mnt5 f3050-220 1198 20033 AVAILABLE 
             -111:aggr0
\sqrt{mnt/my} mnt6 f3050-220 3294 2196 NOT AVAILABLE
            -112:aqqr1Clone-Split for "/mnt/my_mnt5" is started
Clone-Split for "/mnt/my_mnt6" is started
```
#### **Starting the volume clone or LUN clone split in synchronous mode**

You can start a volume clone or LUN clone split operation in synchronous mode, and thus the clone split process runs in the foreground. The job ID is not displayed in the foreground whereas SnapDrive for UNIX internally assigns a job ID for every synchronous operation.

#### **Step**

**1.** Enter the following command to start a volume clone or LUN clone split in a synchronous mode.

```
snapdrive clone split start [-lun] long_lun_name [lun_name...] | [{-dg |
-vg | -fs | -hostvol | -lvol} file_spec [file_spec ...]] [-splitmode
{sync |async}][-force][-noprompt]
```
**Note:** It is recommended to use the storage system name instead of the IP address, when you use the -*lun* option.

- During the clone split start operation, you can use the -*force* option to prompt a confirmation and continue the split until there is enough space in the storage system. If there is no available space for the clone split, the clone split start operation fails.
- During the clone split start operation, you can use the -*noprompt* option to directly continue the clone split start operation without any confirmation message. You must always include the *-force* option if you want to use the -*noprompt* option.

**Note:** To perform a synchronous operation in the command, you must set the command-line option -splitmode as *sync*. Alternatively, you can specify the configuration variable

 $split$ -clone-async =off in the snapdrive.conf file. However, the command-line option values overwrites the value set by the snapdrive.conf file.

The following example starts to split a volume clone in synchronous mode.

# snapdrive clone split start /mnt/my\_mnt3 /mnt/my\_mnt4 -splitmode sync Auto detection of file spec(s) in progress ... - '/mnt/my mnt3' detected as file system - '/mnt/my\_mnt4' detected as file system Resource Container Required Available Storage Space(MB) Space(MB) Status ------------------------------------------------------------- /mnt/my\_mnt4 f3050-220 3295 66033 AVAILABLE -111:/vol  $/vol<sub>1</sub>$ /mnt/my\_mnt3 f3050-220 3293 37707 AVAILABLE -112:aggr1 Clone-Split for "/mnt/my\_mnt4" is started Clone-Split for "/mnt/my\_mnt3" is started Clone-Split-Status for /mnt/my\_mnt3 is 0 Percent Complete. Clone-Split-Status for /mnt/my\_mnt4 is 0 Percent Complete. Clone-Split-Status for /mnt/my\_mnt3 is 0 Percent Complete. Clone-Split-Status for /mnt/my\_mnt4 is 0 Percent Complete. Clone-Split-Status for /mnt/my\_mnt3 is 0 Percent Complete. Clone-Split-Status for /mnt/my\_mnt4 is 0 Percent Complete. Clone-Split-Status for /mnt/my\_mnt3 is 24 Percent Complete. Clone-Split-Status for /mnt/my\_mnt3 is 0 Percent Complete. Clone-Split-Status for /mnt/my\_mnt4 is 34 Percent Complete. Clone-Split-Status for /mnt/my\_mnt4 is 100 Percent Complete. Clone-Split-Status for /mnt/my\_mnt3 is 100 Percent Complete.

As there is enough space in the container for  $/$ mnt/my\_mnt3 and  $/$ mnt/my\_mnt4 file specification, the clone split operation is successful.

The following example splits a clone split that is already in progress for a file specification.

```
# snapdrive clone split start -fs /mnt/my mnt4
Split estimate for /mnt/my mnt4 failed: Split is already in progress
Clone split start failed
```
**Note:** SnapDrive for UNIX displays an error message "Split is already in progress Clone split start failed", because it indicates that clone split is still in progress.

There are scenarios where the clone split start operation fails due to insufficient space in the storage system.

The following example shows the clone split start operation that fails due to insufficient space in the storage system.

# snapdrive clone split start -fs /mnt/my\_mnt\_1\_0 -splitmode sync Resource Container Required Available Storage Space(MB) Space(MB) Status ------------------------------------------------------------- /mnt/my\_mnt\_1\_0 f3050-220 178 67 NOT

AVAILABLE -111:aggr0 /mnt/my\_mnt\_1\_0 f3050-220 1101 8950 AVAILABLE -111:aggr1 /mnt/my\_mnt\_1\_0 f3050-220 64 8950 AVAILABLE  $-112:aqqr2$ Clone-Split start failed: Not enough space available for Clone-Split. Please use -f option to force the split to continue. The following example shows a clone split start operation using the *-force* option. # snapdrive clone split start -fs /mnt/my\_mnt5 /mnt/my\_mnt6 -force Resource Container Required Available Storage Space(MB) Space(MB) Status ------------------------------------------------------------- /mnt/my\_mnt5 f3050-220 1198 20033 AVAILABLE  $-111:aqqr0$ /mnt/my\_mnt6 f3050-220 3294 2196 NOT AVAILABLE -112:aggr1 Not enough space available for Clone-Split. Do you want to continue  $(y/n)$ ?y Clone-Split for "/mnt/my\_mnt5" is started Clone-Split for "/mnt/my\_mnt6" is started Clone-Split-Status for  $\sqrt{m}nt/my$  mnt5 is 0 Percent Complete. Clone-Split-Status for /mnt/my\_mnt6 is 0 Percent Complete. Clone-Split-Status for /mnt/my\_mnt5 is 0 Percent Complete. Clone-Split-Status for /mnt/my\_mnt6 is 0 Percent Complete. Clone-Split-Status for /mnt/my\_mnt5 is 0 Percent Complete. Clone-Split-Status for /mnt/my\_mnt6 is 0 Percent Complete. Clone-Split-Status for /mnt/my\_mnt5 is 0 Percent Complete. Clone-Split-Status for /mnt/my\_mnt6 is 0 Percent Complete. Clone-Split-Status for /mnt/my\_mnt5 is 0 Percent Complete. Clone-Split-Status for /mnt/my\_mnt6 is 0 Percent Complete. Clone-Split-Status for /mnt/my\_mnt5 is 24 Percent Complete. Clone-Split-Status for /mnt/my\_mnt6 is 34 Percent Complete. Clone-Split-Status for /mnt/my\_mnt5 is 100 Percent Complete. Clone-Split-Status for /mnt/my\_mnt6 failed: Insufficient storage space. The following example shows a clone split start operation with -*noprompt* option. # snapdrive clone split start -fs /mnt/my\_mnt5 /mnt/my\_mnt6 -force noprompt Resource Container Required Available Storage Space(MB) Space(MB) Status ------------------------------------------------------------- /mnt/my\_mnt5 f3050-220 1198 20033 AVAILABLE -111:aggr0 /mnt/my\_mnt6 f3050-220 3294 2196 NOT AVAILABLE -112:aggr1 Clone-Split for "/mnt/my\_mnt5" is started Clone-Split for "/mnt/my\_mnt6" is started Clone-Split-Status for /mnt/my\_mnt5 is 0 Percent Complete. Clone-Split-Status for /mnt/my\_mnt6 is 0 Percent Complete. Clone-Split-Status for /mnt/my\_mnt5 is 0 Percent Complete. Clone-Split-Status for /mnt/my\_mnt6 is 0 Percent Complete.
```
Clone-Split-Status for /mnt/my_mnt5 is 0 Percent Complete.
Clone-Split-Status for /mnt/my_mnt6 is 0 Percent Complete.
Clone-Split-Status for /mnt/my_mnt5 is 0 Percent Complete.
Clone-Split-Status for /mnt/my_mnt6 is 0 Percent Complete.
Clone-Split-Status for /mnt/my_mnt5 is 0 Percent Complete.
Clone-Split-Status for /mnt/my_mnt6 is 0 Percent Complete.
Clone-Split-Status for /mnt/my_mnt5 is 24 Percent Complete.
Clone-Split-Status for /mnt/my_mnt6 is 34 Percent Complete.
Clone-Split-Status for /mnt/my_mnt5 is 100 Percent Complete.
Clone-Split-Status for /mnt/my_mnt6 failed: Insufficient storage
space.
```
**Note:** It is recommended to use the storage system name instead of the IP address when you use the -*lun* option.

The following example shows a clone split operation with the IP address.

```
# snapdrive clone split start -lun 10.72.225.55:/vol/vol_est/
lun_1_clon
Resource Container Required Available Storage 
                 Space(MB) Space(MB) Status
-------------------------------------------------------------
f3020-225- f3020-225- 1024 1024 AVAILABLE 
55:/vol/vo 55:/vol/vo 
l est/lun l est
1_clon
```
The preceding example shows the completion of a clone split estimation, whereas the clone split start operation does not execute.

The following example shows a clone split operation using the storage system name and the clone split start operation is successful.

```
# snapdrive clone split start -lun f3020-225-55:/vol/vol_est/
lun_1_clon -splitmode sync
Resource Container Required Available Storage 
                      Space(MB) Space(MB) Status
-------------------------------------------------------------
f3020-225- f3020-225- 1024 1024 AVAILABLE 
55:/vol/vo 55:/vol/vo 
l est/lun l est
1_clon 
Clone-Split for "f3020-225-55:/vol/vol_est/lun_1_clon" is started
Clone-Split-Status for f3020-225-55:/\overline{\text{vol}}/vol est/lun 1 clon is 0
Percent Complete.
Clone-Split-Status for f3020-225-55:/vol/vol_est/lun_1_clon is 0 
Percent Complete.
```
**254** | SnapDrive 5.0 for UNIX Installation and Administration Guide for Solaris

```
Clone-Split-Status for f3020-225-55:/vol/vol_est/lun_1_clon is 100 
Percent Complete.
```
## **Viewing the status of a volume clone or LUN clone split**

You can query the clone split status using a job ID or file specification. SnapDrive for UNIX displays the current status of the clone split that is in progress, stopped, failed, or complete.

#### **Step**

**1.** Enter the following command to query the clone split status using a job ID or file specification.

```
snapdrive clone split status [-lun] long_lun_name [lun_name...] [{-dg |
-vg | -fs | -hostvol | -lvol}file_spec [file_spec...]][-job
jobid ] [-all]
```
The clone split status is displayed in the foreground for a synchronous split operation.

The following example shows the status of the clone split using a job ID.

```
# snapdrive clone split status -job uPBYHDGd1s
Clone-Split-Status for /mnt/my_mnt1 is 24 Percent Complete.
```
The following example shows the clone split status using the file specification.

```
# snapdrive clone split status -fs /mnt/my_mnt3 -fs /mnt/my_mnt4
Clone-Split-Status for /mnt/my_mnt3 is 14 Percent Complete.
Clone-Split-Status for /mnt/my_mnt4 is 17 Percent Complete.
```
The following example shows the status of all the clone splits that are running.

```
# snapdrive clone split status -all
Job ID: W30zXzubW9:
Clone-Split-Status for /mnt/qtree_clone is 0 Percent Complete.
Job ID: acBRvlPDXI:
Clone-Split-Status for /qtree_clone is 100 Percent Complete.
Job ID: Q7LJl4pRdR:
Clone-Split-Status for /mnt/mymnt-1_0 is 0 Percent Complete.
```
**Note:**

- The job ID cannot be specified for clone split status if the operation is started in a synchronous mode because SnapDrive for UNIX does not return any job ID.
- When a job is removed from the job set, and during this scenario when you try to query the status of a clone split status using file specification, SnapDrive for UNIX encounters an error message as "No split is currently in progress for the given resource".
- When a job is removed from the job set, and during this scenario, when you try to query the status of a clone split using a job ID, SnapDrive for UNIX encounters an error message as "Job ID is not valid".
- If any of the file specifications fails due to insufficient space in the storage system, the job still continues to split for the remaining file specification. Therefore, the job is not

deleted from the job queue, and the job status is retained until the overall job result is displayed.

• You should use either the job ID or the file specification when you execute the clone split status command. If you use both the job ID and file specification together, SnapDrive for UNIX does not display the expected output.

## **Stopping the volume clone or LUN clone split operation**

You can stop the clone split that is running for a synchronous or an asynchronous volume clone or LUN clone.

#### **Step**

**1.** Enter the following command:

```
snapdrive clone split stop [-lun] long_lun_name [lun_name...] |[{-dg | -
vg | -fs | -hostvol | -lvol} file_spec [file_spec...]] | [-job jobid]
SnapDrive for UNIX stops the clone split stop operation that is in progress.
```
The following example shows the clone split operation that is stopped by using the file specification.

# snapdrive clone split stop -fs /mnt/my\_mnt4 /mnt/my\_mnt3 Clone-Split for "/mnt/my\_mnt4" is 0% Completed and Stopped. Clone-Split for "/mnt/my\_mnt3" is 0% Completed and Stopped.

The following example shows the clone split operation that is stopped by using the job ID.

```
# snapdrive clone split stop -job B265Dbv8gh
Clone-Split for "/mnt/my_mnt3" is 14% Completed and Stopped.
Clone-Split for "/mnt/my_mnt4" is 17% Completed and Stopped.
```
The following example is a typical output that shows the clone split stop operation for which the clone split operation is successful for a file specification.

```
# snapdrive clone split stop -fs /mnt/my_mnt4 /mnt/my_mnt3
Clone-Split for "/mnt/my_mnt4" is not stopped : Error returned by 
Filer
Clone-Split for "/mnt/my_mnt3" is not stopped : Error returned by 
Filer
```
The following example stops a synchronous clone split operation.

```
# snapdrive clone split start -fs /mnt/my_mnt4 /mnt/my_mnt3 -
splitmode sync
Resource Container Required Available Storage 
                     Space(MB) Space(MB) Status
-------------------------------------------------------------
/mnt/my_mnt4 f3050-220 3295 66033 AVAILABLE 
            -111:aggr0
/mnt/my_mnt3 f3050-220 3293 37707 NOT AVAILABLE
```

```
 -112:aggr1
Clone-Split for "/mnt/my_mnt4" is started
Clone-Split for "/mnt/my_mnt3" is started
Clone-Split-Status for /mnt/my_mnt3 is 0 Percent Complete.
Clone-Split-Status for /mnt/my_mnt4 is 0 Percent Complete.
Clone-Split-Status for /mnt/my_mnt3 is 5 Percent Complete.
Clone-Split-Status for /mnt/my_mnt4 is 7 Percent Complete.
Clone-Split-Status for /mnt/my_mnt3 is 9 Percent Complete.
Clone-Split-Status for /mnt/my_mnt4 is 10 Percent Complete.
Clone-Split-Status for /mnt/my_mnt3 is 14 Percent Complete.
Clone-Split-Status for /mnt/my_mnt4 is 13 Percent Complete.
Clone-Split-Status for /mnt/my_mnt3 is 17 Percent Complete.
Clone-Split-Status for /mnt/my_mnt4 is 16 Percent Complete.
Clone-Split-Status for /mnt/my_mnt3 is 21 Percent Complete.
Clone-Split-Status for /mnt/my_mnt4 is 20 Percent Complete.
Clone-Split for "/mnt/my_mnt3" is 0% completed and stopped.
Clone-Split for "/mnt/my_mnt4" is 0% completed and stopped.
```
Since the synchronous clone split is running at the foreground, you need to press  $\text{Ctrl} + \text{C}$  to stop the synchronous clone split.

**Note:** Generally, there are few points to keep in mind while doing a clone split stop operation.

- If a job is permanently removed from the job set, and when you try to stop the clone split operation using job ID, SnapDrive for UNIX encounters an error message as "Job ID is not valid".
- If a job is permanently removed from the job set, and when you try to stop the clone split operation using file specification, SnapDrive for UNIX encounters an error message as "No split is in progress for this resource".

# **Viewing the result of a clone split using job ID or file specification**

You can view the result of a completed job using job ID or file specification.

## **Step**

**1.** Enter the following command to view the clone split result using a file specification:

```
snapdrive clone split result [-lun] long_lun_name [lun_name...] |[{-dg |
-vg | -fs | -hostvol | -lvol} file_spec [file_spec...]] | [-job jobid]
```
SnapDrive for UNIX displays the result of the clone split that is completed, or failed for a file specification, and then removes the corresponding file specifications from the job queue.

**Note:** It is recommended to use either job ID or file specification when you execute the clone split result command. If you use both the job ID and file specification together, SnapDrive for UNIX does not display the expected output.

The following example shows the clone split result for a job ID that is completed successfully.

```
# snapdrive clone split result -job VT1ov6Q8vU
Clone-Split for "/mnt/my_mnt3" is 100% completed and succeeded
Clone-Split for "/mnt/my_mnt4" is 100% completed and succeeded
```
If there are two file specifications, and out of which one of the file specification fails due to insufficient space in the storage system, then the result of the clone split operation shows as one file specification failed and another file specification was completed successfully.

The following example shows the clone split result for a file specification that is completed successfully.

```
# snapdrive clone split result -fs /mnt/my mnt3 /mnt/my mnt4
Clone-Split for "/mnt/my_mnt3" is 100% completed and succeeded
Clone-Split for "/mnt/my_mnt4" is 100% completed and succeeded
```
The following example shows the clone split result when the clone split operation is still in progress and not yet completed.

```
# snapdrive clone split result -job R57aCzUaeG
Clone-Split for "/mnt/my_mnt3" is 0% completed and Split in progress
```
The following example shows a job that is permanently removed from the job set, and when you try to view the result using file specification, SnapDrive for UNIX encounters an error message as "does not belong to any job."

```
# snapdrive clone split result -fs /mnt/my_mnt2
Storage resource /mnt/my mnt2 does not belong to any job
```
The following example shows a job that is permanently removed from the job set, and when you try to view the result using job ID, SnapDrive for UNIX encounters an error message as "Job ID is not valid".

```
# snapdrive clone split result -job T59aCzUaeG
Job ID is not valid
```
The following example displays the clone split result in which one of the clone split is in progress and another has failed.

```
# snapdrive clone split result -job qJrG8U59mg
Clone-Split for "/mnt/my_mnt4" is 100% completed and succeeded
Clone-Split for "/mnt/my_mnt5" is 0% completed and split failed
```
# **Deleting a Snapshot copy**

You can delete a Snapshot copy on a storage system by using the snapdrive snap delete command.

## **Command to use to delete Snapshot copies**

Use the snapdrive snap delete command to delete a Snapshot copy.

The snapdrive snap delete command removes the Snapshot copies you specify from a storage system. This command does not perform any operations on the host. It only removes the Snapshot copy from a storage system, if you have permission to do so. (If you want to keep the LUNs and mappings.)

## **Reasons to delete Snapshot copies**

Delete older Snapshot copies to free space on the storage system volume, or to keep fewer Snapshot copies.

You might delete older Snapshot copies for the following reasons:

- To keep fewer stored Snapshot copies than the hard limit of 255 on a storage system volume. Once it reaches the limit, attempts to create new Snapshot copies fail.
- To free space on the storage system volume. Even before the Snapshot copy reaches the limit, a Snapshot copy fails if the disk does not have enough reserved space for it.
- You can also use the wildcard (\*) character in Snapshot copy names. The Snapshot show operation enables you to use the wildcard character to show all Snapshot copy names that match a certain pattern. The following rules apply to using wildcard in Snapshot copy names:
	- You can use a wildcard at the end of the name only. You cannot use the wildcard at the beginning or the middle of a Snapshot copy name.
	- You cannot use the wildcard in the storage system or storage system volume fields of a Snapshot copy name.

## **Guidelines for deleting Snapshot copies**

You cannot delete a Snapshot copy that is in use, or if the Snapshot copy is across multiple storage system volumes.

Follow these guidelines when you use the snapdrive snap delete command:

- The Snapshot delete operation fails if any of the Snapshot copies you want to delete are in use, or not created by SnapDrive for UNIX. You can override this behavior by including the -force option with the snapdrive snap delete command.
- If you have a Snapshot copy that spans multiple storage system volumes, you must manually delete the Snapshot copy on each volume.

## **Information required for using the snapdrive snap delete command**

To delete a Snapshot copy, specify the name of the Snapshot copy to be deleted. Using the snapdrive snap delete command you can view the list of Snapshot copies that are deleted.

The following table gives the information snapdrive snap delete command.

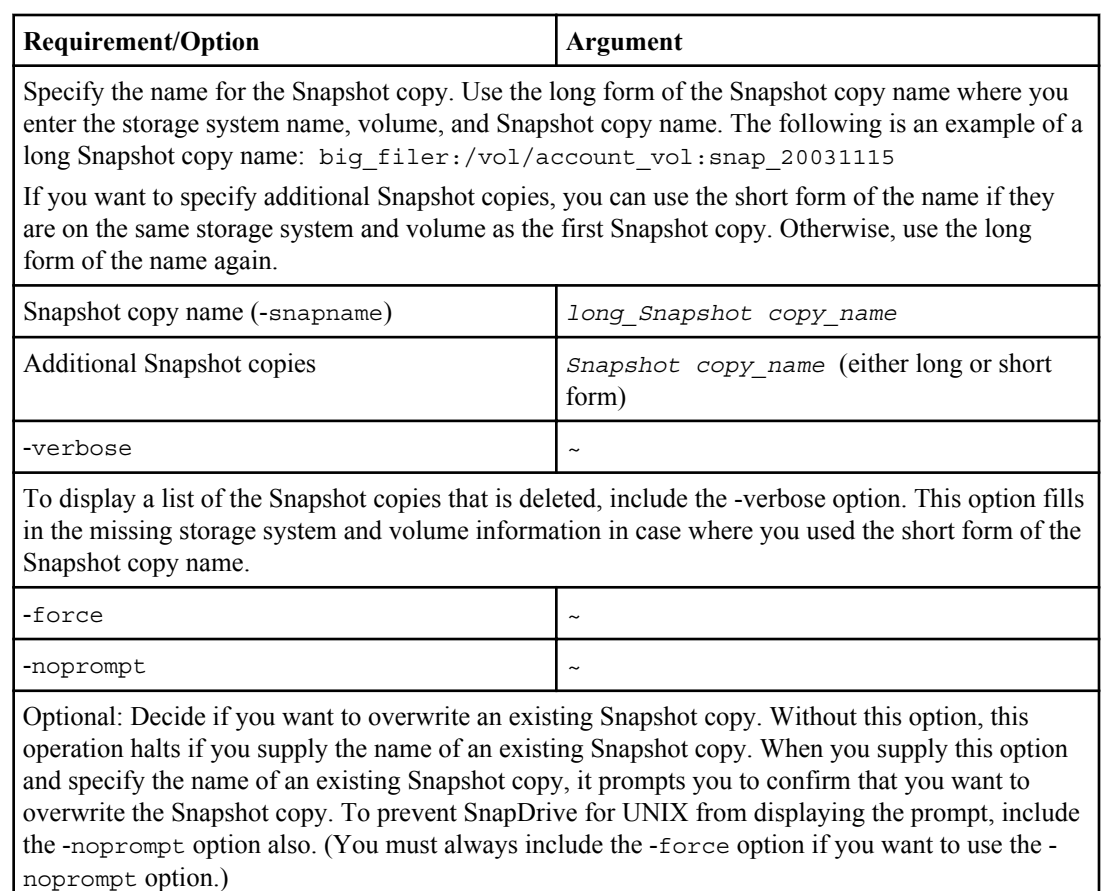

# **Deleting a Snapshot copy**

You can use the snapdrive snap delete command to delete a Snapshot copy.

## **Step**

**1.** Enter the following command:

```
snapdrive snap delete [-snapname] long_snap_name [snap_name...] [-
verbose] [-force [-noprompt]]
```
**Note:** If the Snapshot copy you specify is in use, this operation fails. SnapDrive for UNIX only reports that this operation completed successfully if all the Snapshot copies are removed.

## **Result**

SnapDrive for UNIX deletes the existing contents of the LUNs you specify in the snap delete command line and replaces them with the contents of the LUNs in the Snapshot copy you specify. This example displays a list of what is being deleted:

```
# snapdrive snap delete -v filer1:/vol/vol1/snap1 snap2 snap3
snapdrive: deleting
filer1:/vol/vol1/snap1
filer1:/vol/vol1/snap2
filer1:/vol/vol1/snap3
```
# **Disconnecting a Snapshot copy**

You can disconnect a Snapshot copy from a LUN, a file system on a LUN, disk groups, NFS directories, or shared disk groups, host volumes, and file systems on a LUN.

**Note:** You can disconnect the split clone volumes from SnapDrive for UNIX 4.2 and later versions.

## **Using the Snapshot disconnect operation**

Use the snapdrive snap disconnect command to disconnect a Snapshot copy that is across multiple storage systems or storage system volumes.

You use the snapdrive snap disconnect command to remove the mappings for LUNs, or for storage entities and the underlying LUNs, or for NFS directories in the Snapshot copy.

You can use this command to disconnect Snapshot copies that span multiple storage system volumes or multiple storage systems. The storage entities and volumes can reside on the same storage system or different storage systems.

Use this command to disconnect any of the following:

- LUNs
- A file system created directly on a LUN
- Disk groups, host volumes, and file systems created on LUNs
- NFS directory trees
- Shared disk groups, host volumes, and file systems created on LUNs

The disconnect operation does not modify the connected Snapshot copy. However, by default, the operation does delete any temporary LUNs or clones created by the corresponding connect operation.

**Note:** For LUNs, file systems on LUNs, and LVM entities, this command is equivalent to snapdrive storage delete.

# **Guidelines for disconnecting Snapshot copies**

The following are the guidelines to disconnect a Snapshot copy for LUNs, storage entities, or NFS directories.

- When you disconnect a file system, SnapDrive for UNIX always removes the mount point.
- To undo the effects of the Snapshot connect operation, use the Snapshot disconnect command.
- If you set the *enable-split-clone* configuration variable value to on or sync during the Snapshot connect operation and off during the Snapshot disconnect operation, SnapDrive for UNIX does not delete the original volume or LUN that is present in the Snapshot copy.

## **Guidelines for disconnecting Snapshot copies for NFS entities**

The disconnect operation for a Snapshot copy can be executed from any node in a host cluster environment. Use command options to disconnect a storage entity from a specific node.

Follow these guidelines when disconnecting Snapshot copies that contain NFS entities:

- If you disconnect an NFS directory tree that you connected with read-only permission, SnapDrive for UNIX performs the following actions:
	- Unmounts the file system
	- Removes the mount entry in the file system table file
	- Removes the mount point
- If you disconnect an NFS directory tree that you connected with read-write permission, SnapDrive for UNIX performs the following actions:
	- Unmounts the file system
	- Removes the mount entry in the file system table file
	- Deletes the NFS directory tree that corresponds to the file system in the FlexVol volume clone
	- Destroys the underlying FlexVol volume clone (if it is empty)
	- Removes the mount point

## **Guidelines for disconnecting Snapshot copies in a host cluster environment**

While disconnecting a Snapshot copy for a NFS entity, SnapDrive for UNIX unmount the file system, removes the mount entry in the file system, removes the mount point, and so on.

- The snapdrive snap disconnect command can be executed from any node in the host cluster.
- For the Snapshot disconnect operation to be successful, either of the following should be true:
	- The storage entities should be shared across all the nodes in the host cluster.
	- The LUNs should be mapped to all the nodes in the host cluster.
- You can disconnect a storage entity from a specific node by using the -devicetype dedicated or the shared option. If you are disconnecting a storage entity that is in a dedicated mode, you

can omit -devicetype option from the command line syntax, because the default value is dedicated.

- The snapdrive snap disconnect command gives an error if a shared storage entity or LUN is disconnected with the dedicated option, or if a dedicated storage entity or LUN is disconnected with the shared option.
- SnapDrive for UNIX executes the snapdrive snap disconnect command on the master node. It destroys the storage entities, disconnects the LUNs on all the nonmaster nodes, and then disconnects the LUNs from the master node in the host cluster. If you encounter any error, Snapshot disconnect operation fails.

## **Information required for using the snapdrive snap disconnect command**

To disconnect a Snapshot copy, specify the type of storage entity to be used, such as, LUN, disk groups, file systems, or host volume.

The following table gives the information you need to supply when you use the snapdrive snap disconnect command.

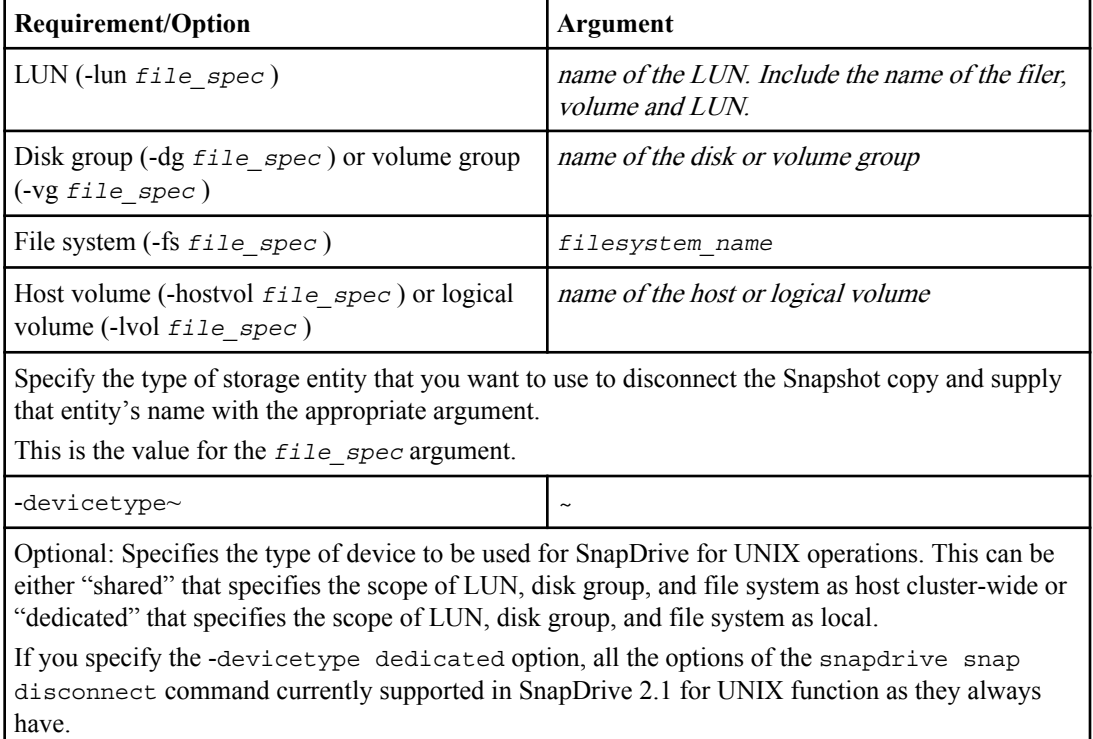

If you initiate the snapdrive snap disconnect command with the -devicetype shared option from any nonmaster node in the host cluster, the command is shipped to the master node and executed. For this to happen, you must ensure that the rsh or ssh access without password prompt for the root user should be configured for all nodes in the host cluster.

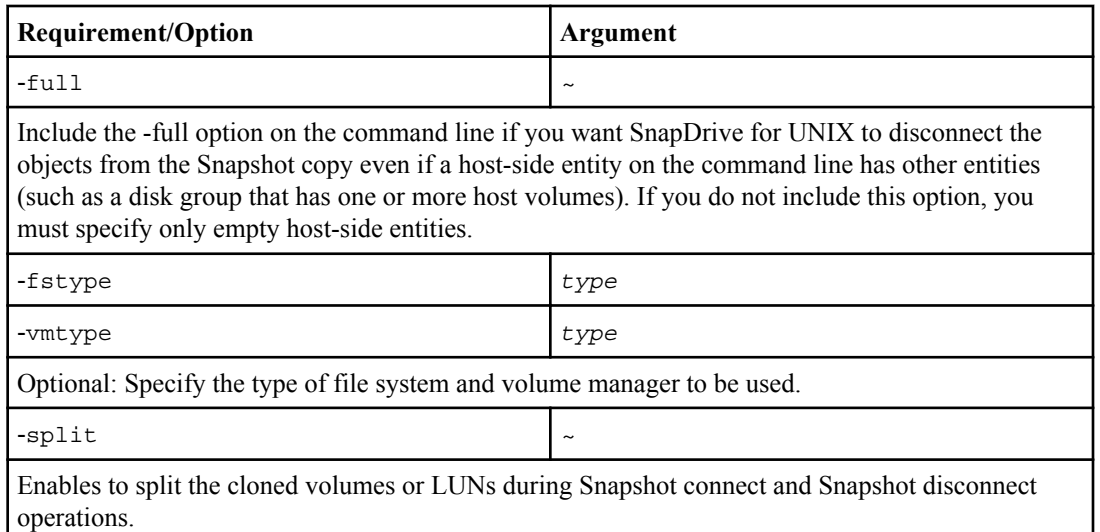

# **Disconnecting Snapshot copy with LUNs and no storage entities**

You can use the snapdrive snap disconnect command to disconnect a Snapshot copy that contains LUNs having no storage entities.

#### **Step**

**1.** Enter the following command syntax: ]

```
snapdrive snap disconnect -lun long_lun_name [lun_name ...] [-devicetype
{shared | dedicated}] [-split]
```
#### **Result**

SnapDrive for UNIX removes the mappings for the storage entities specified in the command line.

The following command removes the mappings to lunA and lunB on the storage system toaster:

# snapdrive snap disconnect -lun toaster:/vol/vol1/lunA lunB

## **Disconnecting Snapshot copy with storage entities**

You can use the snapdrive snap disconnect command to disconnect a Snapshot copy that contains storage entities.

#### **Step**

**1.** Enter the following command:

```
snapdrive snap disconnect {-dg | -fs | -hostvol } file_spec
[file_spec...] [-dg | -fs | -hostvol } file_spec [file_spec...]] [-full]
```
## **[-devicetype {shared | dedicated}] [-fstype type] [-vmtype type] [ split]**

This command must always start with the storage entity, for example, -lun, -dg, -hostvol, or -fs.

- If you specify a LUN (-1un), you must enter the long LUN name. You cannot specify a LUN with the -lun option on the same command line as other storage entities  $(-\nu q, -dq, -f s, -f g)$ lvol, or -hostvol options).
- If you specify a RDM LUN (-lun), you must enter the long RDM LUN name. You cannot specify a RDM LUN with the -lun option on the same command line as other storage entities (-vg, -dg, -fs, -lvol, or -hostvol options).
- If you specify an NFS mount point, you cannot specify non-NFS entities  $(-\nu q, -dq, -fs,$ lvol, or -hostvol) on the same command line. You must use a separate command to specify the NFS mount point.

**Note:** An error message occurs if the host entity is using LUNs that are not part of the Snapshot copy. An error also occurs if you specify a subset of the host volumes and/or file systems contained in each target disk group.

## **Result**

SnapDrive for UNIX removes the mappings for the storage entities specified in the command line.

This command line removes the mappings to all the LUNs underlying the host volume dg5/ myvolume. It removes any temporary LUNs that creates with a Snapshot connect operation:

```
# snapdrive snap disconnect -hostvol dg5/myvolume
```
This command line removes the mappings to all the LUNs underlying the host volume dg5/ myvolume. It removes any temporary LUNs that creates with a Snapshot connect operation:

# snapdrive snap disconnect -hostvol dg5/myvolume

This command disconnects the mapping to disk group 1 (dg1) and to the underlying LUN. It also removes any temporary LUNs that creates with the Snapshot connect operation:

```
# snapdrive snap disconnect -lun toaster:/vol/vol1/lunA -dg dg1
```
This command line removes the mapping to the file system fs1, and to the RDM LUN that underlies it. It also removes any temporary RDM LUNs that creates with the Snapshot connect operation:

```
# snapdrive snap disconnect -fs mnt/RDMNew
```
This command line removes the mapping to the file system fs1, and to the LUN that underlies it. It also removes any temporary LUNs that creates with the Snapshot connect operation:

# snapdrive snap disconnect -fs mnt/fs1

This command line removes the mappings for disk groups dg1, dg2, and dg3. It removes any temporary LUNs that creates with the Snapshot connect operation:

```
# snapdrive snap disconnect -dg dg1 dg2 dg3
```
This example disconnects a Snapshot copy with file system, disk group on Veritas stack:

```
# snapdrive snap disconnect -fs /mnt/fs1_clone -fstype vxfs
delete file system /mnt/fs1_clone
- fs /mnt/fs1_clone ... deleted
- hostvol vxvm1 0/fs1 SdHv 0 ... deleted
- dq vxvm1 0 ... deleted
- LUN snoopy:/vol/vol1/lunVxvm1_0 ... deleted
```
This example disconnects a Snapshot copy with file system, disk group on LVM stack:

```
# snapdrive snap disconnect -fs /mnt/fs1_clone -fstype ufs
delete file system /mnt/fs1_clone
- fs /mnt/fs1_clone ... deleted
- hostvol lvm1 0/fs1 SdHv 0 ... deleted
- dg lvm1 0 ... deleted
- LUN snoopy:/vol/vol1/lunLvm1_0 ... deleted
```
This example disconnects a Snapshot copy with file system:

```
# snapdrive snap disconnect -fs /mnt/fs1
delete file system /mnt/fs1
- fs /mnt/fs1 ... deleted
- LUN lech:/vol/vol1/lun1_0 ... deleted
```
## **Disconnecting Snapshot copies with shared storage entities**

You can use the snapdrive snap disconnect command to disconnect a Snapshot copy that contains shared storage entities.

#### **Step**

**1.** Enter the following command syntax:

```
snapdrive snap disconnect {-dg | -fs} file_spec [file_spec...] {-dg | -
fs} file_spec [file_spec...]...] long_snap_name [-full] [-devicetype
shared] [-fstype type] [-vmtype type] [-split]
```
This example disconnects shared file system:

# snapdrive snap disconnect -fs /mnt/oracle

| SnapDrive 5.0 for UNIX Installation and Administration Guide for Solaris

# **Troubleshooting**

There is a troubleshooting tool available with SnapDrive for UNIX. This tool is used to gather information in addition to solving problems.

At the time of this release, there were some known issues and limitations for SnapDrive for UNIX. While some issues affect all SnapDrive for UNIX host platforms, others affect only a specific host platform. To locate information about known issues and troubleshooting tips, see the *SnapDrive for* UNIX Release Notes.

# **Data collection utility**

To collect information for diagnostic purposes learn what the data collection utility is, what it does, the command to run the utility, and examples.

## **About the data collection utility**

SnapDrive for UNIX provides a data collection utility (snapdrive.dc) that collects diagnostic information about SnapDrive for UNIX, SnapDrive configuration checker, and your system setup.

It does this by running diagnostic utilities and copying SnapDrive for UNIX log files to a special directory. Then it creates a compressed file containing this information that you can send to technical support for analysis.

In SnapDrive 5.0 for UNIX, the -dump and -dumpall options are implemented. The -dump option collects the first log of the SnapDrive command, and the -dumpall option collects all the logs of the SnapDrive command. When you perform the SnapDrive operations using the -dump or -dumpall option, snapdrive.dc is generated and lists the compressed file location. The tar file collects all the log information of the SnapDrive commands, you can untar, and retrieve the file from the respective location.

The -dump or -dumpall option is implemented for SnapDrive commands such as snapdrive storage show, snapdrive storage create, snapdrive storage delete, snapdrive snap create, snapdrive snap connect, snapdrive snap disconnect, snapdrive snap restore, snapdrive clone split estimate, and snapdrive clone split start operations.

**Note:** The snapdrive. dc utility only gathers basic information about the system and the configuration of SnapDrive for UNIX. It does not copy the file containing login information for the storage systems. It also does not make any configuration changes.

## **Tasks performed by snapdrive.dc**

The data collection utility runs the diagnostic utilities, copies SnapDrive for UNIX log files, and creates a compressed file that is used for analysis.

The snapdrive.dc utility performs the following tasks:

• Runs the host info and filer info utilities to collect information about the host and the storage systems connected to the host, and saves this information to a compressed file. The host info utility and filer info utility comes along with SnapDrive for UNIX installation package.

For example, the Solaris kit includes the solaris\_info utility.

- Creates a directory called /tmp/ontap/ontap\_snapdrive\_name. (the directory path name can vary depending on the host; see the Solaris Host Utilities documentation for more information about this path name). The tool places copies of the following files in the directory:
	- SnapDrive for UNIX version, as indicated by running the snapdrive version command
	- The snapdrive.conf file
	- The audit log files
	- The trace log files
	- The recovery log files
	- The files created by the host info utility
- Creates a compressed file of the directory contents and displays a message stating you send this file to technical support.

## **Executing the data collection utility**

You need to complete few steps to run the data collection utility.

## **Before you begin**

Ensure that you are logged in as a root user.

#### **Steps**

**1.** Change to the SnapDrive for UNIX diagnostic directory. The path is: install directory/ diag

install directory is the SnapDrive for UNIX installation directory for your host operating system. This directory can vary depending on your host operating system. See the installation steps to determine where this directory is on your host.

**2.** At the command prompt, enter the following command: snapdrive.dc [-d directory] [ n file\_name] [-f]

-d directory specifies the location for the compressed file that this utility creates. The default location is /tmp/ontap.

-n file\_name specifies a string to be included in the name for the directory and compressed output file. If you supply a value for this argument, the snapdrive.dc utility creates a directory called ontap snapdrive name and a file name called ontap snapdrive name.tar.Z. The default path name is /tmp/ontap\_snapdrive\_info.tar.Z.

**3.** Send the directory/ontap snapdrive name.tar. Z file to technical support for analysis.

## **Examples of using snapdrive.dc**

This is an example of the data collection command.

This example uses the command-line options to specify a directory and a name for the resulting file.

```
# snapdrive.dc -d . -n mysystem
SnapDrive configuration info and logs are in directory
./ontap_snapdrive_mysystem.
Compressed file is ./ontap snapdrive mysystem.tar.Z.
Please send this file to technical support for analysis.
```
# **Understanding error messages**

SnapDrive for UNIX provides information about error messages, which appear at different locations and in various formats.

## **Error message locations**

SnapDrive for UNIX provides information about error messages as command output and in various log files.

SnapDrive for UNIX provides information about error messages in the following places:

• The command output

It displays all messages to the standard error output of the SnapDrive for UNIX command.

• The system log

SnapDrive for UNIX logs all errors that have a severity level of Fatal and Admin error to the system log using the syslog(3) mechanism.

The system log SnapDrive for UNIX logs all errors that have a severity level of Fatal and Admin error to the system log using the syslog(3) mechanism.

- The audit log file The audit log records the following information for each SnapDrive for UNIX command:
	- Who issued it
	- When it was issued
	- What its exit status was.

This is very useful in determining what actually happened on a system.

• The trace log file

The trace log records more detailed information about any errors that occur. Technical support uses this log when diagnosing problems.

## **Error message format**

The format of the error message helps you determine the cause of the error.

SnapDrive for UNIX returns the standard error code information, which provides a more specific description of what caused the initial error condition. SnapDrive for UNIX error messages conform to the following format:

return code message-ID error type: message text

- *return code* SnapDrive for UNIX error message ID that is linked to an exit status value which indicates the basic cause of the error condition.
- *message-ID* A unique identifier used by technical support to locate the specific code that produced the error. If you need to call p technical support, It is recommended that you record the message ID that accompanied the error message.
- *error type* Specifies the type of error that SnapDrive for UNIX encountered. Return values include the following:
	- *Warning* SnapDrive for UNIX executed the command but issued a warning about conditions that might require your attention.
	- *Command* SnapDrive for UNIX failed to execute the command due to an error in the command line. Check the command line format and variables to ensure they are correct.
	- *Admin* SnapDrive for UNIX failed to execute the command due to incompatibilities in the system configuration. Contact your System Administrator to review your configuration parameters.
	- *Fatal* SnapDrive for UNIX failed to execute the command due to an unexpected condition. Fatal errors are rare. If a fatal error occurs and you have problems resolving it, contact technical support for assistance.
- *message text*—Information that explains the error. This text might include information from another component to provide more detail about the error. For example, if a command-line argument such as a disk group is missing, the error message tells you what is missing. Or the Manage ONTAP APIs that SnapDrive for UNIX uses to control the storage system might supply additional text to help explain the error. In this case, the text follows the basic SnapDrive for UNIX error message.

## **Sample error message**

This is an error message in SnapDrive for UNIX.

The following message indicates a problem at the command prompt. The message-ID is 0001-377.

Return Code: 43

```
0001-377 Command error: Disk group name dg2 is already in use or 
conflicts with another entity.
```
# **Common error messages**

SnapDrive for UNIX has some common error messages. View the list of the common error messages.

## **Operating system limits on open files**

SnapDrive for UNIX checks for the number of files opened simultaneously. If it crosses the limit, SnapDrive for UNIX throws an error.

SnapDrive for UNIX checks for operating system limitations on the number of files opened by a process.

**Note:** The default limit for the number of file handles opened simultaneously by one process varies based on your operating system. Check your operating system documentation to determine the limit.

If the number of open LUNs for one operation exceeds the operating system limit on the number of file handles opened simultaneously by one process, SnapDrive for UNIX exits with the following error message:

```
0001-001 Admin error: Unable to open device path-to-device
```
#### **Example**

You see an error message similar to the following one if this limit is exceeded on a Solaris host:

```
0001-001 Admin error: Unable to open device /dev/rdsk/c1t1d26s2
```
## **Error message values**

SnapDrive for UNIX throws error messages, which are common. View the table for detailed information.

The following table gives you detailed information about the most common errors that you can encounter when using SnapDrive for UNIX.

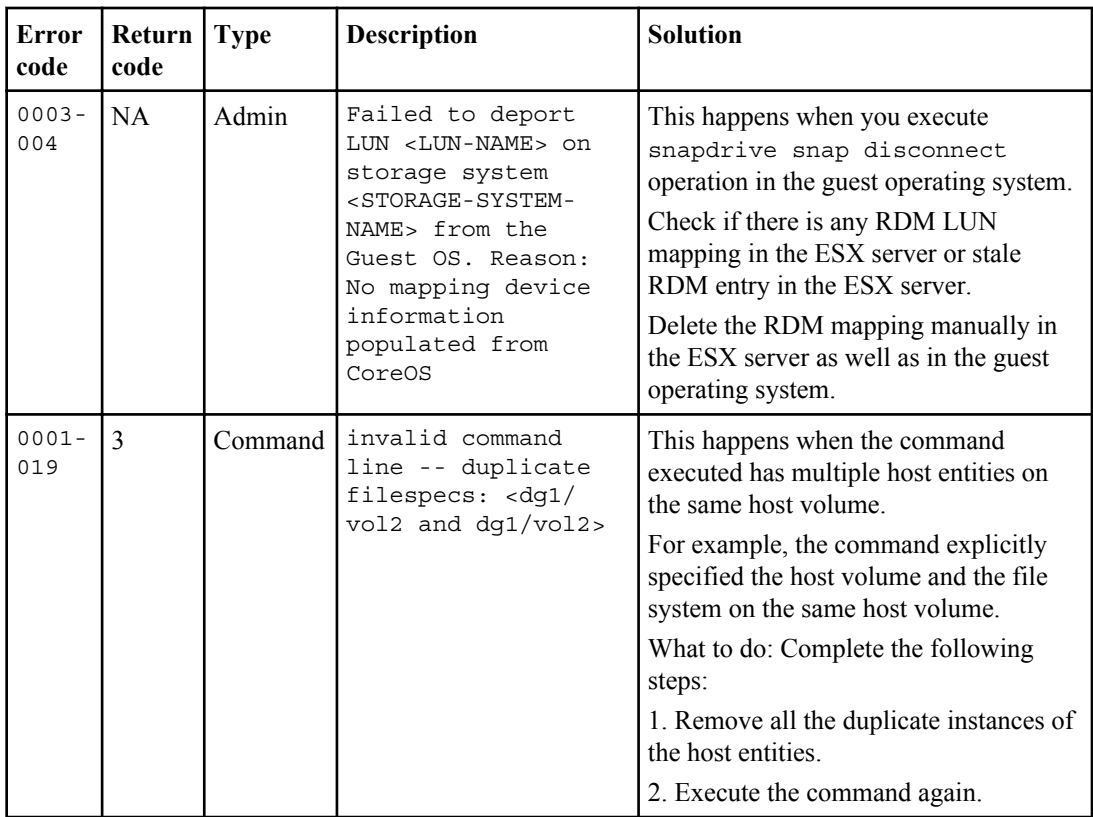

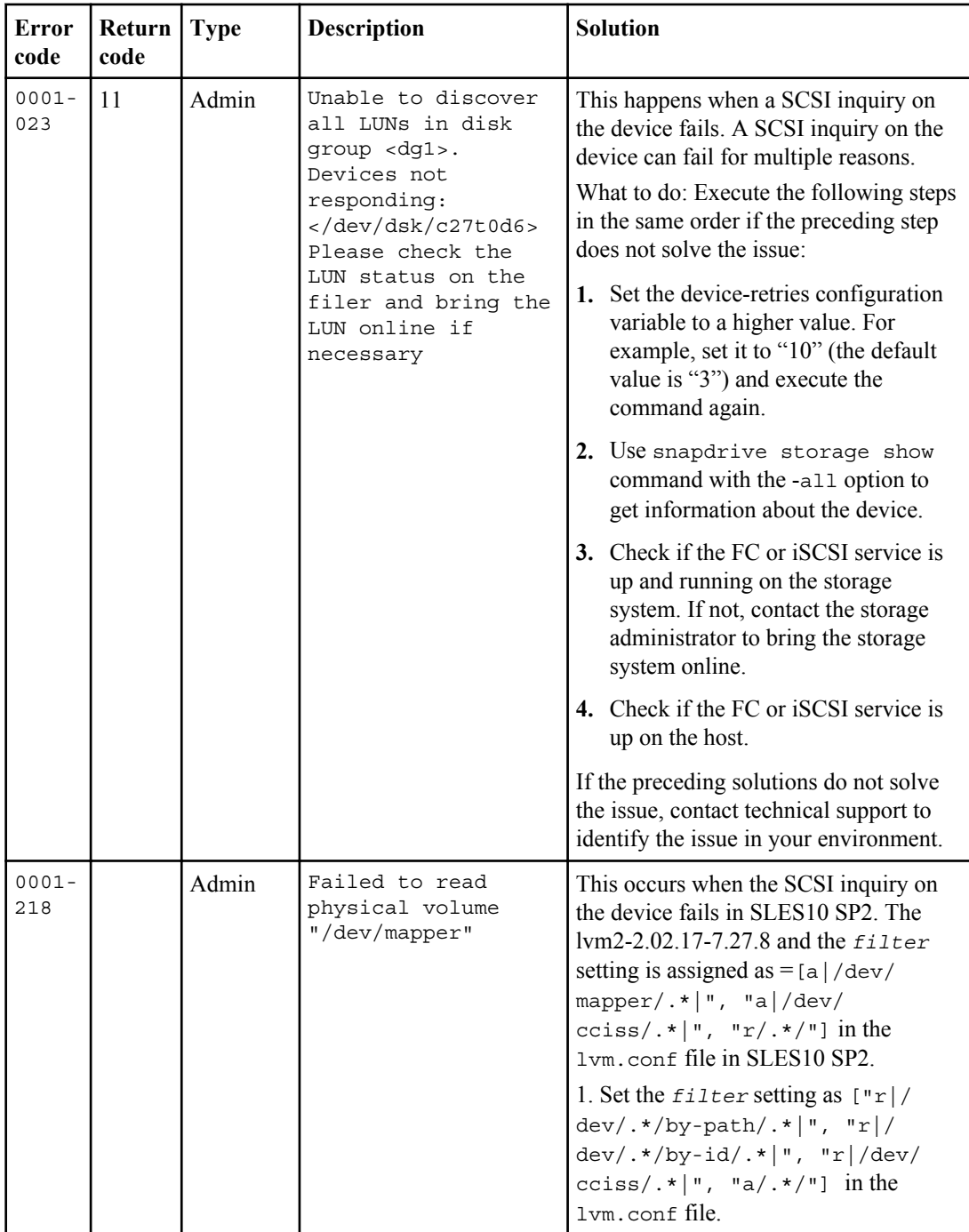

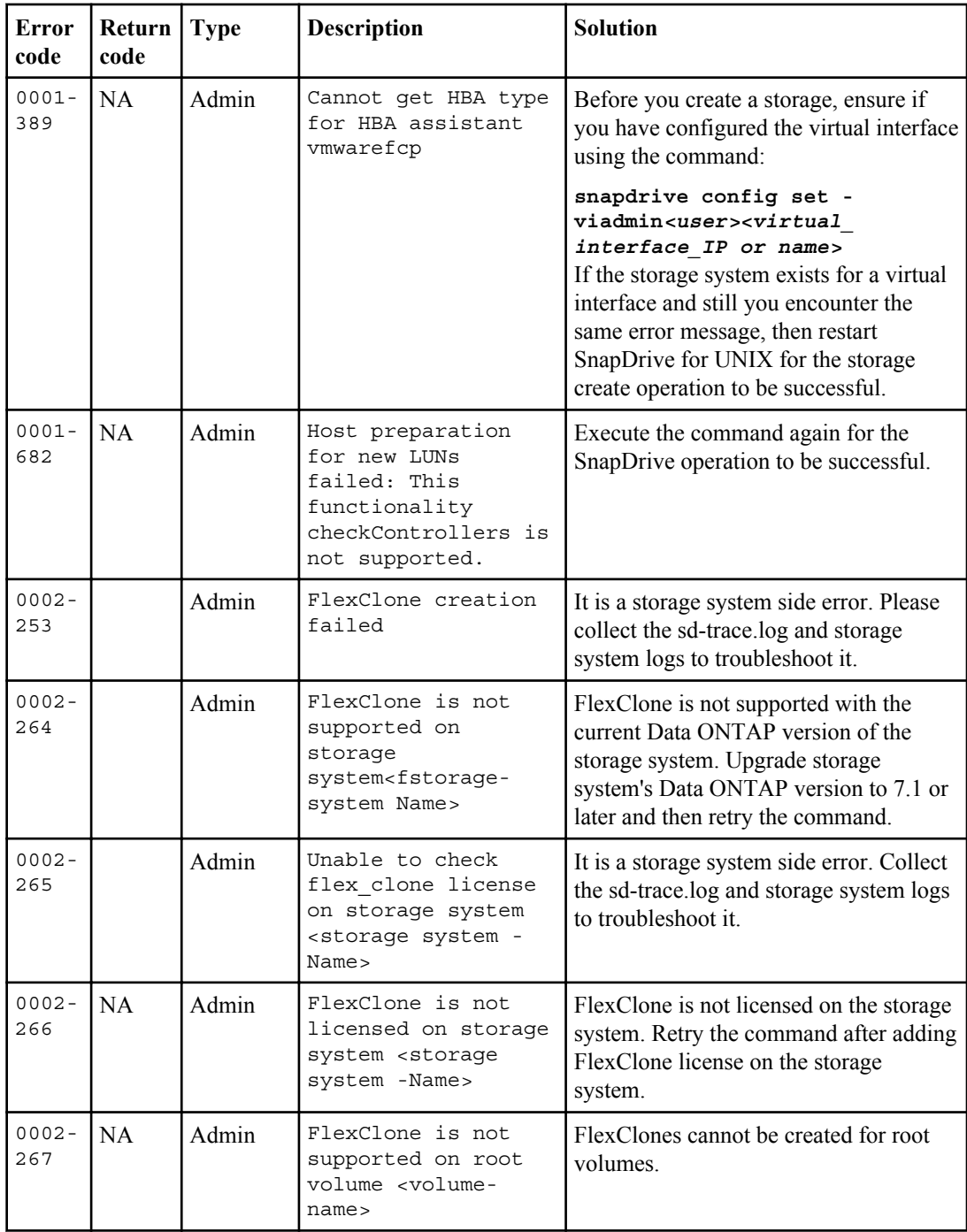

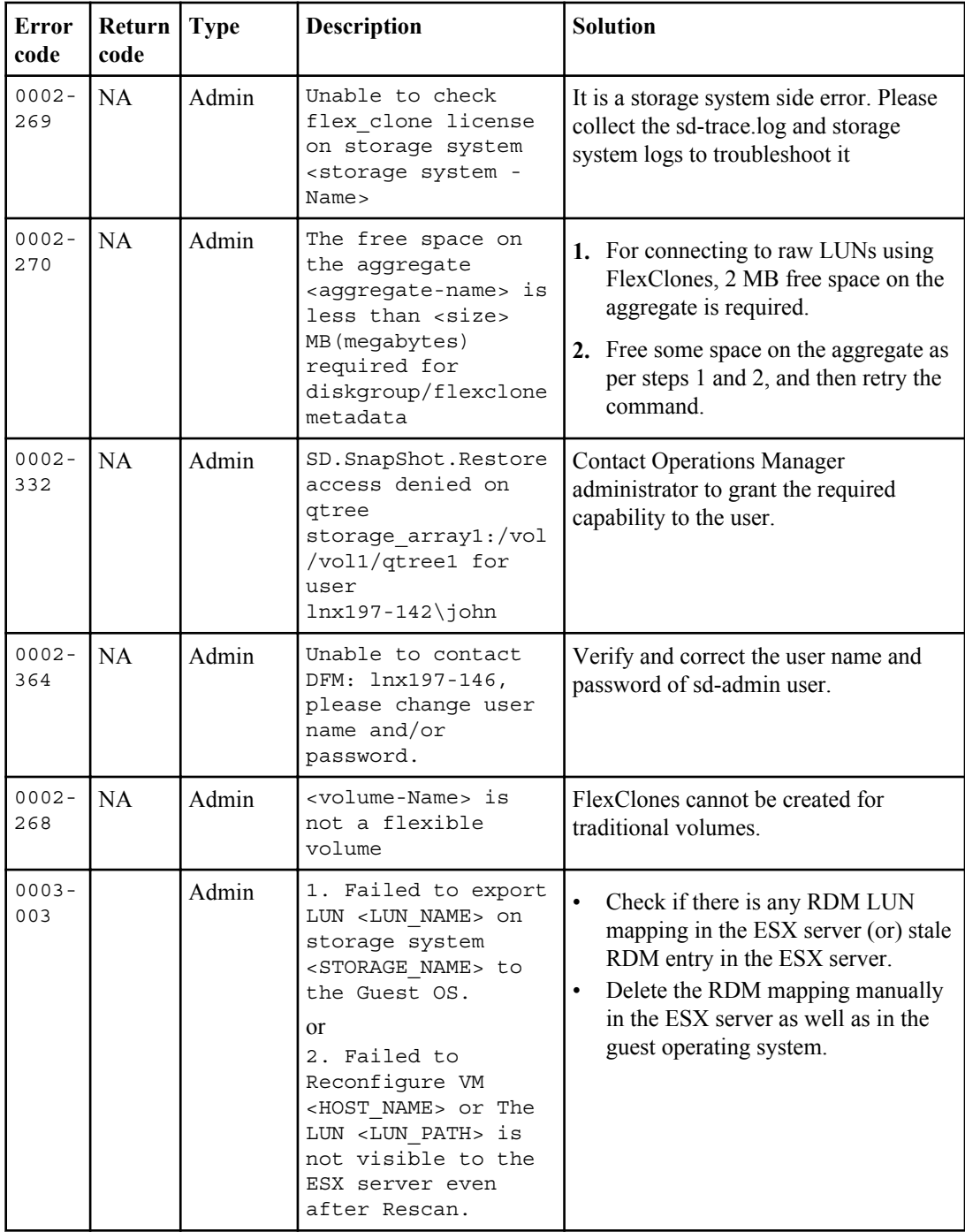

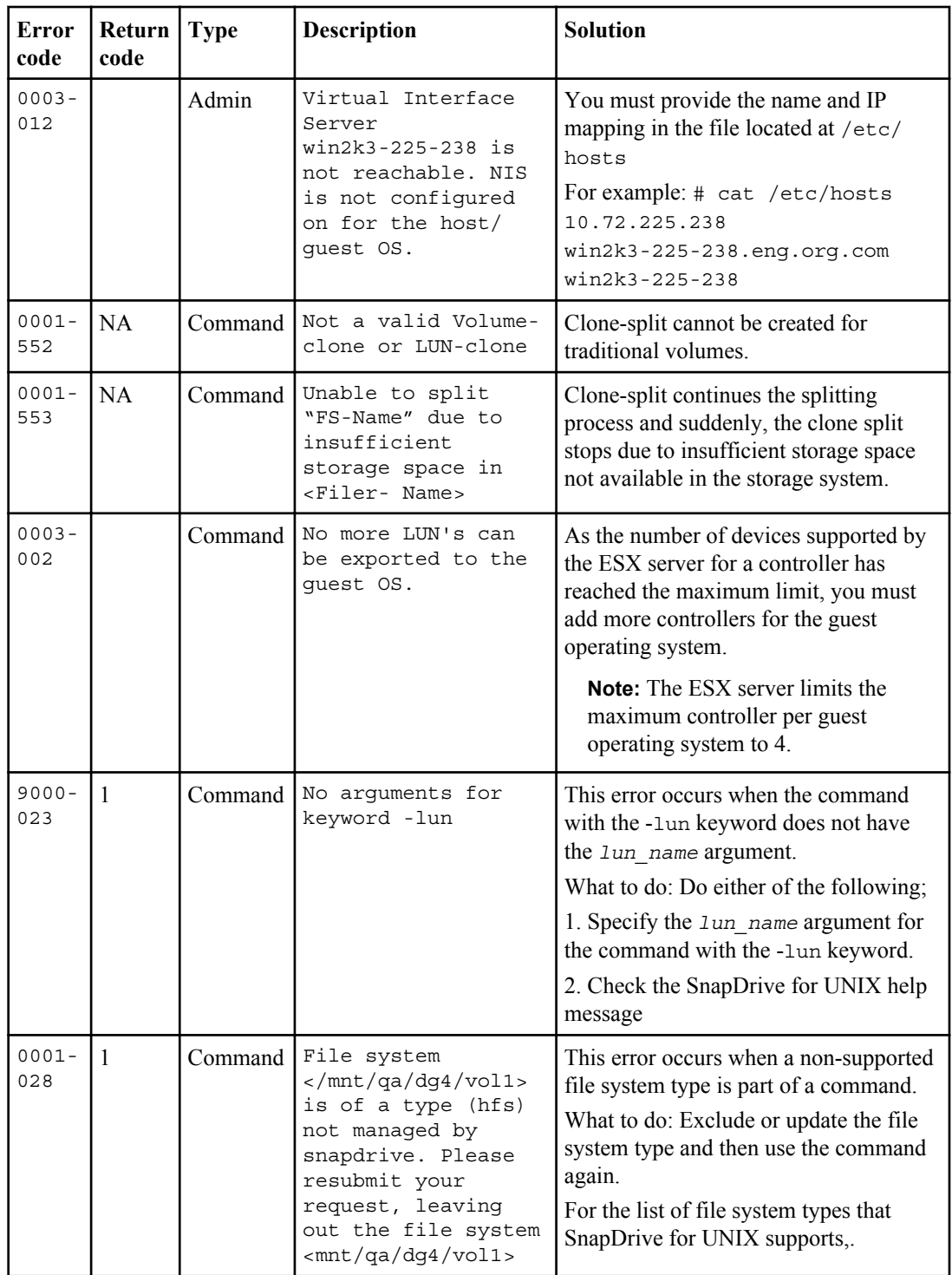

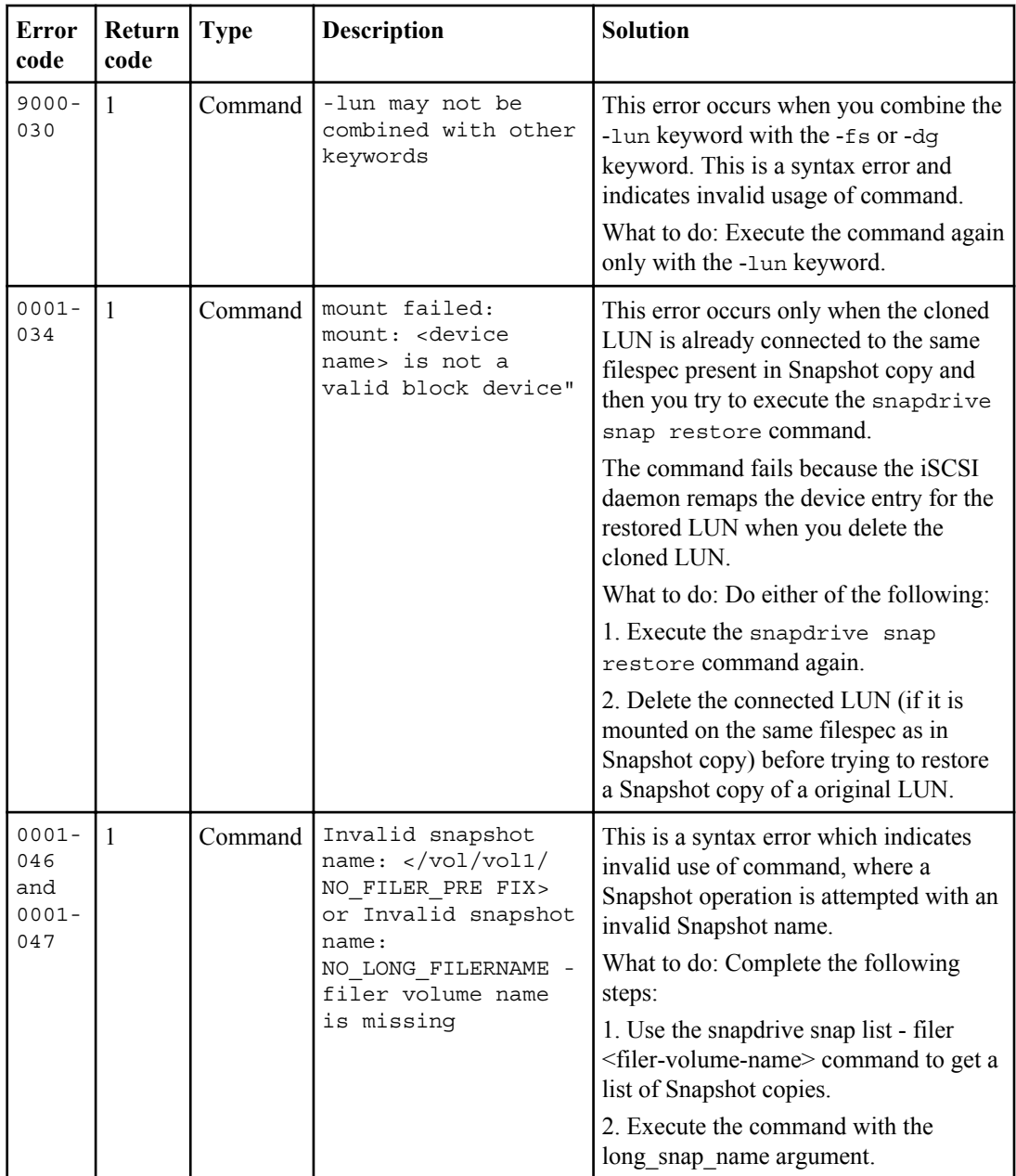

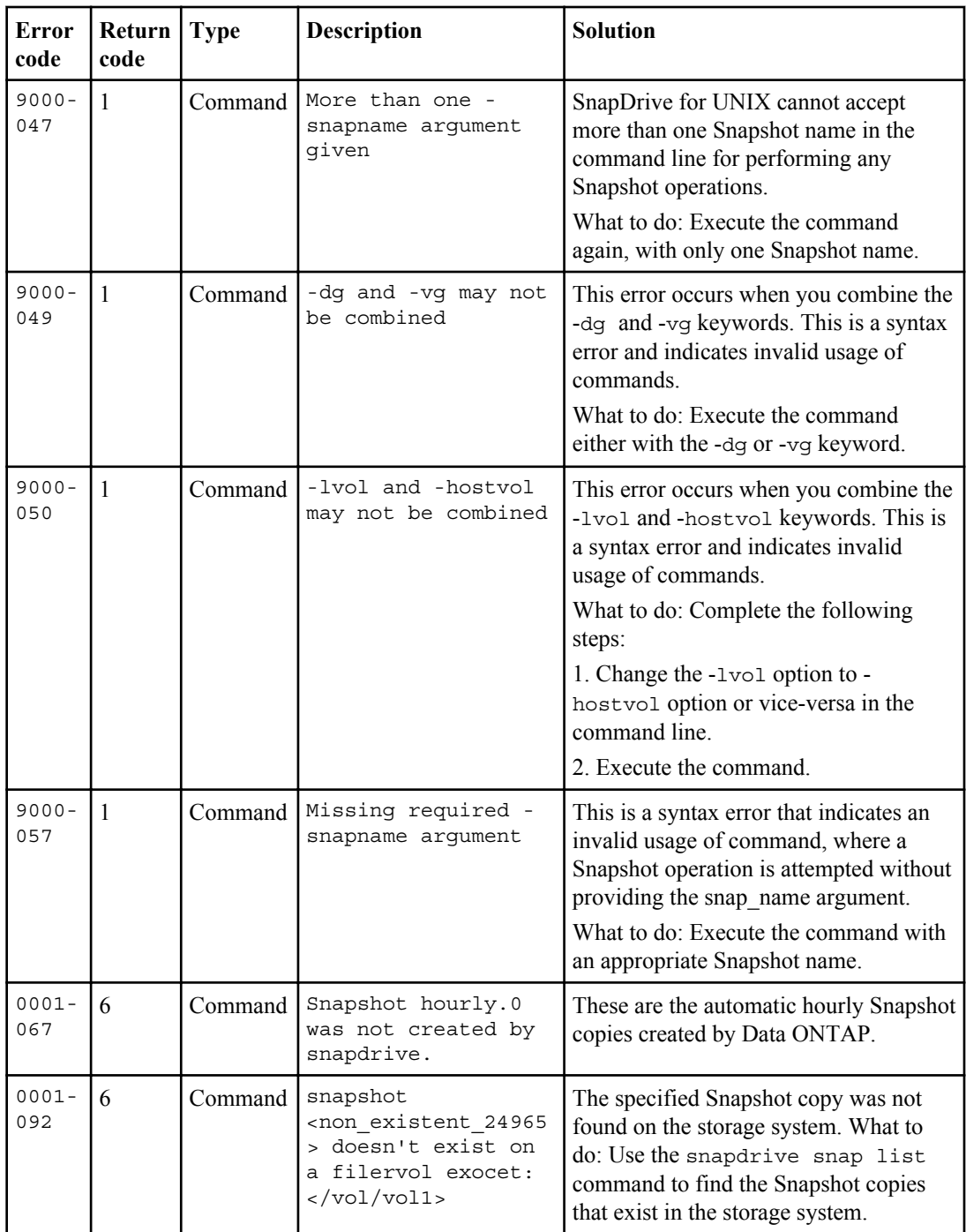

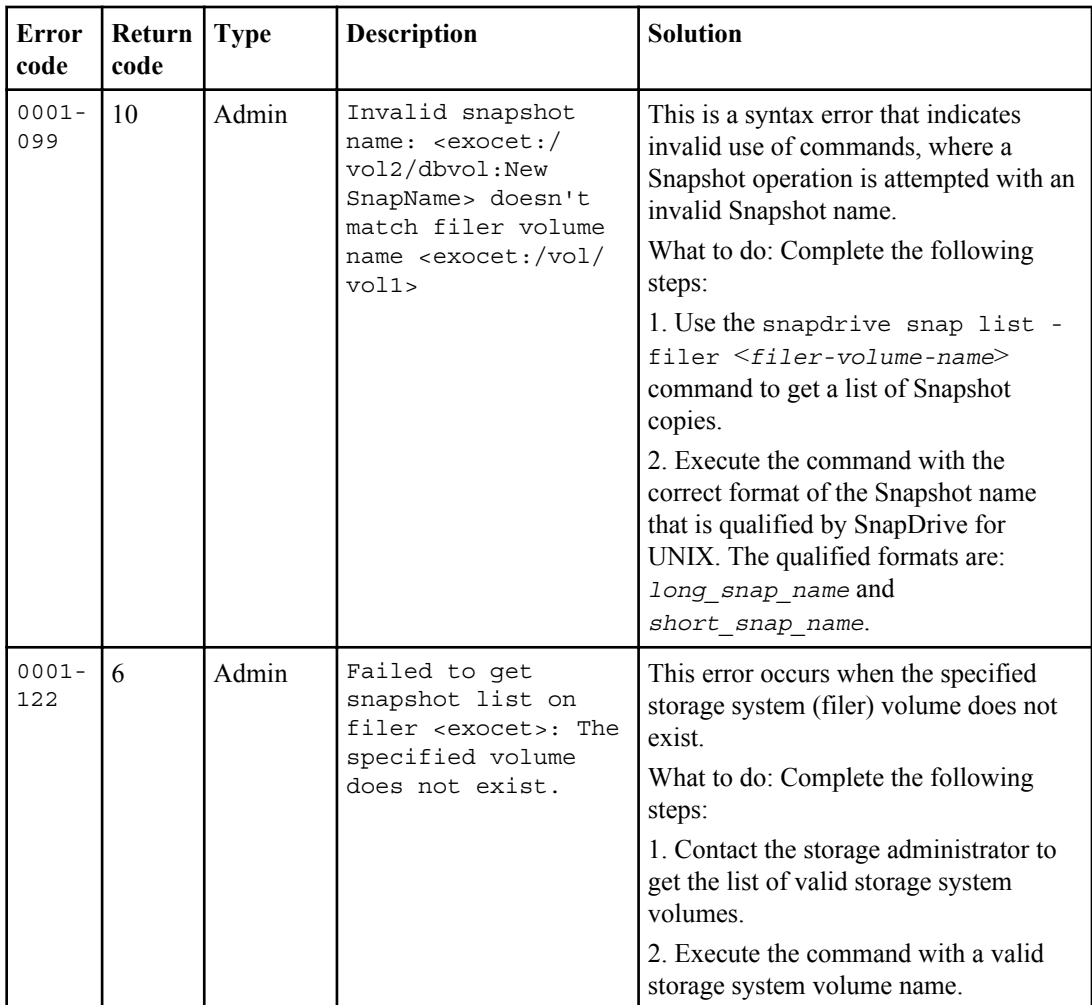

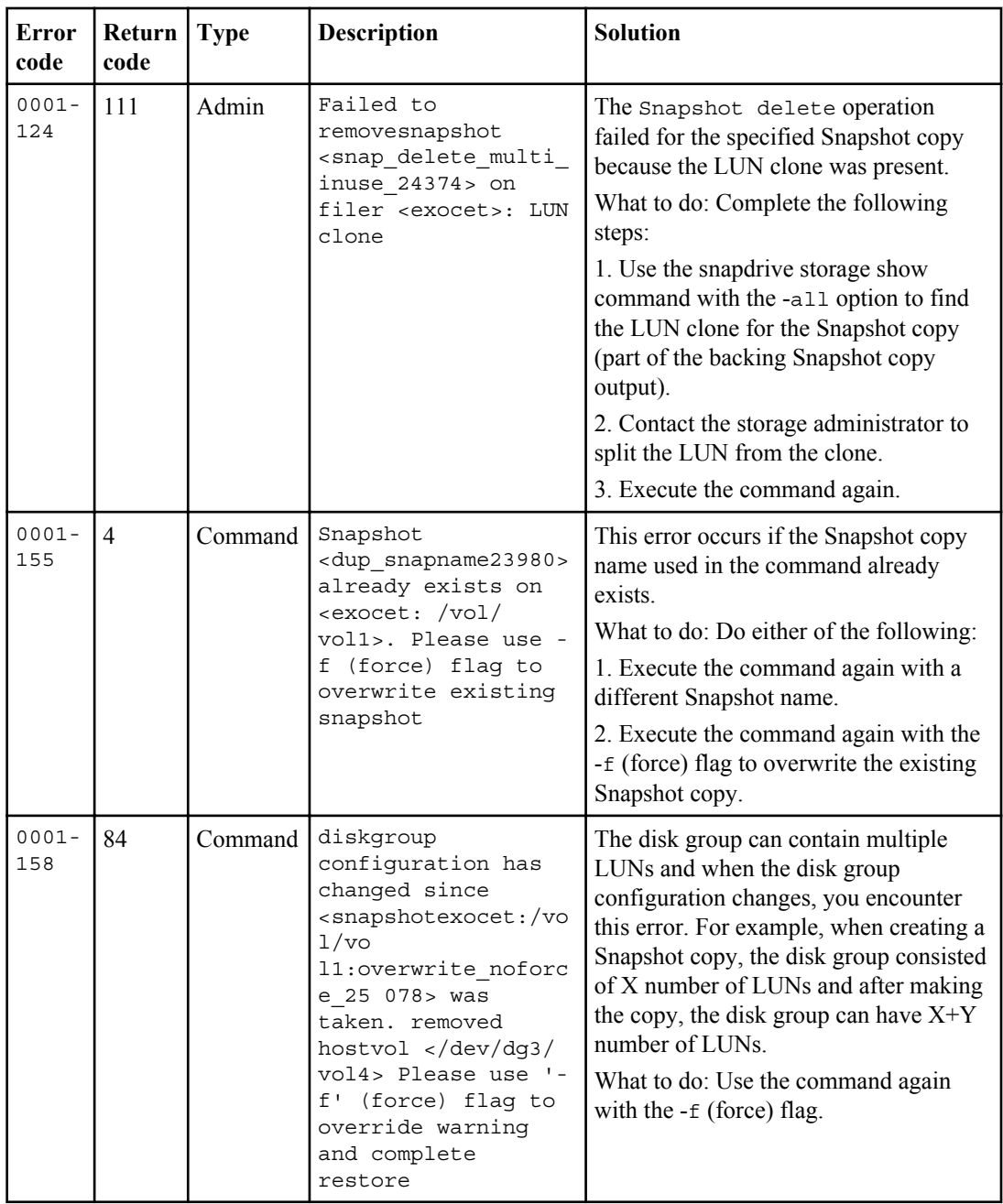

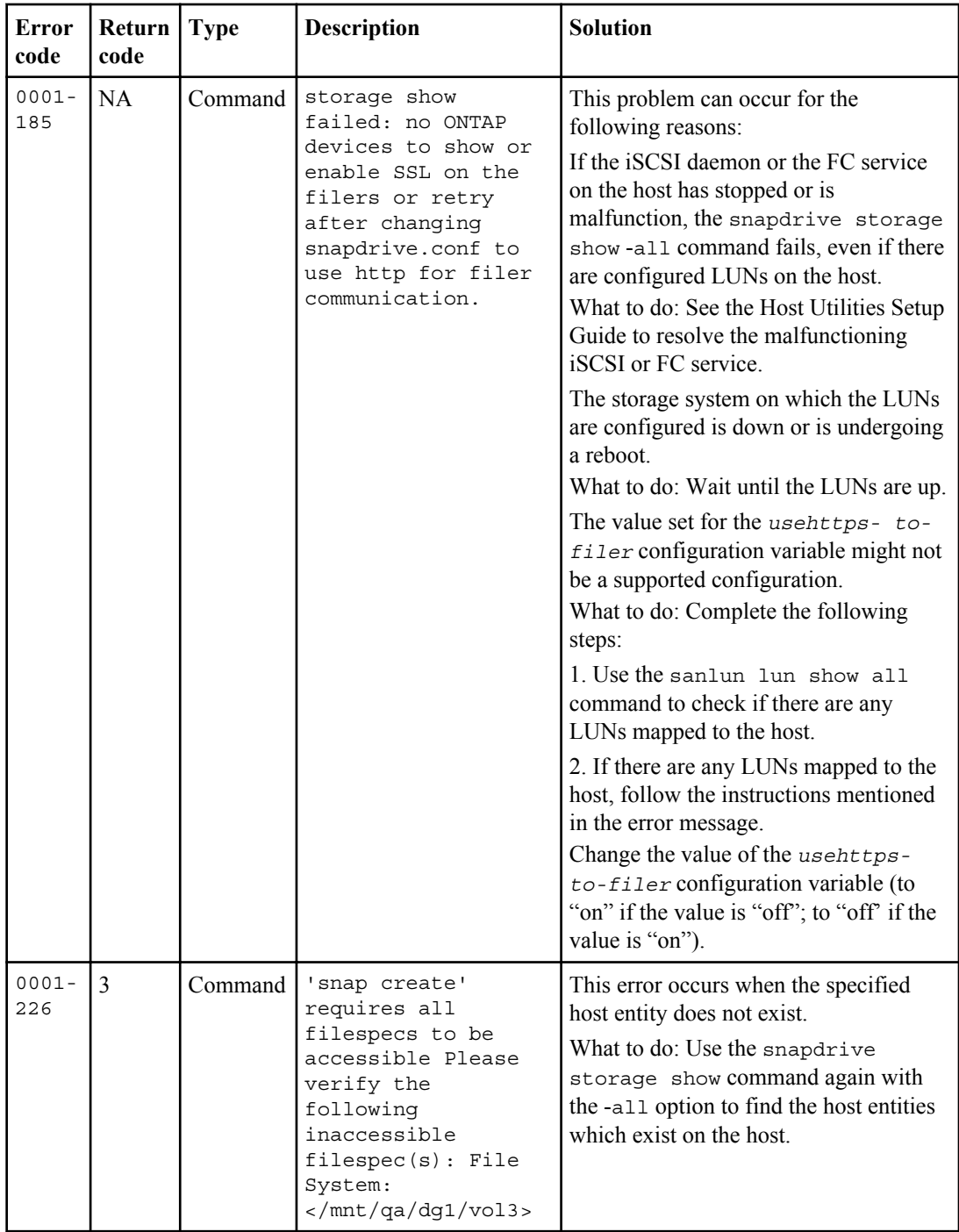

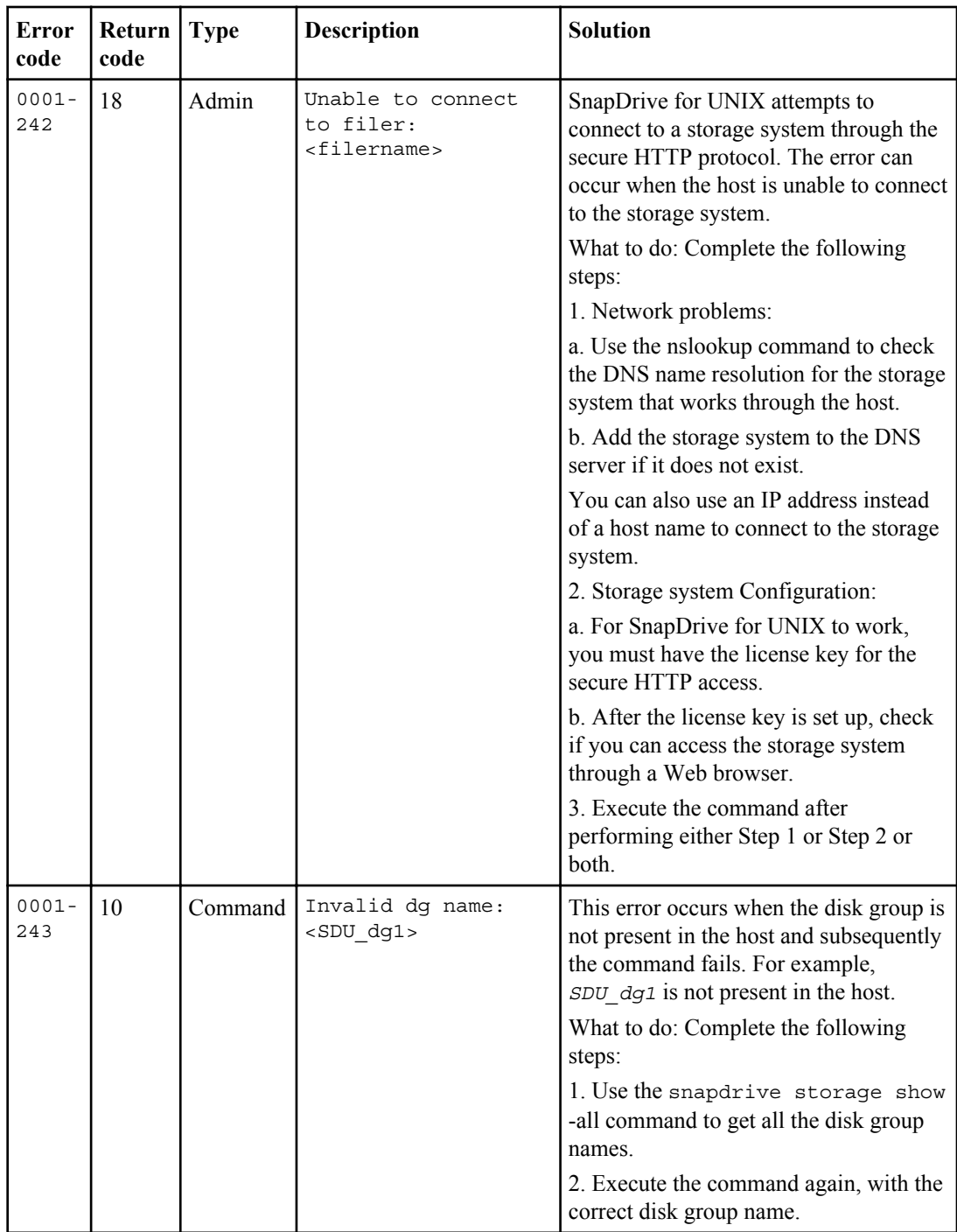

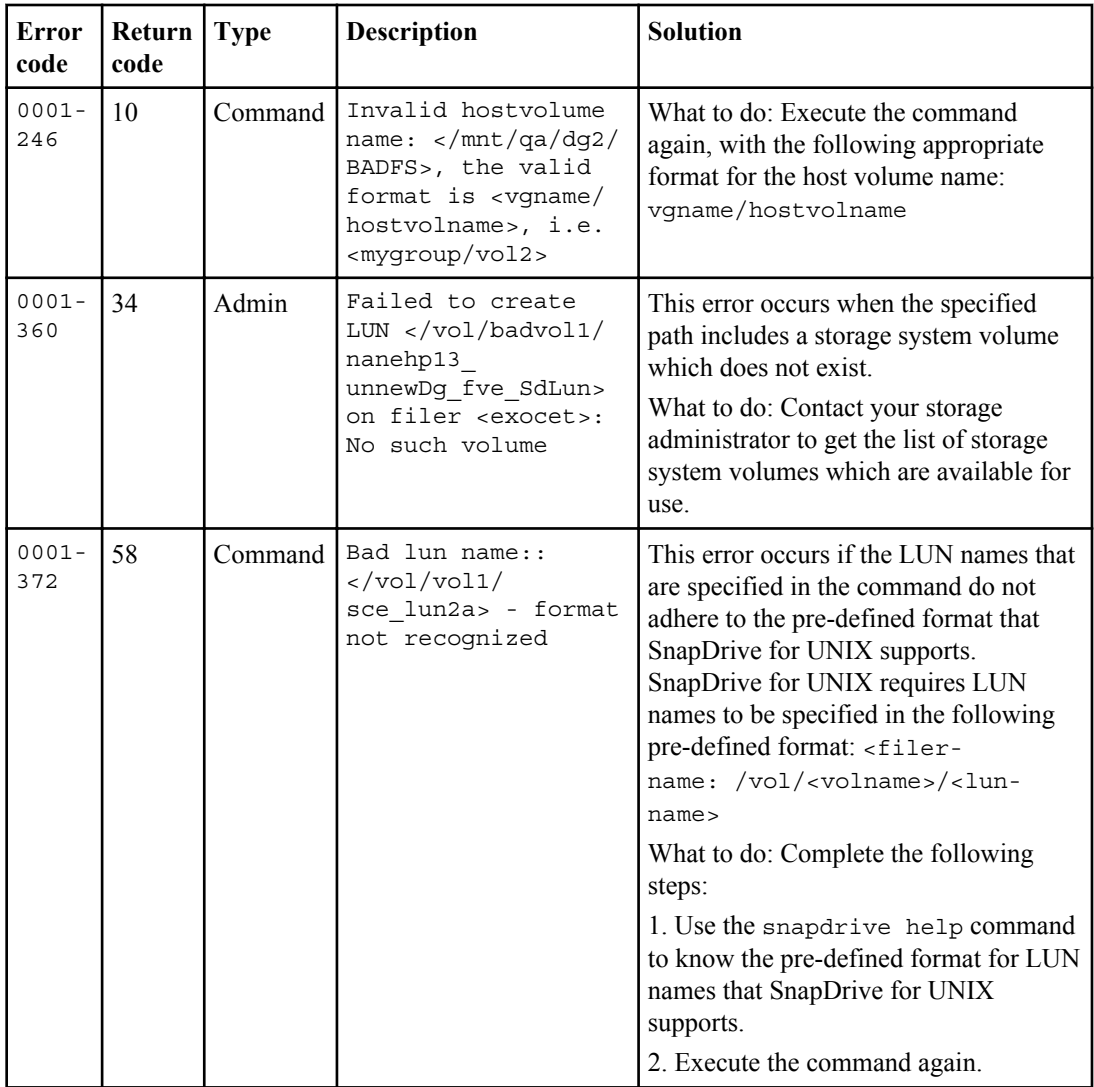

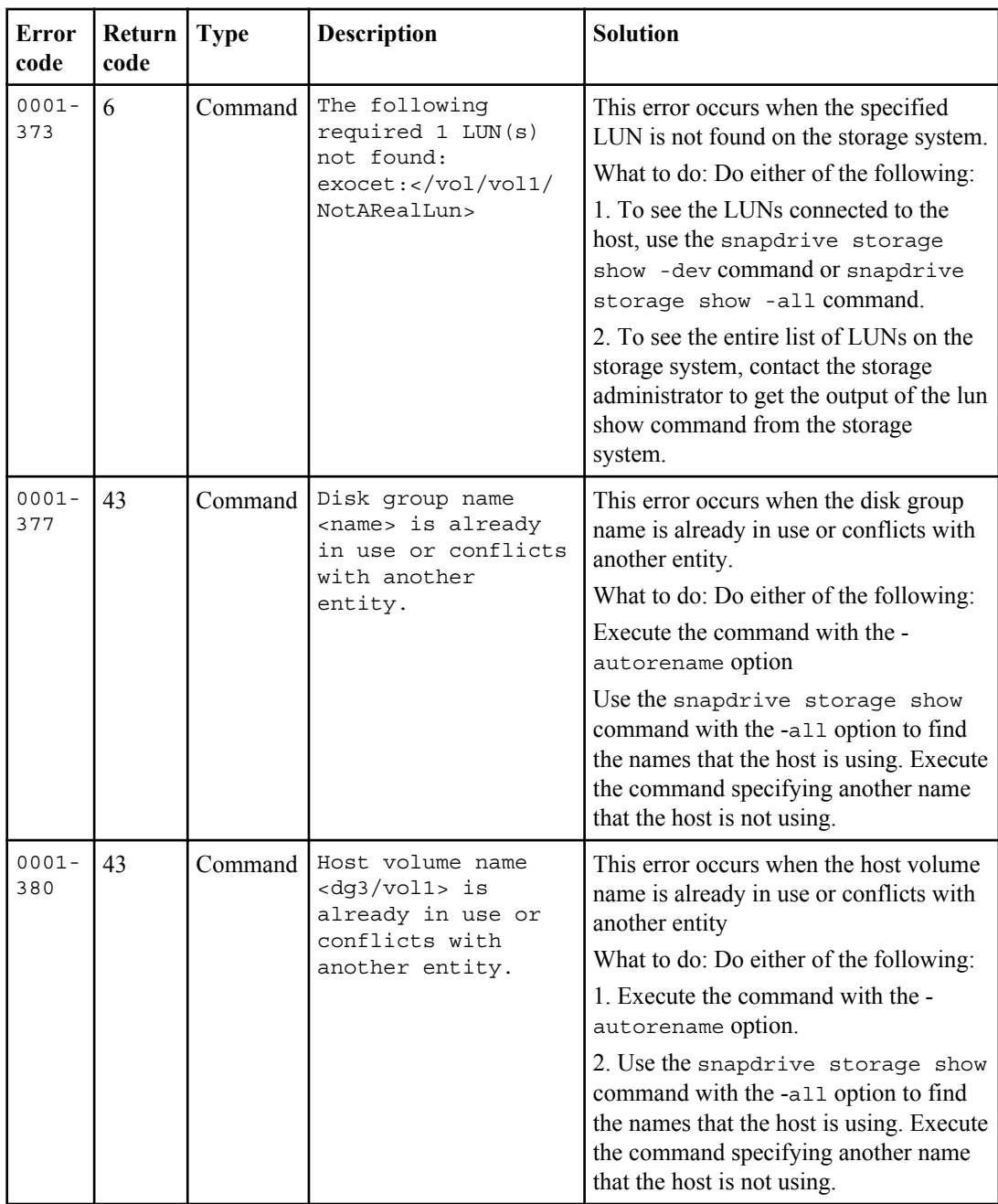

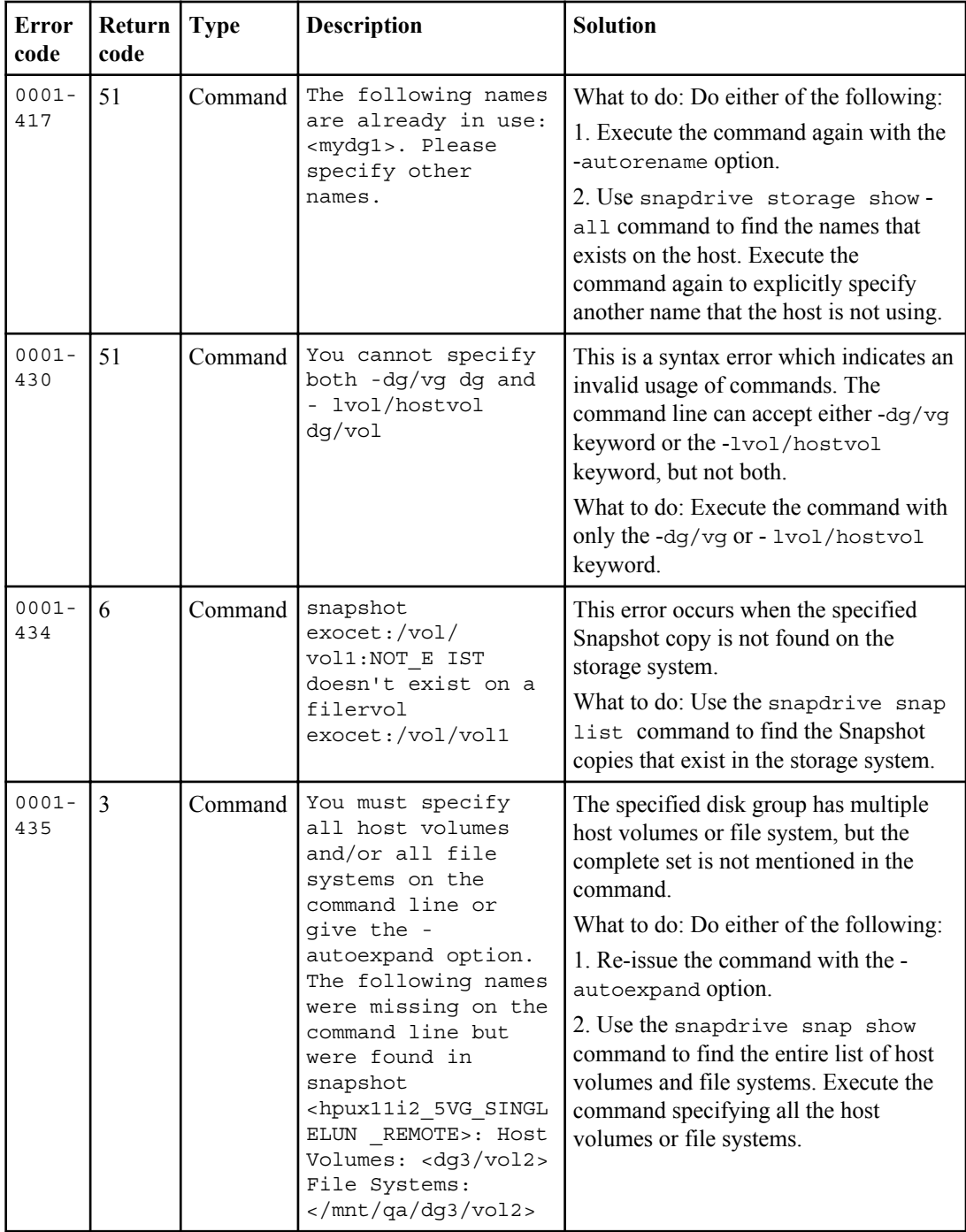

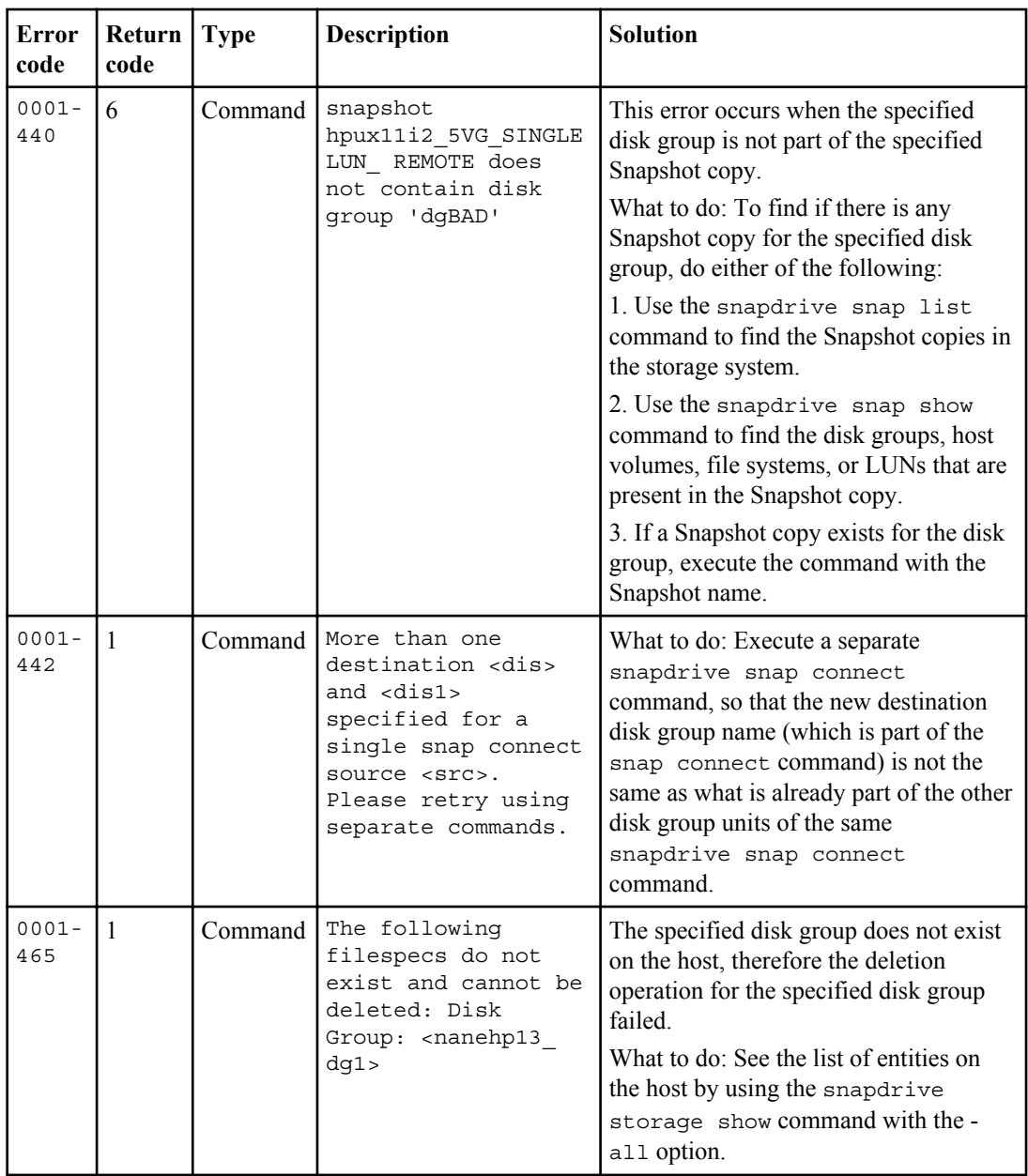

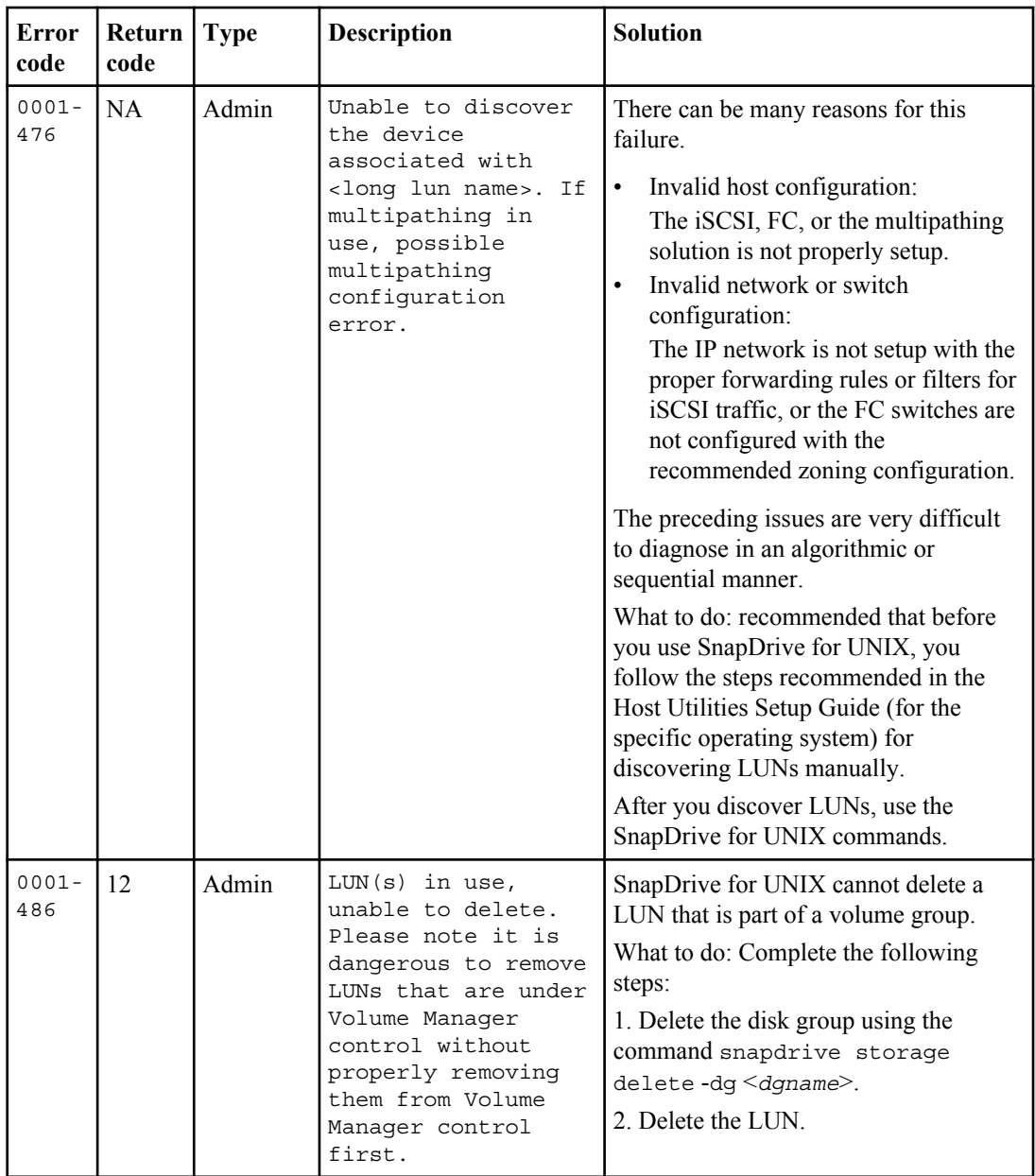

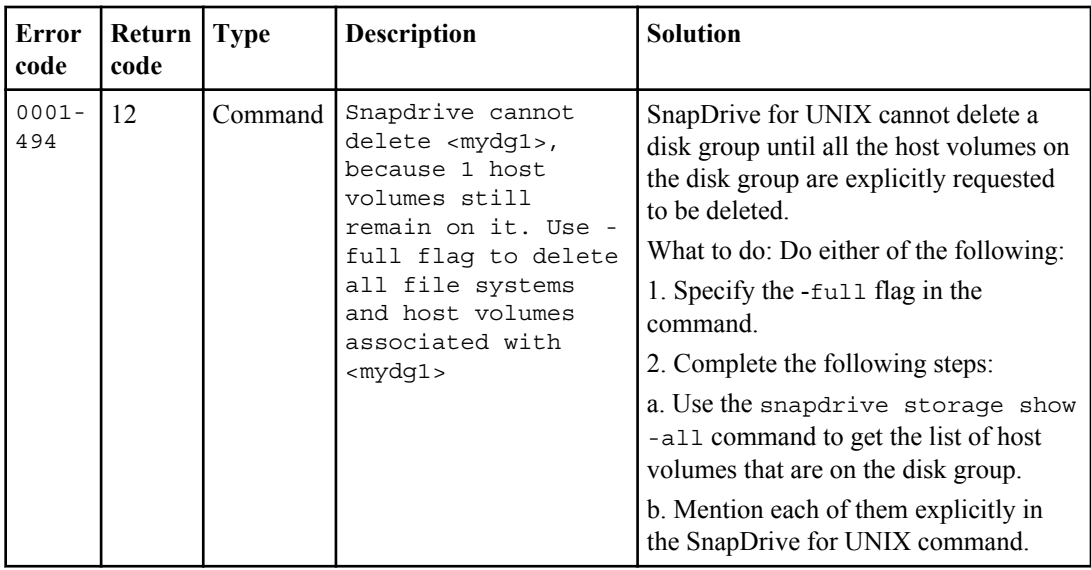
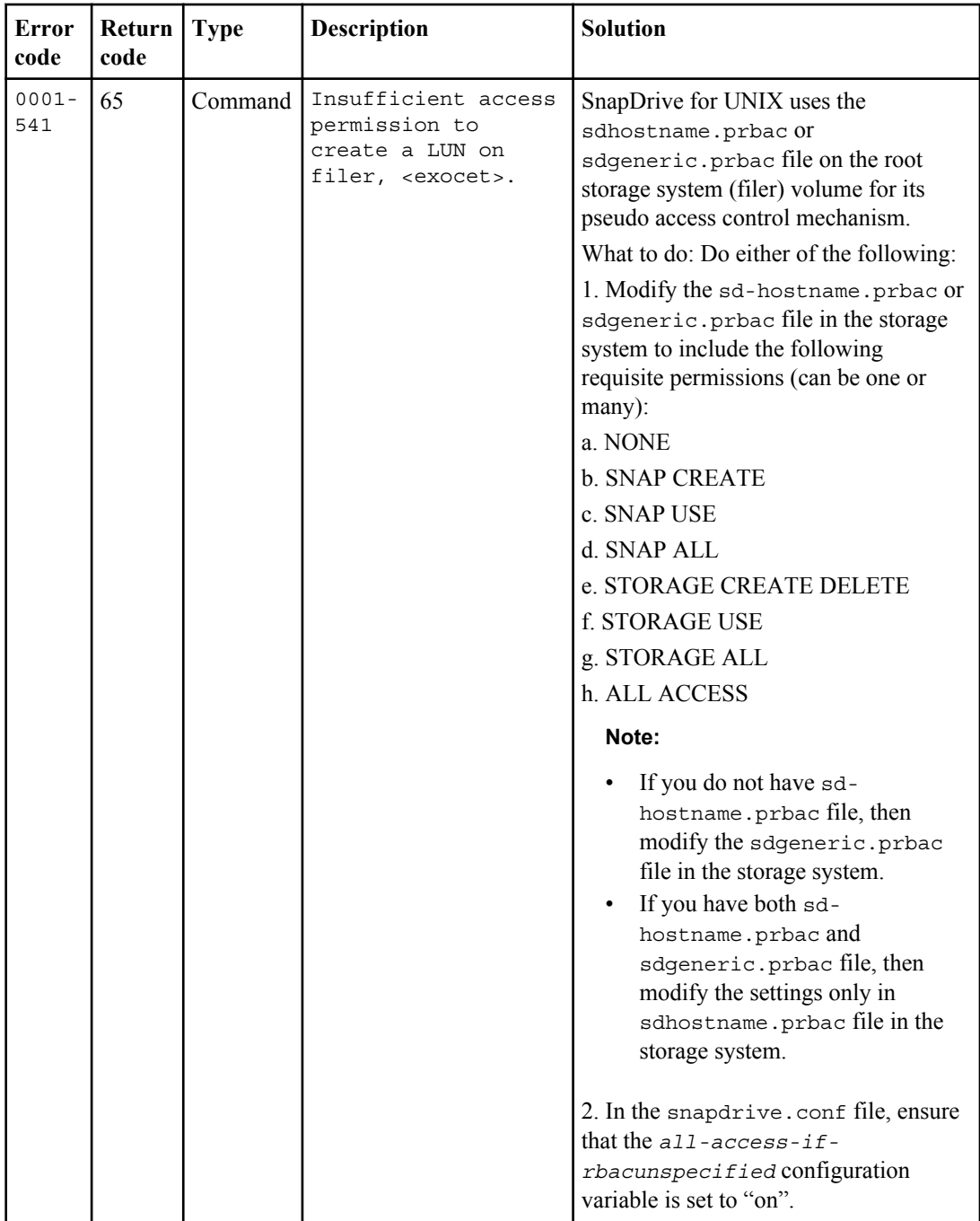

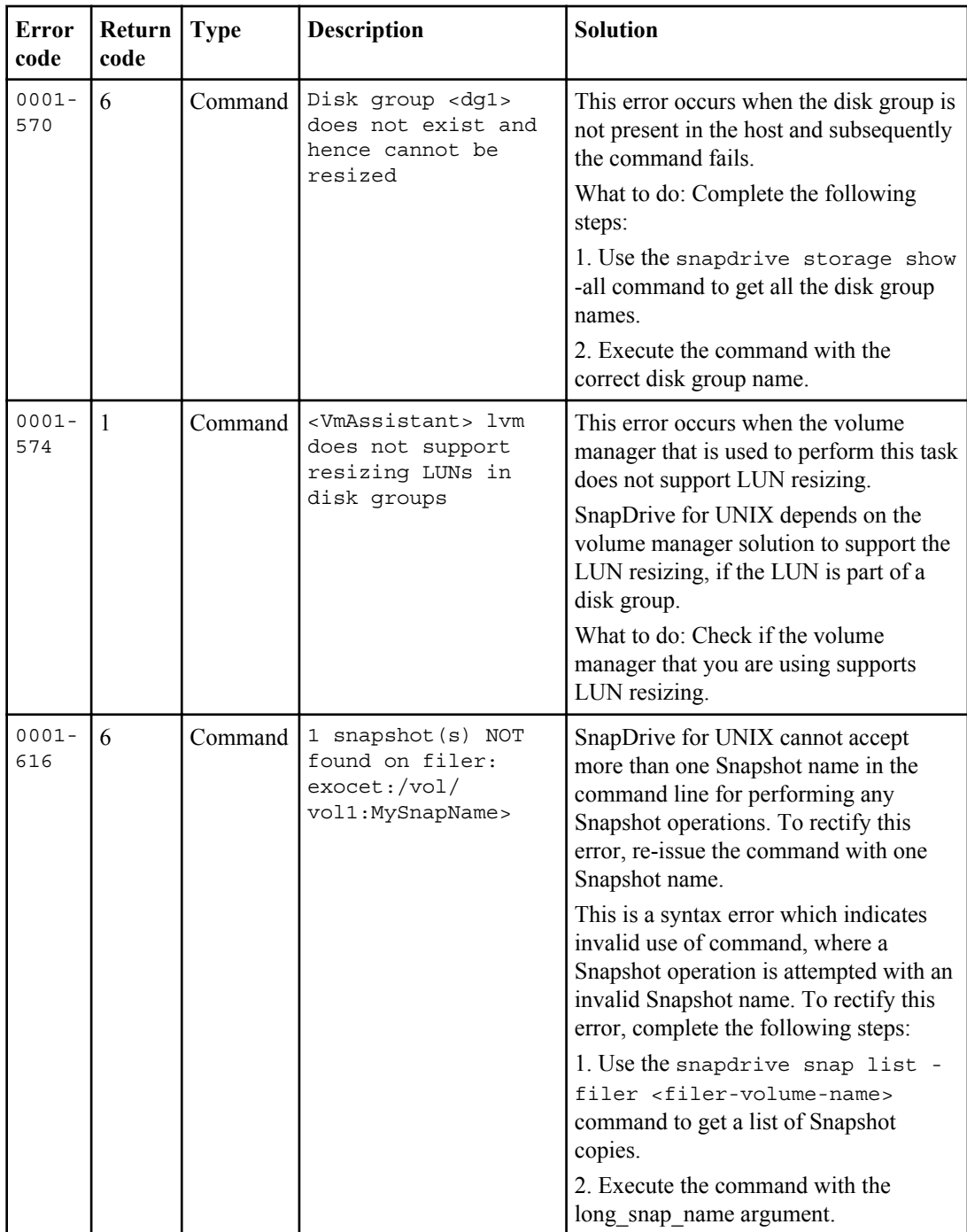

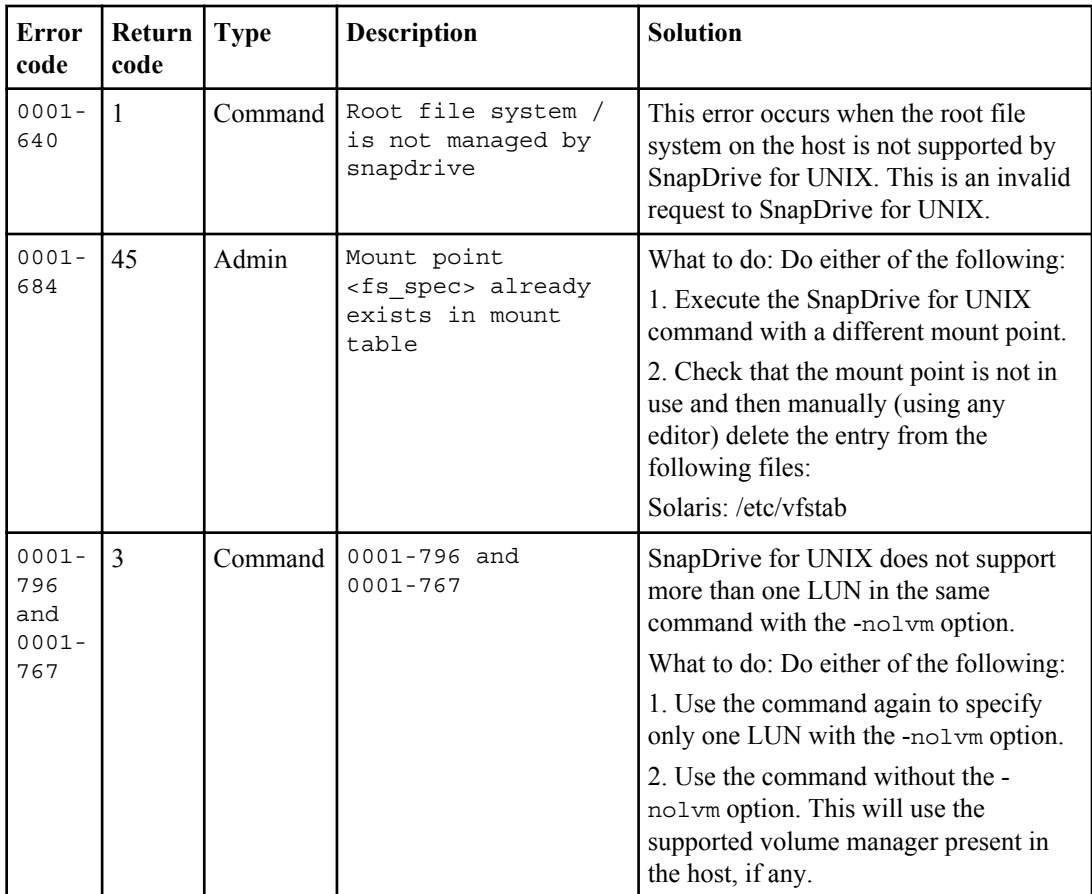

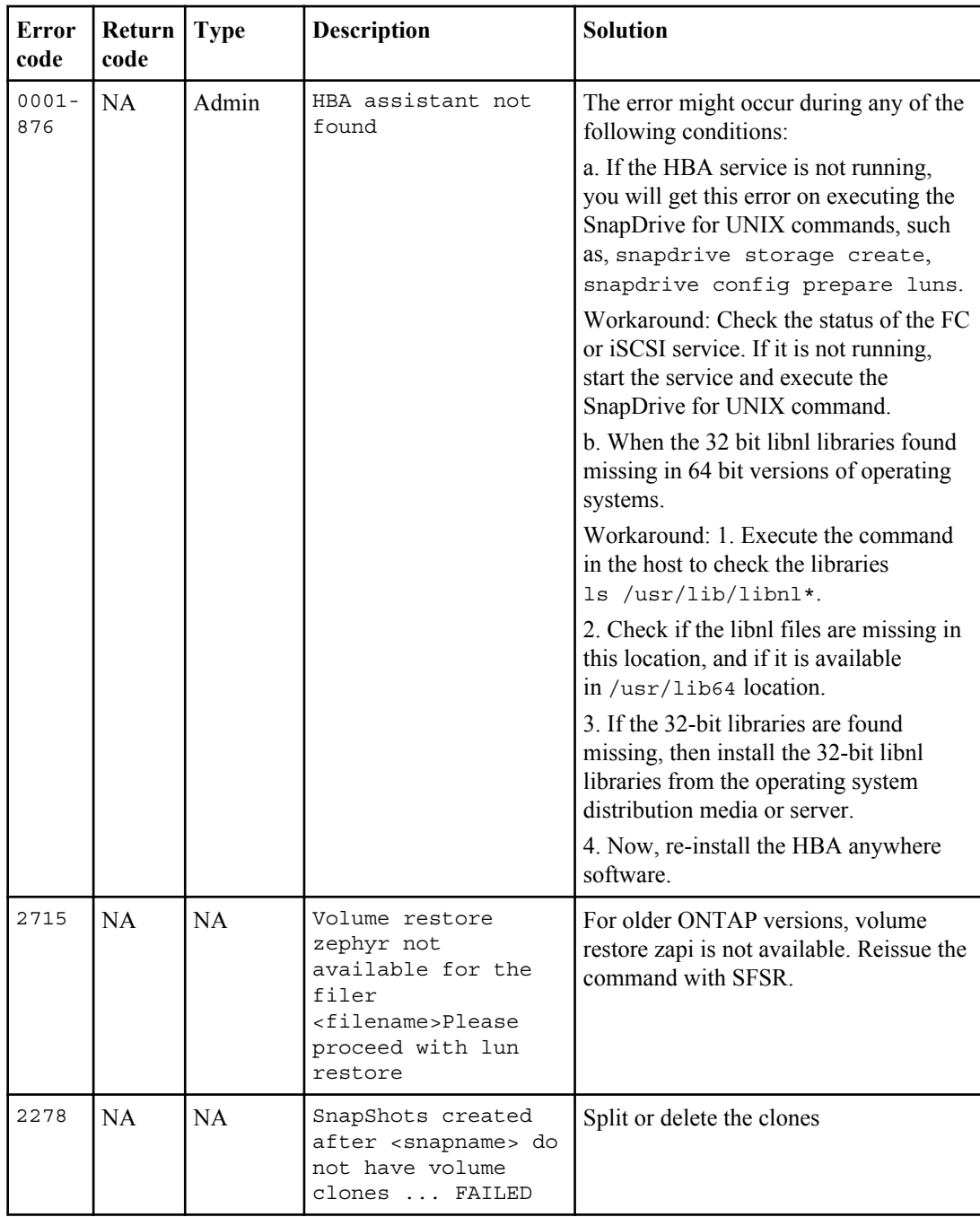

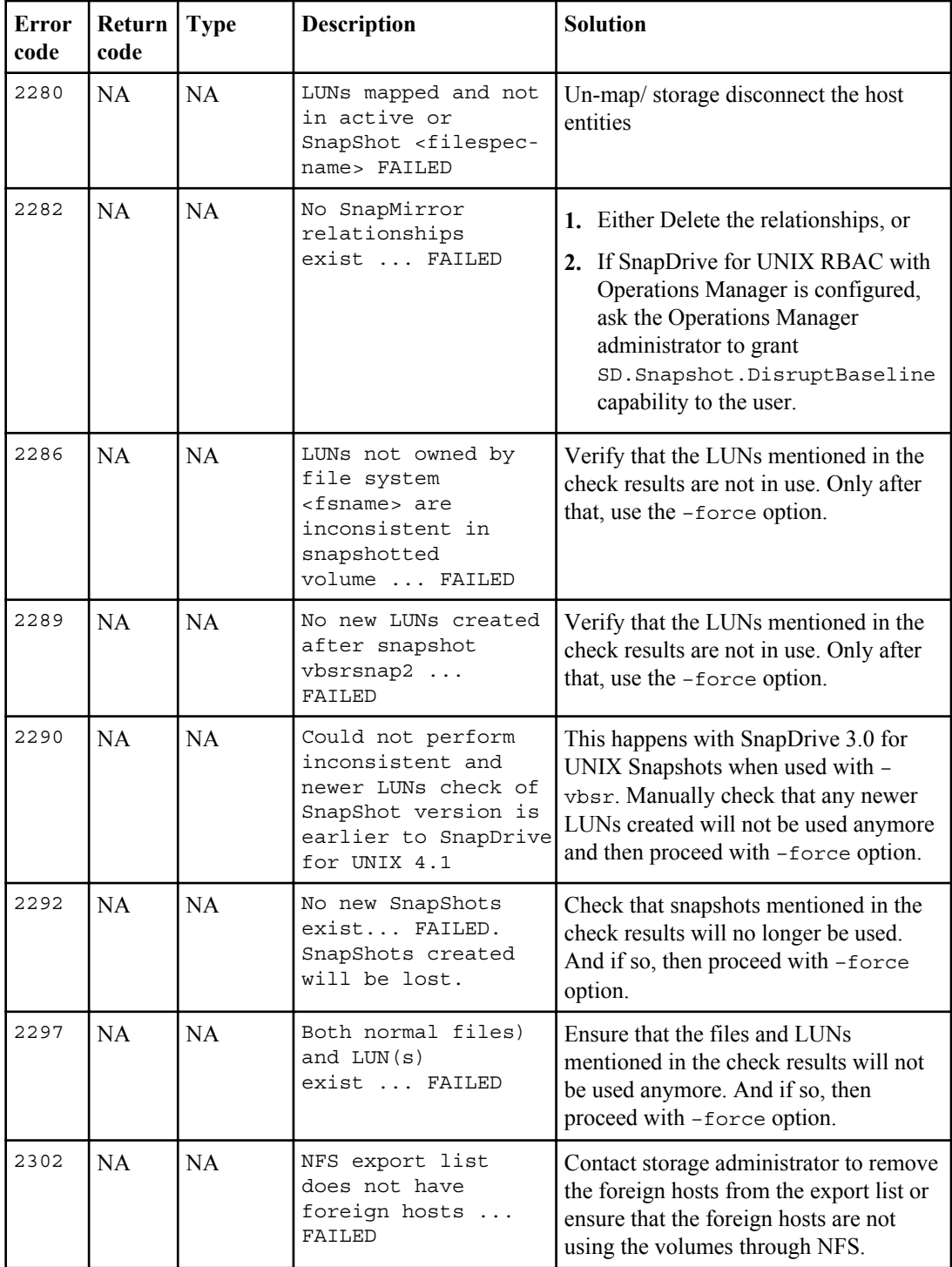

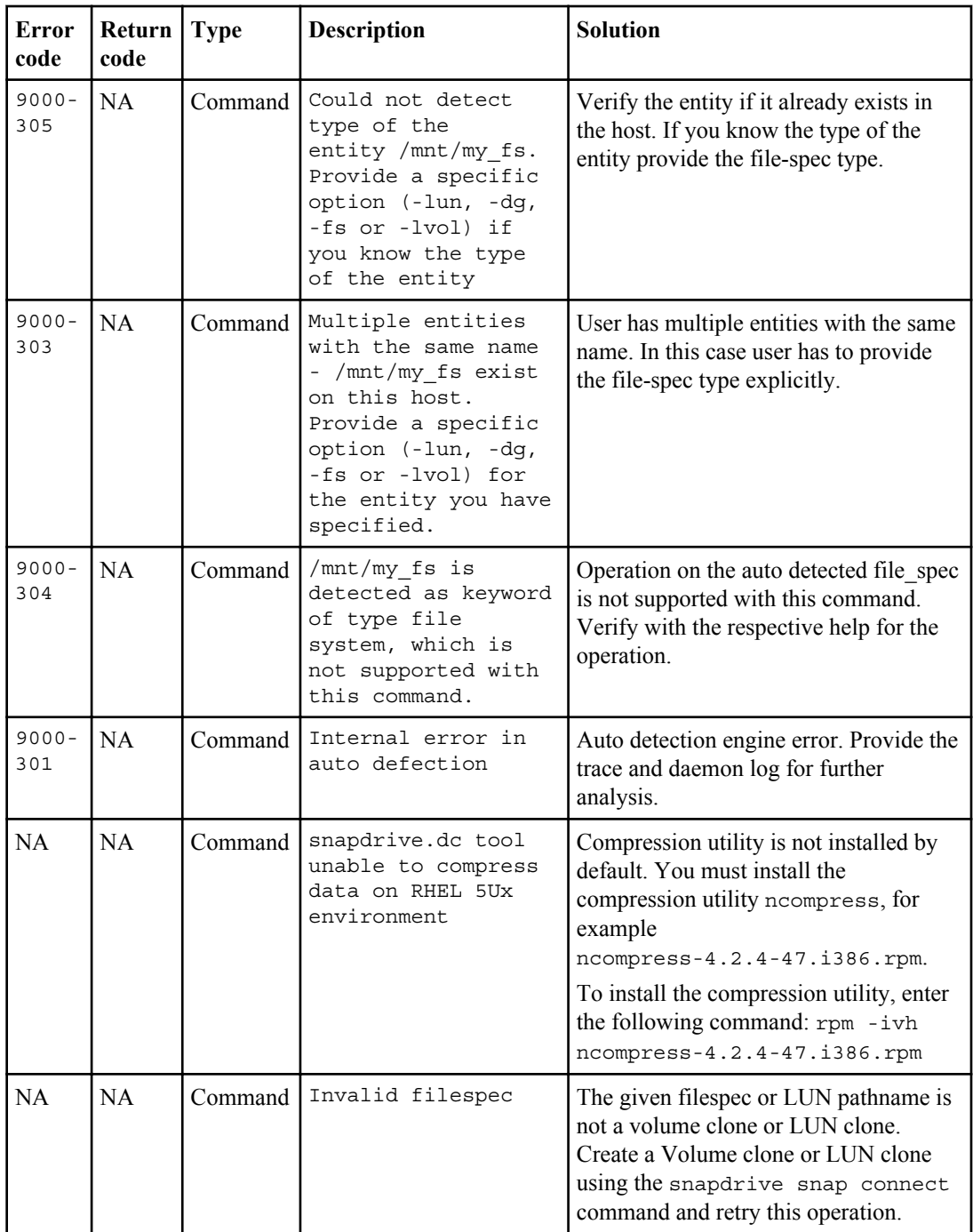

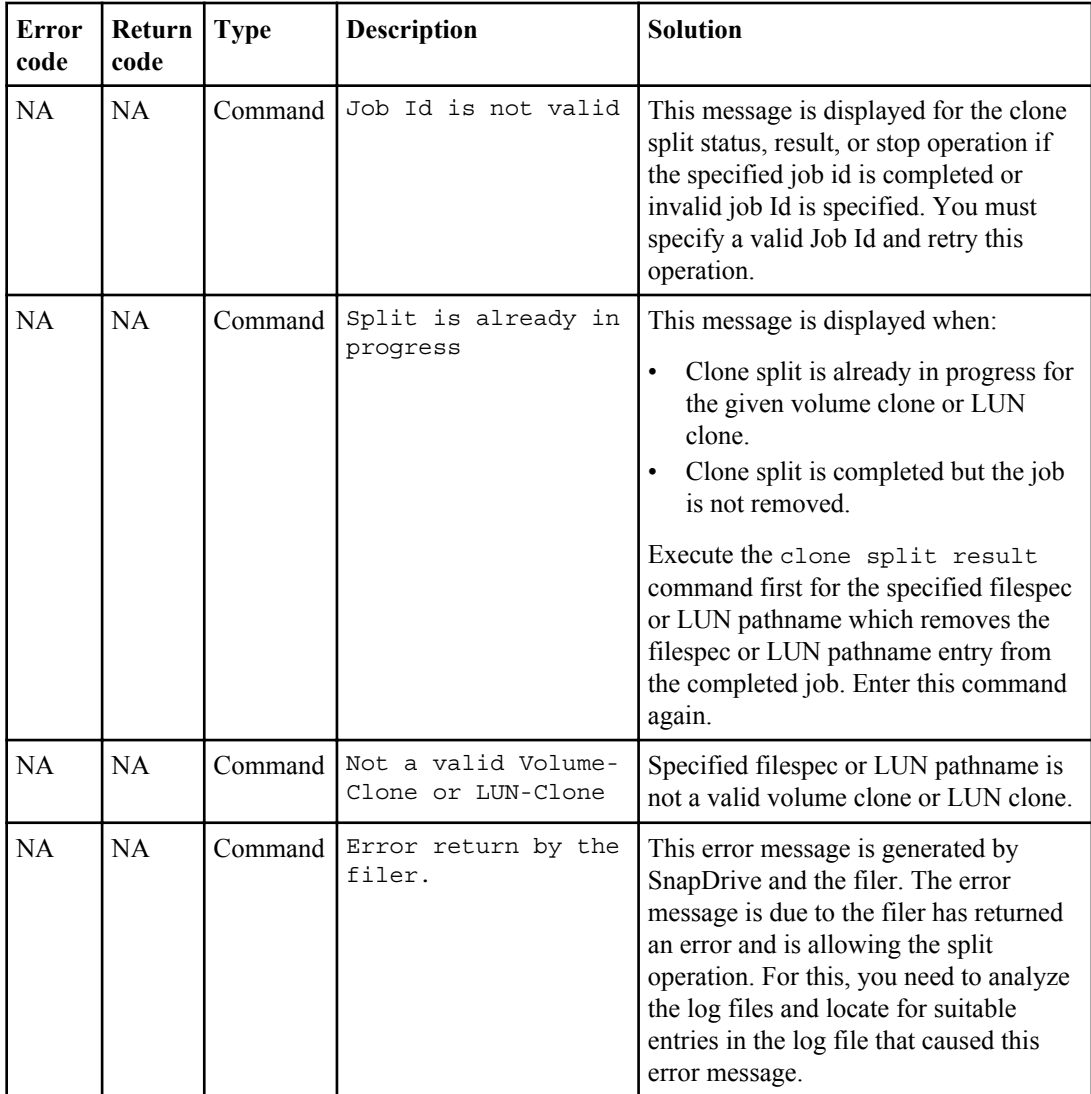

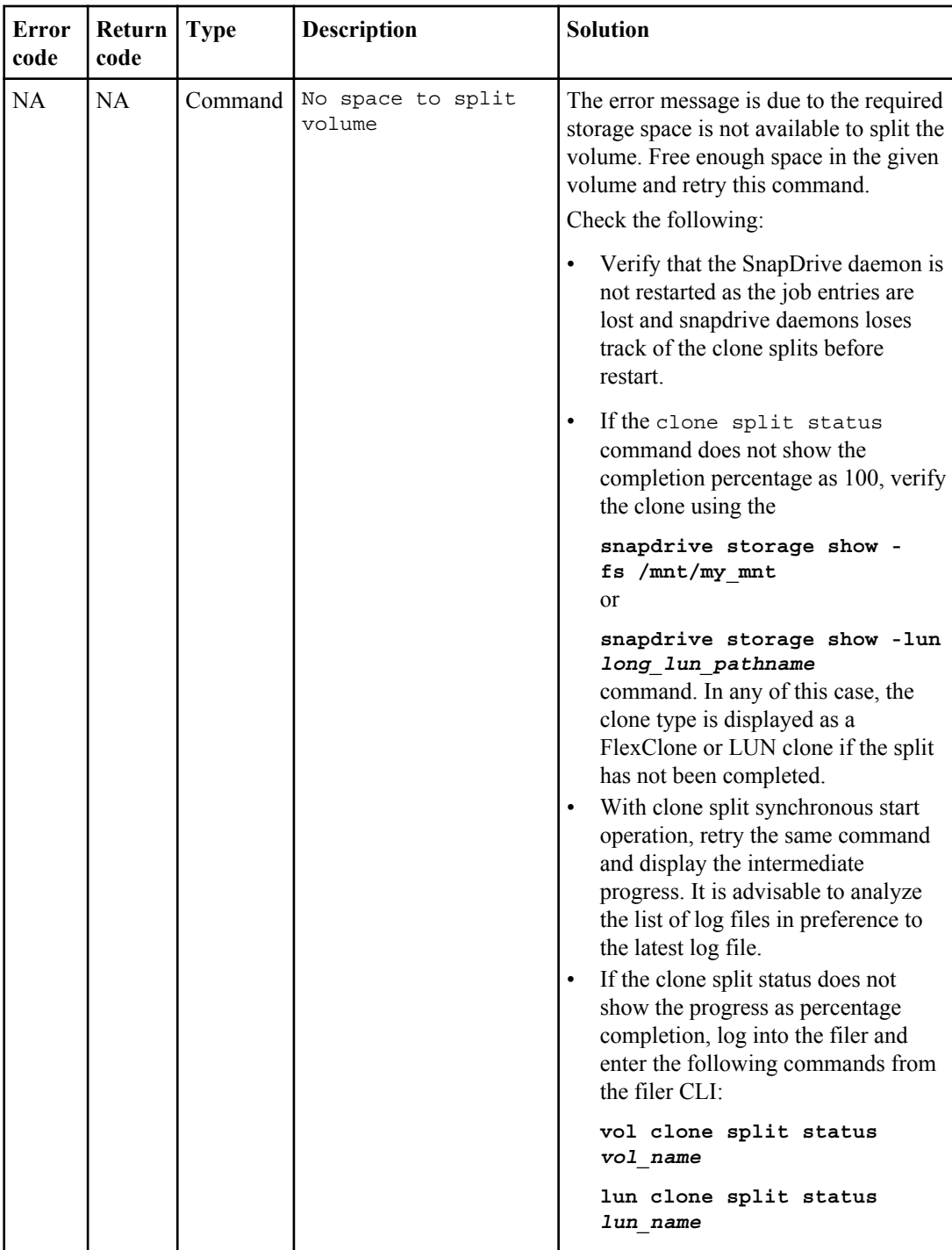

# **SnapDrive for UNIX reports an error if iSCSI is not running**

SnapDrive for UNIX running on a Linux host returns an error message as "HBA assistant not found".

This happens after one of the following situations occurs:

- An iSCSI stop was issued.
- A takeover has happened and the iSCSI service has not started yet.
- A giveback is happening and the iSCSI service has not started yet.

For SnapDrive for UNIX to execute, the iSCSI service must be running. If the service is halted, SnapDrive for UNIX returns an error message. For example, if you execute the snapdrive storage show command when the iSCSI service is not running, you might view the output similar to the following: # snapdrive storage show -dg toaster1 0001-877 Admin error: HBA assistant not found. Commands involving LUNs should fail.

#### **Workaround**

Ensure the iSCSI service is running. If the storage system is in the process of a takeover or giveback, wait until it starts the iSCSI service. If the storage system is in normal running mode, restart the iSCSI service and then restart the SnapDrive for UNIX daemon by running the snapdrived restart command. After the service is running, reissue the snapdrive storage show command. This time you should see output similar to the following:

```
# snapdrive storage show -dg toaster1
dg: toaster1 dgtype lvm
hostvol: /dev/mapper/toaster1-lvol1 state: AVAIL
hostvol: /dev/mapper/toaster1-lvol2 state: AVAIL
fs: /dev/mapper/toaster1-lvol1 mount point: /mnt/um1 (nonpersistent)
fstype ext3
fs: /dev/mapper/toaster1-lvol2 mount point: NOT MOUNTED
device filename adapter path size proto state clone lun path backing 
snapshot
/dev/sde - P 64m iscsi online No gin:/vol/vol1/Lun1
/dev/sdf - P 64m iscsi online No gin:/vol/vol1/Lun2
```
### **Discrepancy in the error code message**

If you execute the snapdrive storage delete command when both the FC and iSCSI services are up or when they are down, SnapDrive for UNIX displays a wrong error message. The following table contains additional details:

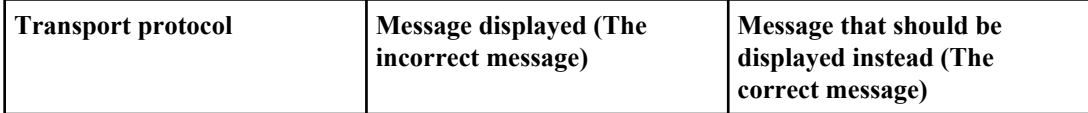

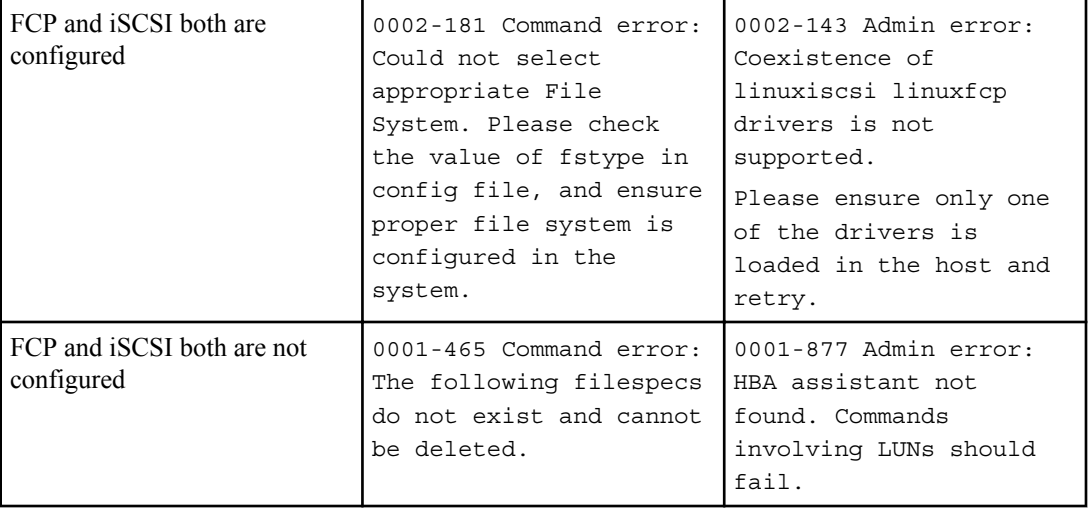

# **Commands appear blocked**

The SnapDrive for UNIX commands are blocked for more than 10 minutes.

This behavior occurs in rare cases when VxVM/DMP needs time to manage the volume configuration daemon. Triggers for this behavior include the following:

- A storage system that has recovered from a panic.
- A storage system target adapter that has transitioned from offline to online.

### **Workaround**

Wait for the command to complete. The Veritas configuration daemon needs several minutes to run and discover the current state of the devices.

# **LUN is online but cannot be viewed**

SnapDrive for UNIX reports that a LUN is offline even though it is online.

The LUN was taken offline and then put back online. Veritas is not aware of the LUN's transition back to an online state until vxconfig is run.

### **Workaround**

Run vxconfig. After vxconfig has been run, SnapDrive for UNIX works as it did before.

## **Volume-based snap restore operation fails in slave node**

With SFRAC on Solaris, volume-based snap restore (vbsr) operation fails in slave node.

SnapDrive for UNIX displays the following error message. Status call to SDU daemon failed

### **Workaround**

While running a snap restore command with -vbsr option, you must ensure to use -force along with -noprompt option on the slave node.

## **Snap restore command fails to mount the file system**

With SFRAC 5.0 on Solaris, the snap restore and snap connect commands fail to mount the file system.

Before taking a Snapshot copy, the user has to execute the following command on the cluster node where the user is going to issue the snapdrive snap create command:

/opt/VRTS/bin/fsclustadm setprimary mount\_point

# **Storage connect operation fails to connect to a LUN created on a storage system using the LUN create command**

The snapdrive storage connect command fails to connect to a LUN if it is created on a storage system by using the lun create command or by using FilerView.

The following error message appears because the LUN is not formatted and Solaris does not recognize it, whereas the LUN is discovered and mapped to the host.

### **Workaround**

Do not create LUNs manually. Use the snapdrive storage create command with the -lun option to create LUNs. If you have to use an existing LUN after executing the snapdrive storage connect command, complete the following steps.

- **1.** Format the LUN manually.
- **2.** Create a file system on it using the native volume manager and operating system commands. After creating a file system, you can use SnapDrive for UNIX operations for this LUN.

# **SnapDrive for UNIX does not show the supported file system types for storage create operation**

SnapDrive for UNIX does not show the supported file system types for storage create operation.

The snapdrive storage create operation fails to create a UFS file system over raw LUNs (LUNs without any volume manager components), using the  $-\epsilon$  stype option and the iSCSI transport, if the following are true:

- UFS file system is present
- VxVM components (VxVM, VxFS and DMP) are not installed
- HBA driver for Emulex is loaded

The following error message is displayed, if the operation fails. 0001-539 Command error: Snapdrive cannot create a file system of type ufs Supported types for storage create are:

### **Workaround**

Unload the Emulex driver (lpfc) on the host using the modunload command.

## **Creating a file system directly on a LUN fails**

On Solaris hosts, creating a UFS file system directly on a LUN fails.

When you have both UFS and Veritas stack installed on the same Solaris host, and after setting the default-transport configuration variable as *iscsi*, SnapDrive for UNIX does not pick UFS as the default file system for creating a file system directly on a LUN. The operation fails with the following error message:

0002-138 Admin error: Transport Type: iscsi Volume Manager: VxVM is not supported combination.

### **Workaround**

Use the *ufs* value for the -fstype command to create a UFS file system directly on a LUN.

## **After rebooting the host, OS and cluster services fail to start**

On a Solaris 10 host, if the file system fails to mount after reboot, OS and cluster does not start.

After rebooting the Solaris 10 host, if the service  $svc:$  /system/filesystem/local fails to mount any of the following file system, the dependent OS or cluster services does not start.

• Local file system

• Shared file system

**Note:** The preceding file system must be created by SnapDrive for UNIX.

#### **Workaround**

**1.** Find the service that failed to start after the reboot by using the following command:

```
svcs -vx /network/inetd
```
#### **Example:**

```
# svcs -vx /network/inetd
svc:/network/inetd:default (inetd)
State: offline since Fri 25 May 2008 04:06:59 PM IST
Reason: Service svc:/system/filesystem/local:default
is not running because a method failed.
```
**2.** If the service/system/filesystem/local:default fails, find the persistent file system that is failed to mount by using the following command:

```
tail /var/svc/log/system-filesystem-local:default.log
```
#### **Example:**

```
# tail /var/svc/log/system-filesystem-local:default.log
[ May 25 15:58:35 Method "start" exited with status 95 ]
[ May 25 16:07:17 Executing start method
("/lib/svc/method/fs-local") ]
UX:vxfs fsck: ERROR: V-3-20693: cannot access device
/dev/vx/rdsk/dg2/fs1_SdHv:
UX:vxfs mount: ERROR: V-3-20003: Cannot open
/dev/vx/dsk/dg2/fs1_SdHv: No such device or address
UX:vxfs mount: ERROR: V-3-24996: Unable to get disk
layout version
WARNING: /sbin/mountall -l failed: exit status 1
[ May 25 16:07:18 Method "start" exited with status 95 ]
```
- **3.** Comment the entries in  $/$ etc $/$ v $\epsilon$ stab for the file system that failed to mount after rebooting the host.
- **4.** Restart the OS service: svc:/system/filesystem/local:default by executing the following commands:
	- **a.** svcadm disable

svc:/system/filesystem/local:default

**b.** svcadm enable

svc:/system/filesystem/local:default

The OS and cluster service starts.

- **5.** For local file system that is failed to mount, complete the following steps:
	- **a.** Manually mount the file system.
	- **b.** Uncomment the /etc/vfstab entry.
- **6.** For cluster services, complete the following steps:
	- **a.** Use the cfsmount command to check if the shared file systems are properly mounted.
	- **b.** Uncomment the /etc/vfstab entry on all cluster nodes for this file system.svcadm enable

svc:/system/filesystem/local:default

**7.** If local or cluster file system fails to mount even after completing the preceding steps, contact technical support.

# **Standard exit status values**

Error messages IDs in SnapDrive for UNIX have exit status values associated with them. You can use the exit status value to determine the success or failure of a SnapDrive for UNIX command.

### **Understanding exit status values of error messages**

Each SnapDrive for UNIX error message is associated with an exit status value. The exit status value contains cause of the error, and its type-Warning, Command, Admin, or Fatal.

Each SnapDrive error message ID is linked to an exit status value. Exit status values contain the following information:

- Exit status value—indicates the basic cause of the error condition.
- Type—indicates the type of error. The level of seriousness depends on the message, not the value. The following are the possible values:
	- Warning—SnapDrive for UNIX executed the command but issued a warning about conditions that might require your attention.
	- Command—SnapDrive for UNIX failed to execute the command due to an error in the command line. Check the command line format to ensure they are correct.
	- Admin—SnapDrive for UNIX failed to execute the command due to incompatibilities in the system configuration. Contact your System Administrator to review your configuration parameters.
	- Fatal—SnapDrive for UNIX failed to execute the command due to an unexpected condition. Fatal errors are rare. If a fatal error occurs and you have problems resolving it, contact technical support for assistance in determining the steps you need to take to recover correctly and fix any error condition.

### **Using exit status values**

Exit status values are used in scripts to determine the success or failure of a SnapDrive for UNIX command.

- A value of zero indicates that the command completed successfully.
- A value other than zero indicates that the command did not complete, and provides information about the cause and severity of the error condition.

### **Script example**

This is an example of a script that uses exit status values.

The following script uses SnapDrive for UNIX exit status values:

```
 #!/bin/sh
 # This script demonstrates a SnapDrive
 # script that uses exit codes.
RET=0; #The above statement initializes RET and sets it to 0
 snapdrive snap create -dg vg22 -snapname vg22_snap1;
 # The above statement executes the snapdrive command
 RET=$?;
 #The above statement captures the return code.
 #If the operation worked, print
 #success message. If the operation failed, print
 #failure message and exit.
 if [ $RET -eq 0 ]; then
 echo "snapshot created successfully"
 else
 echo "snapshot creation failed, snapdrive exit code was $RET"
 exit 1
 fi
 exit 0;
```
If RET=0, the command executed successfully and the script outputs the following:

```
 # ./tst_script
snap create: snapshot vg22 snap1 contains:
 disk group vg22 containing host volumes
 lvol1
snap create: created snapshot betty:/vol/vol2:vq22 snap1
 snapshot created successfully
```
If RET= a value other than zero, the command did not execute successfully. The following example shows typical output:

```
 # ./tst_script
 0001-185 Command error: snapshot betty:/vol/vol2:vg22_snap1 already
 exists on betty:/vol/vol2.
 Please use -f (force) flag to overwrite existing snapshot
```
snapshot creation failed, snapdrive exit code was 4

### **Exit status values**

Each exit status value has an error name, and the type associated with it. View the table to learn about the exit status value, error name, the type, and the description.

The following table contains information about exit status values. The exit status values are numbered sequentially. If SnapDrive for UNIX does not currently implement an error, that exit status value is not included in the table. As a result, there can be some gaps in the numbers.

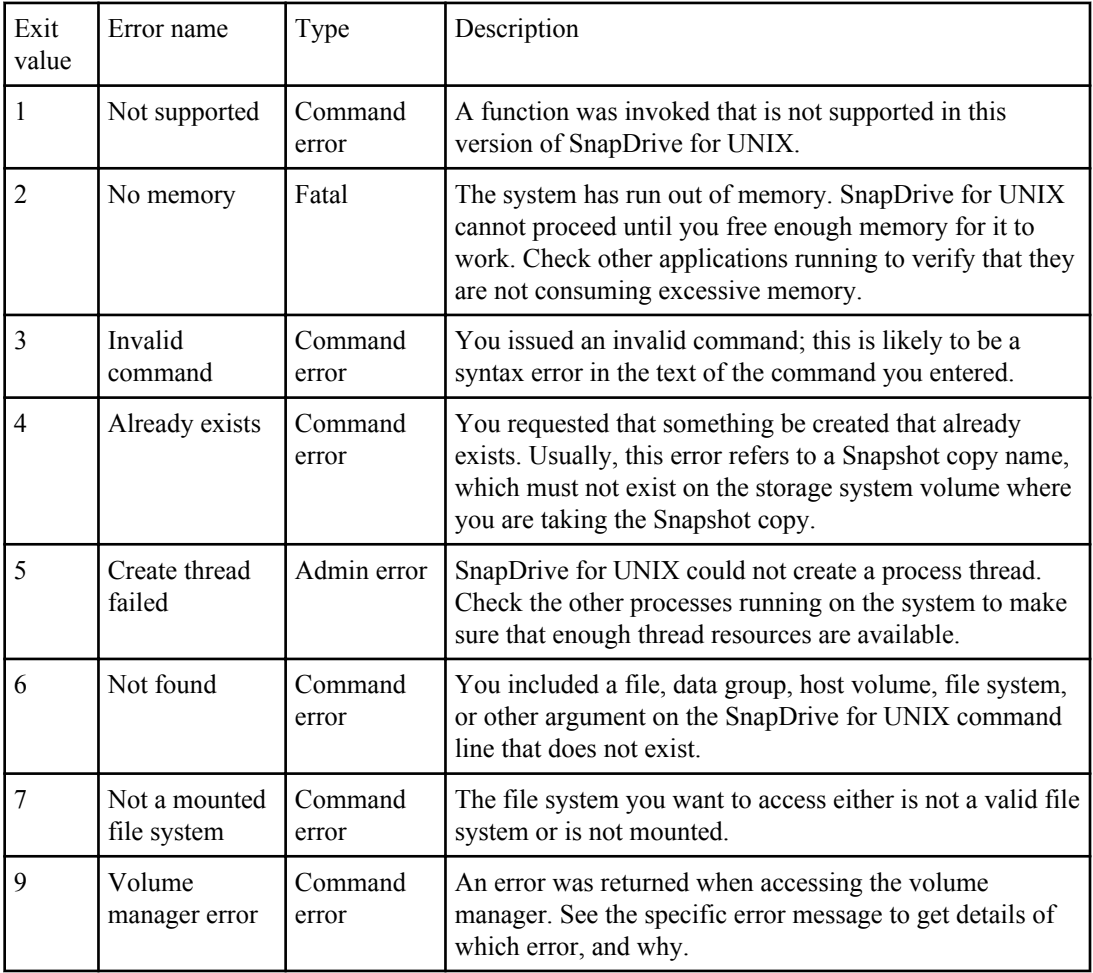

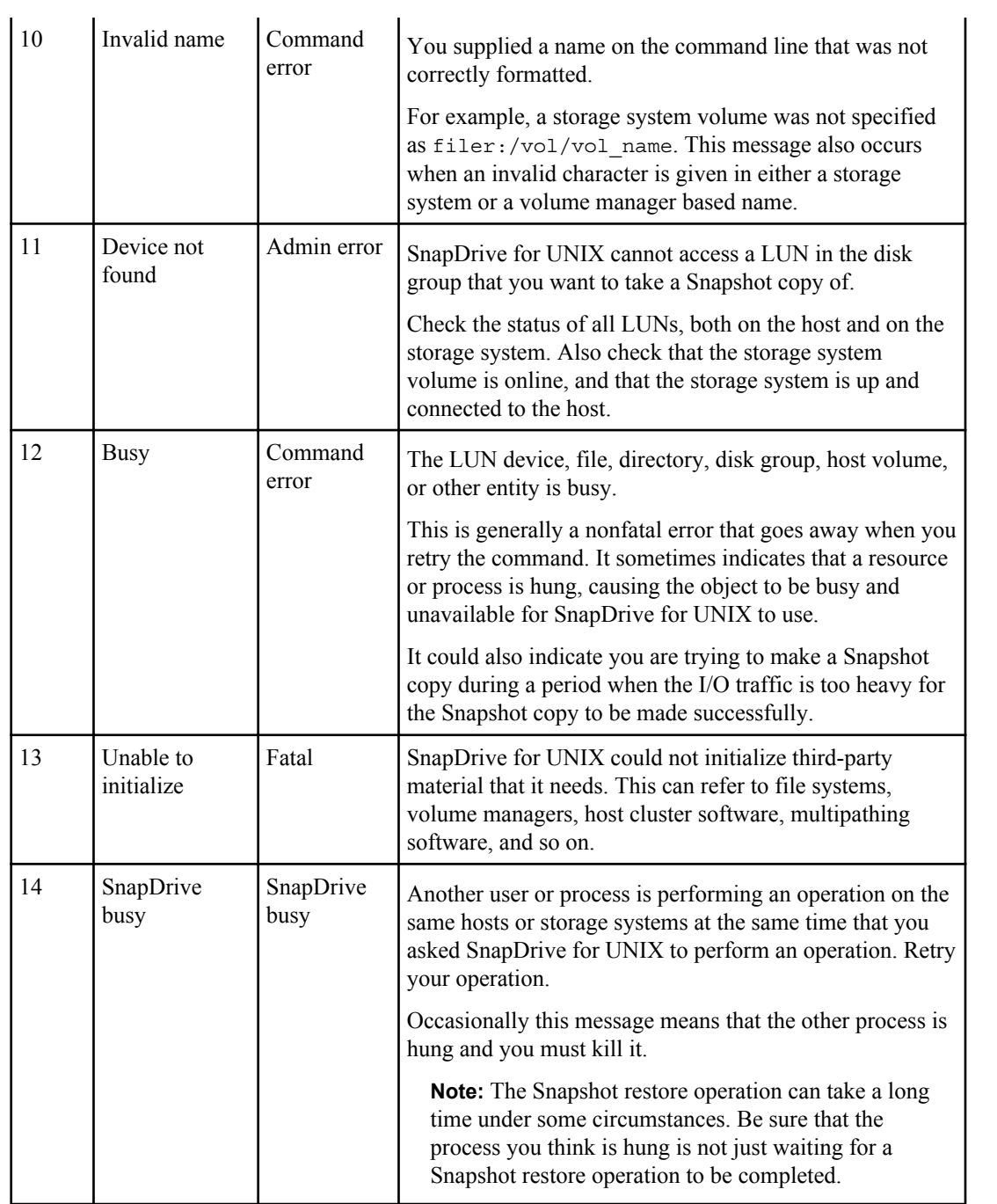

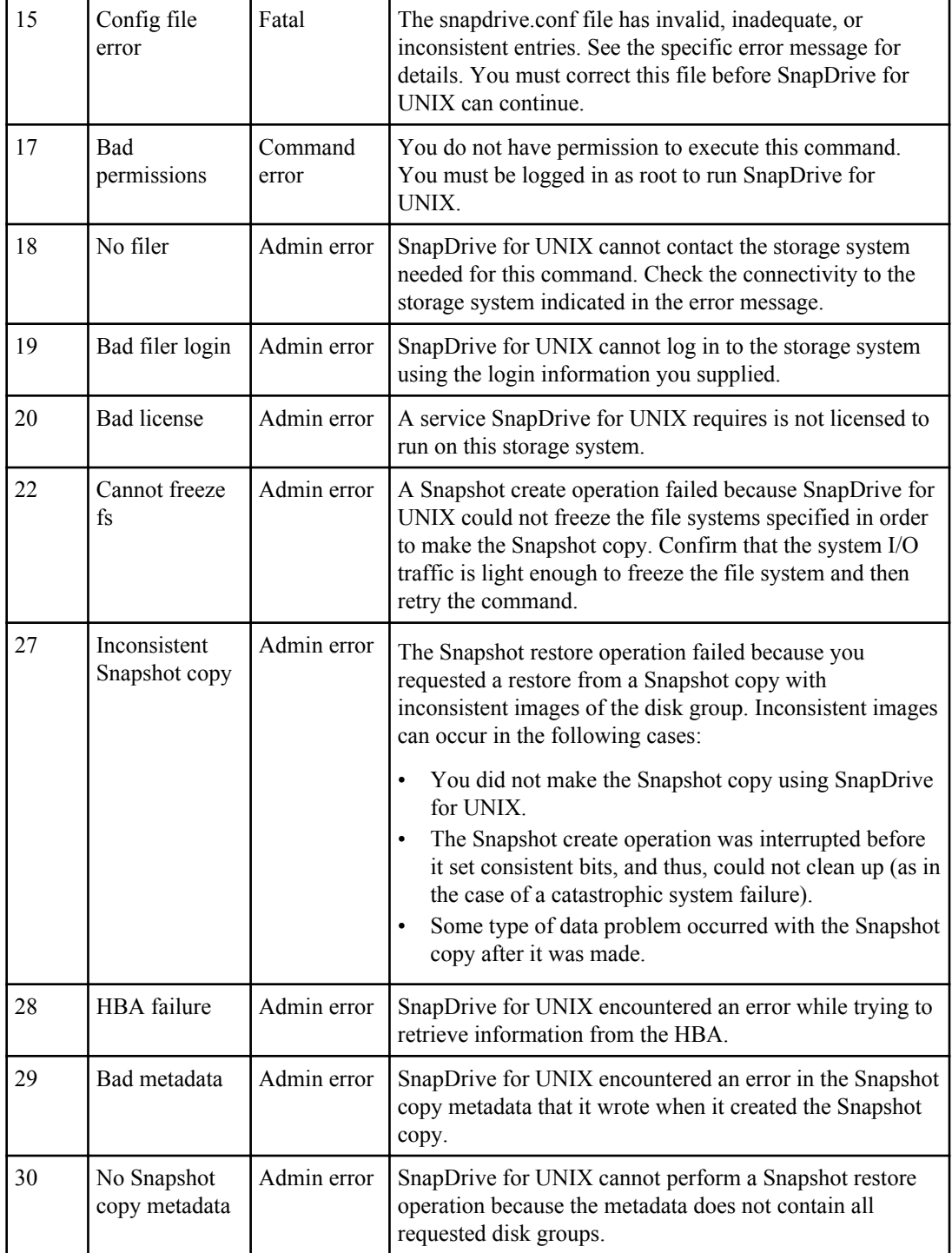

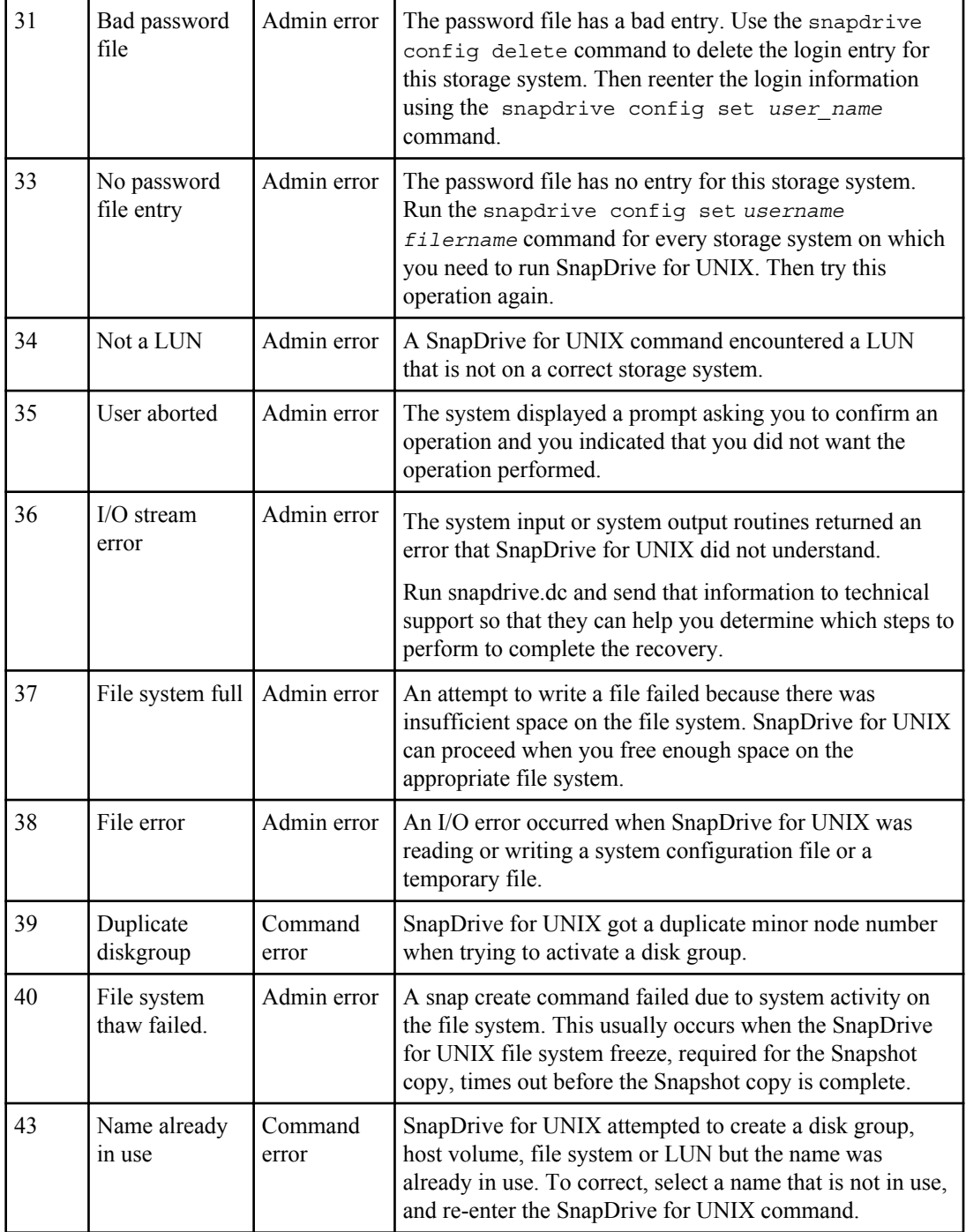

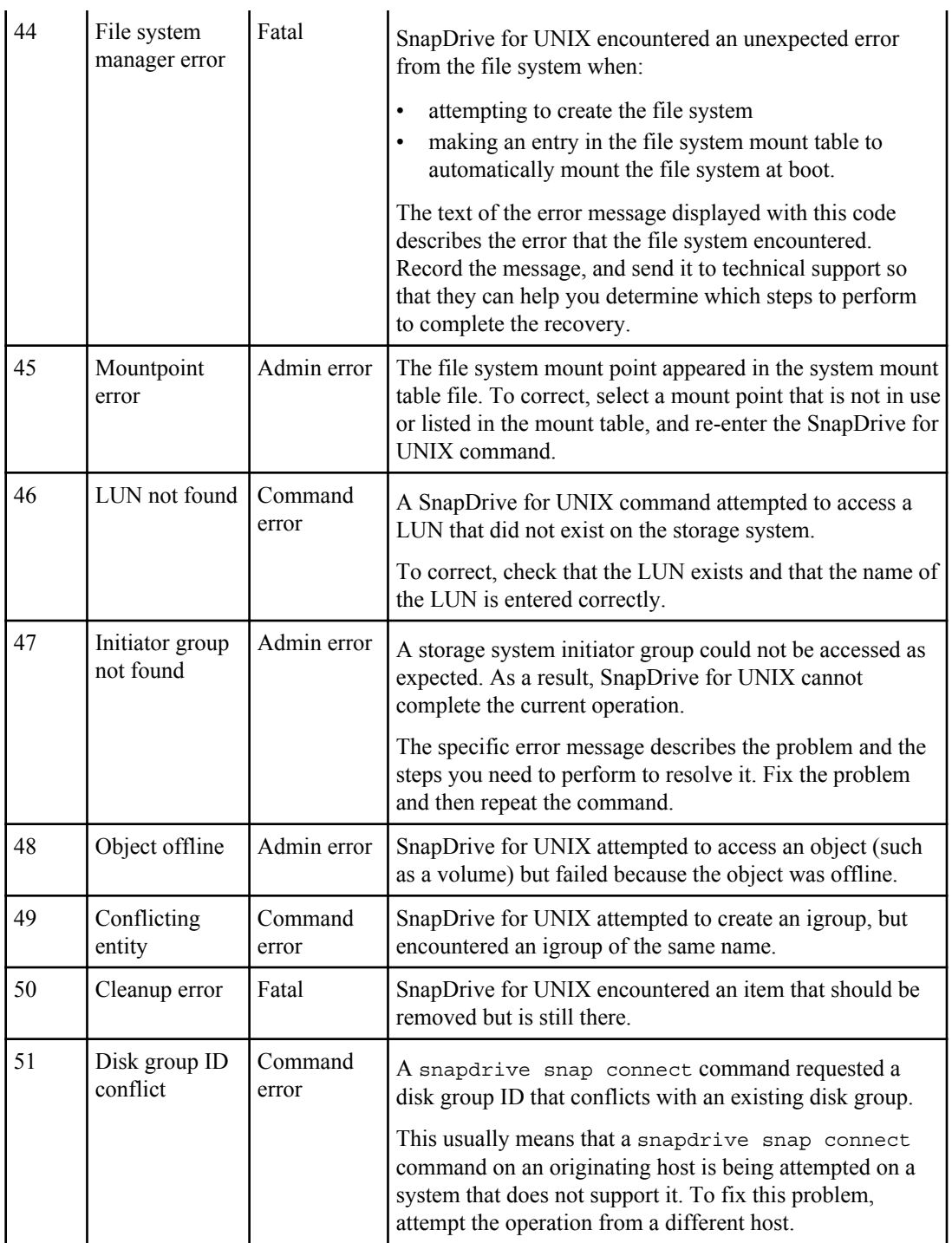

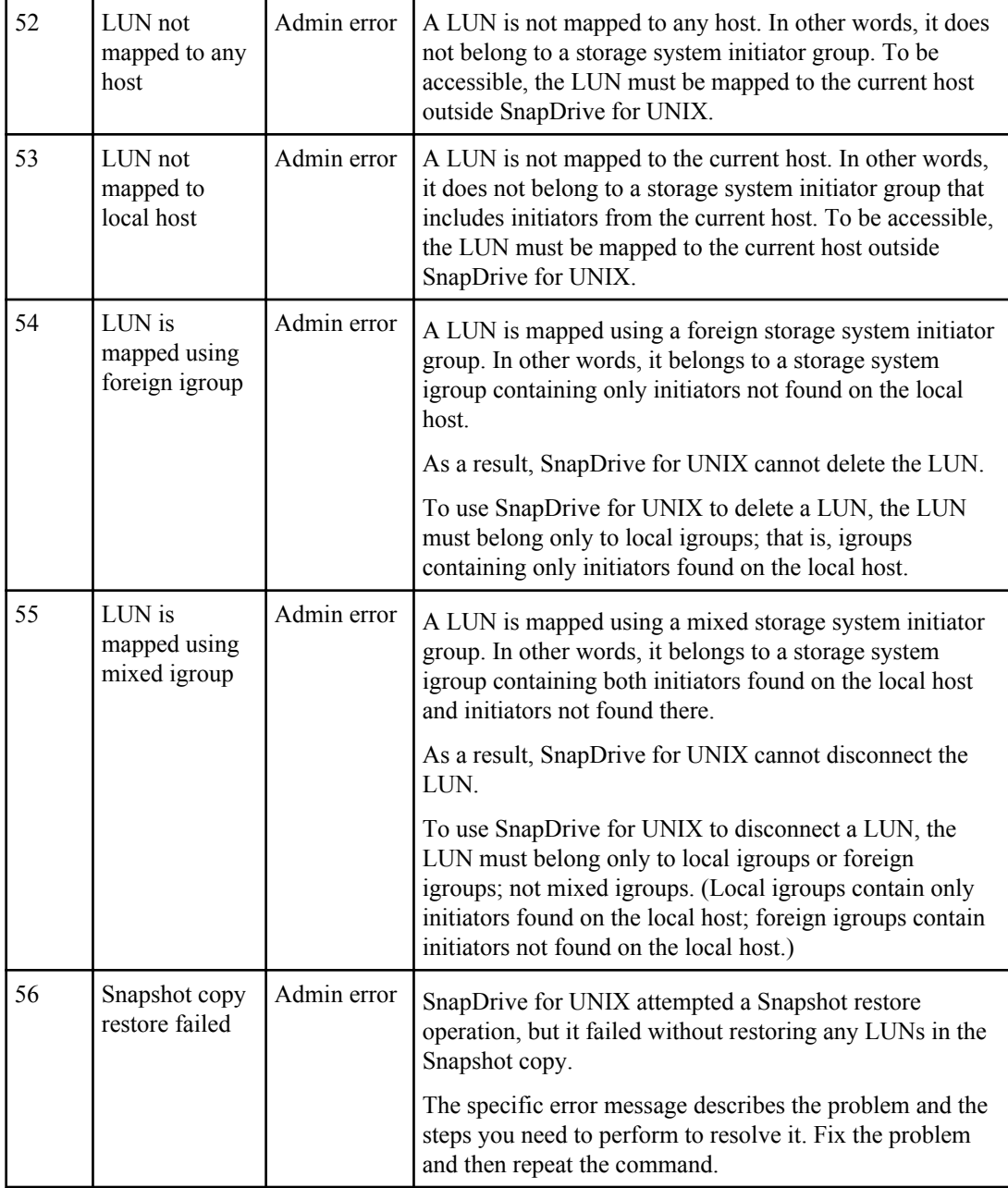

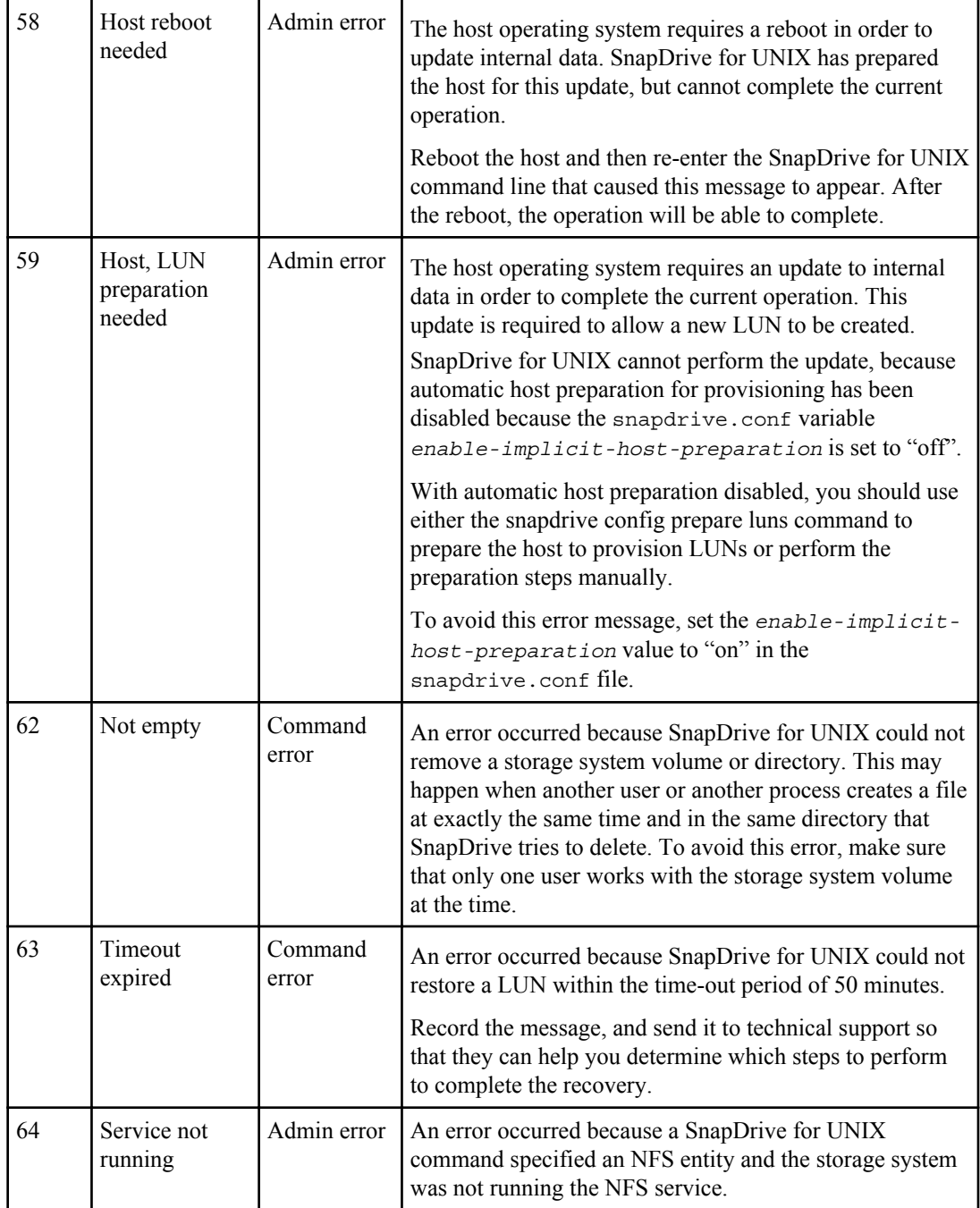

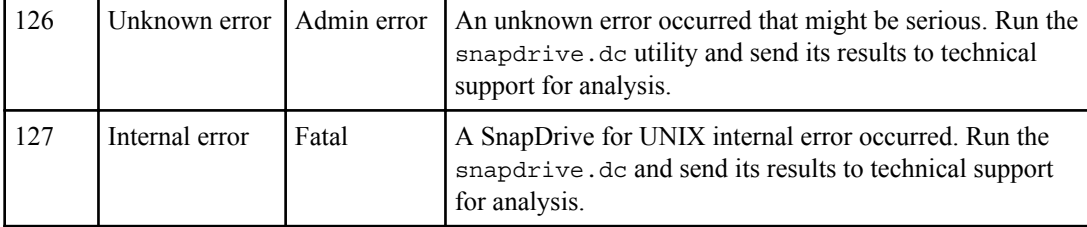

# **Cleaning up the mapped RDM LUNs in the guest operating system and ESX server**

You must clean up the RDM LUNs in the guest operating system as well as in ESX server.

### **Cleaning up the mapped RDM LUNs in the guest operating system**

The following steps must be done in the guest operating system.

### **Steps**

- **1.** From the **vCenter** navigation pane, select the Virtual Machine in which the RDM mapping is done.
- **2.** Right-click the virtual machine and turn off your guest operating system.
- **3.** Right-click the virtual machine and select **Edit settings**.

The **virtual machine properties** dialog box appears.

**4.** In the **virtual machine properties** dialog box, select the **Hardware** tab.

You will find the entire RDM mapped entry as *Mapped RAW LUN* for every RDM entry.

**5.** Select the RDM mapped entry and click **Remove**.

The **Removal Options** appears in the right pane.

- **6.** In the **Removal Options**, select **Remove from virtual machine and delete files from disk**.
- **7.** Click **OK**.

All the RDM mapped entries are removed from the guest operating system.

After you remove RDM LUN entries from the guest operating system, you need to remove them from the ESX server.

### **Cleaning up the mapped RDM LUNs in the ESX server**

The following steps must be done only by the ESX server administrator for a complete cleaning up of all RDM LUN entries in the ESX server.

#### **Before you begin**

Turn off your virtual machine before working on the virtual machine directory.

#### **Steps**

- **1.** Go to the virtual machine directory.
- **2.** Change to the directory cd /vmfs/volumes/ Data store path.

#### **Example**

```
# ls -l
total 1024
drwxr-xr-t 1 root root 1540 Apr 19 23:54 4bc702de-
fa7ec190-992b-001a6496f353
lrwxr-xr-x 1 root root 35 May 11 07:56 local_storage (1) -> 4bc702de-
fa7ec190-992b-001a6496f353
```
All the files and directories are listed here.

- **3.** Select the appropriate data store in which the virtual machines resides.
- **4.** Change the directory to data store.

The virtual machine directory is displayed here.

**5.** Change the directory to virtual machine in which you want to clean up RDM LUN mapping.

All the files are listed in the virtual machine directory.

**6.** Delete all vmdk files embedded in SnapManager for Virtual Infrastructure string. Alternatively, you can also identify the vmdk file using LUN name.

Alternatively, you can also identify the vmdk file using LUN name.

#### **Example**

If you have a vmdk file of the LUN name as *rdm1*, delete only *rhel4u8-141-232\_SMVI\_vol\_esx3u5\_rdm1-rdmp.vmdk* and *rhel4u8-141-232\_SMVI\_vol\_esx3u5\_rdm1.vmdk* file

#### **Example**

```
Delete vmlnx5U4-197-23_SMVI_10.72.197.93_C4koV4XzK2HT_22-rdmp.vmdk and
vmlnx5U4-197-23_SMVI_10.72.197.93_C4koV4XzK2HT_22.vmdk
vmlnx5U4-197-23_SMVI_10.72.197.93_C4koV4YG4NuD_53-rdmp.vmdk file
```
**7.** Remove the vmdk file entries from the virtual machine configuration file ( $vmx$ ) as well.

The following is an example of removing vmdk file entries from the vmx file.

#### **Example**

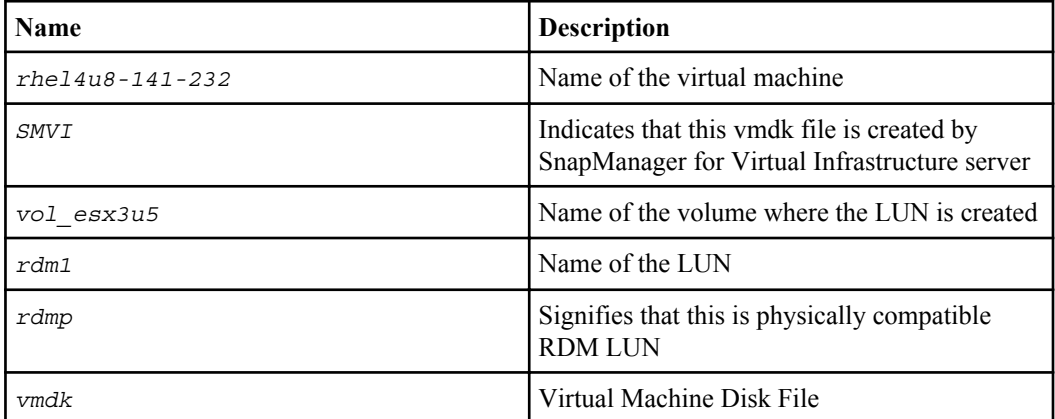

```
[root@ rhel4u8-141-232]# vi rhel4u8-141-232.vmx
: 100 minutes
: 100 minutes
scsi3:1.fileName = "rhel4u8-141-232 SMVI_ vol esx3u5 rdm1.vmdk"
scsi3:1.mode = "independent-persistent"
scsi3:1.ctkEnabled = "FALSE"
scsi3:1.deviceType = "scsi-hardDisk"
scsi3:1. present = "TRUE"
scsi3:1.reado = ""
```
- **8.** Delete the entries as specified in the preceding example, including quotes and commas except for the *scsi3:1.present* entry, which you should change to *FALSE* from *TRUE*.
- **9.** Save and quit the file.

**10.** Turn on the virtual machine.

### **Volume-based SnapRestore check fails**

Volume-based SnapRestore (Vbsr) check fails, (when NFS tries to export the list that do not have foreign hosts) in the client machine (SLES 11) that has two different IPs for a hostname in  $/etc/$ hosts file.

To resolve the problem, you must ensure to have only one IP for a hostname in /etc/hosts file.

# **Volume-based SnapRestore fails for live filespecs with multiple host vols on dg in SFRAC environment**

SnapDrive for UNIX works in volume-based SnapRestore in SFRAC environment. During this condition, the Veritas diskgroup import fails with the following error message

VxVM vxdg ERROR V-5-1-10978 Disk group 1245149592.131.hudson: import failed: Cannot find disk on slave node

SnapDrive for UNIX works for all live filespecs like *-fs, -dg, -hv*. However, the volume-based SnapRestore fails in diskgroups that has multiple host volumes. Thus, the single file SnapRestore must be used.

### **Snapshot create and delete operation fails**

The Snapshot create and delete operation fails to remove Snapshot copies on the storage system because the LUNs are busy.

The following error message appears: 0001-124 Admin error: Failed to remove snapshot <snap-name> on filer <filer-name>: LUN clone

You might encounter this error and might not be able to directly delete a Snapshot copy if the following are true:

- A disk group spans across multiple storage systems.
- The following SnapDrive commands are executed in a loop for more than 50 iterations (the number of iterations depends on the host operating system):
	- snapdrive storage create
	- snapdrive snap create
	- snapdrive storage delete
	- snapdrive snap restore
	- snapdrive snap connect
	- snapdrive storage delete
	- snapdrive snap delete

At this point, the Snapshot copy status on the storage system shows LUNs-Busy, and this status prolongs for a few hours.

#### **Workaround**

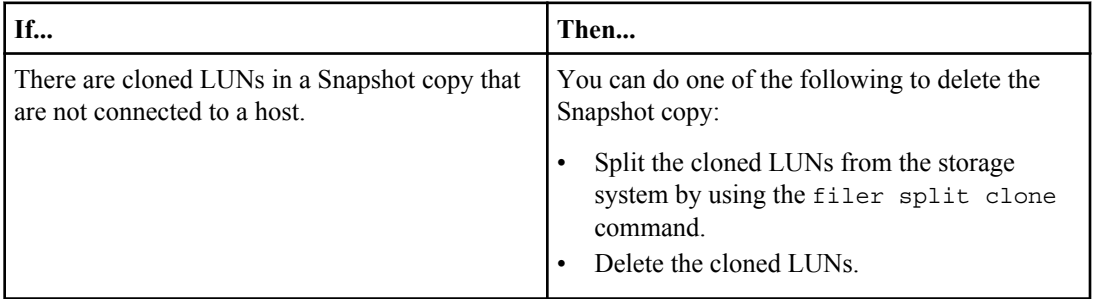

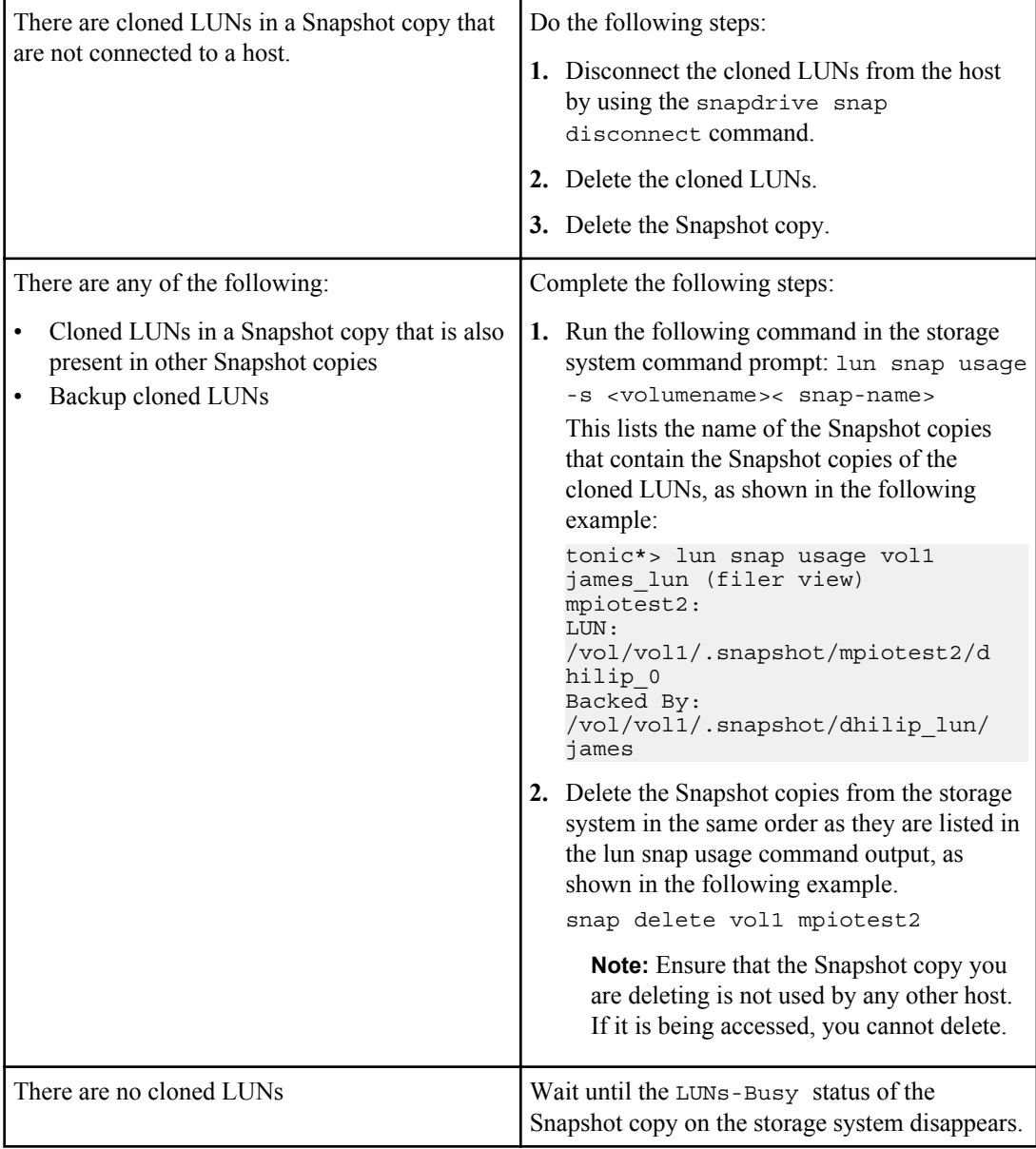

# **Unable to create a Snapshot copy**

There are few conditions that affect the snapdrive snap create command's ability to create a Snapshot copy.

• The snapdrive snap create command must be able to perform the following tasks:

- Query all disk groups for a list of LUNs.
- Query all LUNs through SCSI commands.
- The LUNs in the disk group must be online and mapped to the disk group before you take the Snapshot copy. If any of the LUNs are offline or unmapped, the create operation fails. Make sure that all the LUNs are online and mapped to the host before you attempt to take a Snapshot copy.
- The access permissions do not allow the host to create a Snapshot copy of information on that storage system.

In addition, because it works with LVM entries, you must be logged on to the host with sufficient permission for it to manipulate the LVM entries.

# **Unable to restore a Snapshot copy**

There are few conditions that affect the snapdrive snap restore command's ability to restore a Snapshot copy.

- The snapdrive snap restore command must be able to perform the following tasks:
	- Query all disk groups for a list of LUNs.
	- Query all LUNs via SCSI command.

The host volumes and file systems do not need to be available and mounted for the snapdrive snap restore command to succeed.

- The access permissions must allow the host to create and restore a Snapshot copy of information on that storage system.
- The NFS mounted directory must be exported correctly to the host, so that it can be mounted.

**Note:** You should always take another Snapshot copy after you add a LUN to or remove a LUN from a disk group.

• If you add a host volume or file systems to a disk group after taking a Snapshot copy and then try to restore the Snapshot copy, you receive an error message. You must include the force option (-f) on the command-line for the restore operation to succeed in this situation.

**Note:** Host volumes and file systems that you add after taking a Snapshot copy are no longer accessible when you create and restore the Snapshot copy.

• If you rename a host volume or a file system or change the mount point after taking a Snapshot copy and then try to restore it, the restore operation fails. You must include the force option ( f) on the command-line for the restore operation to succeed in this situation.

**Note:** Use the  $-\text{f}$  option with great care to make sure you do not accidentally overwrite something that you did not intend to overwrite.

• If you rename a LUN after taking a Snapshot copy and then try to restore that Snapshot copy, the restore operation fails. After you rename a LUN, you should take a new Snapshot copy.

**Note:** After you start a Snapshot restore operation, do not halt it. Halting this operation might leave the system in an inconsistent state. You might then need to perform a manual recovery.

## **Unable to restart the daemon-host cannot communicate to the storage system**

The daemon cannot be started when the host is unable to communicate to any configured storage system.

During this condition, when you try to restart the daemon, the daemon does not start and the following error message is encountered.

Unable to start daemon...check daemon log file for more details

Primarily, you need to ensure if the host is communicating to the storage system by executing the ping command to the storage system. If the host is still unable to communicate to the storage system, then try to use the following options:

- Delete the storage system that is not communicating to the host, and then try to restart the daemon.
- In case, you do not want to delete the storage system that is configured to the host, then disable the option *Autosupport-enabled* to *off* in the snapdrive.conf file to suppress the error message.

## **(AIX) MPIO cfmode support limited**

The MPIO environment of the FC IBM AIX Host Utilities has limited support for cfmodes. If you are running Data ONTAP 7.1.x, only single image or cfmode is supported. With Data ONTAP 7.2.4 or later, both single-image cfmode and partner cfmode are supported.

#### **Related information**

[IBM N series interoperability matrix: www.ibm.com/systems/storage/network/interophome.html](http://www.ibm.com/systems/storage/network/interophome.html)

### **Unable to start the daemon**

The daemon cannot be started when the daemon finds few stale entries in the snapdrive process.

The following error message appears when the daemon is started or restarted.

Starting snapdrive daemon: snapdrive daemon port 4094 is in use ... snapdrive daemon port 4094 is in use ... snapdrive daemon port 4094 is in use ...

snapdrive daemon port 4094 is in use ... Unable to start daemon...check daemon log file for more details

During the daemon restart/start operation, you can encounter staled snapdrive process entries, which results the daemon to fail.

The workaround for this problem is to execute the following:

- Manually delete the stale entries in the snapdrive process.
- Find the free ports that are available in the host. Then, in the snapdrive. conf file, specify the port in the option *contact-http-port-sdu-daemon*.

### **snapdrived start command fails**

In some conditions snapdrived start command may fail. There are a few troubleshooting steps to resolve this.

- Check whether daemon port specified in snapdrive. confile is already in use by another application.
- Check whether an earlier instance of daemon is stopped properly.
- Check whether system-wide semaphore limit is reached, in which case daemon start does not work.
- Check whether any of the services like iSCSI, VxVM is not running on the machine.
- If HTTPS is set to on, check whether self signed certificate is installed in the specified directory.

# **SnapDrive commands sometimes result in mounting or unmounting file systems and modify system files**

Certain SnapDrive for UNIX commands can cause file systems to be mounted or unmounted. When a command performs an operation that mounts a file system, SnapDrive for UNIX adds the file system's name to the standard system file for your host platform. If an operation unmounts a file system, SnapDrive for UNIX removes the name from the system file. This should not pose a problem; however, it is useful to know when system files are modified.

The name of the system file varies depending on your host platform. The following table lists the host platforms and their system files.

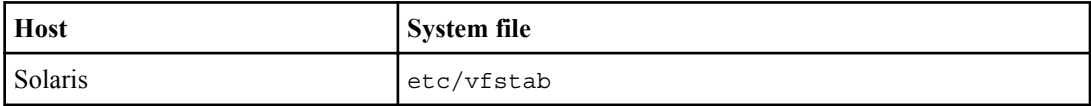

Any of the following commands can mount file systems:

- snapdrive snap restore
- snapdrive snap connect
- snapdrive storage create
- snapdrive host connect
- snapdrive storage connect

The following commands perform operations that can unmount a file system:

- snapdrive snap restore
- snapdrive snap disconnect
- snapdrive storage disconnect
- snapdrive storage delete
- snapdrive host disconnect

## **Some commands are delayed when the storage cluster is in failover mode**

SnapDrive for UNIX commands that create, connect, delete, or disconnect a LUN take several minutes to complete on a Solaris host when one of the clustered storage system is down.

Such commands are snapdrive storage create, snapdrive storage connect, snapdrive storage delete, snapdrive storage disconnect, snapdrive snap connect, snapdrive snap disconnect, and, sometimes, snapdrive snap restore.

This problem affects snapdrive snap restore only when SnapDrive for UNIX needs to restore LUNs that are deleted or disconnected.

### **Unable to select a storage stack**

You cannot select a storage stack due to inappropriate values specified in the snapdrive.conf file.

The following warning message appears.

```
WARNING!!! Unable to select a storage stack. Please verify that 
appropriate transport-type, volume manager, file system and multipathing 
type are installed and configured in the system.
```
- If you are using an NFS environment, ignore the warning message and continue to use SnapDrive operations on your host system.
- If you are using SAN environment, ensure that the appropriate acceptable values are specified in the snapdrive.conf file as provided in the Solaris matrix stack. Then, restart the daemon.

#### **Related references**

[SnapDrive for UNIX stack requirements](#page-24-0) on page 25

### **snapdrived stop or snapdrived start command hangs**

snapdrived stop or snapdrived start command might hang in some cases.

To resolve this problem, run the snapdrived status to check how many commands are in execution and at what time they started. snapdrived stop command waits for all commands in execution to complete. If you believe that any command hangs, issue snapdrived -force stop or snapdrived -force restart command.

**Attention:** The -force option kills all running commands and daemon stops. This can have side effects on system state like stale device entries and future daemon starts.

# **SnapDrive for UNIX command displays could not check access error**

SnapDrive for UNIX may display error when it does have proper write access on the storage object.

It displays the following error message:

```
0002-332 Admin error: Could not check SD.Storage.Write access on LUN 
storage array1:/vol/vol1/lun1for user unix-host\root
 on Operations Manager server(s) ops-mngr-server1 reason: Invalid resource 
specified. Unable to find its Id on Operations Manager server ops-mngr-
server1
```
The solution for this problem is to:

- **1.** Verify that the storage resource is refreshed on Operations Manager. If storage resource is not refreshed on Operations Manager, then
	- Manually execute dfm host discover <storage-system>
	- Assign {Global, DFM.Database.Write} capability to sd-admin. In this case SnapDrive for UNIX automatically refresh Operations Manager and reissue access check.

The default refresh interval used by SnapDrive for UNIX is 15 seconds (*dfm-rbac-retry-sleepsecs*) and the default number of retries used by SnapDrive for UNIX is 12 (*dfm-rbac-retries*). If you still receive the above error message, then increase the value of *dfm-rbac-retries* configuration variable to 14, 16, 18... and so on to match your environment. The refresh interval required by Operations Manager depends on the number of LUNs and volumes you have in your storage system.

## **Receiving error does not look SnapDrive-generated**

The snapdrive snap disconnect operation fails to delete cloned volume and the following error message "does not look SnapDrive-generated" appears.

#### **About this task**

The error message appears when you use the -destfv in this following scenario.

#### **Steps**

**1.** The following example displays the output of a snapdrive snap create operation.

```
# snapdrive snap create -fs /nfs -snapname bkp
Starting snap create /nfs
  WARNING: DO NOT CONTROL-C!
             If snap create is interrupted, incomplete snapdrive
         generated data may remain on the filer volume(s)
          which may interfere with other snap operations.
Successfully created snapshot bkp on fas960-rtp06:/vol/rrt3
         snapshot bkp contains:
```

```
 file system: /nfs
 filer directory: fas960-rtp06:/vol/rrt3
```
**2.** In this step, you try to rename a Snapshot copy. The following example displays the output of a snapdrive snap rename operation.

```
# snapdrive snap rename -snapname fas960-rtp06:/vol/rrt3:bkp bkp1
snap rename renamed snapshot fas960-rtp06:/vol/rrt3:bkp to new name bkp1
```
**3.** Now, try to connect to a Snapshot copy. The following example displays the output of a snapdrive snap connect using the -destfv option.

```
# snapdrive snap connect -fs /nfs /nfs_1 -destfv fas960-rtp06:/vol/rrt3 
rrt dst -snapname fas960-rtp06:/vol/rrt3:bkp1
 connecting /nfs_1
          to filer directory: fas960-rtp06:/vol/rrt_dst
         Volume copy fas960-rtp06:/vol/rrt_dst ... created
                  (original: rrt3)
Successfully connected to snapshot fas960-rtp06:/vol/rrt3:bkp1
         file system: /nfs_1
        filer directory: fas960-rtp06:/vol/rrt dst
```
**4.** The error message pops up when you try to disconnect the Snapshot copy using the snapdrive snap disconnect command.

```
# snapdrive snap disconnect -fs /nfs 1
 delete file system /nfs_1
       - fs /nfs_1 ... deleted
```

```
skipping filer volume fas960-rtp06:/vol/rrt dst
        (does not look Snapdrive-generated)
```
The workaround for the problem is to revert to the original Snapshot name that is used in the first step.

## **Mounting a FlexVol volume fails in NFS environment**

When you mount a FlexVol volume, an entry is added in the /etc/exports file. In NFS environment, SnapDrive for UNIX fails, and an error message is generated.

#### **About this task**

The error message is 0001-034 Command error: mount failed: nfs mount: dub12137:/vol/vn\_dub12137\_testprisredo\_0: Permission denied.

SnapDrive for UNIX might encounter the error message due to the option nfs.export.autoupdate set to off. The option  $nfs$ . export. auto-update controls whether the automatic updates are performed on the /etc/exports file.

**Note:** The AutoSupport does not send the message to the storage system when the FlexVol volume fails in NFS environment.

#### **Step**

**1.** Set the nfs.export.auto-update option on so that the /etc/exports file is updated automatically.

SnapDrive for UNIX can now mount the FlexVol volume.

#### **After you finish**

In an HA pair, ensure you set the NFS exports option on for both the storage systems.

# **Command reference**

SnapDrive for UNIX supports various commands. These command references helps you in learning about the commands, their options, keywords, and arguments.

# **Collecting information needed by SnapDrive for UNIX commands**

This chapter provides information about the SnapDrive for UNIX commands, the format, option, keywords, and examples.

### **Collecting information needed by commands**

SnapDrive for UNIX commands follow a format and have keywords associated with them. The commands have options and arguments, and require values to be entered by the user.

The checklists helps the user to quickly execute SnapDrive for UNIX. For each command, it supplies the following:

- Recommended formats
- Information about the keywords, options, and arguments available with the commands and the values you should supply
- Examples of the commands

### **General notes about the commands**

SnapDrive for UNIX commands have options such as -dg, -vg, -lvol and -hostvol.

Some general notes about the command follow:

- The -dg and -vg options are synonyms that reflect the fact that some operating systems refer to disk groups and others refer to volume groups. This guide uses -dg to refer to both disk groups and volume groups.
- The -1 vol and -host vol options are synonyms that reflect the fact that some operating systems refer to logical volumes and others refer to host volumes. This guide uses -hostvol to refer to both logical volumes and host volumes.
- It is better to use the default igroup and not specify an igroup explicitly by including the -igroup option.

## **Summary of the SnapDrive for UNIX commands**

SnapDrive for UNIX commands are used for configuration, storage provisioning, host-side management, and Snapshot operation.

### **Command summary**

SnapDrive for UNIX supports the different command lines, such as, configuration, storage provisioning, host-side management, and Snapshot operation.

### **Configuration command lines**

SnapDrive for UNIX commands are used for configuration operations.

The following command-line options are used for configuration operations.

- snapdrive config access {show | list}*filername*
- snapdrive config check luns
- snapdrive config delete *appliance\_name [appliance\_name ...]*
- snapdrive config list
- snapdrive config set [-dfm] user name appliance name [appliance name ...]
- snapdrive config set[-viadmin]*user\_name viadmin\_name*
- snapdrive config show *[host\_file\_name]*
- snapdrive config check cluster
- snapdrive config prepare luns -count count [-devicetype {shared| dedicated}]

#### **Storage provisioning command lines**

Some SnapDrive for UNIX commands are used for storage provisioning.

The following command-line options for storage provisioning operations.
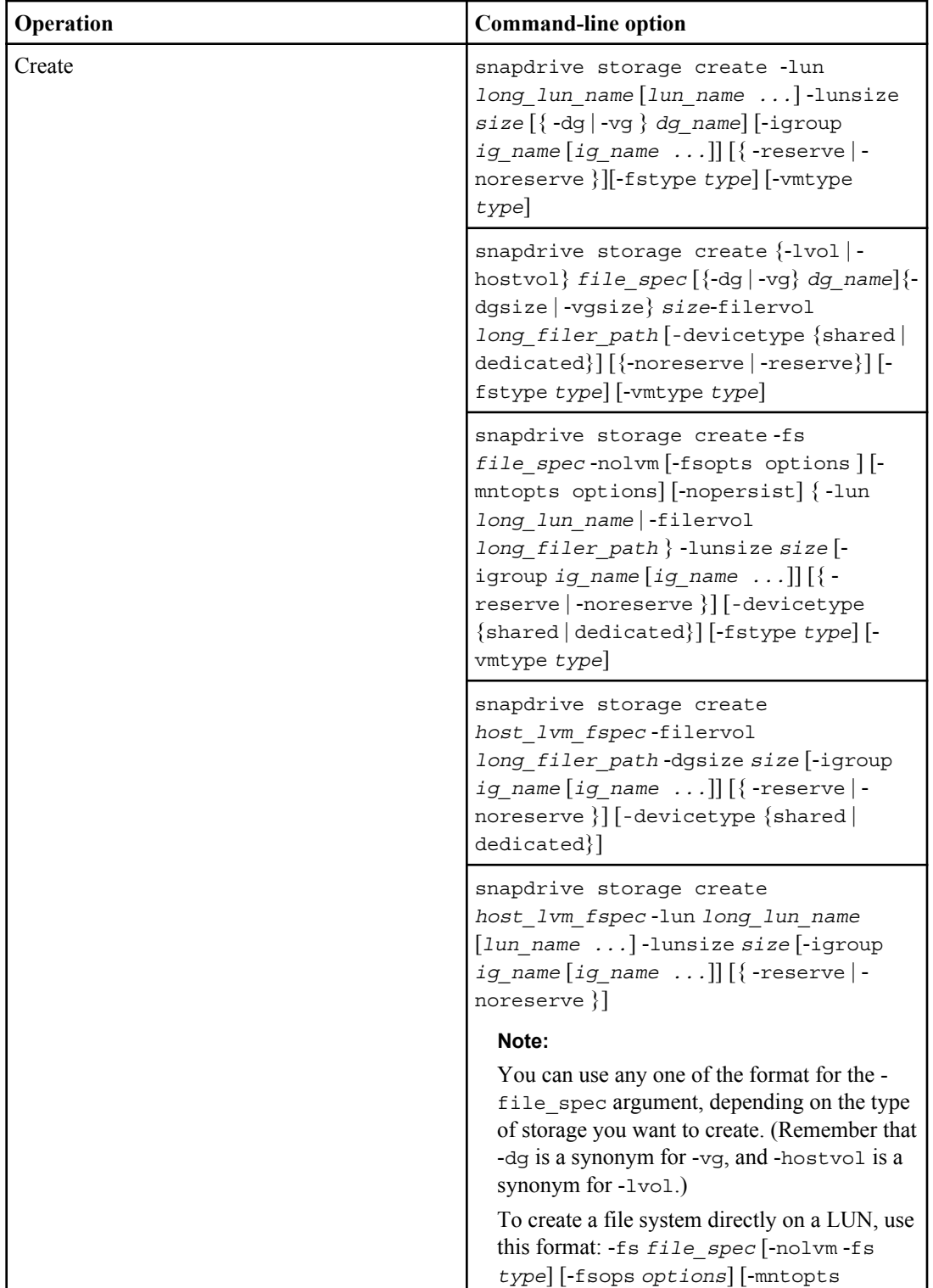

*options*] [-vmtype *type* ]

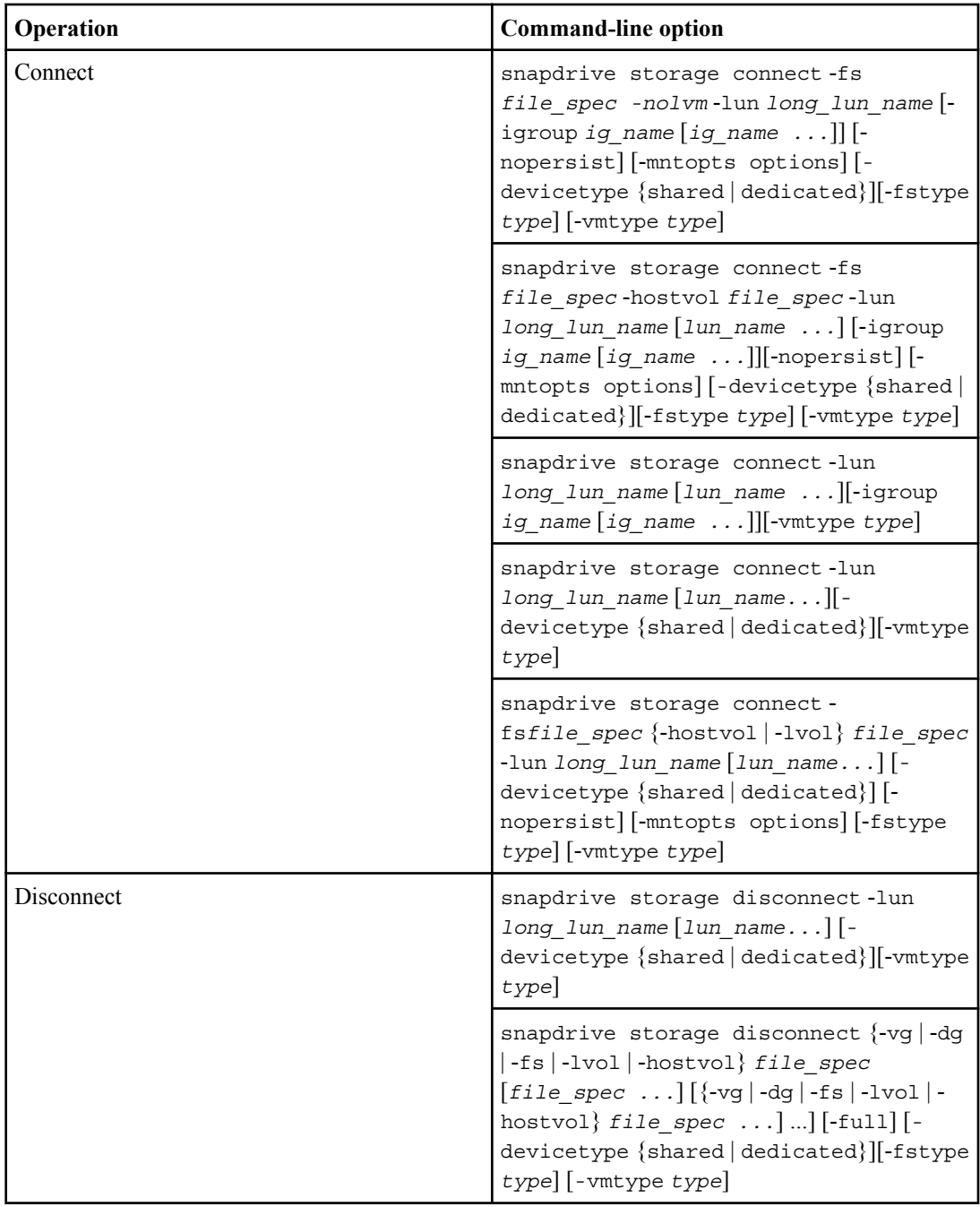

 $\overline{\phantom{a}}$ 

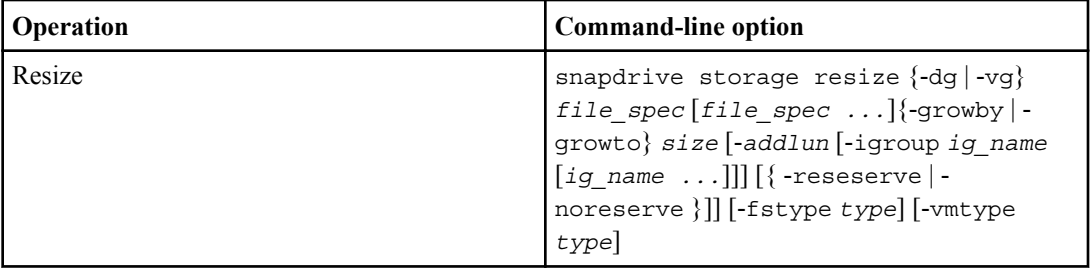

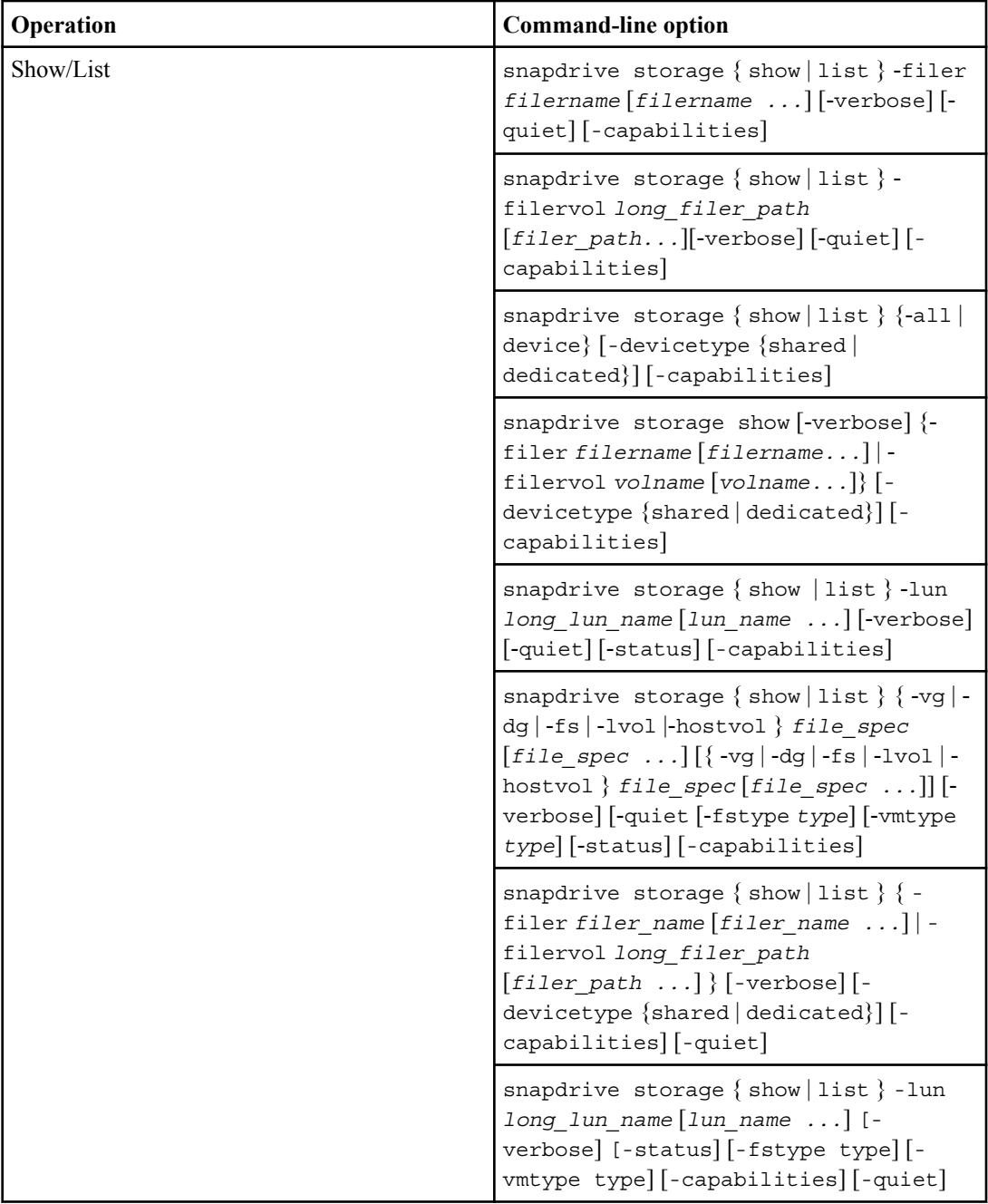

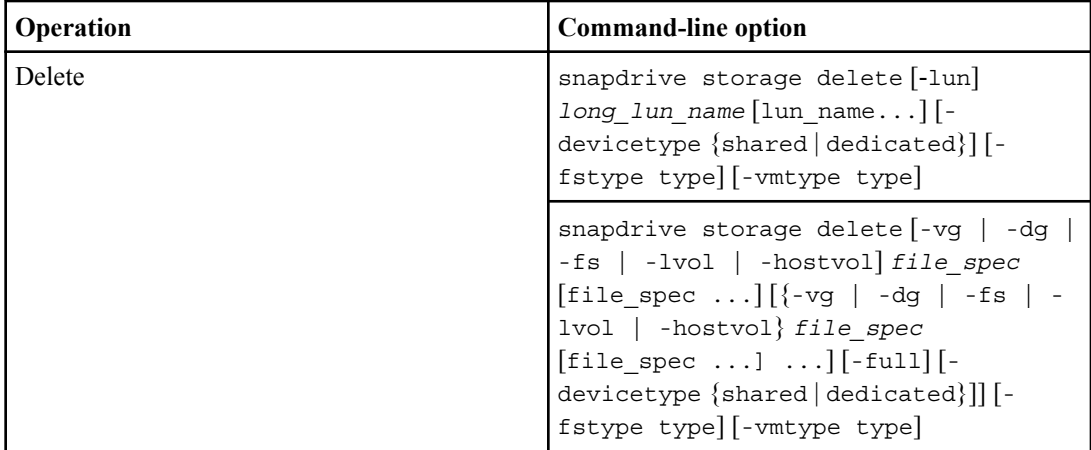

#### **Related references**

[Command-line arguments](#page-339-0) on page 340

## **Host-side command lines**

SnapDrive for UNIX commands are used for host-side operations.

The following table gives various command-line options for host-side operations.

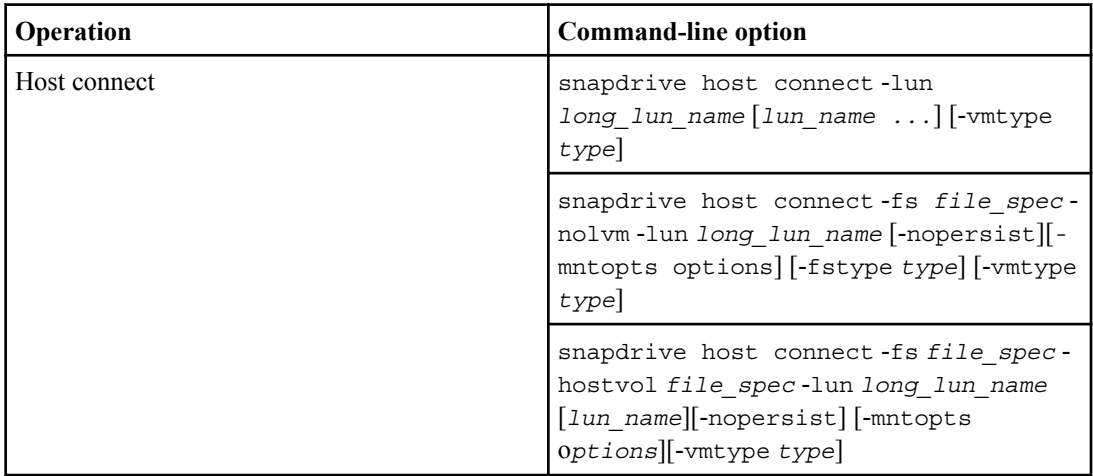

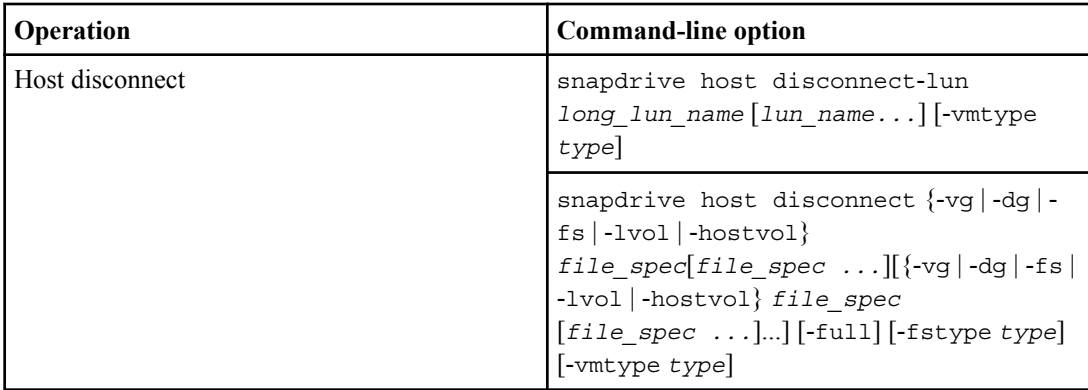

# **Snapshot operation command lines**

SnapDrive for UNIX commands are used for Snapshot operations.

The following table gives various command-line options for Snapshot operations.

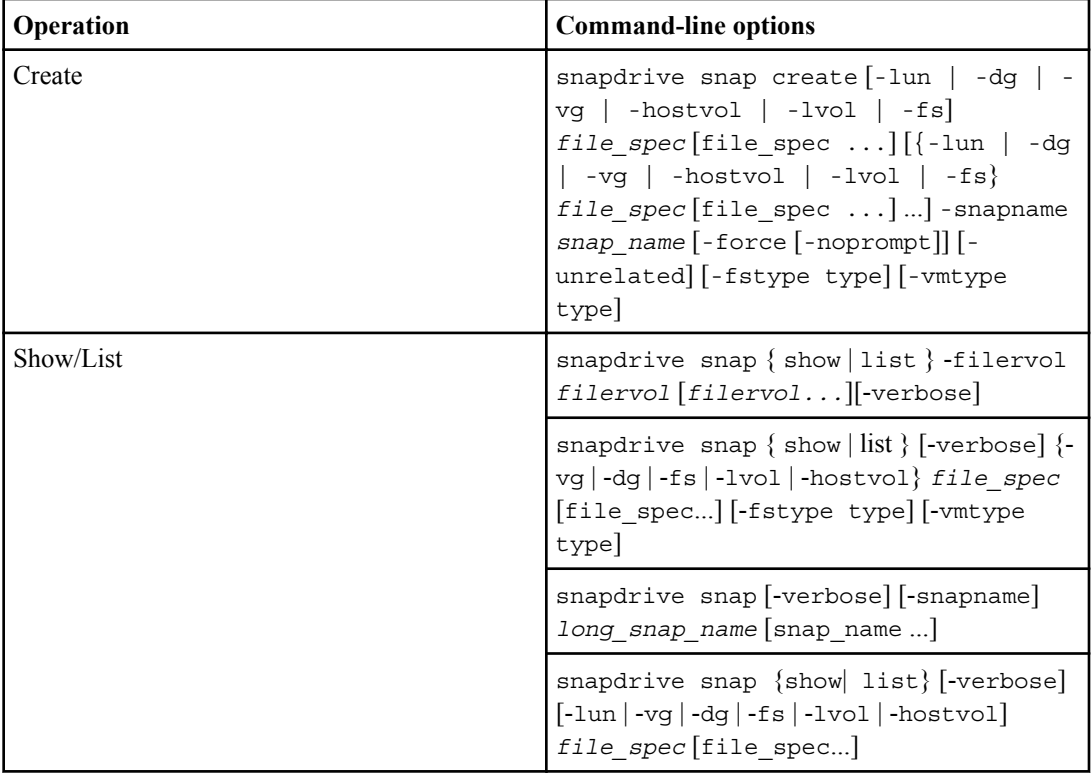

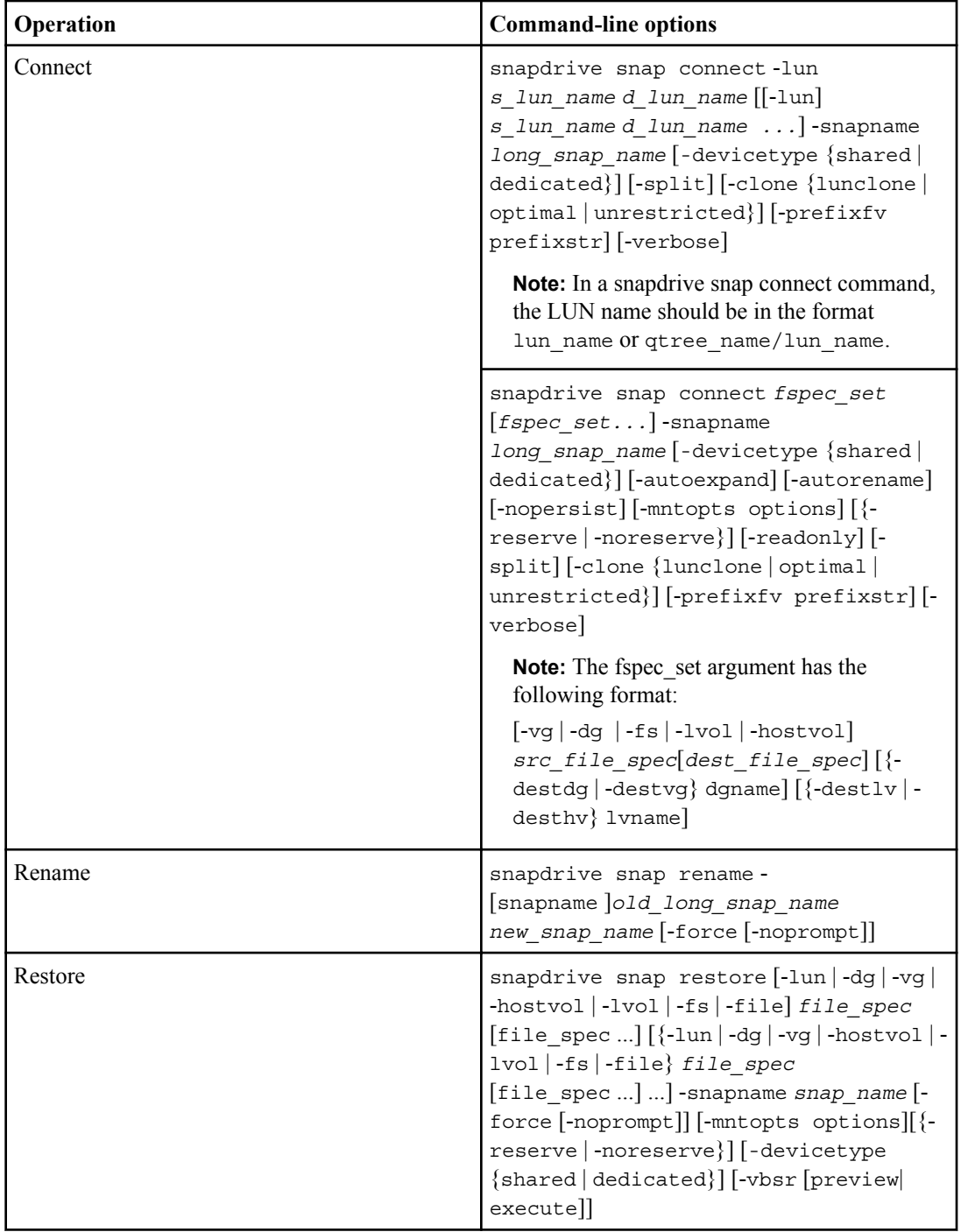

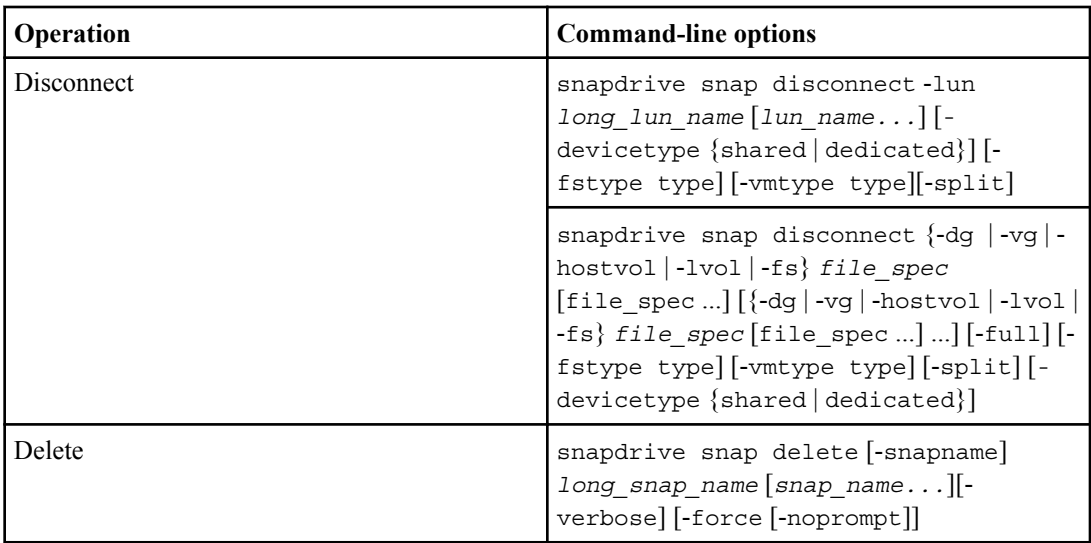

# **SnapDrive for UNIX options, keywords, and arguments**

SnapDrive for UNIX commands has options, keywords, and arguments associated with them.

#### **Command-line options**

There are various option that is used with a SnapDrive for UNIX commands.

SnapDrive for UNIX enables you to include the following options as appropriate with its commands. In certain cases, you can abbreviate these options. For example, you can use -h instead of -help.

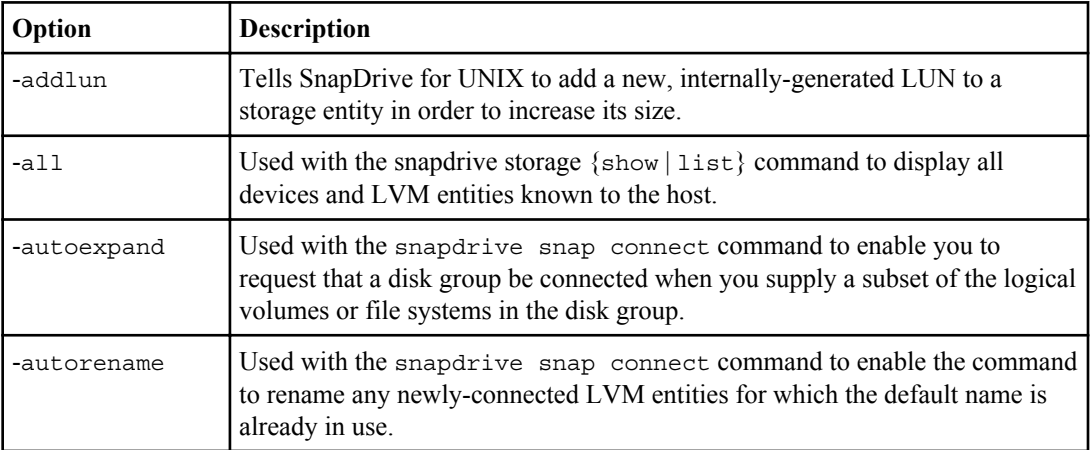

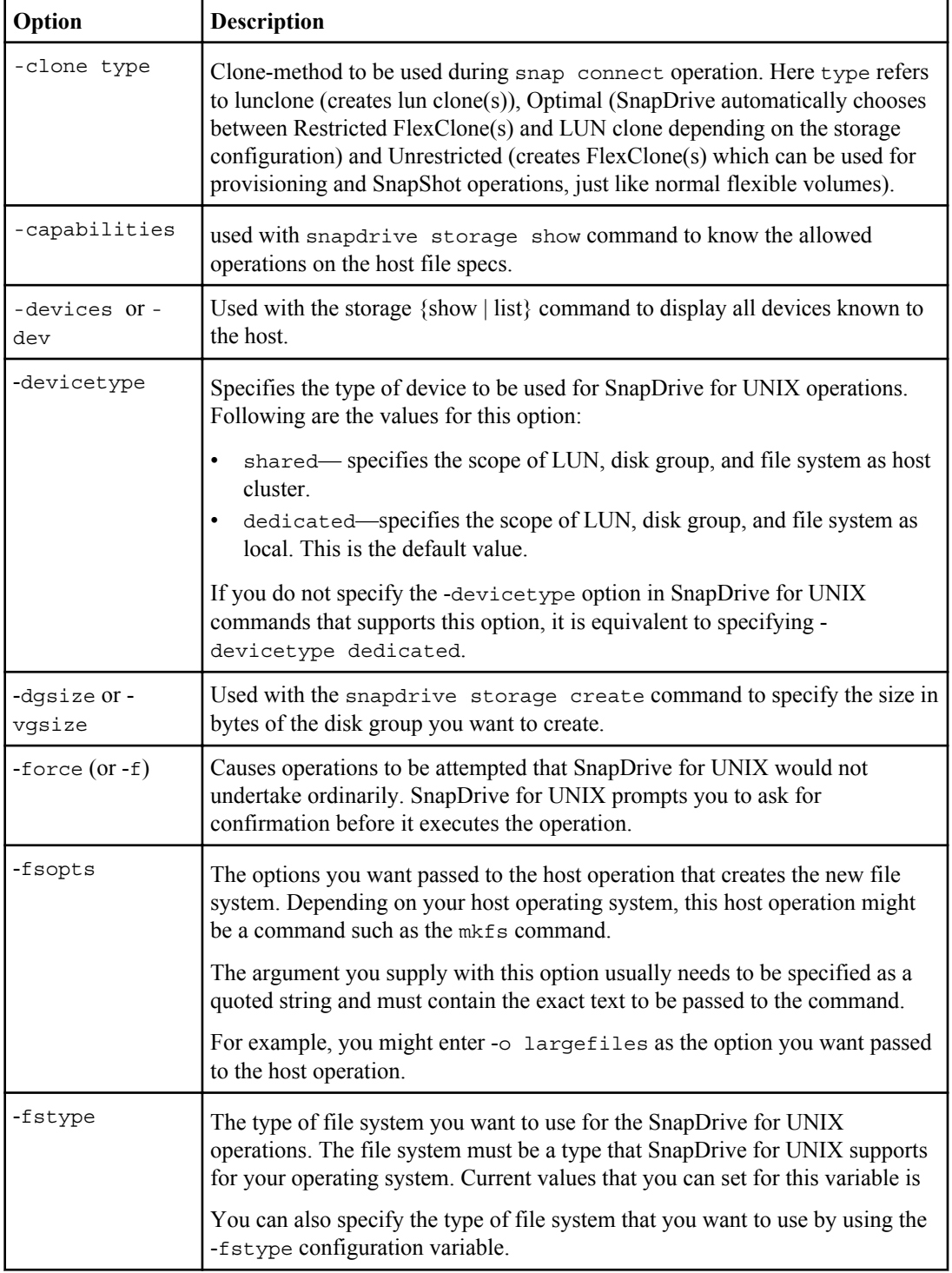

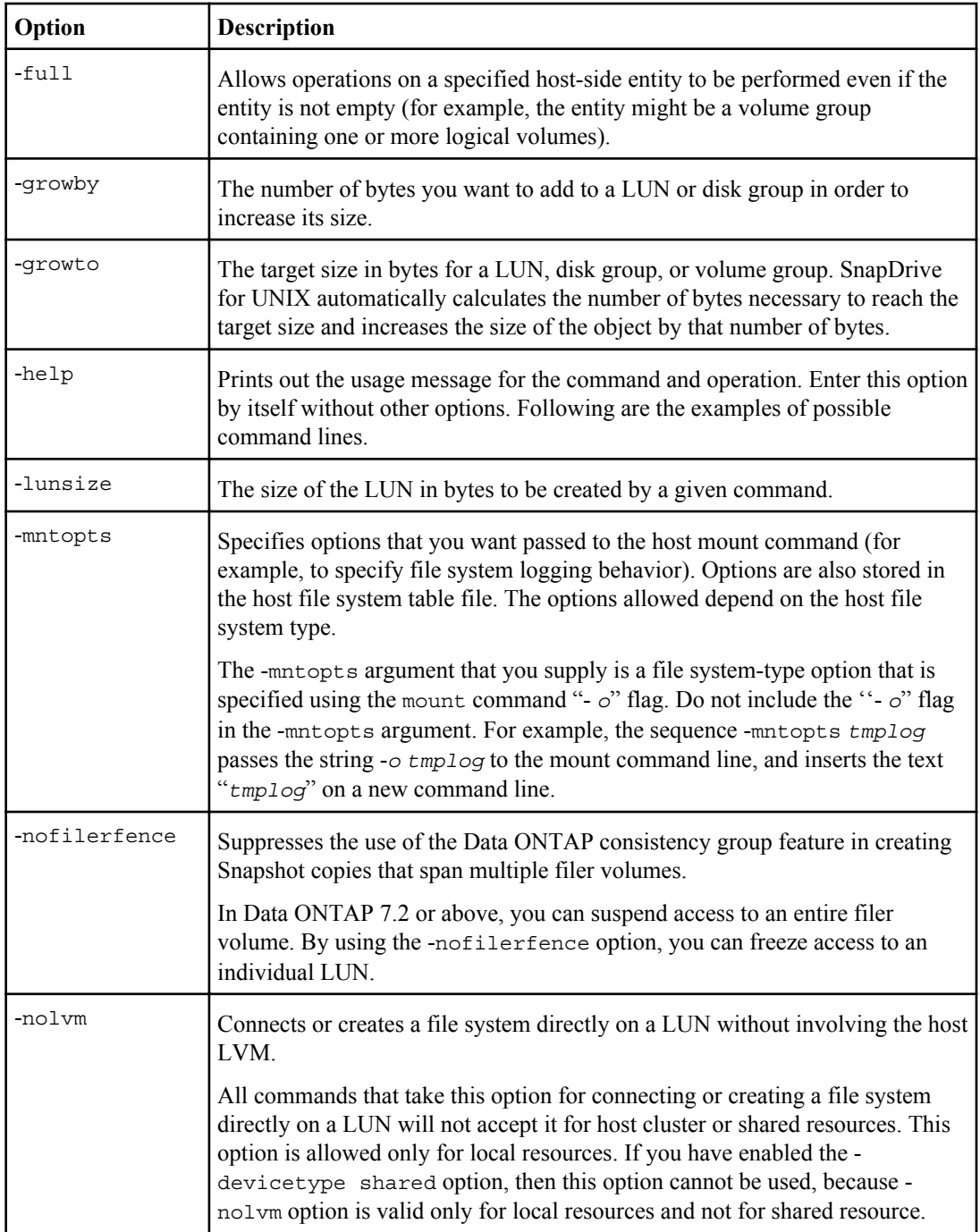

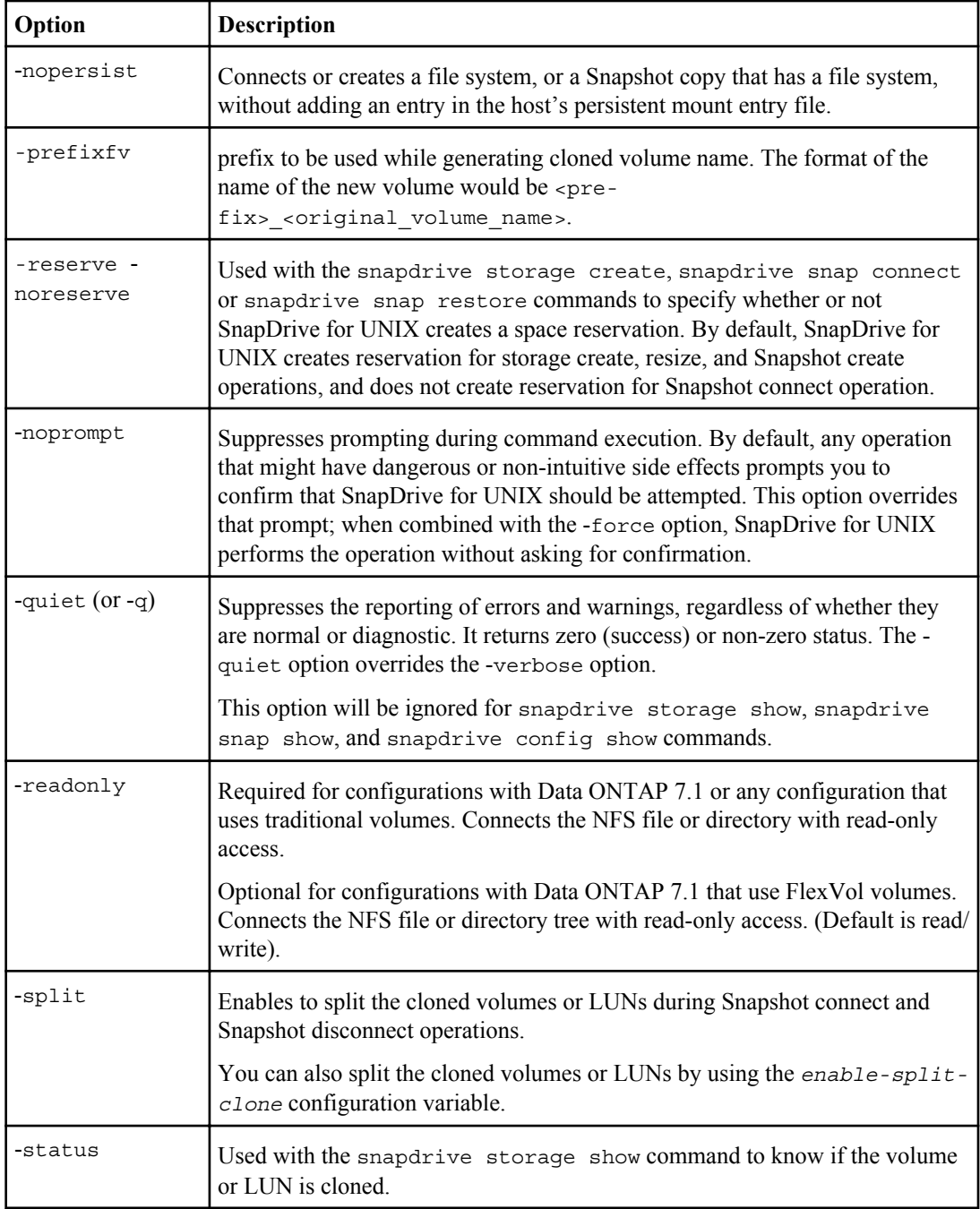

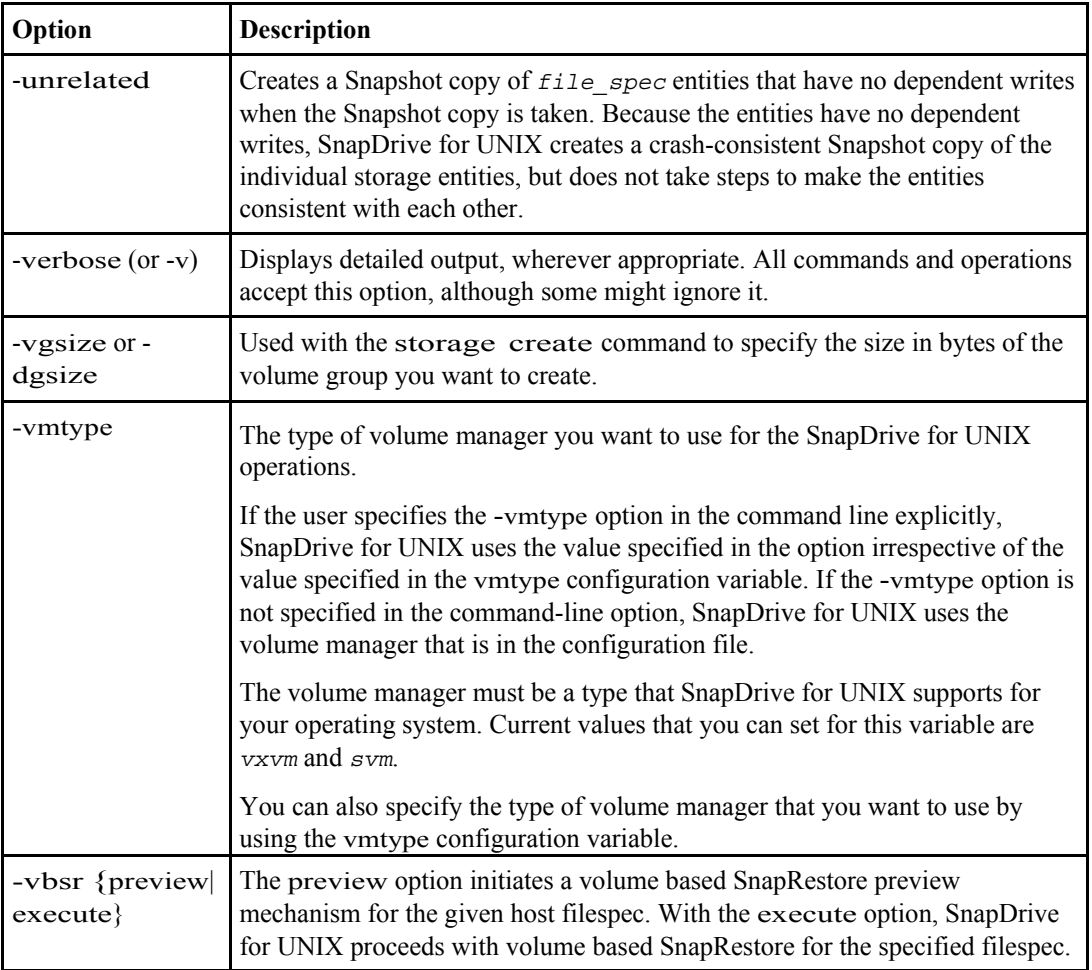

#### **Rules for keywords**

SnapDrive for UNIX uses keywords to specify the target of the SnapDrive for UNIX operations.

SnapDrive for UNIX uses keywords to specify sequences of strings corresponding to the host and storage system objects with which you are working. The following rules apply to SnapDrive for UNIX keywords:

- Precede each keyword with a hyphen (-).
- Do not concatenate keywords.
- Enter the entire keyword and hyphen, not an abbreviation.

#### **Command-line keywords**

The SnapDrive for UNIX uses keywords to specify the name of host disk group, the destination group, volume, or FlexClone, the NFS file, the storage system, and so on.

Here are the keywords you can use with the SnapDrive for UNIX commands. You use them to specify the targets of the SnapDrive for UNIX operations. These keywords can take one or more arguments.

**Note:** Some LVMs refer to disk groups and some refer to volume groups. In SnapDrive for UNIX, these terms are treated as synonyms. Moreover, some LVMs refer to logical volumes and some refer to volumes. SnapDrive for UNIX treats the term host volume (which was created to avoid confusing host logical volumes with storage system volumes) and the term logical volume as synonymous.

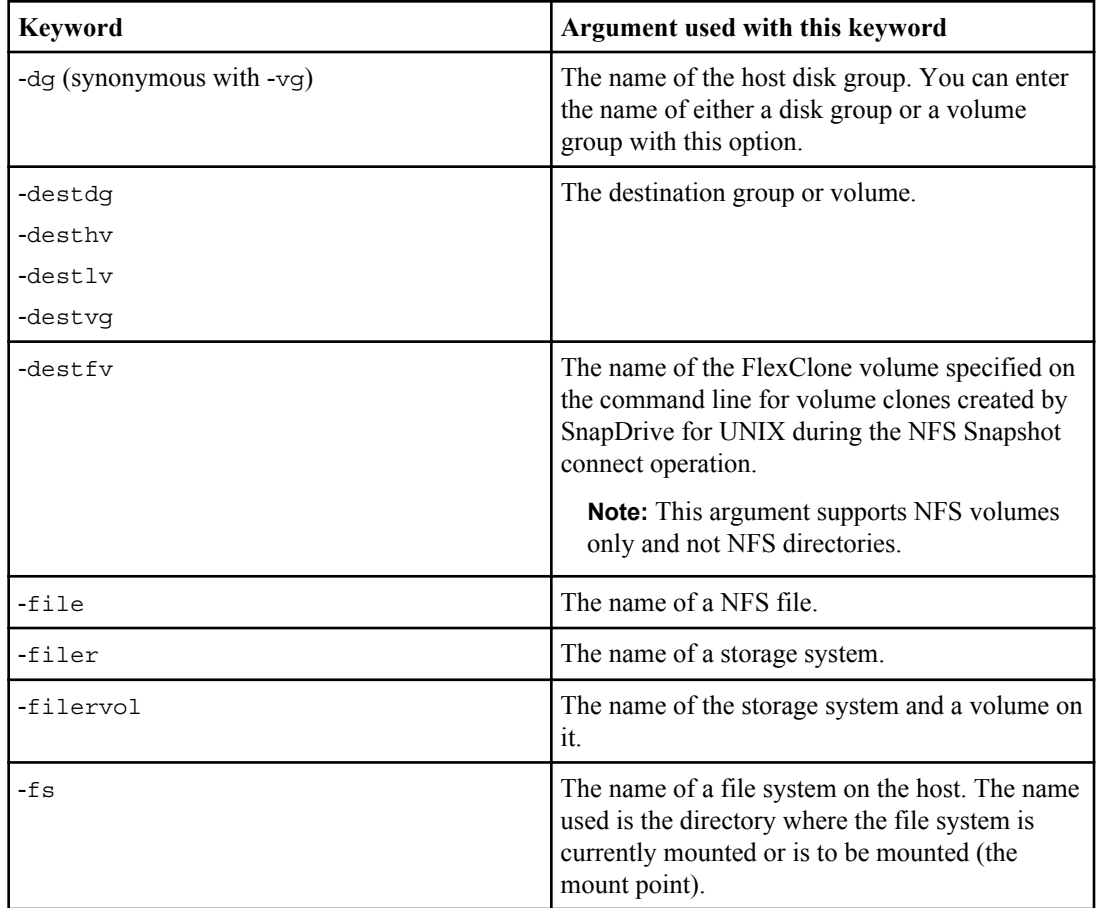

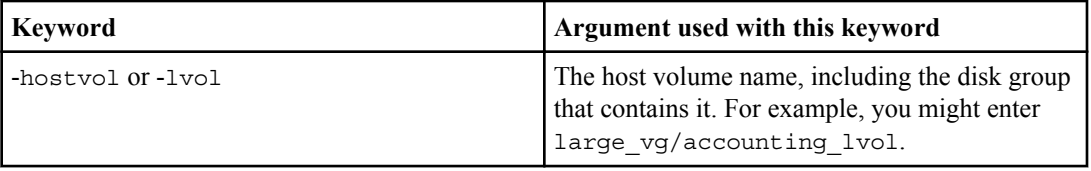

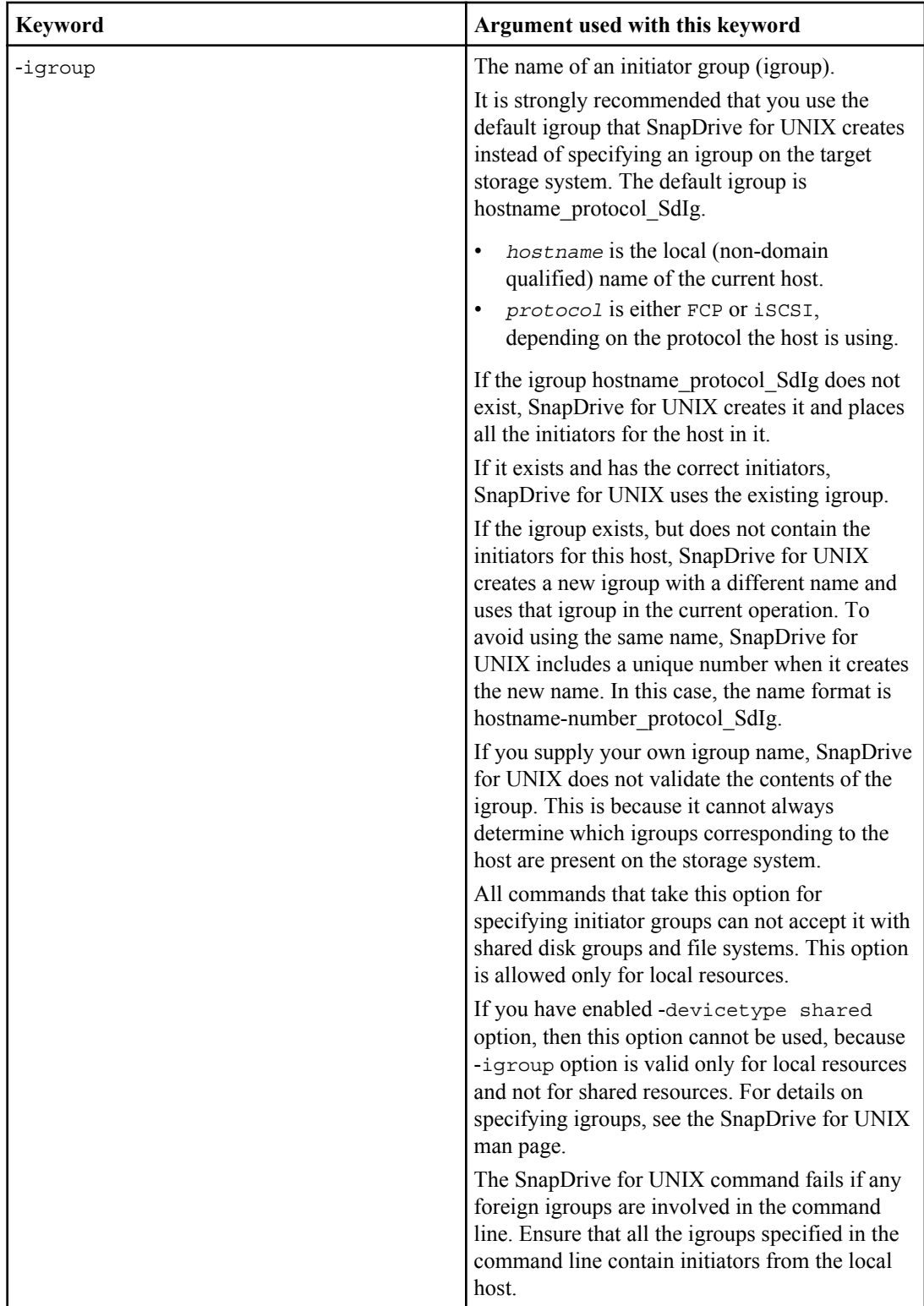

<span id="page-339-0"></span>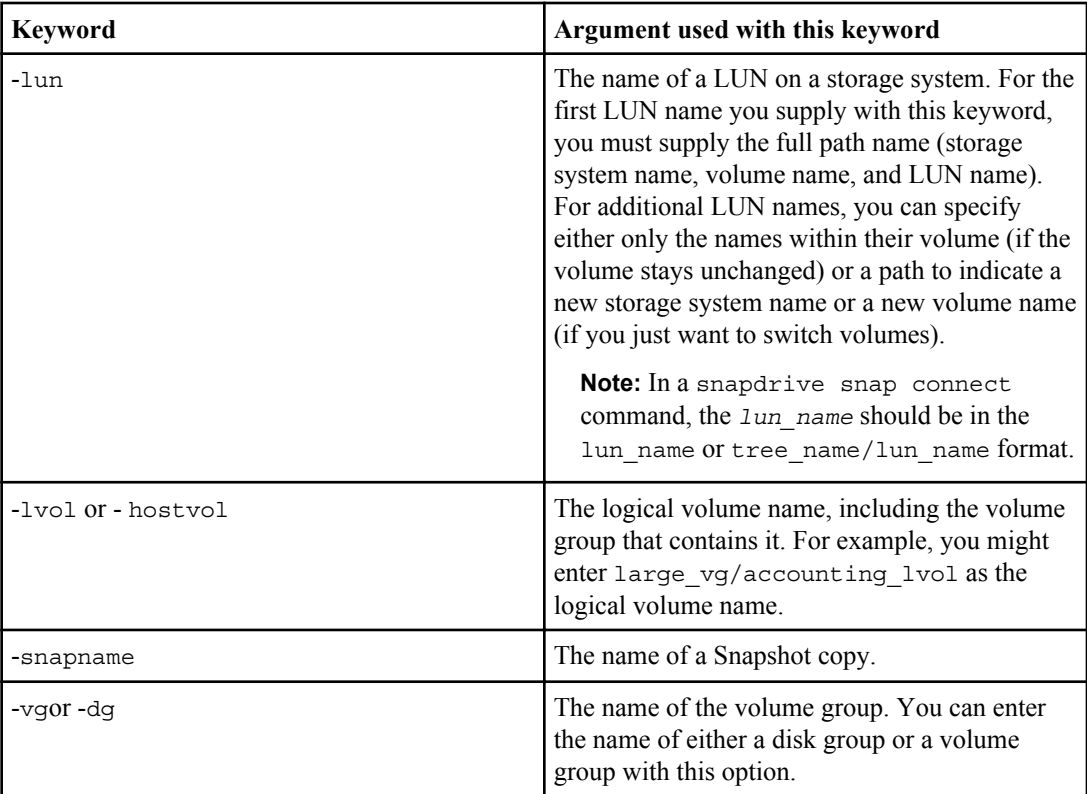

#### **Command-line arguments**

The SnapDrive for UNIX takes arguments in a specific format.

The following table describes the arguments you can specify with the keywords.

Use the format snapdrive type\_name operation\_name [<*keyword/option*> <*arguments*>]; for example, if you wanted to create a Snapshot copy called *snap\_hr* from the host file system /mnt/dir, you would enter the following command line:

**snapdrive snap create -fs /mnt/dir -snapname** *snap\_hr***.**

| Argument   | <b>Description</b>                                                                                        |
|------------|----------------------------------------------------------------------------------------------------|
| dest fspec | The name by which the target entity will be<br>accessible after its disk groups or LUNs are<br>connected. |
| dgname     | The name of a disk group or volume group.                                                                 |

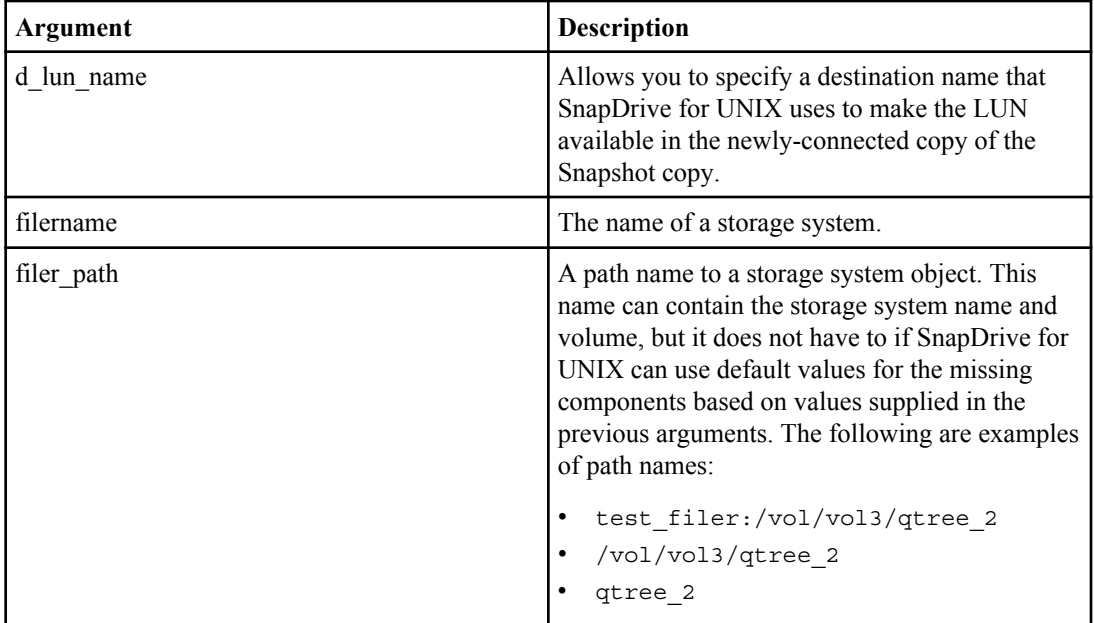

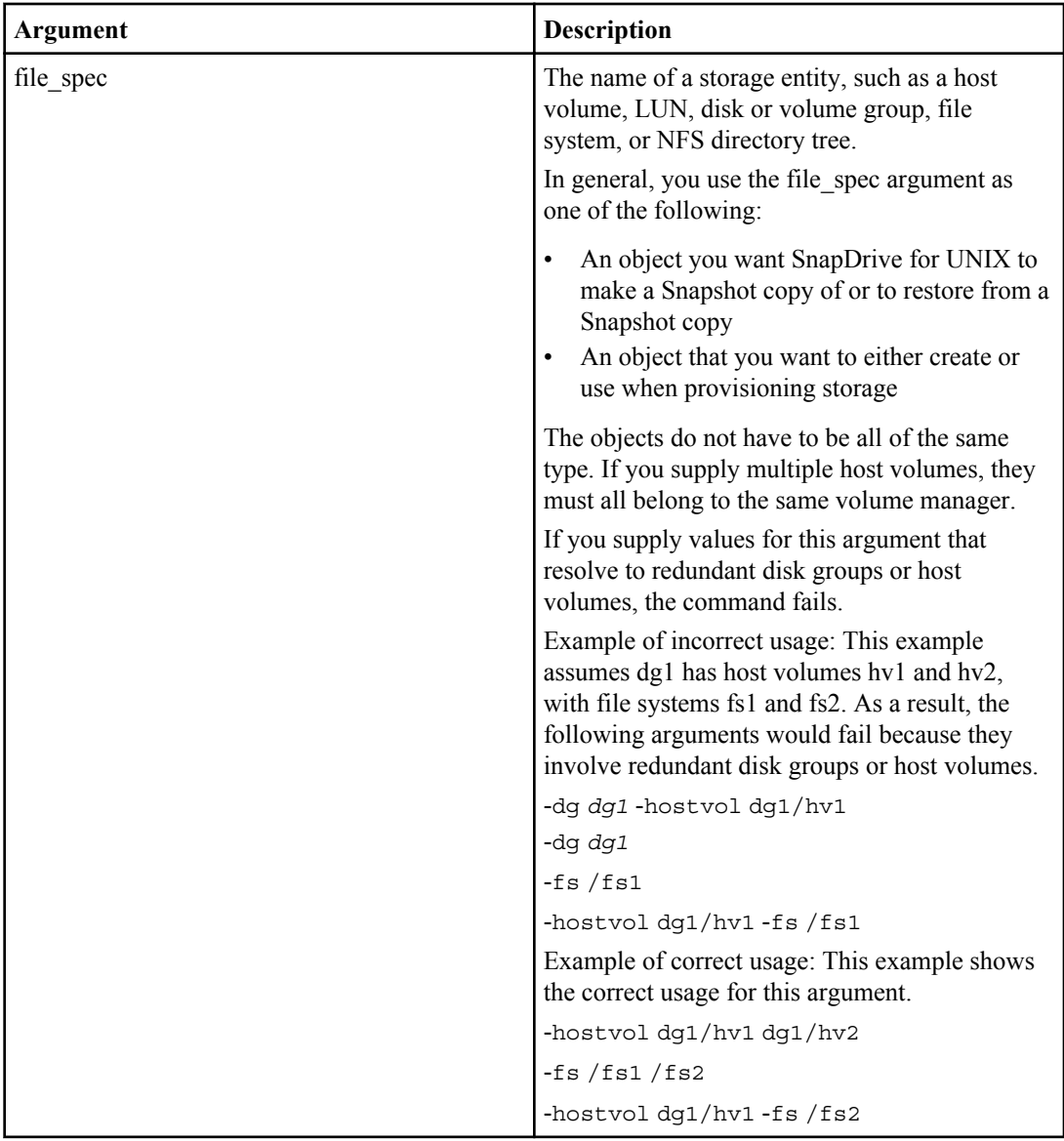

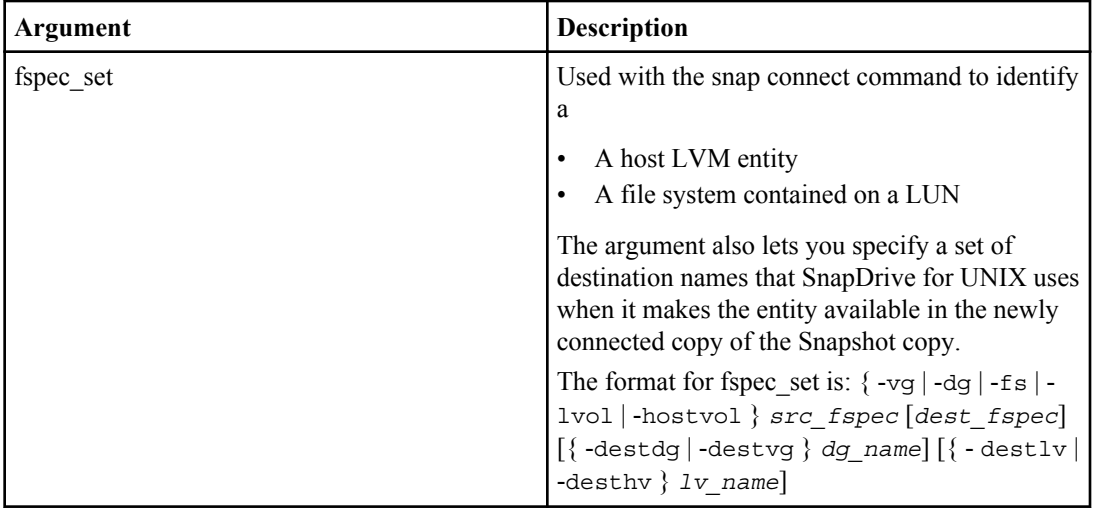

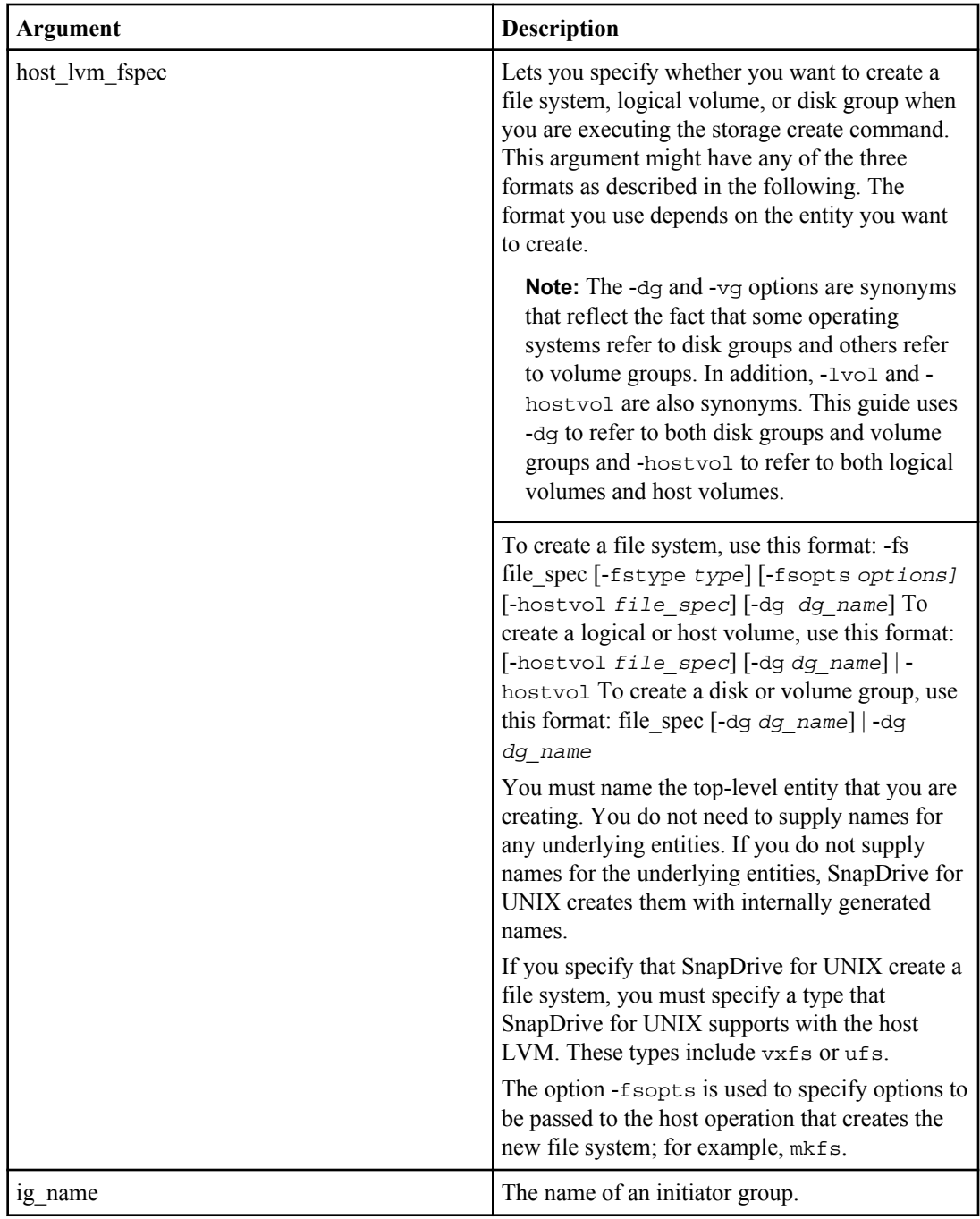

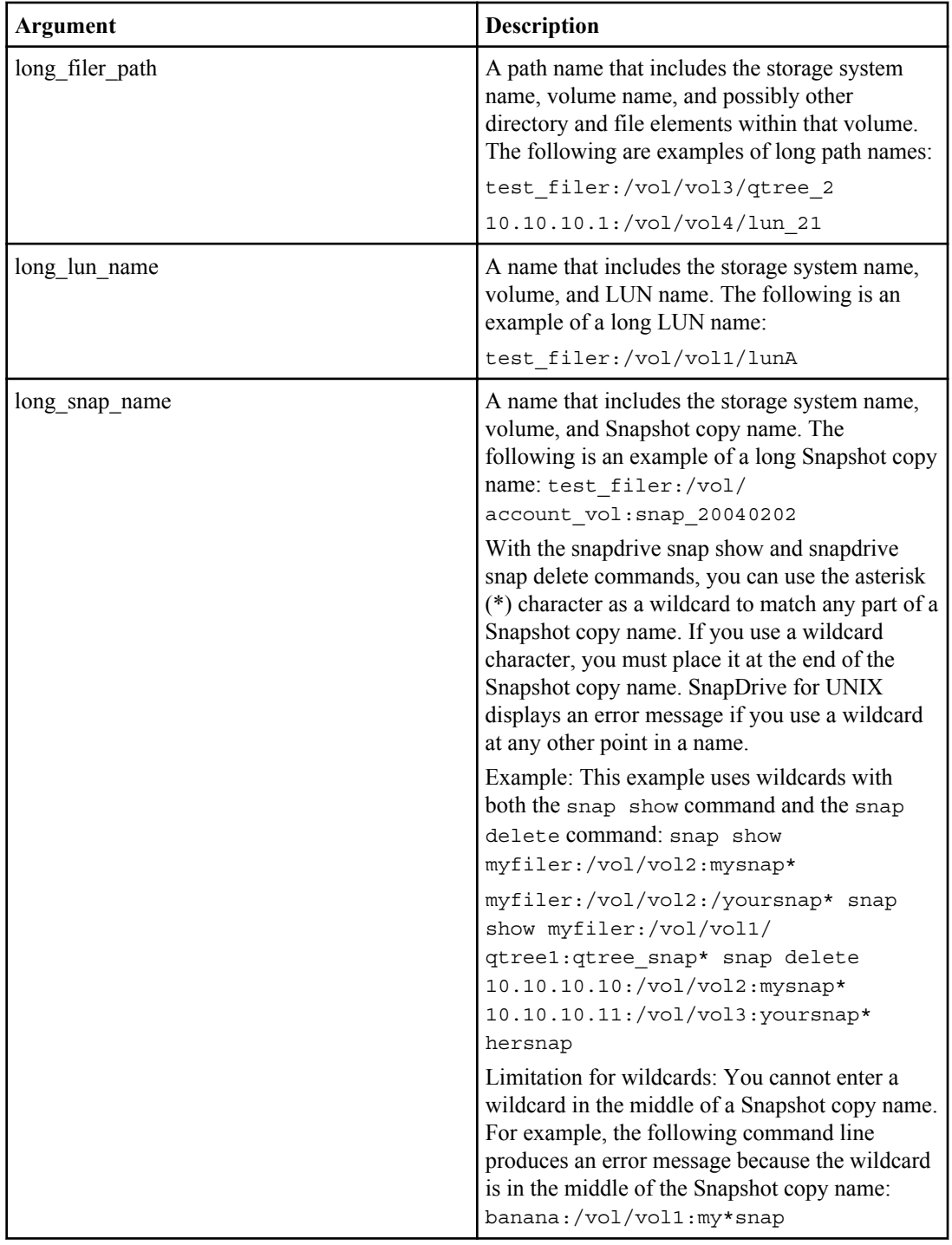

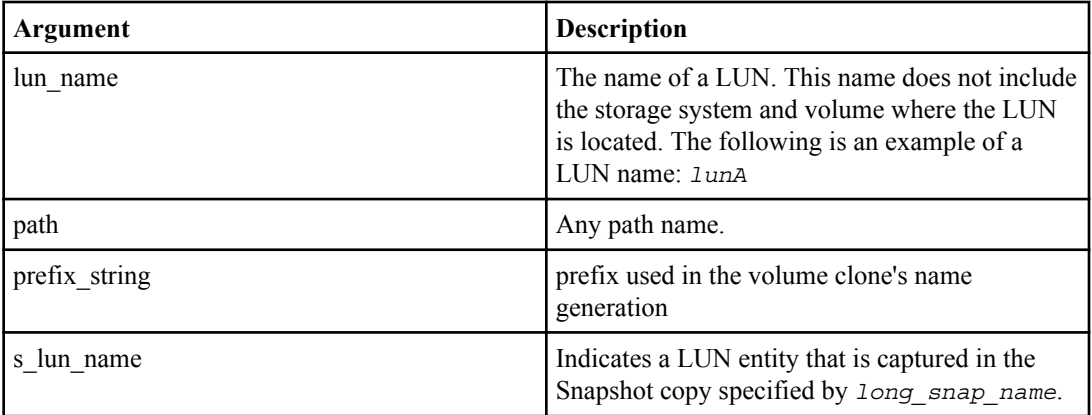

# **Copyright and trademark information**

Copyright ©1994 - 2012 Network Appliance, Inc. All rights reserved. Printed in the U.S.A.

Portions copyright © 2012 IBM Corporation. All rights reserved.

US Government Users Restricted Rights - Use, duplication or disclosure restricted by GSA ADP Schedule Contract with IBM Corp.

No part of this document covered by copyright may be reproduced in any form or by any means— graphic, electronic, or mechanical, including photocopying, recording, taping, or storage in an electronic retrieval system—without prior written permission of the copyright owner.

References in this documentation to IBM products, programs, or services do not imply that IBM intends to make these available in all countries in which IBM operates. Any reference to an IBM product, program, or service is not intended to state or imply that only IBM's product, program, or service may be used. Any functionally equivalent product, program, or service that does not infringe any of IBM's or NetApp's intellectual property rights may be used instead of the IBM or NetApp product, program, or service. Evaluation and verification of operation in conjunction with other products, except those expressly designated by IBM and NetApp, are the user's responsibility.

No part of this document covered by copyright may be reproduced in any form or by any means— graphic, electronic, or mechanical, including photocopying, recording, taping, or storage in an electronic retrieval system—without prior written permission of the copyright owner.

Software derived from copyrighted NetApp material is subject to the following license and disclaimer:

THIS SOFTWARE IS PROVIDED BY NETAPP "AS IS" AND WITHOUT ANY EXPRESS OR IMPLIED WARRANTIES, INCLUDING, BUT NOT LIMITED TO, THE IMPLIED WARRANTIES OF MERCHANTABILITY AND FITNESS FOR A PARTICULAR PURPOSE, WHICH ARE HEREBY DISCLAIMED. IN NO EVENT SHALL NETAPP BE LIABLE FOR ANY DIRECT, INDIRECT, INCIDENTAL, SPECIAL, EXEMPLARY, OR CONSEQUENTIAL DAMAGES (INCLUDING, BUT NOT LIMITED TO, PROCUREMENT OF SUBSTITUTE GOODS OR SERVICES; LOSS OF USE, DATA, OR PROFITS; OR BUSINESS INTERRUPTION) HOWEVER CAUSED AND ON ANY THEORY OF LIABILITY, WHETHER IN CONTRACT, STRICT LIABILITY, OR TORT

(INCLUDING NEGLIGENCE OR OTHERWISE) ARISING IN ANY WAY OUT OF THE USE OF THIS SOFTWARE, EVEN IF ADVISED OF THE POSSIBILITY OF SUCH DAMAGE.

NetApp reserves the right to change any products described herein at any time, and without notice. NetApp assumes no responsibility or liability arising from the use of products described herein, except as expressly agreed to in writing by NetApp. The use or purchase of this product does not convey a license under any patent rights, trademark rights, or any other intellectual property rights of NetApp.

The product described in this manual may be protected by one or more U.S.A. patents, foreign patents, or pending applications.

RESTRICTED RIGHTS LEGEND: Use, duplication, or disclosure by the government is subject to restrictions as set forth in subparagraph  $(c)(1)(ii)$  of the Rights in Technical Data and Computer Software clause at DFARS 252.277-7103 (October 1988) and FAR 52-227-19 (June 1987).

#### **Trademark information**

IBM, the IBM logo, and ibm.com are trademarks or registered trademarks of International Business Machines Corporation in the United States, other countries, or both. A complete and current list of other IBM trademarks is available on the Web at http://www.ibm.com/legal/copytrade.shtml

Linux is a registered trademark of Linus Torvalds in the United States, other countries, or both.

Microsoft, Windows, Windows NT, and the Windows logo are trademarks of Microsoft Corporation in the United States, other countries, or both.

UNIX is a registered trademark of The Open Group in the United States and other countries.

NetApp, the NetApp logo, Network Appliance, the Network Appliance logo, Akorri, ApplianceWatch, ASUP, AutoSupport, BalancePoint, BalancePoint Predictor, Bycast, Campaign Express, ComplianceClock, Cryptainer, CryptoShred, Data ONTAP, DataFabric, DataFort, Decru, Decru DataFort, DenseStak, Engenio, Engenio logo, E-Stack, FAServer, FastStak, FilerView, FlexCache, FlexClone, FlexPod, FlexScale, FlexShare, FlexSuite, FlexVol, FPolicy, GetSuccessful, gFiler, Go further, faster, Imagine Virtually Anything, Lifetime Key Management, LockVault, Manage ONTAP, MetroCluster, MultiStore, NearStore, NetCache, NOW (NetApp on the Web), Onaro, OnCommand, ONTAPI, OpenKey, PerformanceStak, RAID-DP, ReplicatorX, SANscreen, SANshare, SANtricity, SecureAdmin, SecureShare, Select, Service

Builder, Shadow Tape, Simplicity, Simulate ONTAP, SnapCopy, SnapDirector, SnapDrive, SnapFilter, SnapLock, SnapManager, SnapMigrator, SnapMirror, SnapMover, SnapProtect, SnapRestore, Snapshot, SnapSuite, SnapValidator, SnapVault, StorageGRID, StoreVault, the StoreVault logo, SyncMirror, Tech OnTap, The evolution of storage, Topio, vFiler, VFM, Virtual File Manager, VPolicy, WAFL, Web Filer, and XBB are trademarks or registered trademarks of NetApp, Inc. in the United States, other countries, or both.

All other brands or products are trademarks or registered trademarks of their respective holders and should be treated as such.

NetApp, Inc. is a licensee of the CompactFlash and CF Logo trademarks.

NetApp, Inc. NetCache is certified RealSystem compatible.

#### **Notices**

This information was developed for products and services offered in the U.S.A.

IBM may not offer the products, services, or features discussed in this document in other countries. Consult your local IBM representative for information on the products and services currently available in your area. Any reference to an IBM product, program, or service is not intended to state or imply that only that IBM produ[ct, program, or service may be us](http://www.ibm.com/legal/copytrade.shtml)ed. Any functionally equivalent product, program, or service that does not infringe on any IBM intellectual property right may be used instead. However, it is the user's responsibility to evaluate and verify the operation of any non-IBM product, program, or service.

IBM may have patents or pending patent applications covering subject matter described in this document. The furnishing of this document does not give you any license to these patents. You can send license inquiries, in writing to:

IBM Director of Licensing IBM Corporation North Castle Drive Armonk, N.Y. 10504-1785 U.S.A.

For additional information, visit the web at: http://www.ibm.com/ibm/licensing/contact/

The following paragraph does not apply to the United Kingdom or any other country where such provisions are inconsistent with local law:

**INTERNATIONAL BUSINESS MACHINES CORPORATION PROVIDES THIS PUBLICATION "AS IS" WITHOUT WARRANTY OF ANY KIND, EITHER EXPRESS OR IMPLIED, INCLUDING, BUT NOT LIMITED TO, THE IMPLIED WARRANTIES OF NON-INFRINGEMENT, MERCHANTABILITY OR FITNESS FOR A PARTICULAR PURPOSE.** Some states do not allow disclaimer of express or implied warranties in certain transactions, therefore, this statement may not apply to you.

This information could include technical inaccuracies or typographical errors. Changes are periodically made to the information herein; these changes will be incorporated in new editions of the publication. IBM may make improvements and/or changes in the product(s) and/or the program(s) described in this publication at any time without notice.

Any references in this information to non-IBM web sites are provided for convenience only and do not in any manner serve as an endorsement of those web sites. The materials at those web sites are not part of the materials for this IBM product and use of those web sites is at your own risk.

IBM may use or distribute any of the information you supply in any way it believes appropriate without incurring any obligation to you.

Any performance data contained herein was determined in a controlled environment. Therefore, the results obtained in other operating environments may vary significantly. Some measurements may have been made on development-level systems and there is no guarantee that these measurements will be the same on generally available systems. Furthermore, some measurement may have been estimated through extrapolation. Actual results may vary. Users of this document should verify the applicable data for their specific environment.

Information concerning non-IBM products was obtained from the suppliers of those products, their published announcements or other publicly available sources. IBM has not tested those products and cannot confirm the accuracy of performance, compatibility or any other claims related to non-IBM products. Questions on the capabilities of non-IBM products should be addressed to the suppliers of those products.

If you are viewing this information in softcopy, the photographs and color illustrations may not appear.

# **Index**

(RBAC) Role-Based Access Control [23](#page-22-0) (SVM) Solaris Volume Manager [25](#page-24-0), [26](#page-25-0)

# **A**

access permission [24](#page-23-0) AutoSupport how SnapDrive for UNIX uses [129](#page-128-0)

# **C**

cluster removing a node [46](#page-45-0) clustered UNIX systems [21](#page-20-0) configuration options [93](#page-92-0) configuration variable Role-based access control [158](#page-157-0)

# **D**

daemon changing default password [78](#page-77-0) checking status [78](#page-77-0) forceful start [80](#page-79-0) restarting [80](#page-79-0) secure communication [81](#page-80-0) starting [78](#page-77-0) stopping [79](#page-78-0) stopping forcibly [79](#page-78-0) stopping nonforcibly [79](#page-78-0) data collection utility executing [268](#page-267-0) tasks performed [268](#page-267-0) DMP refreshing path [134](#page-133-0)

# **E**

error message format [270](#page-269-0) location [269](#page-268-0) values [271](#page-270-0) exit status values script example [303](#page-302-0) using exit values [302](#page-301-0)

# **F**

FC configurations checks [35](#page-34-0) snap reserve option [38](#page-37-0) volume optimization [38](#page-37-0) FilerView reset snap reserve option [38](#page-37-0) FlexClone volume snap connect [171](#page-170-0) snap disconnect [171](#page-170-0) FlexClone volumes benefits [169](#page-168-0) connecting LUN [172](#page-171-0) multiple filespecs [173](#page-172-0) disconnecting filespec [174](#page-173-0) operations [170](#page-169-0) Role-based access control [170](#page-169-0) space reservation [176](#page-175-0) splitting [175](#page-174-0) types [170](#page-169-0)

# **H**

host cluster adding a node [46](#page-45-0) Host cluster environment [31](#page-30-0) host entities automatic detection [139](#page-138-0) host volumes file resize option [191](#page-190-0) HTTP setting up [151](#page-150-0)

# **I**

installation files installed configuration files [49](#page-48-0) diagnostic files [49](#page-48-0)

executable files [49](#page-48-0) manual files [49](#page-48-0) uninstall files [49](#page-48-0) SnapDrive for UNIX decompressing downloaded software [43](#page-42-0) Installation SnapDrive for UNIX FC configurations [43](#page-42-0) iSCSI configurations [43](#page-42-0) iSCSI configurations checks [35](#page-34-0) snap reserve option [38](#page-37-0)

volume optimization [38](#page-37-0)

# **L**

logs audit [123](#page-122-0) audit log changing default values [126](#page-125-0) contents [126](#page-125-0) disabling [124](#page-123-0) enabling [124](#page-123-0) file rotation [125](#page-124-0) recovery [123](#page-122-0) recovery log contents [127](#page-126-0) default values [127](#page-126-0) trace [123](#page-122-0) trace log default values [128](#page-127-0) **LUN** connecting with shared resources [196](#page-195-0) creating LUN on a file system [185](#page-184-0), [186](#page-185-0) VxVM [187](#page-186-0), [188](#page-187-0)

#### LUNs

adding host entries [123](#page-122-0) number of LUNs [122](#page-121-0)

# **M**

multipath enabling multipathing [131](#page-130-0) multiple subnet configuration [136](#page-135-0) configuring data path [136](#page-135-0) configuring management path [136](#page-135-0) deleting data interface [137](#page-136-0) migrating data interface [138](#page-137-0)

viewing data interface [137](#page-136-0)

# **N**

NFS configurations [27](#page-26-0), [35](#page-34-0) configurations checks [35](#page-34-0) considerations [37](#page-36-0)

# **O**

Operations Manager adding sd- [156](#page-155-0) configuring sd-admin [155](#page-154-0) multiple servers [163](#page-162-0) unavailable [164](#page-163-0)

# **P**

posinstallation checks [49](#page-48-0)

# **R**

raw entities [23](#page-22-0) RDM LUNs [28](#page-27-0) Role-based access control CLI adding sd- [157](#page-156-0) configuring sd-admin [155](#page-154-0) commands and capabilities [159](#page-158-0) configuration variables [158](#page-157-0) examples [164](#page-163-0) FlexClone volume operation [170](#page-169-0) Operations Manager adding sd- [156](#page-155-0) automatic storage system update [163](#page-162-0) configuring sd-admin [155](#page-154-0) multiple servers [163](#page-162-0) unavailable [164](#page-163-0) user name formats [158](#page-157-0) preconfigured roles [162](#page-161-0) user credentials configuring [157](#page-156-0) Role-based access control (RBAC) requirements [153](#page-152-0) Role-Based Access Control (RBAC) [23](#page-22-0)

## **S**

security [145](#page-144-0) self-signed certificates [81](#page-80-0) SFRAC setting up [45](#page-44-0) SnapDrive for UNIX access control levels [146](#page-145-0) setting up [147](#page-146-0) viewing permissions [148](#page-147-0) commands summary [323](#page-322-0) considerations [22](#page-21-0) daemon [77](#page-76-0) files installed configuration files [49](#page-48-0) diagnostic files [49](#page-48-0) executable files [49](#page-48-0) manual files [49](#page-48-0) uninstall files [49](#page-48-0) installing decompressing downloaded software [43](#page-42-0) FC configurations [43](#page-42-0) iSCIS configurations [43](#page-42-0) Operations Manager interaction [154](#page-153-0) postinstallation checks [49](#page-48-0) security [145](#page-144-0) stack [25,](#page-24-0) [26](#page-25-0) storage provisioning [177](#page-176-0) uninstalling [47](#page-46-0) version [119](#page-118-0) wizard [142](#page-141-0) snapdrive.conf setting values [118](#page-117-0) Snapshot copy connecting [231](#page-230-0) rename [217](#page-216-0) restore [218](#page-217-0) volume-based Snaprestore [226](#page-225-0) Solaris Volume Manager (SVM) [25](#page-24-0), [26](#page-25-0) storage connect command [192](#page-191-0) guidelines [192](#page-191-0) information required [193](#page-192-0) creation file system on a LUN [185](#page-184-0) guidelines [180](#page-179-0)

guidelines for cluster [181](#page-180-0) information required [181](#page-180-0) LUN without entities [185](#page-184-0) methods [180](#page-179-0) VxVM [185](#page-184-0) display command [188](#page-187-0) method [189](#page-188-0) multiple volumes [178](#page-177-0) operations [178](#page-177-0) provisioning [177](#page-176-0) resize command [190](#page-189-0) information required [190](#page-189-0) size increasing storage size [189](#page-188-0) storage system checks [36](#page-35-0) host preparation [39](#page-38-0) licenses [36](#page-35-0) login deleting user login [151](#page-150-0) information [149](#page-148-0) specifying login information [149](#page-148-0) verifying user names [150](#page-149-0) partner IP address [36](#page-35-0) readiness [36](#page-35-0) requirements licenses [24](#page-23-0) operating system [24](#page-23-0) setup [24](#page-23-0) reset snap reserve option [38](#page-37-0) volume preparation [37](#page-36-0)

## **T**

thin provisioning enabling [135](#page-134-0) NFS entities [135](#page-134-0)

# **U**

UFS [25,](#page-24-0) [26](#page-25-0) uninstallation SnapDrive for UNIX [47](#page-46-0)

# **V**

Veritas stack

verifying configuration [48](#page-47-0) vFiler unit support [21](#page-20-0) virtual interface login deleting user login [122](#page-121-0) specifying login information [120](#page-119-0) verifying user names [121](#page-120-0) Volume managers [30](#page-29-0) VxFS [25](#page-24-0), [26](#page-25-0) VxVM

Snapshot copies [23](#page-22-0)

# **W**

wizard commands executed [142](#page-141-0) deleting storage [144](#page-143-0) Snapshot copy operation [143](#page-142-0) storage management operations [142](#page-141-0)

IBM.

NA 210-05111\_A0, Printed in USA

GC52-1290-05

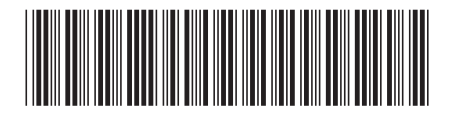